CoréIDRAW 2.01 Vs. Arts & Letters Graphics Editor 3.1

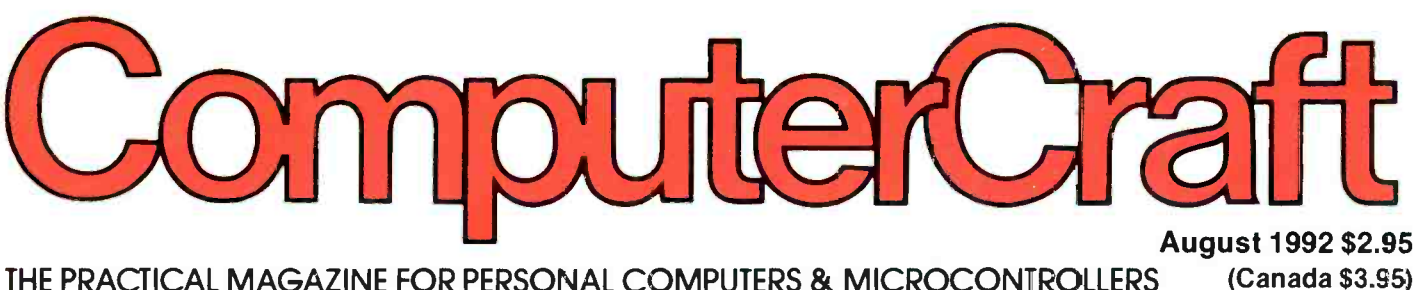

THE PRACTICAL MAGAZINE FOR PERSONAL COMPUTERS & MICROCONTROLLERS

## · Intel's Speed-Doubling **.Ch**

**Computer-Controlle Frequency Synthesi** 

**• EPROM Programming F** SBCs & Microcontrollers

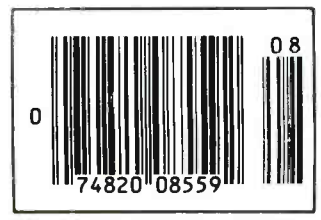

Robotics, Control & Monitoring Yacco's Impressions Of Microsoft Windows 3.1

How Interrupts (IRQs) Work

www.americanradiohistory.com

 $E$ 

VITYNYYY

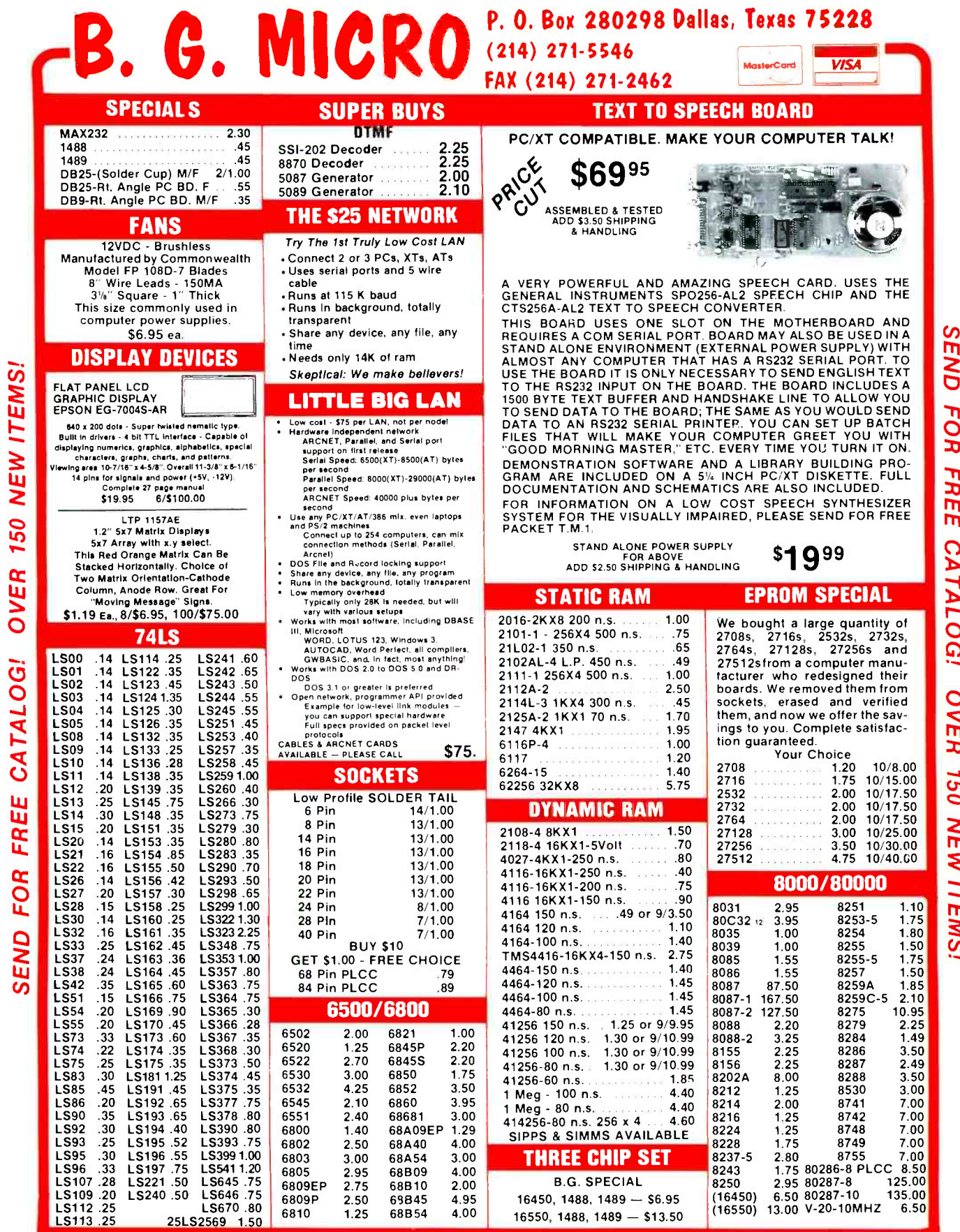

TERMS: (Unless specified elsewhere) Add \$3.25 postage, we pay balance. Orders over \$50.00 add 85¢ for Insurance. No C.O.D. Texas Res. add<br>8%% Tax. 90 Day Money Back Guarantee on all items. All items subject to prior sale.

CIRCLE NO.52 ON FREE INFORMATION CARD

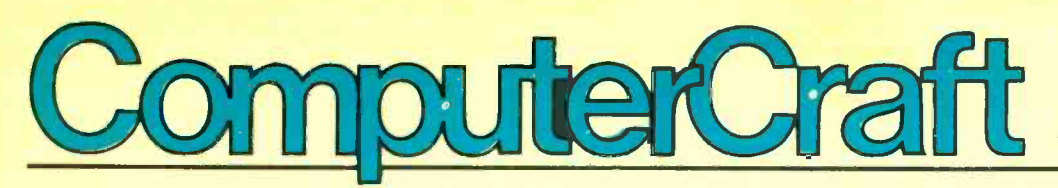

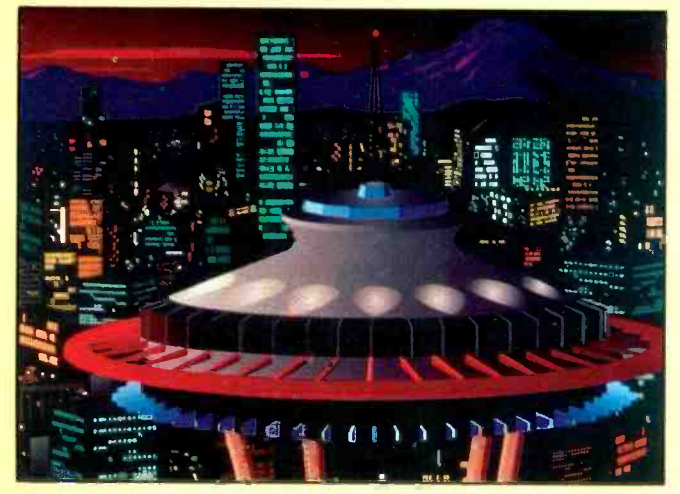

45

## UPGRADING & ENHANCING

- 36 Computer -Controlled Frequency Synthesizer By Ronald J. Portugal Covers a range from 1 Hz to 10 MHz in 1-Hz increments for less than \$50.
- **42 Serial-Port Surge Protector** By Michael Swartzendruber Two-chip circuit provides serial-<br>port ground isolation and surge protection.

## APPLICATIONS

10 Robotics, Control and Monitoring With an Embedded Controller By Daniel N. Eggert

Using the 8031 and your personal computer as a platform for a wide variety of real-world control applications.

## 20 Interrupts

By Hardin Brothers What they are and what you should know about how they affect normal system operation.

## 24 Microcontroller EPROM Programming

By Jan Axelson Easy and economical programming options for single -chip computers and microcontrollers.

**33 Putting the Controller/** Actuator to Work By Nick Goss Assembling an X -Y table for drawing and computer -aided manufacturing.

## **REVIEWS**

- 45 Core1DRAW 2.41 Vs. Arts & Letters Graphics Editor 3.1 By Peter R. O'Deil & Joseph Desposito Evaluating and Comparing These Popular Draw Programs
- 55 Hardcards: Sensible Storage Solutions for PC Compatibles By Tom Benford Plus Development's expansion -slot hard drives come in 52M and 105M capacities, while being slim, fast and transportable.

## **COLUMNS**

- 61 Ted Needleman Making Your PC More Productive.
- 64 GUI Guts By Yacco Windows 3.1.
- 66 Joseph Desposito EIA/TIA-562 Transceiver, DRAM Controller, Improved Four-Bit Microcomputer, Temperature

$$
\frac{1}{2} \sum_{i=1}^{n} \frac{1}{2} \sum_{i=1}^{n} \frac{1}{2} \sum_{i=
$$

88

Sensor, PC/AT Power -Supply Board.

- 69 The World On -Line By Stan Veit IBM and Microsoft square off at Spring Comdex with OS/2 2.0 and Windows 3.1/NT.
- 88 Computer Games By SF Sparrow Variations in Strategy.

## **DEPARTMENTS**

2 Editorial By Art Salsberg Computer User Groups

3 Letters

- 4 What's Happening! Latest PC News.
- 5 What's New! By Peter R. O'Dell A roundup of new computer and electronic products.
- 87 Advertiser's Index

ON THE COVER: Intel debuts its user -installable OverDrive chip that doubles the internal processing speed of 486SX<br>computers. For details, see Ted Needleman's column beginning on page 61.

Cover Photo: 1992 Intel Corporation/Richard Wahlstrom Photography

#### EDITORIAL STAFF

Art Salsberg Editor -in -Chief

Alexander W. Burawa Managing Editor

Dorothy Kehrwieder Production Manager

> Emily Kreutz Production

Elizabeth Ryan Art Director

Barbara Terzo Assistant Art Director

Susan Reale Artist Pat Le Blanc

Florence V. Martin Linda Romanello Phototypographers

> Hal Keith Illustrator

Bruce Morgan Photographer

Jan Axelson, Tom Benford, Hardin Brothers, Joe Desposito, Nick Goss, Ted Needleman, Peter R. O'Dell, SF Sparrow, Stan Veit, Wayne Yacco Contributing Editors

#### BUSINESS STAFF

Richard A. Ross Publisher

Art Salsberg Associate Publisher

Dorothy Kehrwieder General Manager

> Frank V. Fuzia **Controller**

Catherine Ross Circulation Director

Melissa Kehrwieder Carol Minervini Data Processing

> Denise Pyne Customer Service

### ADVERTISING SALES

Margaret Milanese

(516) 681-2922 FAX: (516) 681-2926

> Karen Nauth Sales Assistant

Offices: 76 North Broadway, Hicksville, NY 11801. Telephone: (516) 681-2922. FAX (516) 681-2926. Computer - Craft (ISSN 1055-5072) is published monthly by CQ Communications, Inc. Subscription prices (payable in US Dollars only): Domestic -one year \$18.97, two years \$36.00, three years \$53.00; Canada/Mexico-one year  $$21.00$ , two years  $$40.00$ , three years  $$59.00$ ; Foreign-one year \$23.00, two years \$44.00, three years \$65.00. Foreign Air Mail—one year \$76.00, two years \$150.00, three years \$224.00.

U.S. Government Agencies: Subscriptions to Computer Craft are available to agencies of the United States gov order basis. Requests for quotations, bids, contracts, etc. will be refused and will not be returned or processed.

Entire contents copyright 1992 by CQ Communications, Inc. ComputerCraft or CQ Communications Inc. assumes no responsibility for unsolicited manuscripts. Allow six weeks for delivery of first issue and for change of

Postmaster: Please send change of address notice to ComputerCraft, 76 North Broadway, Hicksville, NY 11801.

## Computer User Groups

**Editorial** 

Personal Computer User Groups abound across the nation. They consist of groups of all sizes and varied computer, software or application focuses. These like-minded database, 70.6% with desktop publishing, people are enthusiastic computer users, of 51.3% with computer-aided design softpeople are enthusiastic computer users, of course.

A picture of club members in broad -type clubs (as compared to narrower groups<br>that might focus on only "Paradox" software or the like) was recently gathered by a User Group Demographic Study prepared by Dr. Arthur Saltzman, Department of Marketing, California State University. It surveyed 12 user groups and was sponsored by IBM, Intel, Lotus Development and the Association of Personal sponded affirmatively by noting which Computer User Groups.

ComputerCraft readers, I naturally com-<br>pared both results. For example, 91.8% of members of the dozen clubs surveyed own<br>an IBM or compatible computer, whereas<br>86.5% of all *ComputerCraft* readers own at least one. And while club members own april, after both surveys were completed.)<br>an average of two IBM/compatible com-<br>puters, ComputerCraft readers average and puters, 21.9% were em-<br>1.3 IBM/compatible machines each. F 1.3 IBM/compatible machines each. Furthermore, club members average about pared to 43.6% of *ComputerCraft* re-20% laptop computer ownership, while ComputerCraft readers reported 11.5% ownership.<br>Our methodology was different in some

to describe the IBM or compatible they used most frequently, whereas our study requested information on all IBM/compatibles owned.

Accordingly, everything comes up with<br>a 100% total in the Club study, whereas our total exceeds a 100% base when multiple responses are issued. Nevertheless, the user -group survey is a very rich collection of valuable data that was heretofore un available.

With the foregoing in mind, the Club study reveals that 19.5% of all members responding own a PC or XT (8088 or 8086<br>CPU), 27.2% an AT (80286 CPU), 14.8% a 386SX, 32% a 386DX, 4.8% a 486SX or DX, and 1.7% don't know. (This totals 100%.) In contrast, 45% of *Computer-*Craft IBM/compatible owners own a PC/XT; 49.3% have an AT; 15.8% a 386SX; 22.6% a 386DX; and 3.4% a 486SX or DX. (This totals 136.1% due to multiple responses that reflect ownership of more than one machine.)

VGA and SVGA color video displays were owned by 57.2% of club members, whereas 69.8% of *ComputerCraft* readers owned one.<br>In the case of software, the Club study

indicates that 96.2% are competent with word-processing, 84.8% with spreadsheet, 83.6% with communications, 80% with database, 70.6% with desktop publishing, ware. Our study concludes that 88.9% work with word-processing, 58.5% telecommunications, 56.5% database, 52.7% spreadsheet, 39.4% CAD and 31.5% DTP software.

Since we recently completed a study of  $28.5\%$  of all club members reported they Also, the Club study asked members if they were knowledgeable or better in language skills; 62.6% reported they were. ComputerCraft, in turn, asked readers if they do programming, whereby 86.2% relanguages they work with. Additionally, use DOS with Windows, while 40.4% of ComputerCraft readers who own IBM/compatibles affirmed this. (Both figures are likely much higher now that Microsoft introduced Windows 3.1 in April, after both surveys were completed.)

Our methodology was different in some in this category. Other occupations were:<br>respects; so certain data aren't fully com-<br>parable, but they're close enough. For ex- ucator; 1.7%, student; 2.1%, unemployed<br>ample, the Clu Occupations differed significantly. Among club members, 21.9% were em spondents. For club members' occupations, 28.3% were owners or managers; ComputerCraft readers numbered 10.6% Club:  $33.7\%$ , professional staff; 6.8%, educator; 1.7%, student; 2.1%, unemployed and 14.5%, retired, which totals a rather high 16.6%. ComputerCraft: 55.6%, professional staff; 5.1%, educator; 7.5%, student; 3.9% retired, disabled or unemployed.

> Interestingly, the studies revealed virtually the same percentage of respondents who recommend, specify or approve PC purchases at work: 76.4%, Club; 75.4%, ComputerCraft.

> Average club member age was reported to be 48.3 years, while ComputerCraft readers' average age was about 39 years.

> Both studies bring its people into sharper focus. You can get a copy of the Club re port, which contains much in-depth information (PC-use patterns to shareware to likes about user groups) from Lotus Development Corp. (617-693-1554) or by downloading it from APCUG's bulletin board (408-439-9367). If you're really into com- puting, you should seriously consider joining a PC user group.

alsliere de la longe de la longe de la longe de la longe de la longe de la longe de la longe de la longe de la longe de la longe de la longe de la longe de la longe de la longe de la longe de la longe de la longe de la lon

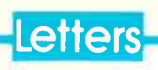

#### DR DOS Booster

The June issue of ComputerCraft was chock full of useful information. I take issue only with the conclusion drawn in the Software Review article on DR DOS 6.0. DR DOS deserves much more credit than allowed.

In my business at home, I use DR DOS 6.0 exclusively. I don't miss DOS 5.0 at all. Like the reviewer, I also couldn't configure my 386SX to run under Windows 3.0 in enhanced mode under DR DOS. Rather than spending too much time juggling parameters and devices, I chose an easier way. As the reviewer states, DR DOS allows you to CHAIN different config.sys files for different configuration choices at boot -up. However, DR DOS has a SWITCH command that can be added to prompt you to make a choice within a single config.sys file. The benefits of this command are: (1) all configuration information is contained in one file (as opposed to two or three very small files consuming far greater hard-drive resources), and (2) by keeping all configuration information in one file, all options are accessible by Windows' System Edit function.<br>Windows 3.0 comes with its own mem-

ory manager. Simply use its memory manager if you need the enhanced 386 features. Some programs work better in standard mode, such as Battle Chess. So give yourself this choice by using DR DOS' memory manager with the /WINSTD switch. Finally, for DOS-specific applications (when Windows isn't run), give yourself the choice of using DR DOS' sophisticated MEMMAX utilities. Since I use this choice primarily for programming (text), I end up with 680K of usable RAM. If I exit Windows, I end up with only 570K of usable RAM. A copy of my current config.sys file's choices is as follows:

ECHO SELECT CONFIGURATION: ECHO 1. WINDOWS ENHANCED 386 MODE [WINDOWS MEMORY MANAGER] ECHO 2. WINDOWS STANDARD MODE [DR DOS MEMORY MANAGER - NO HIGH MEMORY] ECHO 3. DR DOS APPLICATION MODE [DR DOS MEMORY MANAGER - HIGH **MEMORY1** SWITCH CONFIGI, CONFIG2, CONFIG3 **EXIT** :CONFIG1 DEVICE=C:\WINDOWS\himem.aya DEVICE=C:\WINDOWS\mouse.sys/Y DEVICE=C:\WINDOWS\smartdrv 768 SET M=ENHANCED RETURN :CONFIG2 DEVICE=C:\DRDOS\EMM386.SYS/F=AUTO/ K=AUTO/B=AUTO/V/R=AUTO/WINSTD DEVICE=C:\DRDOS\PCKWIN.SYS<br>DEVICE=C:\SSTORDRV.SYS<br>DEVICE=C:\DEVSWAP.COM DEVICE=C:\DRDOS\TVGA\TANSI.SYS

```
DEVICE=C:\DRDOS\KRAFT\MOUSE.SYB 
SET M=STANDARD 
RETURN 
:CONFIG3 
HIDOB=0N 
DEVICE=C:\DRDOS\EMM386.SYS/ 
     F=AUTO/K=AUTO/B=AUTO/V/R=AUTO 
DEVICE=C:\DRDOS\PCKWIN.SYS 
DEVICE=C:\SSTORDRV.SYS 
DEVICE=C:\DEVSWAP.COM 
HIDEVICE=C:\DRDOS\TVGA\TANSI.SYS
HIDEVICE=C:\DRDOS\KRAFT\MOUSE.SYS
SET M=DIGDOS 
RETURN
```
The SET  $M =$  " " lines in each choice sets an environment variable (M) that's then used by my autoexec.bat file to run windows as "WIN" for enhanced, "WIN/s" for standard or run a DOS menu.

MS-DOS can't match DR DOS' flexibility. Just having the SWITCH command available makes DR DOS a superior product. All the other extras DR DOS offers, (Continued on page 83)

Electronics Workbench® The electronics lab in a computer

Powerful software to build and simulate analog and digital circuits.

Building and testing circuits is fast and easy with Electronics Workbench. Just click.and-drag with a mouse to add parts, run wires, and adjust instruments. The traces on the simulated instruments are the same as you'd get on real equipment.

Electronics Workbench really is an electronics lab in a computer. It's ideal for learning about electronics, experimenting, and prototyping circuits.

"Electronics Workbench is pretty amazing." - ferry Pournelle, Ph.D., InfoWorld DOS Professional Version - \$299 Macintosh Version - \$199

Electronics Workbench includes:

- Analog Module with passive and active components including transistors, diodes, and op-amps; a function generator, an oscilloscope, a multimeter, and a Bode plotter.
- Digital Module with gates, flip-flops, adders, a word generator, a logic analyzer, and a unique logic converter and simplifier.

## (416) 361-0333

Fax (416) 368-5799

Interactive Image Technologies Ltd. 908 Niagara Falls Boulevard North Tonawanda, NY 14120-2060

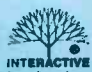

INTERACTIVE Prices are N US dollars. Offer valid In the USA and Canada only. Macintosh Version Is monochrome only. All trademarks are the property of their respective owners.

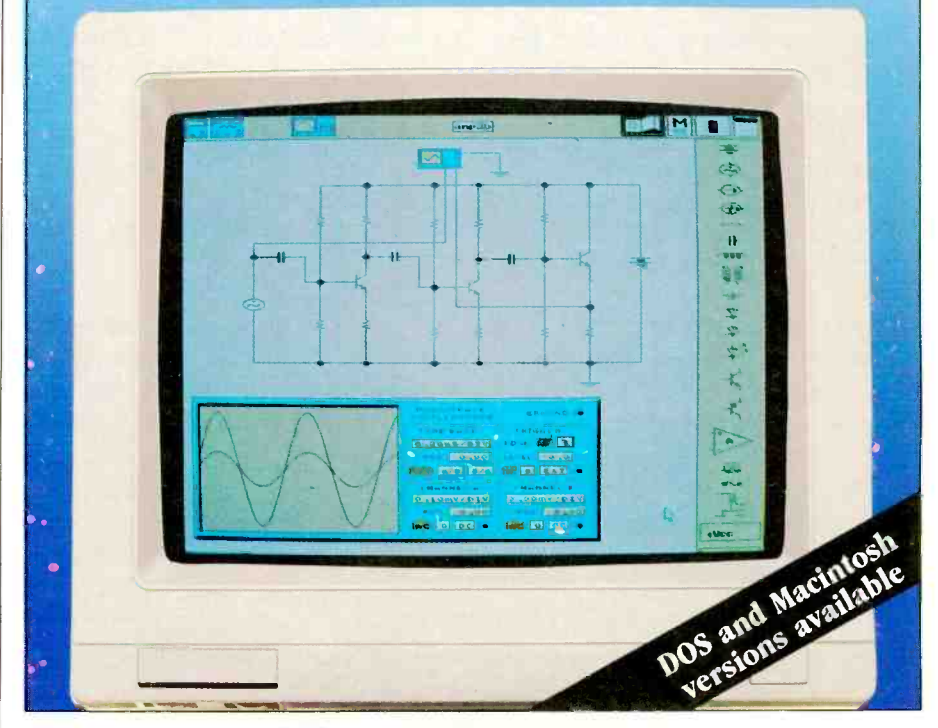

CIRCLE NO. 124 ON FREE INFORMATION CARD

## What's Happening!

IBM Software Moves. IBM announced that it enhanced its DOS 5.0 to run on other vendors' hardware. The "refreshed" IBM DOS Version 5.00.1 will also run in a mixed LAN environment, and additionally has the latest corrective service diskettes fixes, including QBasic. Price is \$165, and users of any make DOS 2.0 or higher can upgrade for \$85.

PRODIGY telecommunications service users can now order IBM's OS/2 2.0 directly from its screens for \$139; DOS users can upgrade for \$99 and current Windows users can get it for \$49. The new operating system also supports DOS, Windows and OS/2 applications in one package. The true multitasking software ships with over 25 utility, entertainment and personal productivity mini -applications, such as a NotePad, Calculator, etc. To obtain the software package, which can also run new 32-bit applications being developed (ore than 1,000 applications in the next year, says IBM), you can order via a toll-free number, 1-800-3-IBM-0S2.

References on Disk. The 1992 IC Master Alternate Source Directory Version 4.1 has been released. The industry-wide crossreference database of integrated circuits is delivered on four  $5-1/4$ " 360K disks or one  $5-1/4$ " or  $3-1/2$ " high-density disk. The program allows users to add comments up to 19 digits long. By simply typing in a manufacturer and the current or discontinued device number, the program displays all available pin-for-pin and functional equivalent devices in seconds. It's priced at \$179.50 from Hearst Business Communications (516-227-1300).

The latest VCR Cross Reference on disk from the International Society of Certified Electronics Technicians (ISCET) allows the user to search by manufacturer for model numbers and description of part numbers, including an on-screen view of all substitutes. Price is \$69.95 plus \$2 shipping for two 5-1/4" program and data disks or one 3-1/2" disk. To order, call 817-921-9101 (Fort Worth, TX).

Computerized Devices Aid Disabled. University of Washington students, with funding by the National Science Foundation, have created a bevy of devices to assist the disabled in an upperdivision class in the design of computer subsystems. The electrical engineering course by Professor Yongmin Kim earns five credits for its students, who often labor up to 20 hours per week for three months, in addition to six lecture hours and six lab hours each week.

PC Software Modem/Fax/Answer Machine Switching. Electronic Technologies' newest version of RemoteControl software automatically directs phone calls to a modem, PC fax board or answering machine. A Ring-Back version adds security to the host computer system. \$35. The Rochester, MI -based company also added postal bar codes to its Postal Service software, which allows volume mailers to take a 2 -cent discount for presorted letters and a 1.3-cent discount for post cards that include a nine-digit ZIP code and a preprinted postal bar card. A companion program, Bar:ReplyMail, prints camera-ready artwork for Business Reply Mail in less than one minute on any HP/compatible laser printer. Each costs \$99. Call 313-656-0630 for more information.

## Printer Cleaner

Scrubex and Printex from Aspect are based on a new approach to cleaning the paper path of laser printers, impact printers, copiers and fax machines. These systems utilize a multilayer porous sheet treated with a solvent that feeds through the paper path. Each | mandable to 8M, cache memosheet has a number of "tails" on each side with brush-like fringe on it that gently "scrub" the printer components. The product corrects problems as- sociated with toner, label adhesives, paper dust, dirt and other foreign matter. Each

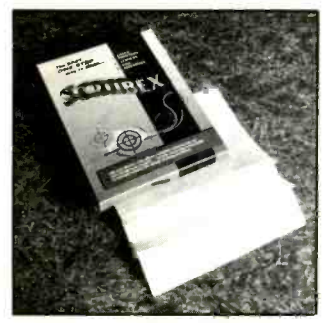

package consists of five sheets hermetically sealed in individual foil packs. \$25. Aspect, Inc., 57 Eisenhower Lane S., Lombard, IL 60148; tel.: 708- 627-9600; fax: 708-627-9601.

CIRCLE NO. 22ON FREE CARD

### Large Video Monitor

ViewSonic's Model 6FS 15" multi-frequency noninterlaced video display monitor offers resolution up to  $1,024 \times 768$ , 72 -Hz refresh rate at highest resolution and 0.28 -mm dot pitch. Its flat-square display gives up to 36% more viewing area than a typical 14" monitor. Actual display area is 280  $\times$  210 mm. Like other advanced monitors in the View-<br>Sonic line, the Model 6FS has an intelligent digital control system with 32 display formats (16 preset and 16 user -programmable). Circuitry automatically adjusts to vertical frequencies from 50 kHz to 90 kHz, horizontal frequencies from 30 to 60 Hz. Video bandwidth is 80 MHz. \$799. View-Sonic 12130 Mora Dr., Santa Fe Springs, CA 90670; tel.: 800- 888-8583; fax: 310-946-1618.

CIRCLE NO.23 ON FREE CARD

## New Notebook **Computer**

Bondwell's new 386SLF notebook computer, built around the Intel 386SL CPU, features an automatic rest mode, "any key resume," <sup>3</sup> hours of battery operation between charges, 2M of RAM ex ry, 80M hard drive and a 2,400 bps V42.bis modem. A second version is available with a 60M hard drive. The unit is housed in a 11.7"  $\times$  8.6"  $\times$  1.5" aluminum case and weighs 5.2 pounds (without external floppy drive). It has a full-stroke 81 -key keyboard and an LCD

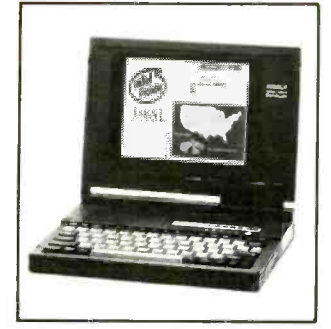

VGA display with 64 levels of grayscale. MS-DOS 5.0 and some utilities are included. \$2,499. Bondwell Industrial Co., 47485 Seabridge Dr., Fremont, CA 94538; tel.: 510-490- 4300; fax: 510-490-5897.

CIRCLE NO.24 ON FREE CARD

## PC DVM Card

Prairie Digital's Model 70 is a complete 5<sup>1</sup>/<sub>2</sub>-digit DVM virtual instrument including IBM/ compatible software, cable and power supply. It's a single channel measuring device but has provisions for multi-station capability. Up to 32 Model 70s can be daisy -chained together and addressed independently from one RS -232 port. Standard input range is from  $-2$  to  $+2$  volts dc (optional custom ranges are available at additional cost). The software features relative, max/min, accurate 5.5 or fast 4.5 modes, data logging to printer and disk data files, time/date stamping, adjustable sampling times, and 32channel display capability. \$239. Prairie Digital, Inc., 846 17 St., Prairie du Sac, WI 53578; tel.: 608-643-8599 or 608-643-6754.

CIRCLE NO.25 ON FREE CARD

## Fume Extractor

PACE's TIP-EVAC is a new extraction system that address es the problem of hazardous fumes created during hand soldering operations. Toxic fumes are extracted right at the soldering iron's tip, before they reach an operator's breathing zone. Contaminants are then re moved by a high -efficiency central filtration unit. TIP-

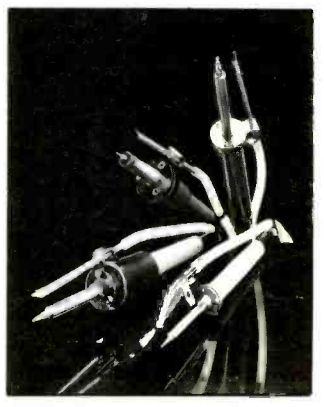

EVAC extractor tubes are available in a variety of clip -on and screw -on versions that fit most popular brands of soldering irons. PACE Inco., 9893 Brewers Ct., Laurel, MD 20723; tel.: 301-490-9860; fax: 301- 498-3252.

CIRCLE NO.26 ON FREE CARD

## Free Programming Guide

Building Block Software has provides a blueprint for writing parametric -design programs. How To Write A Parametric Program describes the steps to follow in creating a script of CAD instructions to au:omatically design members of a family

issued a technical report that described, a programmer can of parts. Following the recipe write any type of parametric design program. An example program creates drawings of flat patterns for a family of boxes and illustrates the design and programming steps involved. The report is valuable for software prod-

uct developers, engineers and consultants who write custom programs or enhance or augment existing CAD/CAM systems. Building Block Software, 371 Moody St., Waltham, MA 02154; tel./fax: 617-899-4350.

CIRCLE NO.28 ON FREE CARD

## Laptop-To-TV Video Converter

Laptop TV from Willow Peripherals is a VGA -to -TV -video converter designed as a portable peripheral. With Laptop TV, portable PCs can now generate computer text and graphics presentations and output to TV sets, monitors and VCRs in resolutions up to  $640 \times 480$  Macintosh computers, the lat-<br>with full 24-bit color. Used ter when equipped with an acwith full 24-bit color. Used with a desktop computer, Lap-

top TV saves a valuable expansion -slot since it attaches to the VGA port.

The converter is available with either NTSC or PAL standard video outputs. It's designed to work with any VGAequipped computer and Apple Macintosh computers, the latcessory adapter.  $$1,195.$  Wil-

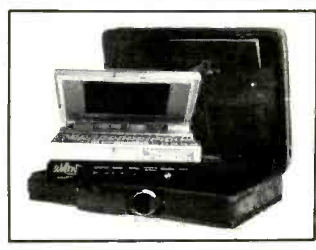

low Peripherals, 190 Willow Ave., Bronx, NY 10454-3596; tel.: 212-402-9500; fax: 212- 402-9603.

CIRCLE NO.27 ON FREE CARD

## What's New!

## Low -Cost LAN

Data Spec's Let's Talk peer-topeer LAN can link together as<br>many as 200 personal computers into a network. It enables the user to transfer files from one computer to another, send messages to other users on the network and share printers. Files in any computer are ac cessible to any user on the<br>system (confidential files can be protected). Electronic messages can be easily exchanged with other users on the network without interrupting the current application program. When Let's Talk's Chat feature is activated, a double window allows the user to type in<br>messages on one side while receiving responses on the other.

Installation consists of plugging a small interface module into the parallel port of the

## Removable Labels

Merritt Computer Products' "Labelit" is a removable labeling system for diskettes. Affix the specially designed labelholder on your diskette and insert a card label that lists the contents of the diskette. If modifications are needed, just push the label out of the holder with a flick of the thumb and replace it. If one side of the label isn't enough, use both sides of the reversible label.

Each Labelit kit consists of a quantity of label -holders plus specially designed card labels in five colors. Labelit has custom

## **Personal** Weather Station

WeatherPort's WindStation plugs into the game port of an IBM/compatible to measure local weather conditions. It includes a rugged wind-vane/an-<br>emometer that mounts on an exterior rooftop pole or antenna mast. Average wind speed, wind direction and peak gust value are shown with the basic model. Sensors for outside temperature (displaying 24 hour extremes) and wind chill are available. Historical data can be maintained on -disk for subsequent plotting or trend analysis using most spread-

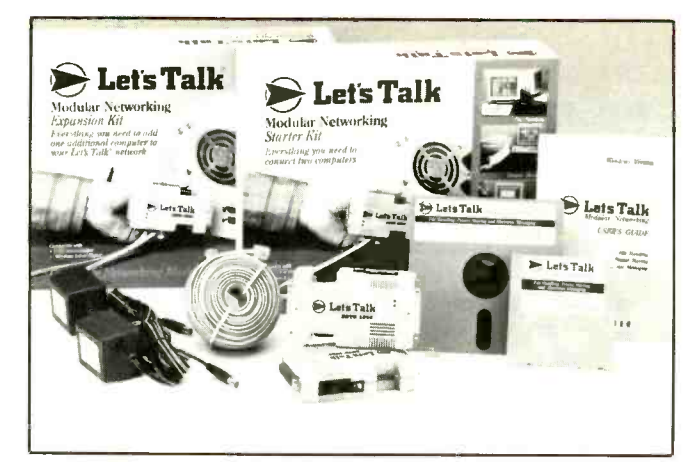

IBM/compatible. Any printer connected to the computer is pand the network to as many as still active, and a simple daisy chain of modular telephone cord connects the computers. Copying a file that runs under DOS or Windows completes the installation.

Let's Talk can ultimately ex- 200 stations and 600 printers. \$140 per computer. Data Spec, 9410 Owensmouth Ave., Chatsworth, CA 91311; tel.: 818-772- 9977; fax: 818-718-8626.

CIRCLE NO.29 ON FREE CARD

## Instant Business Cards

CardsNOW from Topitzes & Associates enables users to generate business cards instantly with a personal computer and laser printer. The program comes with 10 styles of type and 25 clipart symbols for personalizing cards. You can scan

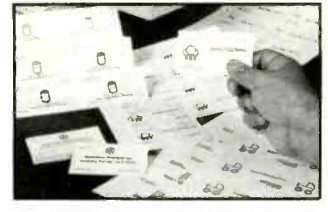

in company logos and place them on a card (PCX file format), or Topitzes can be used to scan them in.

The program comes with 25 sheets of paper stock with microedge perforations for 10 cards. Other stock can be used. Topitzes can also provide preprinted cards that lack only the name of the company.

tions: wind speed range, 0 to or later, HP Laser Jet Series II Requirements are DOS 2.0 or compatible printer and 256K is recommended. \$39. Topitzes & Associates, 6401 Odana Rd., Madison, WI 53719-1158; tel.: 800-233-9767; fax: 608-273- 8804.

CIRCLE NO.32 ON FREE CARD

## Battery -Operated EPROM Eraser

The DE-1 from UVP is a portable EPROM eraser designed with the field technician and hobbyist in mind. Because it's battery operated, work won't be limited by the availability of a wall outlet. EPROMs can be<br>completely erased in as short a time as 2 minutes. Measuring

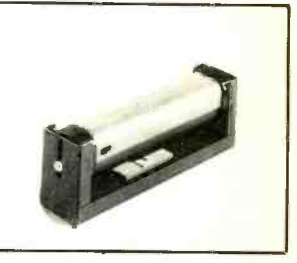

 $1.5'' \times 3'' \times 6.75''$ , the DE-1 weighs just under 9 ozs. Battery life, from four AA cells, is es timated at 5 hours. \$60. UVP, Inc., 5100 Walnut Grove Ave., San Gabriel, CA 91778; tel.: 800-452-6788.

CIRCLE NO.33 ON FREE CARD

## Serial I/O Card With Extended **Interrupts**

Sealevel's model Comm + 232/EX provides two additional serial ports for XTs/ATs/ compatibles with the AT ex tended interrupts. Features include two independent RS -232 channels, selectable addresses (COM1 through COM4, or any other I/O address through 3FF hex), selectable/shareable interrupts (2 through 5 on XTs and 10, 11, 12 and 15 on AT connector), all RS-232 modem

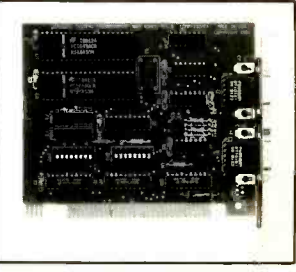

of RAM memory. A hard disk | nectors, 16550 buffered UART signals, dual male DB-9 conavailable, SCO XENIX and interrupt buffering drivers available. \$179. Sealevel, 102 W. Main St., Liberty, SC 29657; tel.: 803-843-4343. CIRCLE NO.34 ON FREE CARD

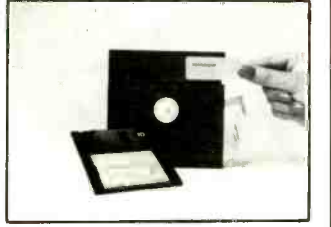

designed versions for 3% " and 5'/," diskettes, as well as data cartridges and VHS tapes. Label refills are also available. \$8 and up. Merritt Computer Products, Inc., 5565 Red Bird Center Dr., Ste. 150, Dallas, TX 75237; tel.: 214-339-0753; fax: 214-339-1313.

CIRCLE NO.30 ON FREE CARD

sheet programs. Specifica-

125 mph; wind speed resolution,  $\pm 0.1$  mph; wind direction resolution, 22.5 °. \$130. WeatherPort, Inc., 12036 Nevada City Hwy., Grass Valley, CA 95945; tel.: 916- 274-8100; fax: 916-274-6429. CIRCLE NO.31 ON FREE CARD

**Build your own computer RC-Build** 

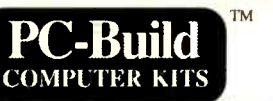

#### Choose our standard kits OR Design your dream machine .<br>Ready to build! All you need is a few basic tools and a desire to "get your hands dirty." All<br>kits are FCC Class B approved and come with a 1 year warranty on parts. Each kit includes; step-by-step manual, full length instructional video, access to our technical support hotline,<br>Microsoft MS-DOS 5.0, PC-Build's Kit Checker Software, 101 keyboard, 16 bit 256K Super VGA card, IDE hard/floppy controller card, I seria1/I parallel/I game port. Customize your kit based on your needs. Simply follow the steps and choose the components based on your needs. All custom kits carry a one year warranty and come with complete step-by-step instructions, instructional video, and access to our technical support hotline. Microsoft MS-DOS 5.0 and PC-Build's Kit Checker Software are included free! (Complete kits only) Start with a case and power supply. 5 Choose one or two Chinon floppy disk drives

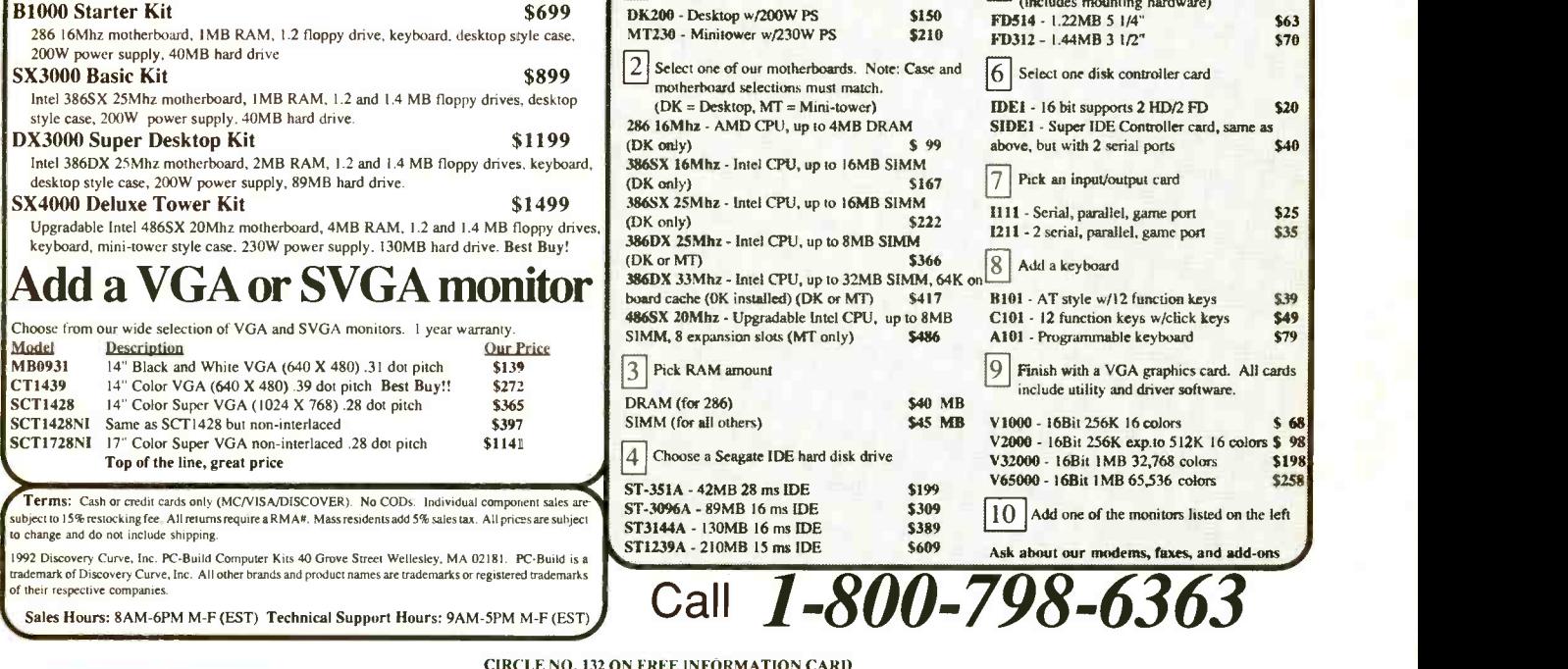

## Remote -Console Version 3.0

Remote -Console from the company of the same name is a remote-access communication and control system designed to link two IBM/compatible or one computer and one H/Z-19 terminal via mo- dem or direct cable connection. It's said to provide complete control of the host computer from almost anywhere, and it can run virtually any program on an unattended host comput-<br>er from a remote location.

Remote-Console is also LAN compatible. A fast filetransfer feature allows a user to link desktop 5<sup>1/4</sup> and remote  $3\frac{1}{2}$ " floppy drives to copy files at transfer speeds up to 115,200 bps. Version 3.0 adds remote printing, "call-back," and

"auto-call" capabilities and high-speed remote screen updates. A new diagnostic tool is included as well. Requires DOS 3.0 or later and 22K of RAM and support COM1 through COM4 ports. It ships on single 360K disk. \$69. Remote-Console, PO Box 888, Oceano, CA repare mass or specialized 93445; tel.: 805-481-5687.

CIRCLE NO.35 ON FREE CARD

## WordPerfect Add-In

Perfected! from Key Functions automates more than 150 rou tine administrative tasks inside WordPerfect (DOS) 5.1, all at the touch of a keystroke. It maintains a database in Word-Perfect format with easy sorting and selecting. Users can mailings in short order. The program has pre -defined forms for invoicing (automatic se- quential numbering), name tags, filing systems, petty cash, financial reports and fax cover sheets, among others.

Perfected! includes sample laser printing supplies for cre- ating labels, rolodex cards, routing slips, filing labels and<br>name tags. Requirements: IBM/compatible with DOS WordPerfect 5.1 (286 or later recommended), 3M hard -disk space and HP/compatible las-<br>er printer. \$150. Key Functions Inc., 60 Pleasant Blvd., Toronto, ONT M4T 1K1, Canada; tel.: 416-928-1943; fax: 416- 928-1116.

CIRCLE NO.37 ON FREE CARD

## LaserJet IIISi Print Sharing

Belkin Components has three new printer -sharing devices specifically for the HP Laser - Jet IIISi. Each is designed to be installed in the IIISi Optional I/O (MIO) port. The Laserlink IIISi allows multiple -computer users to send print jobs simultaneously. It queues the jobs in Laserlink IIISi. Buffer memo-<br>its buffer and sends the data to rv is dynamically allocated on its buffer and sends the data to the IIISi on a FIFO basis. The print buffer includes 1M of RAM, expandable to 4M. mini and mainframe comput-<br>Low-cost modular telephone- ers, as well as IBM-type com-Low-cost modular telephonestyle cables are used between

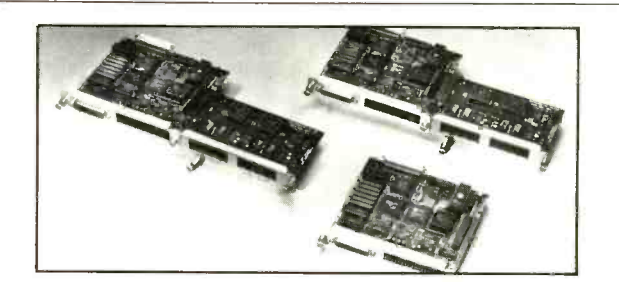

serial port adapters and the Laserlink IIISi. Buffer memo an as-needed basis. Laserlink functions with Macintosh, mini and mainframe computputers. Models range from six

serial ports and one parallel port to 14 serial ports and one parallel port. From \$795. Belkin Components, 1303 Walnut Park Way, Compton, CA 90220; tel.: 213-898-1100; fax: 213-898-1111.

CIRCLE NO.36 ON FREE CARD

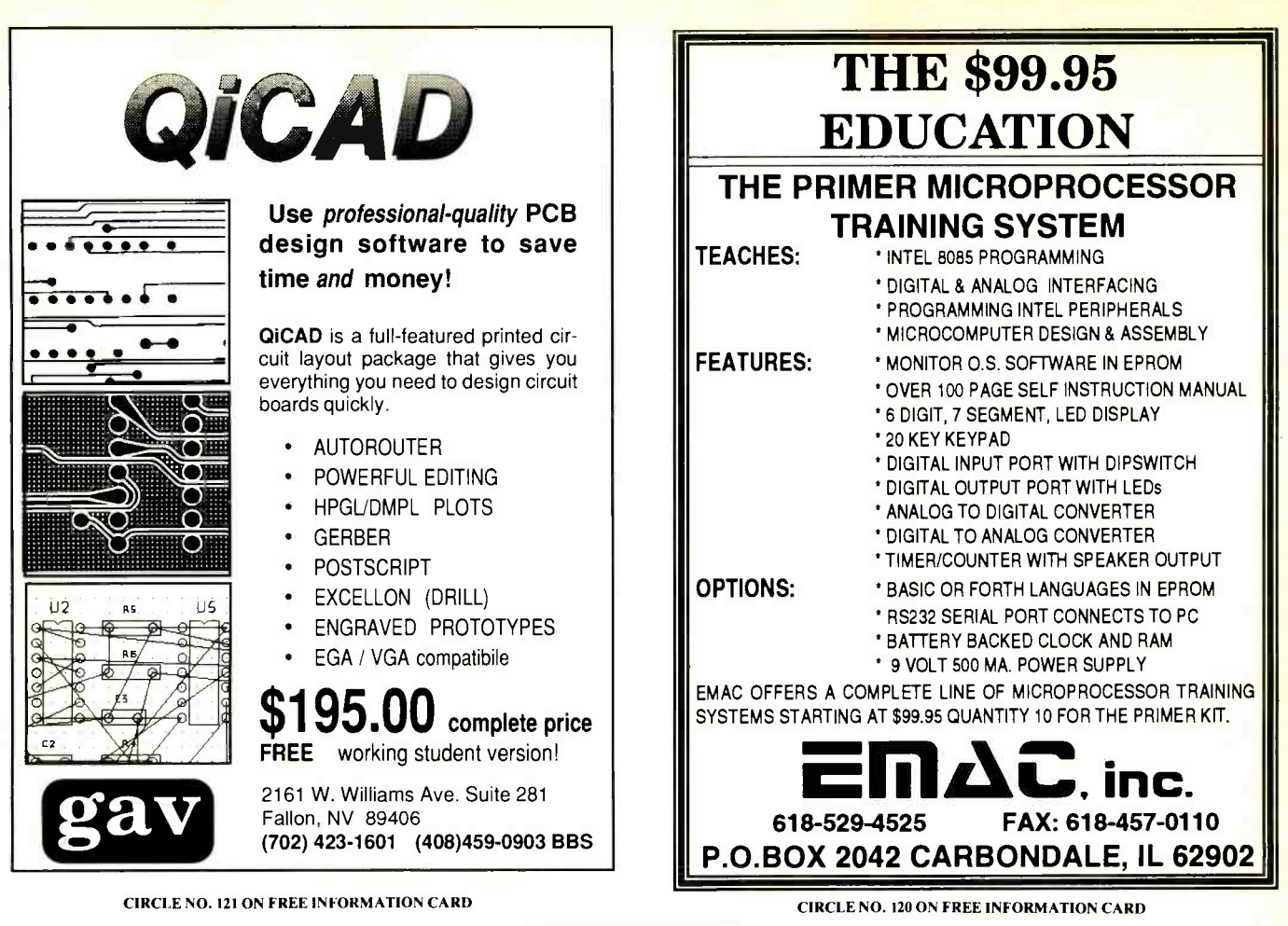

What's New!

## Remoter Power On/Off Switch

Server Technology's new Power On/Off is an improved telephone -activated power control unit that sits in -line between a telephone outlet and remote host PC's modem. It monitors standard telephone line ring and on -hook signals. When Power On/Off detects a programmable number of ring signals on an incoming call, it activates power to the host PC.

During power -up, the host PC loads the appropriate communications software via its autoexec.bat. When the unit detects the on -hook signal, it pauses for a programmable delay and then powers down all hardware devices under its con trol. \$169. Server Technology Inc., 2332-B Walsh Ave., Santa Clara, CA 95051; tel.: 800-  $\vert$  area to prevent stray light from 835-1515; fax: 408-988-0992. creating glare on VDT screens

CIRCLE NO.38 ON FREE CARD

## Three Large Monitors

IOcomm has three new monitors that are aimed at the graphics -intensive world of CAD, CAM and DTP. Think - Sync 5 is a 15" color monitor ar that provides  $1,280 \times 1,024$  V noninterlaced resolution with 0.28-mm dot pitch. It utilizes the entire screen by producing edge -to -edge overscan images, while its flat square tube eliminates glare and distortion.

This results in 35% larger ac tive display area than traditional 14" color monitors. ThinkSync 5 is noninterlaced in  $1,024 \times 768$ , as well as 1,280  $\times$  1,024 to minimize flicker, duces approximately 50% and it supports 70/72 -Hz VESA refresh rates to provide absolute picture stability. \$795.

ThinkSync 4E is a 14" color monitor that provides noninterlaced operation at 1,024  $\times$ 768 maximum resolution with 0.28 -mm dot pitch. The most needed controls are located on the front panel for convenience. \$495.

or irritating nearby workers.

CAD Task Light

The CAD-Room Vienna from Waldmann Lighting is specifically engineered for the CAD workstation to keep overall illumination levels low enough to maintain VDT contrasts while providing adequate light for reference documents. It uses a built-in parabolic louver that focuses light on the work

ThinkSync 7M is a 17" flat square color monitor that promore area than on a conventional 14" monitor. On-board  $1,280 \times 1,024$  with 0.28-mm microprocessor technology permits the monitor to autosync and auto-size video signals ranging from MCGA to VGA to  $1,280 \times 1,024$ . This monitor allows you to define and pro-

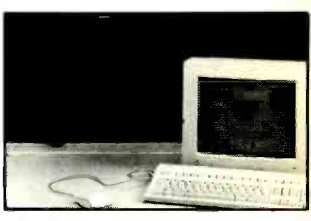

This is reported to result in less eye fatigue and improved productivity. Waldmann Lighting Co., 9 W. Century Dr., Wheeling, IL 60090; tel.: 708-520- 1060; fax: 708-520-1060.

CIRCLE NO.39 ON FREE CARD

gram display mode data including, sync, size and positioning, for maximum viewing comfort in various graphics modes. Multiscan range is 30 to 64 kHz to accept a maximum noninterlaced resolution of dot pitch. IOcomm, 12700 Yukon Ave., Hawthorne, CA 90250; tel.: 213-644-6100 or 213-644-6068.

CIRCLE NO.40 ON FREE CARD

## **OMMUNICATIONS** THE JOURNAL OF WUARTERLY COMMUNICATIONS TECHNOLOGY

## Yearning for some pure technical substance in an Amateur Radio publication?

Looking to challenge your building skills?

Well here's the publication for YOU!

COMMUNICATIONS QUARTERLY, the journal of communications technology. You are invited to become part of an elite group of Radio Amateurs and technical professionals as a subscriber. Circulation will be strictly limited.

This new quarterly publication has been put together with YOU in mind. Articles will explore, in-depth, areas that no Amateur Magazine is currently covering.

COMMUNICATIONS QUARTERLY will push the technical envelope to the limit. Features are selected from only the very best available. Our authors know that their work will be presented in a clear and thorough manner-to the audience that they are most comfortable with $-\gamma$ ou, the technical Radio Amateur. Crisp editing, well -documented graphs, charts and photographs are presented in an attractive, easy -to -read style.

State-of-the-art electronics like direct synthesis, digital signal processing, and computer con- trol are fully investigated and explained so that you can take advantage of these new technologies. COMMUNICATIONS QUARTERLY articles cover high speed data communications, the latest in antennas using computer designed models, plus much more. Articles examine many areas of professional electronics in a way that trade publications can't. Insights into areas that are only whispered about are normal fare. A major effort is made to show how applications can be translated into Amateur Radio operations.

To ensure that COMMUNICATIONS QUARTERLY contains only the highest quality material, we have an Editorial Review Board made up of some of the most experienced Amateurs around: Bob Lewis, W2EBS, Forest Gehrke, K2BT, Mike Gruchalla, Walt Maxwell, W2DU, Hunter Harris, W1SI, and Bill Orr, W6SAI.

Each quarterly has approximately 100 pages of technical material; advertising is limited. Articles flow from page to page, without the interruption of ads placed in the middle. The open layout accentuates each author's work and lets you make notes, calculations, or comments for later reference. Graphs, photos, computer program listings, and charts are presented in an easy -to -use format. COMMUNICATIONS QUARTERLY is printed on a high -quality stock and "perfect bound" (square backed). It is such a valuable resource, you'll want to file each copy away in your technical archives for future reference. In fact over time, you'll find much of what is presented in COMMUNICATIONS QUARTERLY will become the standard in the Amateur and professional communications field.

## Act now. Subscribe today!

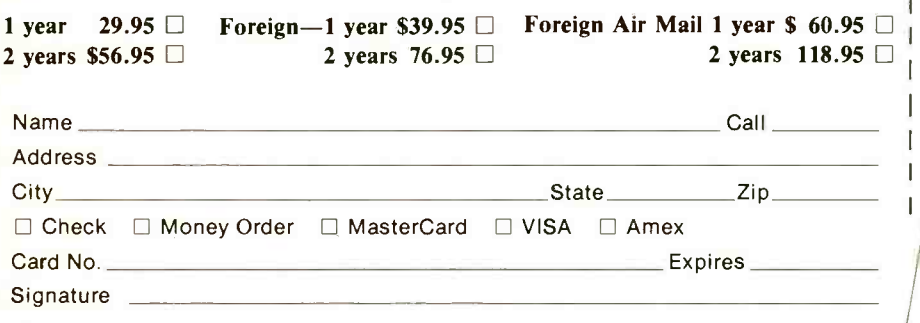

Mail to: CQ Communications, Inc. 76 North Broadway, Hicksville, NY 11801 Phone: 516-681-2922/FAX: 516-681-2926

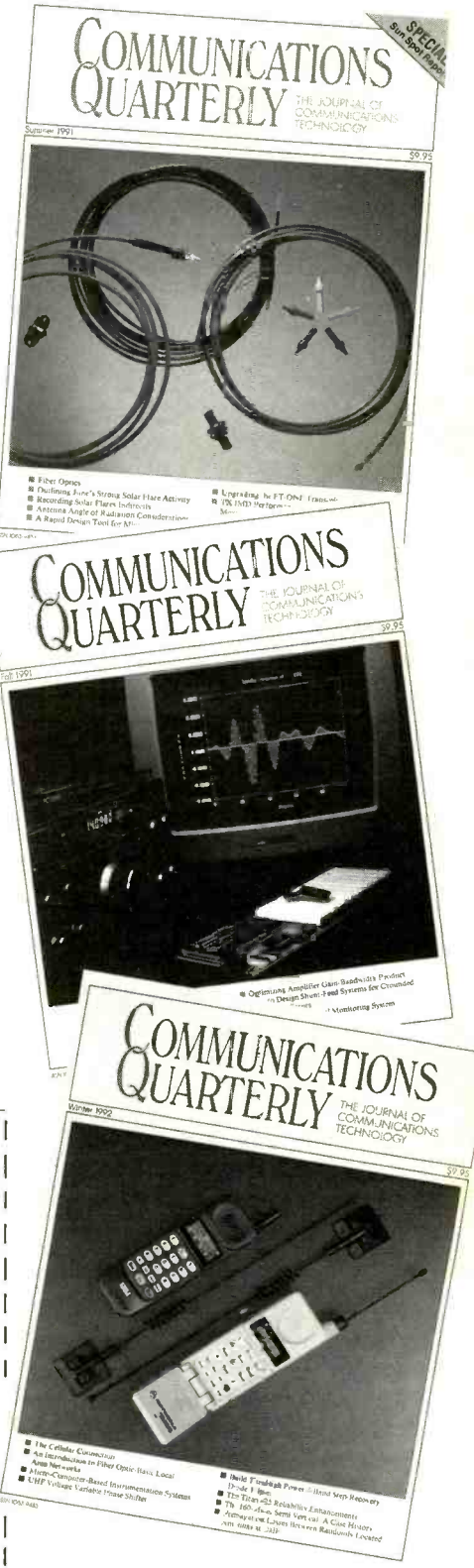

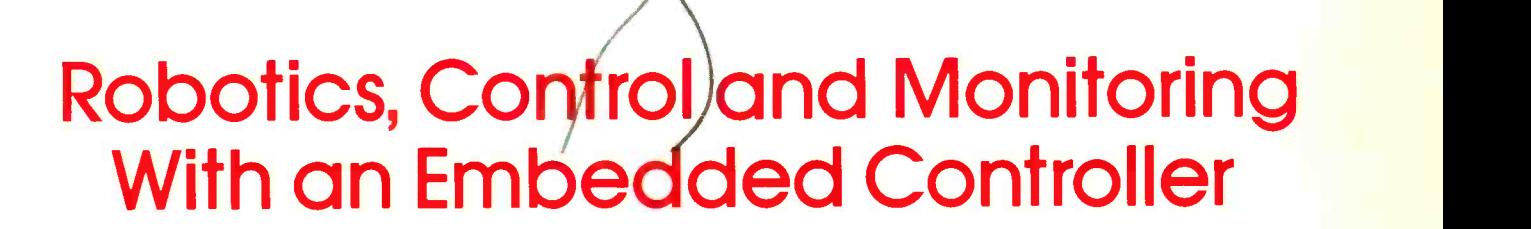

Application By Daniel N. Eggert

Using the 8031 and your personal computer as a platform for a wide variety of real -world control applications

Nowadays, every new device or appliance seems to have at least one microcomputer chip buried within it. In most cases, it's an embedded controller like the Intel 8031 eight -bit microcomputer system on a chip. The embedded -controller circuit built around the 8031 featured can be used for robotics, data -acquisition and control applications. With this circuit and a BASIC language interpreter, you can use your personal computer for many other applications besides word processing and number crunching.

A program in EPROM for the circuit and several BASIC program ex amples are available on floppy disk from the author. These provide a versatile control system commanded by your personal computer via one of its serial ports. Although this article focuses on the use of the BASIC programming language to command and control the system, any programming language that can send and receive data in the formats to be described can be used. The control system's 13 commands allow your personal computer to read the state of any of the circuit board's digital or analog inputs and to change the state of any of the digital outputs.

Two different modes of operation are available for the control system. One circuit assembly can be used in the system if 16 analog inputs and 24 digital I/O lines are adequate for a given application. Up to 16 circuit

boards can be chained together in a network to provide a total of 256 analog inputs and 384 digital I/O lines in one system. For robotics and motion -control applications, eight system commands are dedicated to controlling two stepper motors. Any combination of three- or four -phase stepper motors can be used with the stepper driver interface.

## About The Circuit

Shown in Fig. 1 is a block diagram of the circuit. Because of its large size, the schematic diagram is shown here in two parts as Fig. 2(A) and Fig. 2(B). Figure 2(A) includes the embedded controller and its program memory, serial interface, clock oscillator for the A/D converter and voltage regulator. Figure 2(B) includes the analog and digital interface and configuration DIP switch port.

The heart of the circuit is 8031 embedded controller ICI in Fig. 2(A). Any embedded controller in the 8051 family can be used with this circuit board if jumpers JP1 through JP5 are properly configured. This makes the circuit useful for many custom applications.

Because the 8031 doesn't have internal program memory, the program for it would reside externally in EPROM 1C3. Octal latch IC2 latches the lower eight address lines during external program and data memory operations. Address lines AO and Al latched by IC2 are also used by 8255 programmable peripheral interface  $IC5$  in Fig.  $2(B)$ . The reset signal for  $ICI$  and  $IC5$  is provided by  $RI$ ,  $CI$ and inverter IC9E. Pins 1 and 2 of J5 can be momentarily shorted together to reset the embedded controller. Jumper J5 also provides connections to timer inputs TO and Ti and the interrupt input to the embedded controller INT1.

The RS-232 serial port circuitry in Fig. 2(A) is simplified by the use of MAX232 1C7, which has built-in charge pump voltage converters and two complete RS-232 receivers and transmitters. Controller ICI has a built-in serial interface with a programmable baud rate generator.

A frequency of 11.0592 MHz was chosen for crystal YI so that ICI can generate communication rates from 150 to 19.2K baud. The 8031 applica -

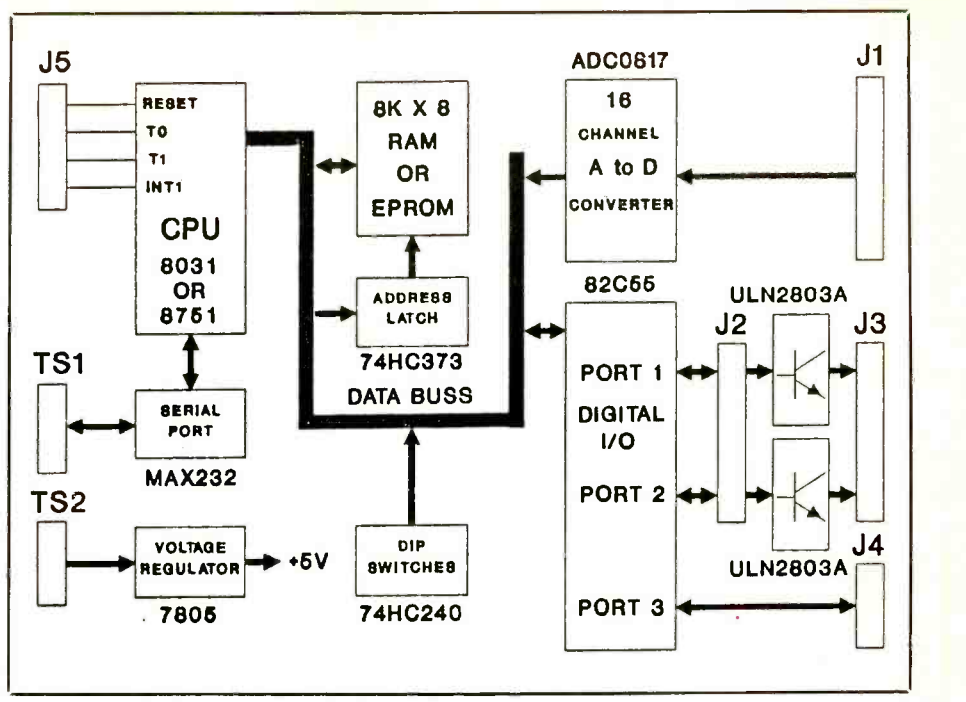

Fig. 1. Block diagram of embedded controller system.

tions program would typically read the baud rate selected via the settings of DIP switch  $SWI$  in Fig. 2(B) immediately after the circuit is powered up or reset. The RS -232 serial interface connections are made at terminal strip TS1.

Notice that TSI has master and slave port connections. The master RS-232 port connections are always used when interfacing to the host PC. The slave RS-232 port repeats the receive and transmit RS -232 signals through the circuit. The master RS-232 input at lug 4 of TSI is converted to a TTL level signal by  $IC7$ . This signal enters IC7 at pin 13 as RS-232 and exits at pin 12 as TTL.

This TTL-level signal is the received data to ICI. This same signal is converted back to RS-232 by IC7. It re-enters IC7 at pin 10 as TTL and exits at pin 7 as RS-232. Therefore, the master RS -232 received data is repeated through the circuit board from lug 4 of TS1 to the slave RS -232 output at lug 1.

Slave RS -232 received data from lug 3 of TS1 repeats through the circuit to lug 6 of  $TSI$  in a slightly different way. This signal is repeated through JP2 is jumpered from lug 2 to lug 3. The slave receive data is ANDed with the transmit data from ICI by gate IC8C when they're both at TTL signal levels.

Figure 3 illustrates how several circuits can be wired together in a chain like manner to form a network. When a network of circuits is interconnected in this way, all circuits simultaneously receive the same serial data from the host PC, and the circuits must take turns transmitting data to the host PC.

Programmable peripheral interface *IC5* provides three eight-bit digital I/O ports. Connections to digital I/O Ports 1 and 2 are made at J2 and J3, as shown in Fig. 2(B). Connector J2 can be used for TTL-level input or output. The digital I/Oat J2 is pulled up to  $+5$  volts so that a switch contact can be used as an input source.

The digital outputs for Ports 1 and 2 at J3 are open -collector from Darlington-transistor arrays IC10 and IC11. These Darlington arrays are capable of sinking 500 milliamperes and withstand up to 50 volts in the off condition. Maximum continuous power dissipation of one output is 1 watt, and total power dissipation for the complete IC is 2.25 watts. Connector J4 is for digital I/O Port 3, which is a general-purpose eight-bit TTL I/O port.

In Fig. 2(B),  $IC4$  is an ADC0817 16 -channel multiplexed eight -bit analog-to-digital  $(A/D)$  converter. The analog input connector is J4. Analog inputs are optionally pulled up to  $+5$ 

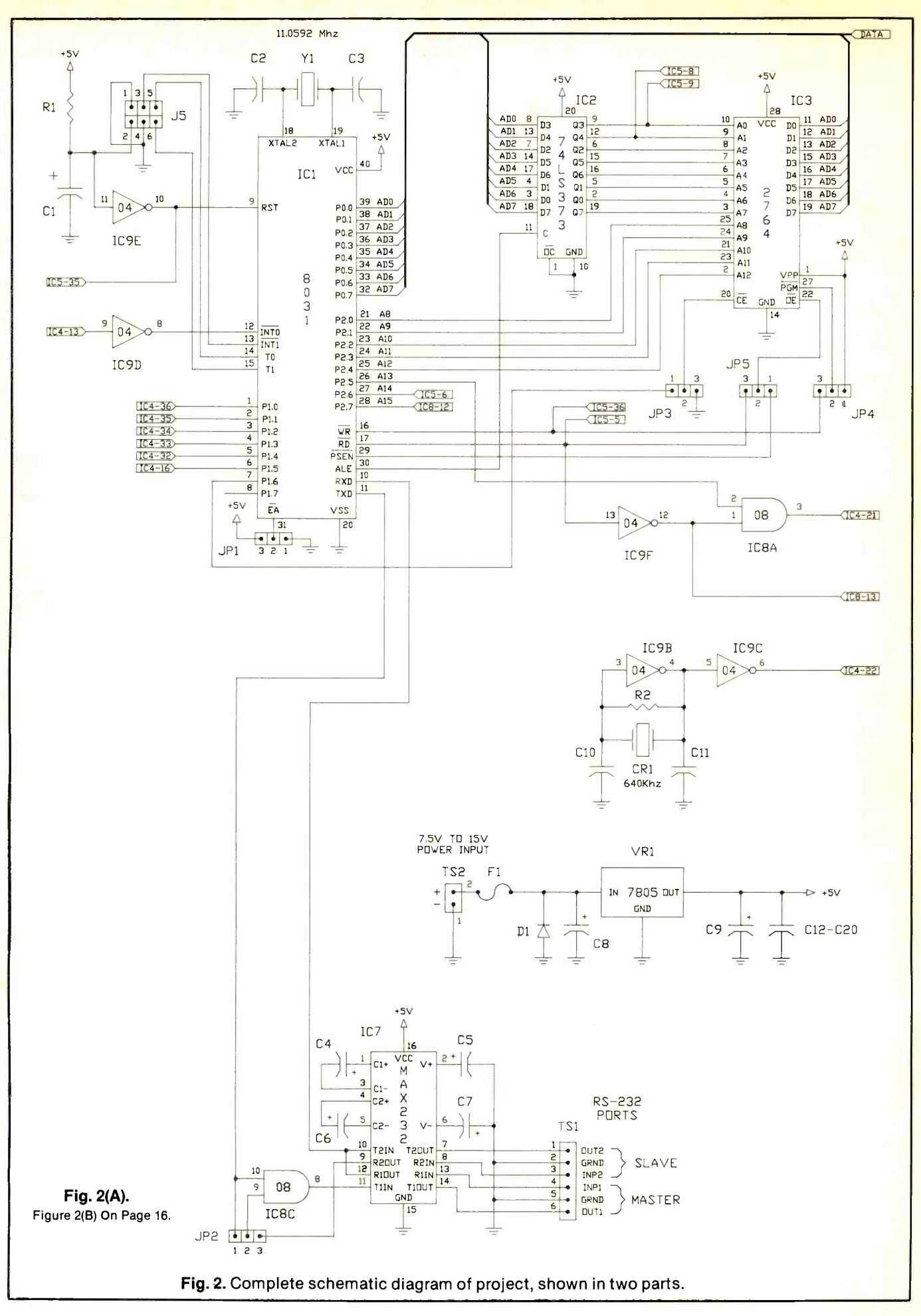

# No other training shows you how to troubleshoot and service computers like NRI

#### NEW! 386sx/20 MHz MINI TOWER COMPUTER!

Features 32 -bit 80386sx CPU, 1 meg RAM, 64K ROM, 1.2 meg high -density floppy disk drive

#### MONITOR High-resolution. nonglare, 12" TTL monochrome monitor with tilt

and swivel base

DISCOVERY LAB Complete breadboarding system lets you design and modify circuits, diagnose and repair faults

**NEW! 40 MEG**<br> **HARD DISK DRIVE!**<br> **AND SOFTWARE**<br>
You install this<br>
R.A.C.E.R. plug-in diagnostic<br>
40 meg IDE<br>
and QuickTech menu-<br>
internally, for<br>
internally, for<br>
internally, from<br>
internally, for<br>
internally, for<br>
int greater data experience with today's<br>storage capacity professional

#### **SOFTWARE**

Train with MS-DOS, GW-BASIC, and popular Microsoft Works applications software

#### DIGITAL MULTINETER

Professional test instrument for quick and easy measurements

#### DIGITAL LOGIC PROBE

Simplifies analyzing digital circuit operation

#### **LESSONS**

Clear, illustrated texts build your understanding

#### Only NRI walks you through the step-by-step

assembly of a powerful 386sx computer  $s$ ystem you train with and keep  $-$  giving you the hands-on experience you need to work with, troubleshoot, and service today's most widely used computer systems. Only NRI gives you everything you need to start a money -making career, even a business of your own, in computer service.

No doubt about it: The best way to learn to service computers is to actually build a state-of-the-art computer from the keyboard on up. Only NRI, the leader in career -building at-home electronics training for more than 75 years, gives you that kind of practical, real -world computer servicing experience.

Indeed, no other training - in school, on the job, anywhere - shows you how to troubleshoot and service computers like NRI.

#### Get inside the West Coast 386sx computer system ... and experience all the power and speed of today's computer technology!

With NRI's exclusive hands-on training, you actually build and keep the powerful new West Coast 386sx/20 MHz mini tower computer system.

You start by assembling and testing your computer's 101 -key "intelligent" keyboard, move on to test the circuitry of the main logic board, install the power supply and 1.2 meg high -density floppy disk drive, then interface your high -resolution monitor.

What's more, you now go on to install and test a powerful 40 meg IDE hard disk drive — today's most-wanted computer peripheral — included in your course to dramatically increase your computer's data storage capacity while giving you lightning -quick data access. But that's not all!

#### Professional diagnostic hardware and software makes troubleshooting fast and accurate

Your NRI training now indudes a remarkable diagnostic package that allows you to quickly locate and correct defects in IBM XT, AT 80286/80386, and compatible computers.

You'll use your Ultra-X QuickTech diagnostic software to test the system<br>RAM and such peripheral adapters as parallel printer ports, video adapters,<br>and floppy and hard disk drives. You'll go on to use your R.A.C.E.R. diag interfacing problems, and pinpoint defective support chips.

This ingenious diagnostic package is just one more way NRI gives you the confidence and the know-how for advancement, a new career, or a moneymaking business of your own.

#### No experience necessary ... NRI builds it in

With NRI, you learn at your own pace in your own home. No classroom pressures, no night school, no need to quit your present job until you're ready to make your move. And all throughout your training, you have the full support of your personal NRI instructor and the NRI technical staff, always ready to answer your questions and give you help whenever you need it.

#### FREE catalog tells more. Send today!

Send today for NRI's big, free catalog that describes every aspect of NRI's innovative computer training, as well as hands-on training in TV/video/audio servicing, telecommunications, industrial electronics, and other high -growth, high-tech career fields.

If the coupon is missing, write to NRI School of Electronics, McGraw-Hill Continuing Education Center, 4401 Connecticut Avenue, NW, Washington, DC 20008.

IBM is a registered trademark of International Business Machines Corp. QuickTech and R.A.C.E.R. are registered trademarks of Ultra -X, Inc.

### **SEND TODAY FOR FREE CATALOG EXAMPLE CATALOG SEND TODAY FOR FREE CATALOG EXAMPLE CATALOG EXAMPLE CATALOG SEND TO CONSUMING THE CATALOG EXAMPLE CATALOG EXAMPLE CATALOG EXAMPLE CATALOG EXAMPLE CATALOG EXAMPLE CATALOG EXAMPLE** McGraw-Hill Continuing Education Center 4401 Connecticut Avenue, NW, Washington, DC 20008 **Check one FREE catalog only**  $\Box$  MICROCOMPUTER SERVICING  $\Box$  Computer Programming D TV/Video/Audio Servicing D Security Electronics  $\Box$  Industrial Electronics & Robotics □ Telecommunications Desktop Publishing<br>□ Basic Electronics Descriptions Description Desktop Programming in C+  $\Box$  Programming in C++ with Windows For career courses approved under GI Bill  $\Box$  check for details Name (please print) Age Age Address (please print) and the Age Age Address (please print) and  $\overline{A}$

City/State/Zip Accredited Member, National Home Study Council 4.082

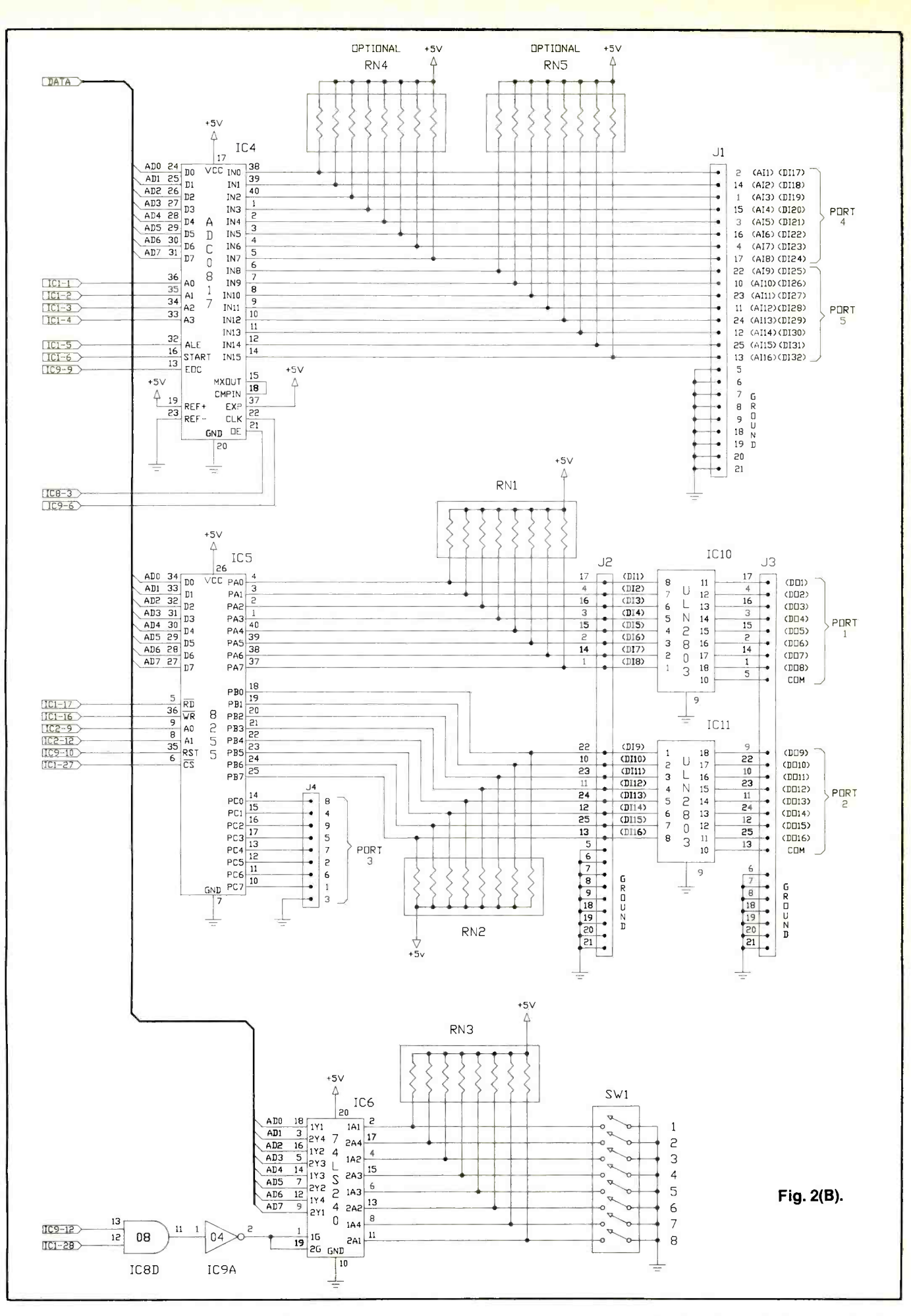

volts by resistor networks RN4 and RNS, which allows switch contacts to be used as an input source when these inputs are substituted for digital inputs. The clock input signal for A/D converter  $IC4$  is generated by a 640kHz oscillator circuit consisting of ceramic resonator CRI, inverter IC9B and capacitors CIO and CII shown in Fig. 2(A).

Controller ICI in Fig. 2(A) controls the A/D converter with I/O lines P1.0 through P1.5 and INTO. Jumpers JP1, JP3, JP4 and JP5 make the circuit usable with all embedded controllers in the 8051 family. Jumper JP1 selects external or internal program memory. Pins 1 and 2 of JP1 must be jumpered together to enable use of an 8031 embedded controller. Pins 2 and 3 of JPI must be jumpered together if an 8751 or 8752 is used. Pins 2 and 3 of JP3 must be jumpered together if EPROM IC3 is

#### PARTS LIST

#### **Semiconductors**

- D1-1N4004 silicon rectifier diode IC1-80C31BH 12 -MHz embedded
- controller
- IC2-74HC373 octal latch
- IC3-27C64-15 8K  $\times$  8, 150-ns EPROM (must be programmedsee Note below)
- IC4-ADC0817 16 channel A/D converter
- IC5-82C55A programmable periheral interface
- IC6-74HC240 octal buffer
- IC7-MAX232 dual RS-232 interface
- IC8-74HC08 quad AND gate
- IC9-74C04 CMOS hex inverter
- IC10,IC11-ULN2803A Darlington array
- VR1-7805 fixed  $+5$  volt fixed regulator **Capacitors**
- $C1$ , C4 thru C7-10- $\mu$ F, 16-volt radiallead electrolytic
- C<sub>2</sub>, C<sub>3</sub> 22-pf ceramic disc
- $C8 47 \mu F$ , 35-volt axial-lead electrolytic
- $C9 4.7 \mu F$ , 16-volt radial-lead electrolytic
- C<sub>10</sub>,C<sub>11</sub>-470-pF ceramic disc
- C12 thru C20-0.1- $\mu$ F ceramic disc
- Resistors (1/<sub>4</sub>-watt, 5% tolerance)
- $R1 10,000$  ohms
- $R2-1$  megohm
- $RN1, RN2, RN3 9 \times 10,000$ -ohm single -row resistor network (Digi-Key Cat. No. 770-101-RIOK or similar)
- RN4, RN5 $-8 \times 10,000$ -ohm dual-inline resistor network (Digi-Key Cat. No. 761-3-RIOK or similar)

**Miscellaneous** 

- $CR1 640$ -kHz ceramic resonator (Digi-Key Cat. No. P9946 or similar)
- $F1-\frac{1}{2}$ -ampere fuse
- J1, J2, J3-DB-25SC female pc-mount connector
- J4-DB-9SC female pc-mount connector
- J5-Six-pin dual-row header  $(2 \times 3)$ JP1 thru JP5-Three-pin single-row header  $(1 \times 3)$
- SW1-Eight-position DIP switch
- TS1, TS2-Four each two-position pcmount screw -type terminal strip (Digi-Key Cat. No. ED1601 or similar)
- Y1-11.0592-MHz Type HC18/U crystal (Digi-Key Cat. No. X078 or similar)

Printed -circuit board or perforated board with holes on 0.5" centers and suitable Wire Wrap hardware (see text); sockets for all DIP ICs; five shorting socket jumpers; two pcmount fuse clips for F1; suitable en closure (see text); heat sink for VR1 (optional-see text);  $4 \times 40$  hardware; hookup wire; solder; etc.

Note: The following items are available from D. Eggert, 3527 E. Edgemere Dr., Appleton, WI 54915: Silk-screened and soldermasked double-sided pc board with platedthrough holes, \$20; 27C64 EPROM programmed with control system, \$7.50;<br>11.0592-MHz crystal, \$1.80; 640-kHz ceramic resonator, \$1.50. Also available are:<br>kit with all circuit board components, except programmed EPROM but including pc board, \$87.50; a floppy disk containing BASIC program examples that exercise all system commands, \$5; floppy disk con taining 8031 assembly source code listing for control system and a binary file for use in programming your own EPROM, \$10. For diskettes, specify  $3\frac{1}{2}$ " or  $5\frac{1}{4}$ " format. Add 3.5% of total order for shipping (minimum \$2.50). Wisconsin residents, please add 5% sales tax.

#### Component Sources

Digi-Key Corp. 701 Brooks Ave., P.O. Box 677 Thief River Falls, MN 56701-0677 1-800-344-4539

Jameco Electronics 1355 Shoreway Rd. Belmont, CA 94002 415-592-8097

used as program memory to keep the EPROM enabled.

In other applications where the 8751 or 8752 embedded controllers are used, pins 1 and 2 of JP3 must be jumpered together to permit P1.6 of ICI to enable optional external RAM or EPROM. Pins 1 and 3 of JP4 must be jumpered when an EPROM is used for  $IC3$ . This applies  $+5$  volts to pin 27 of the EPROM. In other applications where RAM or EEPROM is used, pins 2 and 3 of JP4 must be jumpered together to connect the write control line from *IC1* to pin 27 of IC3. Pins 1 and 2 of JP5 must be jumpered together when an EPROM is used for external program memory to select pin 29 of IC/ (PSEN) for use as the output enable for the external program in IC3. In other applications when the program is internal to the embedded controller, as in the 8751 and 8752, pins 2 and 3 of JP5 must be jumpered together to connect the read control signal to optional external RAM or ROM IC3.

The circuit uses a simple external data memory addressing scheme to access the three parallel I/O ports, analog inputs and DIP -switch port. Addresses of the three digital I/O ports and their associated control port are decoded by P2.6 at pin 27 of ICI. The 8255 is selected when P2.6 goes low during execution of an ex ternal data memory read or write instruction. P2.6 is external memory address line A14. Whenever any of the other I/O devices are accessed, P2.6 must be set high to keep the 8255 disabled.

Parallel port addresses are: PORT  $1 = 0000H$ , PORT  $2 = 0001H$ , PORT  $3 = 0002H$  and CONTROL  $= 0003$ H. The analog input port address is decoded by IC9Fand IC8A in Fig. 2(A). An analog input value is read when P2.5 (A13) at pin 26 of  $\overline{ICI}$ goes high during execution of an ex ternal memory read instruction. The address used to read an analog input after a complete conversion is detected by IC1 is 6000H. Note that bit 14 in the address is also set, which sets P2.6 (A14) high to keep the 8255 disabled.

The configuration DIP switch port address is decoded by IC8D and IC9A. The DIP switches are read when P2.7 (A15) at pin 28 of  $\overline{ICI}$  goes high during execution of an external data memory read instruction. The address used to read the DIP switch port is C000H. Note that bit 14 in the address is set here also to keep the 8255 disabled.

If optional RAM or ROM IC3 is used in applications where an 8751 or 8752 is used in this circuit, pins 1 and 2 of JP3 must be jumpered together. Pins 1 and 2 of JP4 must be jumpered together if the memory device used is EPROM, while pins 2 and 3 must be jumpered together if the memory device is read/write (RAM or EEPROM). The application program must keep digital I/O line P1.6 high, except during an external data memory read or write to *IC3*. When addressing IC3, the three highest address bits must also keep the I/O ports disabled. Address bit 13 and 15 must be cleared, and bit 14 must be set whenever memory at  $IC3$  is accessed. The addresses of the optional 8K of external data memory at IC3 are 4000H to 5FFFH.

The circuit is powered by any dc source capable of delivering 7.5 to 15 volts. It connects to TS2. Fuse Fl and diode DI protect the circuit against accidental input voltage polarity reversal. Voltage regulator VRI provides the  $+5$  volts needed to power the ICs. Circuit power consumption is significantly lower if CMOS devices are used for ICI, IC3 and IC5. A heat sink isn't needed for VR1; the circuit uses only CMOS devices.

A circuit made up of only CMOS devices draws about 45 milliamperes with 12 volts applied to TS2. A circuit that uses CMOS devices for only IC4, IC7 and IC9 draws about 275 milliamperes with a 12-volt input. Low power ("LS") or CMOS ("HC") series ICs can be used for IC2, IC6 and IC8. For the A/D converter's ceramic resonator clock oscillator to function correctly, IC9 commands must be a 74HC04.

Pins 5 and 13 of J3, labeled COM in Fig. 2(B) aren't the common grounds for the Darlington-array open-collector outputs. All open-collector outputs from /C/O and ICII have an internal clamping diode. These eight clamping diodes, inside each array package, have a common connection at pin 10. These diode connections are available at J3 and are labeled coM. Use the pins labeled GROUND for output common ground.

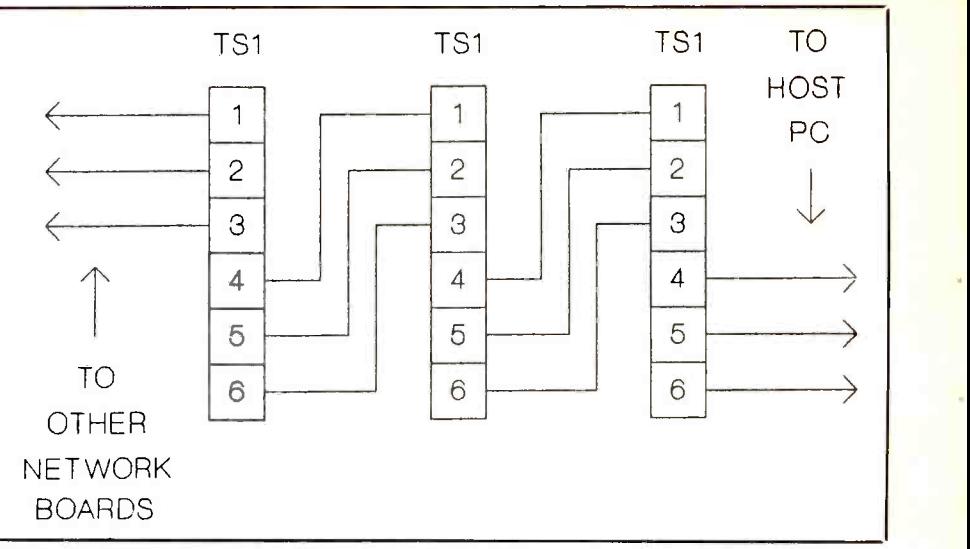

Fig. 3. Multiple circuit cards (up to a total of 16) can be connected together as shown here to form a network.

Take note of the digital I/O pin assignments at the right side of Fig. 2(B). As you can see, pin assignments for the I/O lines of Port 1 are the same at J2 and J3. However, an offset exists between connectors J2 and J3 for the digital I/O lines of Port 2.

Up to 16 project boards can be chained together to form a network. If position 4 of SWI is ON when a given project card is reset or power is turned on, the board starts up in network mode. When in network mode, positions 5 through 8 of SW/ determine the address of the board. Every board in the system must have its own unique address between 0 and 15.

Position 5 of  $SWI$  is the least-significant bit (LSB) of the four -bit binary address, position 8 the most significant bit (MSB). The host PC's transmit RS -232 signal is repeated through each board in the chain by via the slave RS -232 port. Therefore, all boards in the network receive simultaneously. All transmit RS -232 signals of the circuit boards in the network are ANDed together by gate IC8C of each circuit board in the chain, except the last board on the far end of the chain.

Pins 2 and 3 of JP2 must be jumpered together to AND the transmit signals of each pc board. Pins 1 and 2 of JP2 must be jumpered together if the board is the last in the chain in network mode or the only board in single -board mode.

Figure 3 illustrates how all the

boards in a network are to be interconnected. All system commands function exactly the same in both single -board and network modes. In network mode, the address must be exchanged between host PC and the board in the network that possesses that address before the command word is sent. First, the host PC sends the address of the circuit board for which the command to follow is intended. The PC then waits for the address to be echoed back to it. If address exchange is successful, the PC sends the command word and any appropriate data. Boards in the network that don't possess the address being exchanged skip the command and any associated data transfer.

The control system offered in EPROM (see Note at end of Parts List) for the embedded controller circuit is a powerful building block for data -acquisition and control system design. The control system hardware interfaces to your computer via one of its serial ports. No circuit boards have to be installed inside your personal computer. This allows the use of any personal computer to command and control the system. Even the smallest of laptop computers could be used.

A BASIC programs diskette (see Note at end of Parts List; also see Command Summary box) has several routines that can be used to exercise the control system. These programs can be used as building blocks

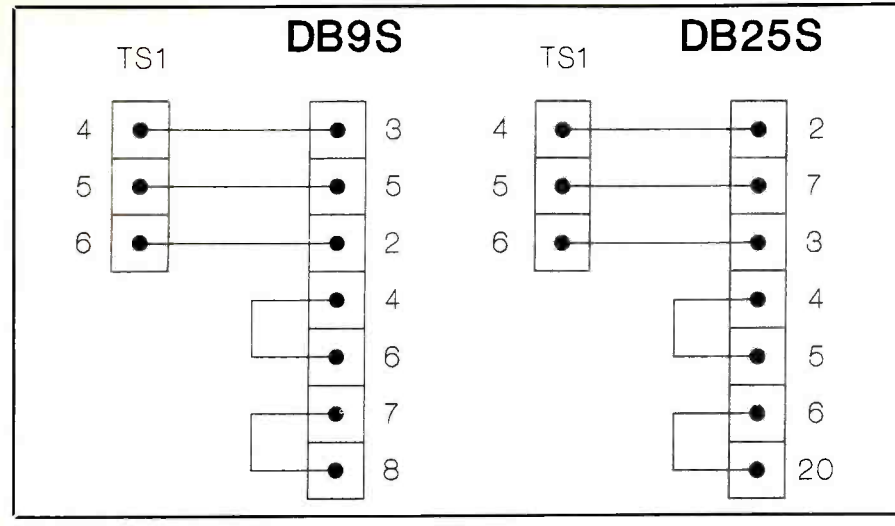

Fig. 4. Interface cable wiring details.

when developing your own applications software.

## **Construction**

If you're experienced with Wire Wrap techniques, you can build this circuit on perforated board that has holes on 0.1" centers, using suitable Wire Wrap hardware. No fabrication guides for a printed -circuit board are given here because such a board is virtually impossible to make at home due to the fact that it re quires plated -through holes with which to bridge its double-sided trace pattern. If you wish pc construction, you can purchase a ready-to-wire board from the source given in the Note at the end of the Parts list. This board has plated -through holes, silkscreened component guide and solder masked top and bottom.

If you use a pc board, begin construction by installing the sockets for the DIP ICs. If you Wire Wrap the circuit, arrange and orient the components in a manner similar to that in the lead photo. Whichever method of construction you use, do not plug the ICs into the sockets until after you've conducted preliminary voltage tests.

After mounting the IC sockets, install and solder into place the resistors, capacitors, crystal, ceramic resonator and jumper pins. Use double sided foam mounting tape to secure YI to the surface of the board. Make sure that the electrolytic capacitors are properly polarized before soldering their leads into place. Then

mount screw terminal strips TS1 and TS2, DB-9S connector J4 and DB-25S connectors J1, J2 and J3 in their respective locations.

You can use any type of enclosure that will comfortably accommodate the circuit -board assembly. If you plan on including a power supply in the same enclosure instead of using an external one, select an enclosure that's large enough to accommodate its circuitry as well. The enclosure could also accommodate analog conditioning circuitry and terminal strips for connection to I/O devices in your particular application. As an alternative, you can mount the circuit -board assembly in an existing equipment enclosure.

When you finish wiring the circuit board and before mounting it in its enclosure, check to make sure all components (except the DIP ICs, which shouldn't be installed at this time) for correct values/types and orientations.

When you're satisfied that all is okay, turn over the board and carefully examine it for missed and poorly soldered connections and solder bridges, the last especially between closely spaced IC pads and conductors. Solder any missed connections and reflow the solder on any connection that appears suspicious. Use desoldering braid or a vacuum-type desoldering tool to remove any solder bridges located.

Install the shorting jumpers at JP1 through JP5 for your particular application. When you're certain that the circuit is properly wired and soldered, mount it inside the enclosure using  $\frac{1}{2}$ " metal spacers and 4-40 machine hardware. Then prepare the cables that are to interconnect the project with your computer. Your PC will have either a 9- or 25-pin serialport connector. Use Fig. 4 as a guide when fabricating one of the two possible types of cables needed for interconnect to your PC's serial port.

## Initial Checkout

A dc voltmeter or a multimeter set to the dc -volts function is the only test instrument you need to check out the project. Clip the common lead to a suitable circuit ground point, such as one of the mounting holes at the corners of the pc board. With no ICs installed in the sockets and the interface cable not connected from your PC, power up the circuit via TSI. Make certain you properly polarize the connections.

With power applied to the project, touch the "hot" probe of the meter to each of the  $\overline{ICI}$  through  $\overline{IC9}$  Vcc socket pins. You should obtain a reading of  $+5$  volts in all cases. If you fail to obtain the proper reading at any one or more points in the circuit, power down the and rectify the problem. Check to make sure that all components are in their correct locations and are properly oriented and make sure that all components are soldered into place.

Once you obtain the proper readings, power down the circuit and allow the charges to bleed off the electrolytic capacitors. Then plug the ICs into their respective sockets. Make sure each is in its proper socket and is properly oriented and that no pins overhang the sockets or fold under between ICs and sockets.

## System Configuration

Configuration jumpers JP1 through JP5 on the circuit board must be correctly installed for the project to operate properly as follows:

JP1-Jumper from pin I to pin <sup>2</sup> for external program memory.

JP2-Jumper from pin 1 to pin <sup>2</sup> for single -board mode or for the last circuit board on the far end of the chain in network mode. Jumper pins 2 and 3 for all other boards in network mode.

(continued on page 79)

# **Interrupts**

## What they are and what you should know about how they affect normal system operation

nterruptions happen inside a computer just as they do in the real world. When they occur, the computer stops what it's doing, takes care of the interruptions and then returns to its previous activity. The Intel family of CPUs recognizes four kinds of interruptions, or interrupts, as they're more commonly called. To keep things as confusing as possible, there are two vaguely -related numbering schemes for these interrupts.

## Clearing Them Up

Whenever an interrupt occurs, which is a condition that originates outside the CPU, the CPU must stop what it's doing and run a special program in memory called an interrupt handler or interrupt service routine (ISR). Many of these routines are contained in the computer's ROM BIOS. Others are installed by such hardware as hard drives and video adapters. Still others are part of special drivers that are installed when you boot your computer, like the mouse drivers supplied with every mouse. In an important way, almost all of DOS is an ISR, as I'll ex plain below.

To keep all of these ISRs straight, the CPU gives each one a number between 0 and OFF hex (255). The CPU reserves room for the addresses of these 256 ISRs in a 1,024 byte look -up table that starts at the beginning of  $*$ Also called memory (in memory location 0:0). When the CPU needs to execute ISR number 8, for example, it reads the eighth set of four bytes from the ISR look -up table, interprets those bytes as the segment and offset address of the necessary ISR routine and then jumps to that address.

To install an ISR, a program simply puts the appropriate address in the look -up table or uses a DOS service to

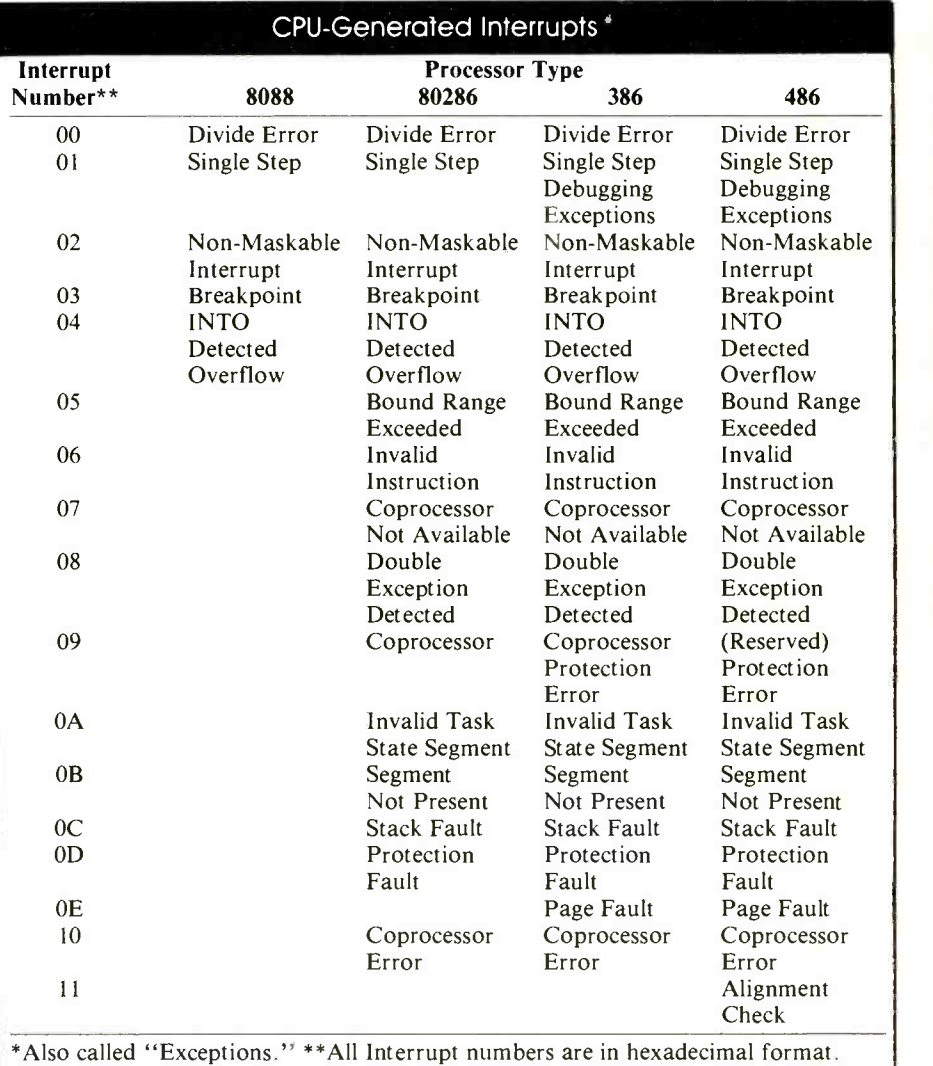

do the same. The only thing special about an ISR is that it must end with an IRET (interrupt return) instruction. Otherwise, it's simply a routine that's written to do a special task.

ISRs are included in many utility and application programs. All memory -resident programs, for example,

include one or more ISRs that determine when they're supposed to "pop up" and get to work. Most top-quality application programs include ISRs that allow them to handle errors like trying to read an empty disk drive or detecting when a printer is out of paper. And communications pro-

#### **BIOS and DOS Interrupts**

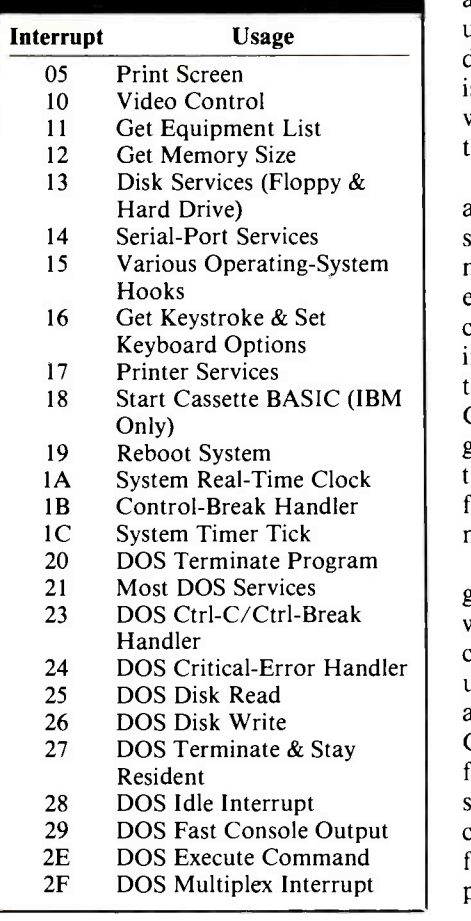

grams almost always have ISRs that can collect from a modem each character as it arrives.

## Sorting Out Interrupts

You probably do interrupt your own work occasionally with a thought like "Omigosh, I have to call Mom." Similarly, the CPU can create interrupts (and use interrupt service routines) when specific conditions occur. Usually, these self -interrupts are the result of an error a program might not be able to handle.

For example, the CPU can perform integer division, but it can't divide by 0. If it tried to do so, it would enter an infinite loop that would lock up the system. So, if the CPU receives a division instruction, and if the divisor is 0, the CPU generates an Interrupt 0. Normally, the ISR for division by 0 is installed by DOS. This ISR prints an error message on the screen and immediately aborts the current program.

Because the program aborts so abruptly, the computer is in an undefined state. If you ever see the division by zero message, your best bet is to reboot and then try to recover whatever files the application was in the process of using.

The CPU generates an Interrupt 1 after any instruction if it's running in single-step or trace mode. In this mode, a debugger can let the CPU ex ecute an instruction and then get back control of the system as soon as that instruction is finished. Some computers require that debuggers emulate the CPU in order to trace through a program one step at a time. Intel added the single-step interrupt to the 8086 family to simplify debuggers and make them more reliable.

Interrupt 3 is also used by debuggers. The CPU generates this interrupt whenever it's asked to execute a special single -byte instruction. Debuggers use that byte to mark breakpoints in a program. They can then ask the CPU to execute a section of code at full speed, confident that the CPU will stop when it gets to the breakpoint. Of course, a debugger has to include ISRs for Interrupts 1 and 3 in order to support single -stepping and breakpoints.

The other CPU-generated interrupts occur on special errors, like an invalid machine instruction or a coprocessor instruction if no coprocessor is available. These rarely occurring interrupts are usually handled by the ROM BIOS or by DOS without any message to the user.

Intel reserved the first 32 interrupts for the CPU, but it used only the first five (Interrupts 0 through 4) on the 8088. When IBM designed the original PC, the company ignored Intel's warning that other interrupts could be used with future chips and allocated many of the reserved interrupts to PCspecific functions. The 80286 can generate 13 interrupts internally; the 386 and 486 add a few more. Therefore, there are some conflicts between "normal" use of interrupts (the way IBM intended) and exceptions caused by a CPU error.

Most of these conflicts never show up on the majority of users' machines because they're the result of bugs found before software is shipped. But if your computer repeatedly does something very strange at a specific point in an application program, it may be because of one of these interrupt conflicts.

For example, IBM and all clone makers use Interrupt 5 for the "Print Screen" ISR. But an 80186, 80286, 386 or 486 will call the same interrupt on an internal error called "Bound Range Exceeded." Therefore, if your computer seems to be pressing the Shift -Print Screen keys by itself in a particular application, it's likely generating this error internally. There's not much you can do when this occurs, ex cept report the bug to the application publisher.

## Software Interrupts

Any piece of program code—whether it's in an application, utility, DOS or ROM BIOS-can create an interrupt and invoke an ISR. At first, you might think that this is a foolish practice because the program could call the ISR directly without an INT (or Interrupt) instruction. But the use of interrupts adds flexibility to the system because it means that different programs can communicate without knowing each other's address in memory.

For example, programs normally request DOS services with an tnt 21 hex instruction. The values in the machine registers when the call is made define which of hundreds of services the program is requesting. It makes no difference to the calling program whether you're using PC -DOS, MS-DOS, or DR DOS. Also, as long as the requested service is supported, the calling program doesn't care whether you are using DOS version 2.1 or version 5.0.

If programs made DOS calls by specific addresses, as they had to do in some early microcomputers, DOS writers would have to guarantee that the same service routines were always at the same address. Later versions of DOS would be a tangled mass of jumps from one location to another as they tried to remain compatible with earlier versions while adding more features.

Also, use of tNT instructions instead of direct calls allows programs to substitute their ISRs for original ISRs. It's relatively easy, for example, to write a program that records all DOS service requests as they occur. You simply have to write an ISR routine that installs itself as Int 21 hex and records the values in the registers each time it's

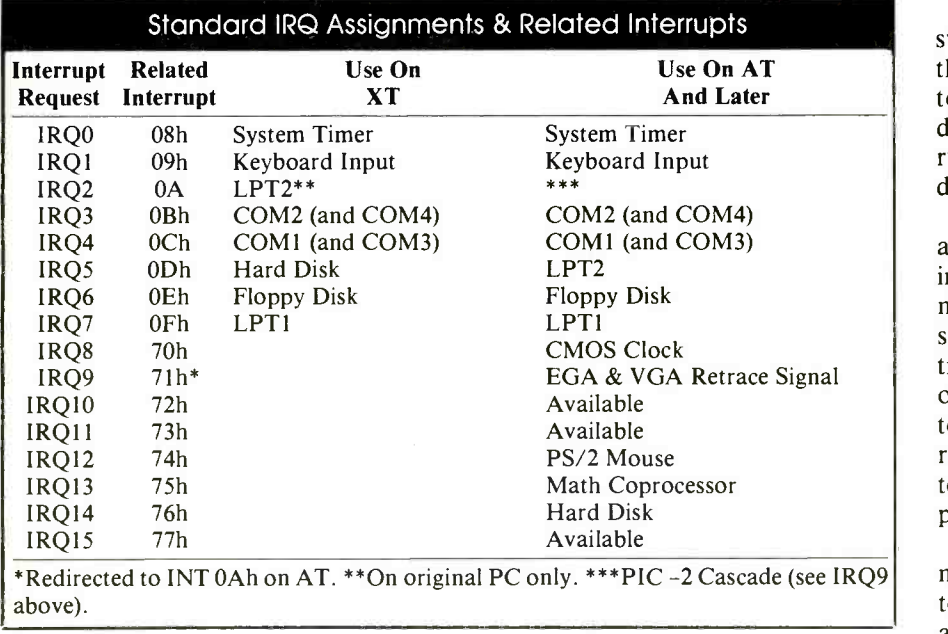

called and then jumps to the original Int 21 hex ISR.

Several programs use software interrupts besides DOS. Many BIOS routines, including a wide range of video services, are available through software interrupts. So are all mouse services if a mouse driver is installed. Programs share expanded and extended memory with software interrupt calls, and they sometimes request disk, printer and serial port services with INT commands. Nearly all modern programming languages have some facility for making interrupt calls as well, because it's almost impossible to write a professional-quality application without using them.

### Hardware Interrupts

Imagine that you are designing the world's first telephone system. How do you let the receiver know when someone is calling? You could require that everyone pick up the telephone every minute or two to check for an incoming call. Or you could install a bell that interrupts whatever the recipient of a phone call is doing when a call ac tually arrives.

In the same way, a computer can be designed to either "poll" its hardware (check each piece of hardware frequently to see if it needs attention) or wait for the hardware to interrupt its normal tasks. A computer based on interrupts is usually more efficient, but it's also more expensive to design and build.

The CPU (8088 through 80486) has two pins that the rest of the system can use to claim attention. The non -mask able interrupt (NMI), is like a fire alarm going off. It's for use in emergency situations when hardware needs the CPU's attention no matter what else is happening at the moment. This kind of interrupt is called "non -mask able" because it can't be ignored or turned off inside the CPU with software instructions.

The effect of an NMI is immediate. As soon as the CPU finishes its current machine instruction, it executes the Interrupt 2 ISR. On most IBM-compatible computers, the NMI is connected to the RAM parity circuitry. Each byte of RAM is held in nine bits. The first eight bits hold the value; the ninth bit is used to record whether the eight data bits contain an even or odd number of logic ls.

The parity bit is set each time the RAM byte is written and checked each a different input pin on a PIC. The time the byte is read by electronic cir-<br>first PIC (and the only one on an XTtime the byte is read by electronic circuitry in the computer. If the parity bit is incorrect, at least one of the bits has changed by itself. The parity circuitry then creates an NMI and Interrupt 2. Normally, this ISR displays an error message on -screen. It also locks up the computer to force a reboot on the theory that a parity error could cause a bug in a program that must, at all costs, be avoided.

The NMI is also used by breakout switches, which are debugging devices that let a programmer press a button to stop execution of a program. The debugger installs its own ISR as Interrupt 2 and uses this approach to start debugging mode.

The final type of interrupt is generated by the computer's hardware during normal operation of the computer, not in an emergency. For example, the system timer needs attention 18.2 times per second to update the timeof -day clock, the keyboard needs attention every time the user presses or releases a key, and a mouse needs attention every time it moves or the user presses or releases a mouse button.

These are interrupt requests (IRQs), not demands like an NMI, and can be temporarily turned off or masked by a software command when a program enters a critical section of code that shouldn't be interrupted. The hardware signals that it needs attention on the Interrupt line to the CPU. If IRQS aren't turned off, the CPU finishes its current instruction and then signals that it's ready for the interrupt by sending an "interrupt acknowledge" signal back to the hardware device. The hardware then puts the number of the appropriate ISR on the data bus, and the CPU branches to that ISR.

If there were only one hardware device that could request an interrupt, or if only one device asked for service at a time, this scheme would work fine. But a PC has many devices and no guarantee that they won't need simultaneous service. To arbitrate conflicts between hardware devices, IBM-compatible computers use one (on an 8088 computer) or two 8259A microprocessors called a Programmable Interrupt Controllers (PIC).

Each hardware device that needs interrupt service has access to an interrupt request (IRQ) line on the computer's bus. And each IRQ line goes to a different input pin on a PIC. The compatible) is connected to IRQ0 through IRQ7, the second to IRQ8 through IRQ15. When there are two PICs, the second is run as a slave to the first and its output is connected to the master as IRQ2.

Each pin (or IRQ) on a PIC has a priority that can be changed with software instructions. Normally, pin 0 has highest priority and pin 7 has the low -

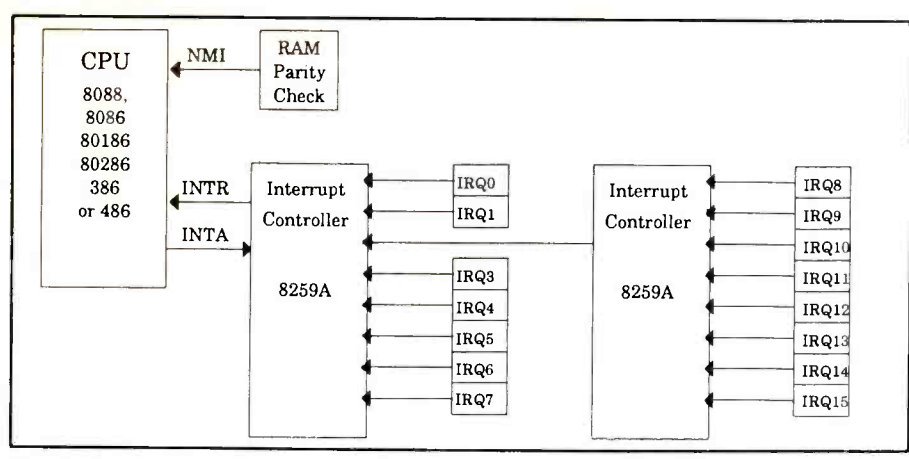

Block diagram of interrupt circuitry found in an Intel 80xx6-based computer.

est. When an interrupt request shows up at an input pin, the PIC checks to see whether any higher -priority interrupt is currently being serviced. If not, the PIC sends an interrupt signal to the CPU, followed by that pin's Interrupt number. If a higher -priority interrupt is being serviced, the PIC remembers the interrupt and sends it to the CPU when all interrupts with higher priority have been serviced.

The Interrupt Service Routine number associated with each IRQ can be changed with software. Normally, the BIOS sets up the relationships between IRQs and ISRs during initialization and DOS (and nearly all applications) leave them unchanged). On an IBMcompatible computer IRQO through IRQ7 are associated with Interrupts <sup>8</sup> through OF hex. On 80286 and later computers, IRQ8 through IRQ15 are associated with Interrupts 70 hex through 77 hex. Because CPU exceptions can also generate Interrupts <sup>8</sup> through OF hex, operating systems like DESQView and OS/2 re-map the first set of IRQs, usually to the range of 50 through 57 hex.

At least two devices are assigned permanent IRQs by the circuitry in every IBM/compatible computer. The system timer is always attached to IRQO. It interrupts the computer about 18.2 times per second to allow the BIOS to update the system time and date. Many memory-resident programs also hook into the system timer to check if they should "pop up" or perform background activity.

IRQI is permanently assigned to the keyboard. Each time you press or re lease a key, the keyboard's internal processor sends a code to the keyboard controller in the computer over the keyboard serial cable. When the controller has assembled the entire code, it makes an interrupt request so that the CPU, using BIOS instructions, can read the code and place the keystroke in the type -ahead buffer.

On an 80286 or later computer, IRQ2 (on the master PIC) is tied to the secondary or slave PIC. The slave PIC handles IRQ8 through IRQ15.

The COM2 serial port is connected to IRQ3, and the COM1 port is connected to IRQ4. By convention, COM3, if you have a third serial port, usually shares IRQ4 with COM1, and COM4 shares IRQ3 with COM2. When devices share an IRQ, there's no way for software to determine which device is requesting service. This ex plains why you can't use COM1 and COM3, or COM2 and COM4, simultaneously on a computer with an XT or AT bus. The Micro Channel bus used in IBM's PS/2s and the EISA bus used in high -end compatible computers get around this problem if the software is written correctly. Therefore, devices in these machines can share IRQs without conflict.

Because COM2 is connected to a lower -numbered IRQ than COM1, it gets priority over COM1. If you have a modem and a mouse connected to two different serial ports, and if you use a Windows terminal program or another communication program with modem on COM2 and the mouse on COM1. Otherwise, mouse movements may interrupt data arriving through the modem.

When you want to add a hardware device to your computer, you'll often

have to set a switch to tell it what IRQ to use. The IRQ chart accompanying this article will help you determine what IRQs are free. So will most diagnostic programs. It's a good idea to keep a notebook with a list of the devices you have added and the IRQs, DMA (direct memory access) channels and other resources each uses so that you have something to help you decide how to set each new device as you install the hardware.

If you need a list of the interrupts and IRQs used by hardware, DOS, DOS extenders, DESOView, memory management (EMS, VCPI, and DPMI), most networks and other software, the best reference is a book titled PC Interrupts by Ralf Brown and Jim Kyle (Addison-Wesley Publishing Co., 1991). This 1,000 -page book consists almost entirely of lists of Interrupts, the program that uses each, the purpose served by each and possible conflicts with other programs. It's an invaluable reference for programmers and for anyone who needs to know as much as possible about what's going on inside his PC compatible computer.

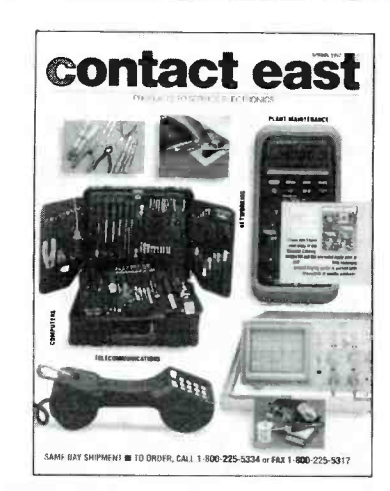

## FREE CATALOG TEST INSTRUMENTS & HARD -TO -FIND TOOLS

mouse support, it's wise to put the plies, and much more. Products are shown in full color<br>modern on COM2 and the mouse on Packed with over 10,000 quality products for testing, repairing, and assembling electronic equipment. A full selection of test instruments, power protection equipment, precision hand tools, tool kits, soldering supplies, and much more. Products are shown in full color come with a 100% satisfaction guarantee. SAME-DAY shipment program.

In a hurry to receive your catalog?

Call (800) 225-5370 In Massachusetts call (508) 682-2000

Contact East, Inc., Dept. R501 335 Willow St., No. Andover, MA 01845

CIRCLE NO. 116 ON FREE INFORMATION CARD Say You Saw It In ComputerCraft August 1992 / COMPUTERCRAFT / 23

## Microcontroller EPROM Programming

## Easy and economical programming options for single -chip computers and microcontrollers

ingle-chip computers are simple and elegant. Each contains all the elements of a computer on one integrated circuit, including an arithmetic logic unit (ALU) for calculating, memory for storing programs and data, and input/output (I/O) ports for communicating with the outside world. Single -chip computers are sometimes called microcontrollers because they often provide automated control of machines and other physical devices or embedded controllers because they're often embedded, or fixed, in the devices they control.

Because they're simpler, microcontroller circuits are easier to design and build than larger, more complex computer circuits. Microcontrollers are perfect for projects that require the ability to store information, calculate, compare and decide, but don't require the disk drives, video display, keyboard, operating system and other re sources of a full desktop computer.

When a microcontroller's on -chip memory is large enough to fill all of a circuit's memory needs, you're freed from the effort, expense and complexity of adding external memory and its support logic. If program memory is EPROM, or another form of userprogrammable memory, you can revise and alter a stored program when you need to. But copying a program into a microcontroller's memory isn't always as simple and straightforward as you might hope.

Although EPROM programmers are widely available, many of them program only standard EPROMs in 24-, 28- and 32 -pin packages. Many of those that do program microcontrollers do so only with special adapters, at extra cost. And since different de-

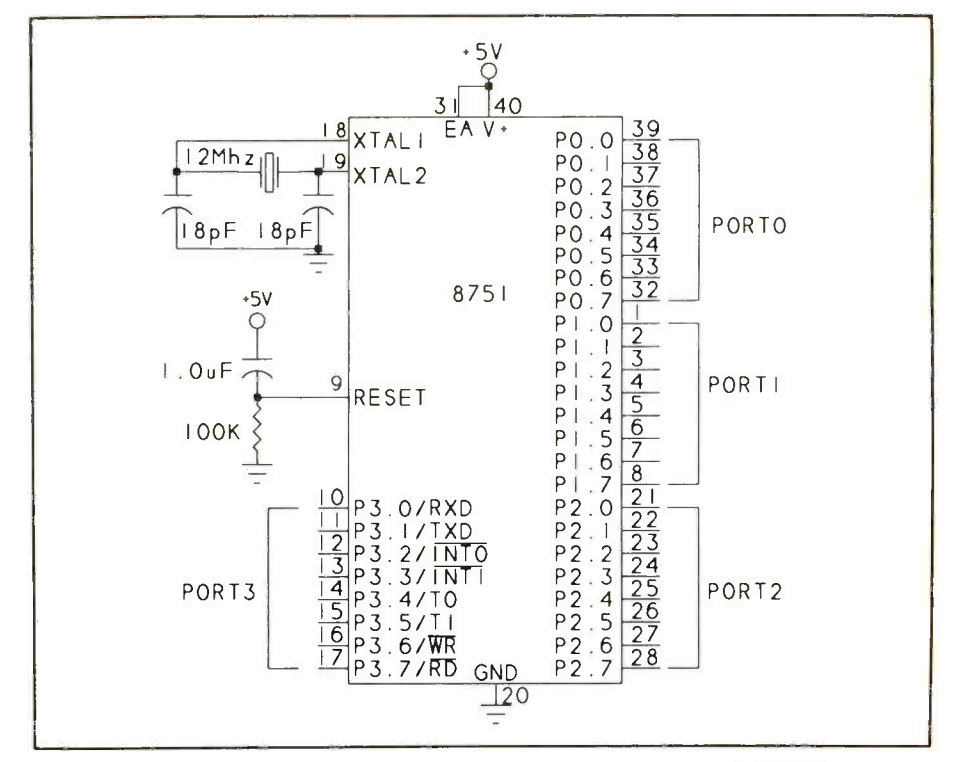

Fig. 1. The 8751 is a true single -chip computer with embedded EPROM for program storage whose 32 port pins can connect to devices it monitors or controls.

vices often require different adapters, working with a variety of devices quickly gets expensive.

In this article, we'll investigate programming options for single -chip computers, including Intel's 8051 family, Motorola's 6801 and related families, and more, with the focus on easy and economical programming options.

## Single -Chip Circuits

What kinds of circuits can you design using a single -chip computer? Their circuits can do many of the same types of things other microcomputers do, although the program must be small enough to fit into the limited memory that's available. Popular uses for single -chip computers include data loggers, motor controllers, environmental monitors and controllers, device interfaces and more. If a single chip can do the job, there's no reason to use a more -complex circuit.

Figure 1 shows an example singlechip computer circuit based on the 8751 microcontroller. All that's required are the microcontroller, power supply, timing reference and whatever unique components you connect to the port pins as inputs or outputs.

The power supply for this circuit must deliver stable dc, usually 5 volts. The crystal or other timing reference provides a clock signal that times and controls internal operations of the microcontroller as it executes instructions.

The 8751's EPROM holds the program the circuit executes on power -up. Program memory must be non-volatile, which means that the information it stores is retained when power is removed. The amount of program memory varies from device to device. A basic 8751 has 4K of EPROM, but versions with up to 32K are available.

The 8751 also contains 128 bytes of RAM, which the microcontroller can read from and write to. Unlike EPROM, RAM is volatile memory. Information it stores disappears, or "evaporates," on powering down. Some microcontrollers also have nonvolatile read/write memory for more permanent storage. On -chip read/ write memory in most devices is limited to a few hundred bytes.

The 8751 has 32 port pins that are arranged as four eight -bit ports. These ports enable the 8751 to access and control the world outside itself. When the 8751 accesses external memory, ports 0 and 2 hold the data and address, and pins 6 and 7 of port 3 provide read and write signals. When there's no external memory, you're free to use all port pins for other functions.

Some common components that might interface to the port pins include motors, switches, relays, displays, sensors, keypads and analog-to-digital  $(A/D)$  and digital-to-analog  $(D/A)$ converters. Many devices can interface directly to the port pins. If a device requires a high current or voltage, or has other special requirements, you may have to add interfacing circuitry between it and the microcontroller.

In eight-bit microcontrollers, the port pins are usually arranged in groups of eight. You can read and control the pins as a group or singly. For example, when an A/D converter's output is an eight -bit word, you can read the value of the port pins as a single number with a value from 0 to 255. When each bit functions individu $ally$ -to control a relay, for exampleyou can read from or write to each bit independently. Many microcontrollers have special bit -oriented instructions that are used for controlling individual port pins.

Because the 8751's port pins are bidirectional, they can be made to function as inputs or outputs. Other microcontrollers have different quantities and combinations of port pins. Some devices have port pins that aren't bidirectional but are dedicated as inputs or outputs.

### Memory Options

A program memory in a microcontroller can be any of several types, including ROM, EPROM, OTP EPROM, EEPROM and NV RAM. Each has a particular niche that it fills.

ROM (read-only memory) is mask programmed into the chip during the manufacturing process. Once the chip has been manufactured, the contents of ROM can't be changed. Microcontrollers with ROM are used in highvolume applications, when a design has been debugged and is ready for production. Just about all microcontrollers are available in a ROM version. In this article we'll ignore the ROM option and instead concentrate on user -programmable types.

EPROM (erasable programmable ROM) is user -programmable, with the aid of an EPROM programmer. EPROMs are manufactured in ceramic packages with a quartz window over the EPROM's storage cells. The EPROM's contents are erased and readied for re-programming the onchip cells by exposing them to ultraviolet energy through the chip's builtin quartz window.

Most microcontrollers are available with EPROM. EPROM versions are used for experimenting and production of single- and small -quantity projects and as a prototyping tool for programs that will later be mask -programmed into ROM.

EPROM microcontrollers are more expensive than microcontrollers that have no embedded program memory. For example, a basic 8751 sells for \$20 to \$35 in small quantities, while an 8031, which is identical except that it's in a plastic package and has no onboard EPROM, costs only \$3 to \$4. But the convenience of on -chip, erasable memory is often worth the extra cost. Because prices vary from seller to seller, it's a good idea to shop around before you buy.

OTP EPROM (one-time programmable EPROM) is a low-cost EPROM in a plastic package and has no window. These devices are programmed like windowed EPROMs, but, in spite of their EPROM name, OTP EPROMs can't be erased. They're useful for small-volume production, where ordering a ROM version would be too expensive and the ability to erase is unnecessary.

EEPROM (electrically erasable PROM) is easier to program and erase than EPROM. Current EEPROMs require no special programming voltages. Their contents can be re -programmed simply by writing new data to the desired locations. Thus, they re quire no ultraviolet energy for erasing old contents. A few microcontrollers are available with on -board EEPROM program memory.

NV RAM (non-volatile random-ac cess memory) doesn't lose its contents on powering down. One popular form of NV RAM contains a conventional static RAM chip with an embedded lithium cell for battery back-up. Dallas Semiconductor offers a microcontroller with on -board NV RAM program memory.

Table 1 lists some popular devices with user -programmable program memory. This is only a small selection of the hundreds of devices available, and new devices are being released all the time.

## Developing a Project

To develop a project using a singlechip computer, you need at least a microcontroller or other single -chip computer, whatever other components your circuit requires, an assembler or compiler to create an executable program file for your microcontroller, and a device programmer to write the executable file into the microcontroller's program memory.

Sometimes, just finding a source for a microcontroller in which you're interested can be a challenge, especially if you need only one or two chips for a single project. The Sources box at the end of this article lists vendors that carry a selection of microcontrollers and have minimum orders of \$30 or less. On request, chip manufacturers will provide a list of distributors, although not all of these accept small orders. Another sometimes -successful

#### Table 1. Popular Eight -Bit Microcontrollers With Embedded User -Programmable Program Memory

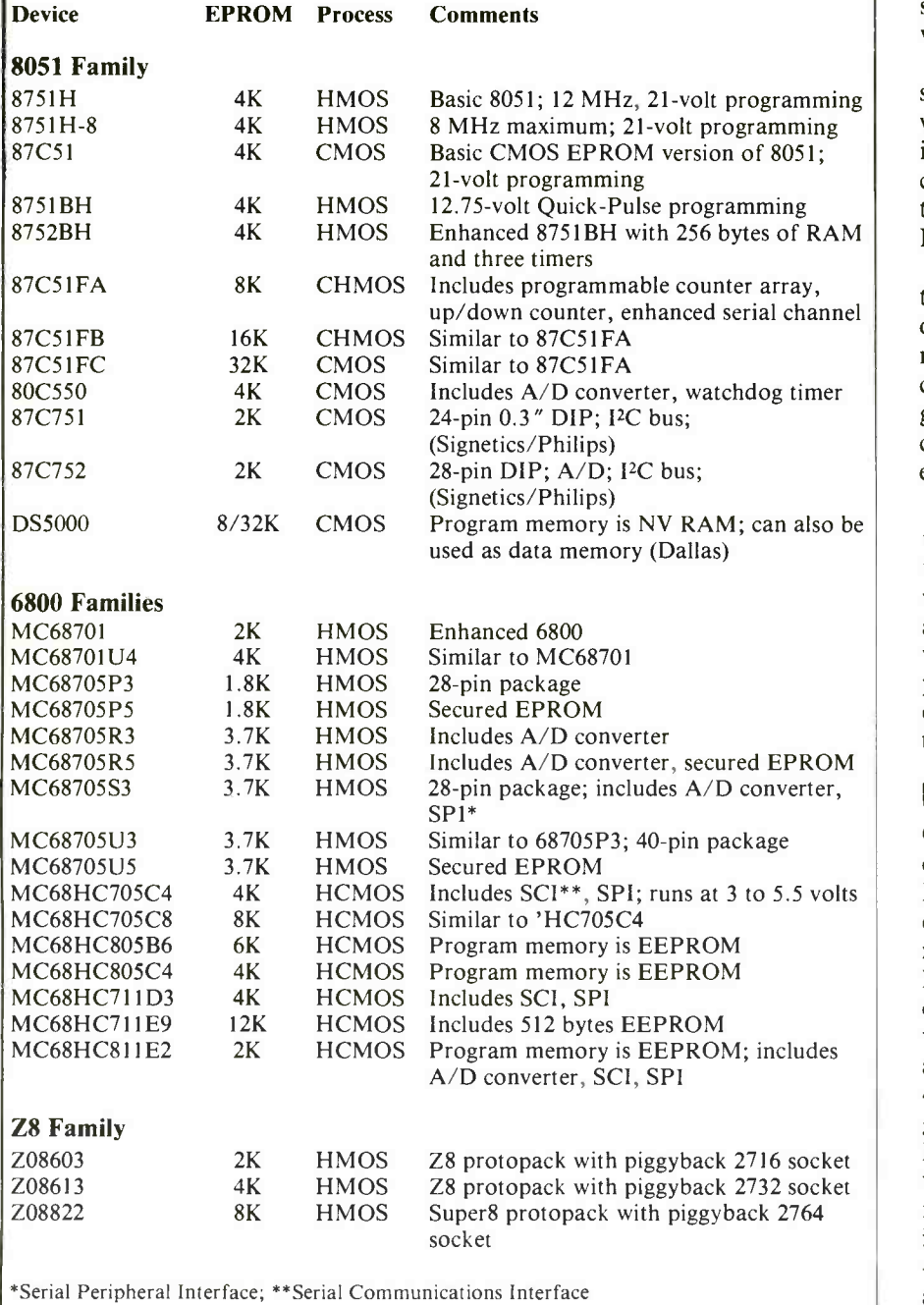

approach is to contact the manufacturer's nearest local office and request a sample.

If you want erasable EPROM, be sure to order the chip in a ceramic package that has a window, not the plastic OTP EPROM version. Package type is usually indicated in the part number, although there's no standardization in the method manufac-

turers use to indicate such. For example, Motorola indicates a ceramic DIP with an "S" suffix, while Intel uses a "D" prefix.

Assemblers for assembly -language programming and compilers for programming in C and other languages are available from a variety of sources. Check the ads in this magazine for sources and try programming -orient-

ed BBSs for freeware or shareware assemblers and compilers. Some data books also list companies that offer software and other products for use with the products described.

The assembler or compiler reads the source file, which is the program you write with a text editor, and translates it into a format the microcontroller can understand. Two popular formats that include error checking are Intel Hex and Motorola S-record.

The device programmer programs the microcontroller's EPROM or other program memory with the information contained in the assembled or compiled file. When the device is programmed, you can insert it into your circuit, power up and the program will execute.

Of course, the program probably won't execute without a flaw on the first try, and you'll have to analyze what went wrong, erase the EPROM and repeat the process until everything works as it should. To avoid having to program and erase repeatedly, you can use development tools like simulators, emulators and evaluation boards.

## Programming 8751s

One of the most popular single -chip computers has been Intel's 8751, an EPROM version of the 8051 microcontroller. As with the basic 8051, many derivative versions of the 8751 have been developed by Intel and others. EPROM versions usually contain a "7" in the part number. The stillavailable early version 8751H contains 4K of EPROM. Its EPROM is programmed much like other older EPROMs, with a programming potential of 21 volts and 50-ms programming pulses. Newer 8751 versionsincluding the 87C51FA, -FB and -FC-have more program memory, and can be programmed with a variation of Intel's Quick Pulse programming algorithm, using 12.75 volts and  $100$ - $\mu$ s programming pulses.

Many EPROM programmers offer adapters for programming at least some versions of the 8751, usually at an extra cost of \$50 or more. A few EPROM programmers can handle 8751s without an adapter.

At \$149.95, Target Electronics' Programmer Series is the lowest -cost 8751 programmer I was able to find. It plugs into a PC expansion slot and

has a 2 -foot cable that goes to the microcontroller socket. It programs eight 8748/8751 versions. This programmer doesn't do standard EPROMs, though. If you want to program EPROMs as well as 8751s, a lowcost option is Needham's Electronics PC EPROM programmer with 8751 adapter, which sells for \$189.95.

If you want to use the 8751 and already have a programmer that doesn't offer an 8751 adapter, a solution is shown in Fig. 2. Logical Systems has designed a series of smart adapters that enable you to program 8751s and other microcontrollers with a "generic" EPROM programmer. To use an adapter, you plug it into the EPROM socket on your programmer, set functions with the adapter's DIP switches and configure your programmer to program the EPROM that the adapter emulates. There are three adapters that sell for \$95 to \$159. All program basic 8751s, the higher -priced ones programming newer versions as well.

Many EPROM programmers are designed to program devices in dual in -line packages (DIP) that have 40 or fewer pins. They feature 40-pin ZIF (zero -insertion force) DIP sockets for inserting the devices to be programmed. These sockets aren't much use when you want to program a device in a square LCC (leaded chip carrier) or other package type. The solution is to use Logical Systems' socket adapters for programming LCC and other packages in conjunction with a DIP programmer.

Two 8751 -family microcontrollers with EPROM and special programming requirements are made by Signetics/Philips. The 24 -pin 87C751 and 28 -pin 87C752 each have 2K of EPROM. Because of their smaller package sizes, some of the pins do double duty.

In both devices, 11 address bits are multiplexed on a single eight -bit port, with the high byte latched first during programming, followed by the low byte. In addition, before the device can be programmed, the programmer must send a 10 -bit code to the device's RESET pin to put it into a special programming mode. Several companies, including Logical Systems, offer programmers and adapters for use with these devices.

Pure Unobtainium is a source for the 87C751 and 87C752 in small quan-

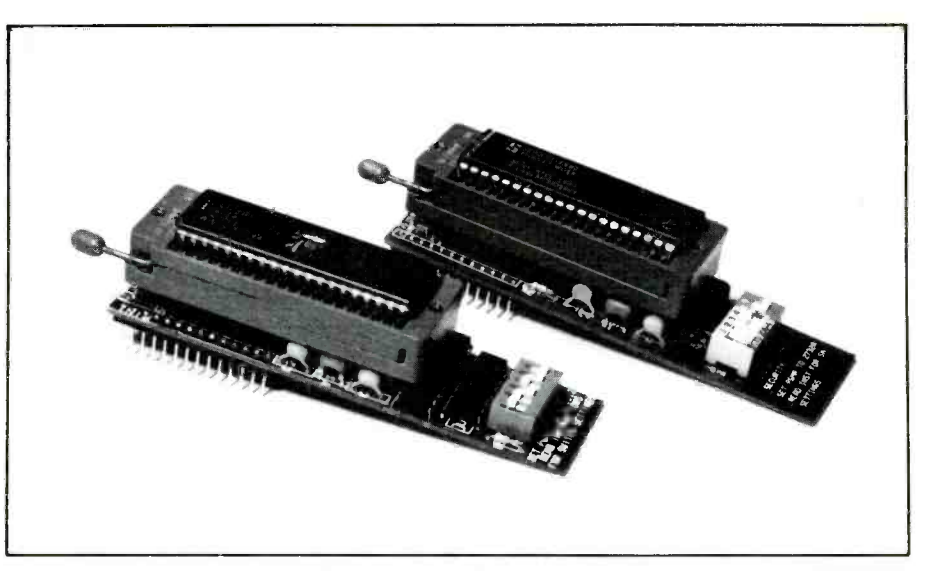

Fig. 2. With these adapters from Logical Systems, you can program an EPROM in an 8751 with any generic EPROM programmer.

tities. The Signetics/Philips' 80C51 and Derivative Microcontrollers handbook has details on these microcontrollers, including programming information.

A final 8051 derivative is Dallas Semiconductor's DS5000, which dispenses with EPROMs and stores its program and data in NV RAM. You can program the RAM with Dallas' DS5000TK development kit.

To erase information in a windowed EPROM, you need an EPROM eraser. This is typically an enclosed source of ultraviolet energy, with a slot or drawer into which you place the device to be erased. Drawer -type erasers are more versatile, since they aren't limited to DIPs. Some slot -type erasers won't even erase 40-pin DIP EPROMs, since the windows on the larger packages don't line up with the hole through which the ultraviolet energy passes in the eraser.

## Motorola Microcontrollers

The 8751 family is by no means the only family with EPROM microcontrollers. Motorola offers several microcontrollers with EPROM. These include the 6801, 6805, 68HC05 and 68HC11 families. Motorola's approach to programming on -chip EPROMs was to design programming routines right into the chips to permit you to program the EPROMs with a minimum investment in programming hardware and software.

There are two approaches to pro-

gramming Motorola microcontrollers: (1) first program a generic EPROM with the desired code and then insert the programmed EPROM into a special programmer that copies EPROM contents into the microcontroller's EPROM; (2) download a file from a personal computer to a micro controller programmer, bypassing the intermediate EPROM.

For the first method, Motorola offers a series of application notes in which are described circuits that program a microcontroller's EPROM from a generic EPROM. Each note includes a circuit schematic, programming instructions and pc -board layout for building your own board. If you don't want to fabricate a pc board, you can Wire Wrap or point-to-point wire the circuits.

Circuits in the Motorola literature are relatively straightforward to put together. For example, the circuit for 68705 programming requires sockets for the microcontroller and EPROM, 4040B 12 -stage binary counter, 78L12 12 -volt regulator and a couple of dozen discrete components (capacitors, resistors, crystal, switches, LEDs and diodes). The circuits require  $+5$ - and + 26 -volt power supplies or a 26A05 5 -to -26 -volt converter. Since the programmer transfers information only from a standard EPROM to the microcontroller's EPROM, you also need access to a generic EPROM programmer to make use of the circuits. Application notes are available free on request from a Motorola office.

| 68HC711D3                                                                                                    |                                                                                                    |
|----------------------------------------------------------------------------------------------------|----------------------------------------------------------------------------------------------------|
| <b>GND</b><br>$P$   N<br>Vss<br>4<br>A0<br><b>PCO</b><br>$P$   N<br>O<br>PC I<br>9<br>A۱<br>P<br>I N<br>4<br>PC <sub>2</sub><br>A <sub>2</sub><br>8<br>PIN<br>5<br>A3<br>PC3<br>PIN<br>$\overline{6}$<br>PC4<br>A4<br>PIN<br>6<br>A <sub>5</sub><br>PC5<br>5<br>$P$   N<br>$\overline{8}$<br>A6<br>PC6<br>PIN<br>4<br>ĝ<br>A7<br>3<br>PC7<br>PIN<br>$\overline{\circ}$<br><b>VPP</b><br>XTRQ/VPP<br>PIN<br>07<br>PD7/R/W<br>P<br>N<br>9<br>$\overline{c}$<br>06<br>PD6/AS<br>8<br>P<br>N<br>3<br>RESET<br>GND<br>P<br>N<br>$\overline{4}$<br>ĈΕ<br>$\overline{\mathsf{IRQ}}$ / $\overline{\mathsf{CE}}$<br>$P$   N<br>20<br>5<br>00<br>PDO<br>N<br>P<br>$\overline{6}$<br>-2<br>$\Omega$<br>PD <sub>1</sub><br>P<br>N<br>7<br>0 <sub>2</sub><br>3<br>PD <sub>2</sub><br>N<br>$\overline{8}$<br>03<br>PD3<br>-5<br>P<br>N<br>$\overline{9}$<br>PD4<br>04<br>6<br>P<br>1 N<br>20<br>05<br>7<br>P <sub>D</sub> <sub>5</sub><br>$P$   N | 40<br><b>XTAL</b><br><b>CONNECTION</b><br>NO.<br>39<br>EXTAL<br>P<br>GND<br>N<br>4<br>$\overline{38}$<br>$MODA/\overline{LIR}$<br>ONNECTION<br>( )<br>$\overline{37}$<br>GND<br>4<br>N<br>$\overline{36}$<br>MODB/Vstby<br>GND<br>4<br>N<br>35<br>PBO<br>25<br>A8<br>P<br>N<br>$\overline{34}$<br>PB <sub>I</sub><br>24<br>Α9<br>P<br>N<br>33<br>PB <sub>2</sub><br>2 <sub>1</sub><br>P<br>A I O<br>1 N<br>$\overline{32}$<br>PB3<br>23<br>P<br>$A \perp$<br>ΙN<br>3<br>PB4<br>$\overline{c}$<br>A I 2<br>P<br>ΙN<br>$\overline{30}$<br>PB <sub>5</sub><br>$\overline{4}$<br>GND<br>P<br>N<br>$\overline{29}$<br>PB6<br><b>GND</b><br>P<br>N<br>4<br>$\frac{28}{27}$<br>PB7/OE<br>δE<br>P<br>22<br>1 N<br>PA <sub>0</sub><br>P<br><b>GND</b><br>ΙN<br>$\overline{4}$<br>$\overline{26}$<br>PAI<br>GND<br>P<br>ΙN<br>4<br>$\overline{25}$<br>PA <sub>2</sub><br>P<br>GND<br>4<br>ΙN<br>$\overline{24}$<br>PA3<br>GND<br>Р<br>4<br>$\overline{23}$<br>PA <sub>5</sub><br>ONNECTION<br>N<br>$\overline{2}\overline{2}$<br>PA7<br>P<br><b>GND</b><br>N<br>4<br>$\overline{\mathcal{L}}$<br>Vdd<br>P<br>28<br>→<br>ΙN<br>Vcc |

Fig. 3. All you need to program Motorola's 68HC711D3 is an EPROM programmer and a socket adapter wired as shown here. The adapter puts the '711 D3 into its EPROM emulation mode and routes address, data and control signals to pins that emulate a 28-pin 27256 EPROM package.

Motorola's Applications Literature booklet (BR 135/D) lists the following:

AN857. MC68705P3/R3/U3 8-Bit EPROM Microcomputer Programming Module

AN906A. Self-Programming the MC68701 and the MC68701 U4

AN907A. Programming the MC 1468705G2 Microcomputer EPROM

AN942. MC68704P2 8-Bit Microcomputer Programming Module

AN966. MC68HC805C4 8-Bit EEPROM Microcomputer Program-

ming Module. ANI009. Programming the MC 1468705F2 EPROM Microcomputer Unit

In addition, Motorola offers a se ries of programmer boards for programming the EPROMs in many of its microcontrollers. For example, the M68HC05PGMR board programs an MC68HCO5 microcontroller either from a programmed EPROM or via a serial link to a PC. Motorola's online BBS (512-891-3733) has freeware assemblers for its devices.

with products that expand or improve standard EPROM. This great idea<br>on what Motorola has to offer. Let's makes feasible programming microon what Motorola has to offer. Let's look at a few.

Single Chip Solutions offers programming boards for 68705, 68HC705 and 68701 microcontrollers. Each communicates over a serial link with a desktop computer and programs the line package) headers spaced 0.6" microcontroller with a file stored in Srecord format, with no intermediate EPROM required. Kit versions of the programmers are also available.

TECI also offers serial -link EPROM programmers for 68705 and 68HC05 chips. Also available are optional cross assemblers and simulator/debuggers for use with the programmers.

See the June 1992 ComputerCraft for an article describing a programmer you can build for the 68HC705C8 microcontroller. Pure Unobtainium is a source for this chip.

### Easy Programming

Other companies have come up controller's pins to the pinout of a<br>th products that expand or improve standard EPROM. This great idea For new designs, Motorola has been that the pins fit into your EPROM using a new approach to programming its microcontrollers. The theory is as follows. If a microcontroller can be wire the 27256 socket so that its pin 1 made to look and act like a generic EPROM, you can program the device like a standard EPROM, using any EPROM programmer. All you need is a socket adapter that routes the micro-<br>controller's pins to the pinout of a controller EPROMs, without requiring you to spend a fortune on specialized programmers and adapters.

> Motorola's first device with EPROM emulation is the 68HC711D3. This

68HC11 microcontroller has 4K of EPROM. Holding low the MODA, MODB and RESET pins puts the microcontroller into PROG mode, in which it emulates a standard 27256 EPROM.

Figure 3 shows what's involved in making a programming adapter. In PROG mode, the pins of the '711D3 perform the functions of the pins on a 27256 EPROM. Port C and bits O through 4 of Port B receive the address to be programmed, Port D holds the data to be programmed (or read), and other pins perform the functions of the  $V_{pp}$ , CE and OE pins of a 2756.

Pin 31 (Al2) isn't used but is included to allow for a future upgrade to an 8K EPROM. A13 and A14 are left open, on both the '711D3 and the 27256 socket. Pin numbers shown are for the 40-pin  $'711D3$  and 28-pin 27256 DIP devices.

Using Figure 3 as a guide, I wired an adapter on perforated board and programmed the EPROM in a '711D3, using an ordinary EPROM programmer. I used two 14-pin SIP (single inapart to emulate the 28 -pin EPROM package, and a 40 -pin IC socket to hold the '711D3. To make the connections shown, I soldered wires from the SIP headers to the 40-pin socket.

To program the '711D3, I plugged the SIP headers into the socket on my EPROM programmer and instructed the programmer to program a 27256 EPROM. Most 27256s program with the Intelligent programming algorithm, with  $V_{pp} = 12.5$  volts,  $V_{cc} = 6$ volts and a series of 1-ms programming pulses, which is what I selected to program the '711D3.

If you make your own adapter, be sure to position the components so programmer's ZIF socket without interfering with its lever. And be sure to orients correctly when it plugs into your programmer's socket. Alternatively, you can buy a tested and assembled adapter for '711D3 programming from Logical Systems.

The '711D3's 4K EPROM uses just of a 27256's 32K capacity. If possible, configure your programmer to program only the first 4,096 bytes of a 27256 (locations O through FFFh). If the programmer tries to program the entire 32K, it will program the '711D3's EPROM eight times, since

#### Sources

All of the following sources offer micro-<br>controller programmers for \$500 or less.

#### Andratech

P.O. Box 222 Milford, OH 45150 Tel.: 513-831-9708; fax: 531-831-7562 Universal programmer.

#### BP Microsystems

10681 Haddington, Ste. 190 Houston, TX 77043 Tel.: 713-461-9430 or 1-800-225-2102 Universal programmer.

#### B&C Microsystems, Inc.

750 N. Pastoria Ave. Sunnyvale, CA 94086 Tel.: 408-730-5511; fax: 408-730-5521 Universal programmers.

#### Dallas Semiconductor

4350 S. Beltwood Pkwy. Dallas, TX 75244-3292 Tel.: 214-450-0400 or 1-800-336-6933 Evaluation kit for DS5000.

#### DIP Industrial Products

P.O. Box 9550 Moreno Valley, CA 92552 Tel.: 714-924-1730; fax: 714-924-3359 87C751/2 programmer.

#### GTEK, Inc.

P.O. Box 2310 399 Hwy. 90 Bay St. Louis, MS 39521-2310 Tel.: 601-467-8048; fax: 601-467-0935 68705 programmer.

#### Logical Systems Corp. P.O. Box 6184

Syracuse, NY 13217 Tel.: 315-478-0722; fax: 315-475-8460 Socket adapters for EPROM programmers, 87C751/2 programmer.

#### Motorola Semiconductor Products Inc.

P.O. Box 20912 Phoenix, AZ 85036 Tel.: 1-800-521-6274

Programmer boards for Motorola microcontrollers.

#### Needham's Electronics

4539 Orange Grove Ave. Sacramento, CA 95841 Tel.: 916-924-8037; fax: 916-972-9960 Universal programmers.

#### Jameco

1355 Shoreway Rd. Belmont, CA 94002 Tel.: 1-800-831-4242; fax: 1-800-237-6948

#### JDR Microdevices

2233 Samaritan Dr. San Jose, CA 95124 Tel.: 1-800-538-5000; fax: 1-800-538-5005

#### Newark Electronics

4801 N. Ravenswood Ave. Chicago, IL 60640-4496 Tel.: 312-784-5100

#### Pure Unobtainium

P.O. Box 285 Tolland, CT 06084 Tel. voice/fax: 203-870-9304

#### Unicorn Electronics

10010 Canoga Ave., Unit B-8 Chatsworth, CA 91311 Tel.: 1-800-824-3432; fax: 818-998-7975

#### Single Chip Solutions

P.O. Box 680 New Hartford, CT 06057-0680 Tel.: 203-496-7794 68701/705/HC705 programmers.

#### Target Electronics

P.O. Box 400 Post Falls, ID 83854 Tel.: 208-773-1962; fax: 208-773-0894 8748/51 programmer.

#### **TECI**

Rte. 3, Box 8C Barton, VT 05822 Tel.: 802-525-3458; fax: 802-525-3451 68705/HC705/HC805 programmers.

#### Xeltek

764 San Aleso Ave. Sunnyvale, CA 94086 Tel.: 408-745-7974; fax: 408-745-1401 Universal programmers.

All of the following sources have mini mum orders of \$30 or less.

Arrow Electronics, Inc., Catalog Div. 1860 Smithtown Ave. Ronkonkoma, NY 11779 Tel.: 1-800-932-7769

EasyTech, Inc. 2917 Bayview Dr. Fremont, CA 94538 Tel.: 1-800-582-4044; fax: 1-800-582-1255

Al2, A13 and A14 are ignored. For ex- ample, location 0 will also be programmed as I000h, 2000h, 3000h, and so on up to 7000h.

Some programmers don't allow you to program part of a device. If you must program the entire 32k, instruct the programmer to write FF to locations 1000h through 7FFFh. Since the programmer can change only 1s to 0s, not Os to Is, this technique will prevent it from corrupting previously programmed data. Locations beginning with 1000h won't verify, since they week 35 in the year 1991). don't exist in the '711D3.

One caution about the '711 D3: in an

early version of the chip, PROG mode did not work correctly. Any device with the mask number C45A should be programmed only in the alternate way, using the microcontroller's test or bootstrap mode and an appropriate programming board. The mask number is visible on most packages. Another clue is the date code. Date codes after 9135 are okay to program in PROG mode, with the first two digits indicating the year and the remaining digits the week in the year (9135  $=$ 

For more details on '711D3 programming, see the MC68HC711 Tech-

nical Data Book (#MC68HC711D3/ D). Another Motorola product with PROG mode is the 68HC711E9, which has 12K of EPROM as well as 512 bytes of EEPROM. An early mask for this device (1C47M) also had some programming problems in FROG mode.

## Zilog Approach

One company that has taken a different approach to adding EPROM to its microcontrollers is Zilog. For prototyping and low -volume applications, Zilog offers its Z8 and Super8 proto-<br>packs, which are microcontrollers

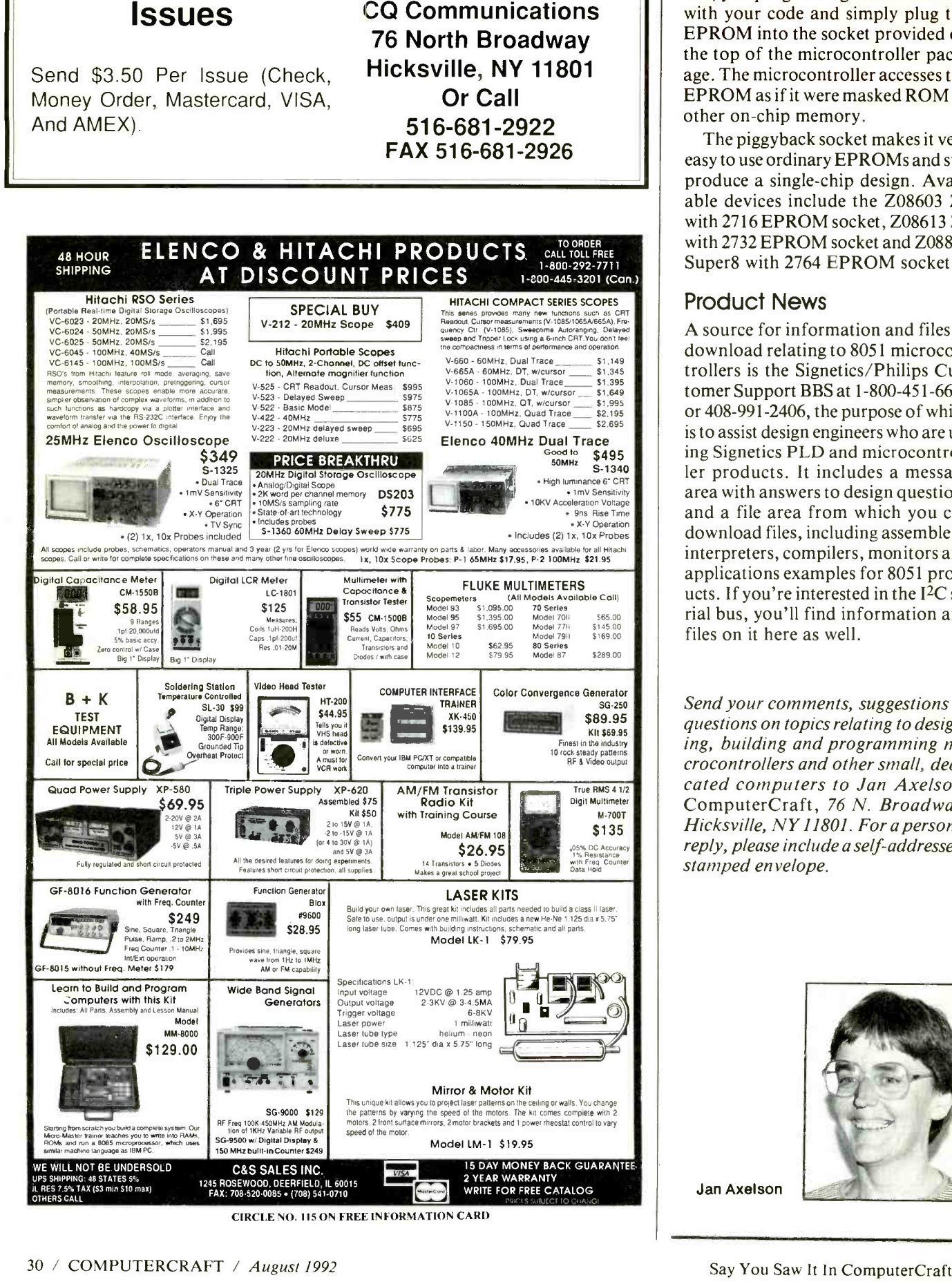

Send All Correspondence To:

To Order Back

with piggyback EPROM sockets.

To use the piggyback microcontrollers, you program a generic EPROM with your code and simply plug the EPROM into the socket provided on the top of the microcontroller package. The microcontroller accesses the EPROM as if it were masked ROM or other on -chip memory.

The piggyback socket makes it very easy to use ordinary EPROMs and still produce a single -chip design. Available devices include the Z08603 Z8 with 2716 EPROM socket, Z08613 Z8 with 2732 EPROM socket and Z08822 Super8 with 2764 EPROM socket.

## Product News

A source for information and files to download relating to 8051 microcontrollers is the Signetics/Philips Customer Support BBS at 1-800-451-6644 or 408-991-2406, the purpose of which is to assist design engineers who are using Signetics PLD and microcontroller products. It includes a message area with answers to design questions and a file area from which you can download files, including assemblers, interpreters, compilers, monitors and applications examples for 8051 products. If you're interested in the I2C se rial bus, you'll find information and files on it here as well.

Send your comments, suggestions or questions on topics relating to designing, building and programming microcontrollers and other small, dedicated computers to Jan Axelson, ComputerCraft, 76 N. Broadway, Hicksville, NY 11801. For a personal reply, please include a self-addressed, stamped envelope.

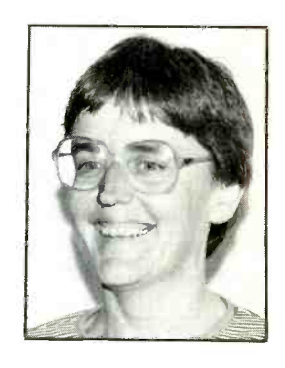

Jan Axelson

# Putting the Controller/ Actuator to Work

## Assembling an X-Y table for drawing and computer -aided manufacturing

ast month, we discussed the theory behind and gave complete construction details for a computer -driven linear controller/actuator that serves as the foundation for a wide range of robotic devices. Now we show you how to arrange two or more of these NEURACTORs to make useful devices, among them a complete computer numerical control (CNC) machining system that you can put to use in practical real -world applications.

## NEURACTOR Theory

The NEURACTOR is a self-contained linear actuator that uses internal microcomputer electronics and a stepper motor to control motion along a single axis. If you built the NEURACTOR from details given last month, you're probably already familiar with the basic features of the unit, which include.:

(1) Fully self-contained, with an internal four -phase stepper motor, controller card and lead -screw actuator mechanism.

(2) Use of true "distributed" intelligence that, coupled with a special SPI (serial peripheral interface) makes connecting together several NEURAC-TORs an easy process.

(3) Use of a neural -network IC to convert the on -board stepper motor into a "neural" servo to allow you to use a 0-to-5-volt signal to move the slide mechanism to any relative position along the axis of travel.

Power is supplied to the NEURAC-TOR from a commonly available walltype transformer. A standard RS -232 cable connects the NEURACTOR to its host computer. Serial data is transferred from the host computer to the NEURACTOR's internal control card.

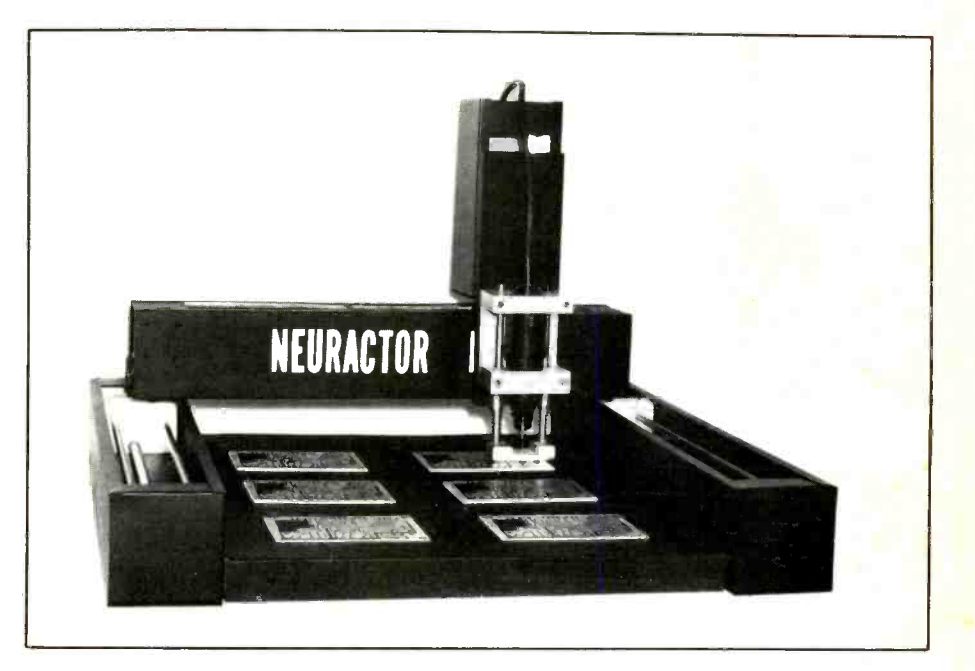

An MC68HC705C8 microcontroller on the control card converts motion data into precisely -controlled stepper motor pulse -streams.

On power -up, the NEURACTOR control card always moves the slide mechanism to the "home" position by stepping the motor and moving the slide back toward the motor end of the NEURACTOR. A Hall-effect sensor monitors the proximity of a small magnet mounted on the slide block. With the NEURACTOR in home position, the control card establishes a zero reference from which to count.

The stepper motor used in the NEURACTOR requires 200 pulses to make one revolution. Each revolution of the ACME -thread shaft moves the slide block exactly 0.100". Consequently, the control card knows that it takes 2,000 pulses to move 1" or that one step equals about 0.0005 ".

Using the control card as a sophisticated stepper -motor controller, the host computer can read disk data files and transmit motion values via its RS -232 interface. An extended feature of the NEURACTOR control card is its ability to operate several other NEURACTORs that are "slaved" from its SPI communication port. This distributed architecture is a big advantage for multi-axis robotic configurations because the host computer needs only one serial port instead of a separate port for each axis and, thus, also greatly simplifies the host computer control program.

While we'll be concentrating on CNC applications for the NEURAC-TOR here, remember that the basic strength of the NEURACTOR system is its neural-network interface. If you want real-world output for your experimental neural network project, the NEURACTOR is the perfect device for it.

By translating the 0-to-5-volt input at the USC -2240 IC into relative positions along the motion axis, a NEUR-ACTOR can be directly controlled (like a servo motor) by an analog voltage. The USC-2240 also outputs a matching analog "feedback" voltage that corresponds exactly to the position of the slide block. This allows you to form "closed-loop" servo-type systems without the need for an expensive linear position encoder.

## X -Y Axis CNC Table

One of the more attractive possibilities for this project is to use it to make an  $X-Y$  table with which you can indulge your artistic abilities for drawing, painting and photo -plotting using pencils, pens, air -brushes, low -power lasers and LEDs. You can also experiment with computer-aided manufacturing or "desktop" manufacturing with an X-Y table, performing machining operations like drilling, routing and profiling, using rotary tools, lasers, water -jets, etc.

The simplest  $X-Y$  table you can configure with the NEURACTOR is shown in Fig. 1. This easy -to -build arrangement uses only two NEURACTORs. By mounting the X-axis NEURACTOR on blocks (called a "stage") above the table, you can mount the drawing device or cutting head directly to the slide block. The  $X$  axis (left and right, facing the front of the machine) moves only the head itself.

The Y axis (moving away from and toward the front of the machine) is controlled by the Y-axis NEURACTOR.

The stage bolts to the slide block.<br>In operation, a BASIC program translates input from a joystick, mouse, lightpen, tablet or disk data file into X and Y coordinates for the NEURACTOR control card. Even though your host computer uses only one serial cable, the host NEURACTOR forwards Y-axis motion data directly to the Y-axis NEURACTOR. This way, both NEURACTORs can be simultaneously moving to their relative positions.

In the simplest and least -expensive X -Y table configuration, you'd simply attach the drawing device or machining head directly to the X-axis NEUR-ACTOR slide block, without provision for the Z axis (up and down). How-

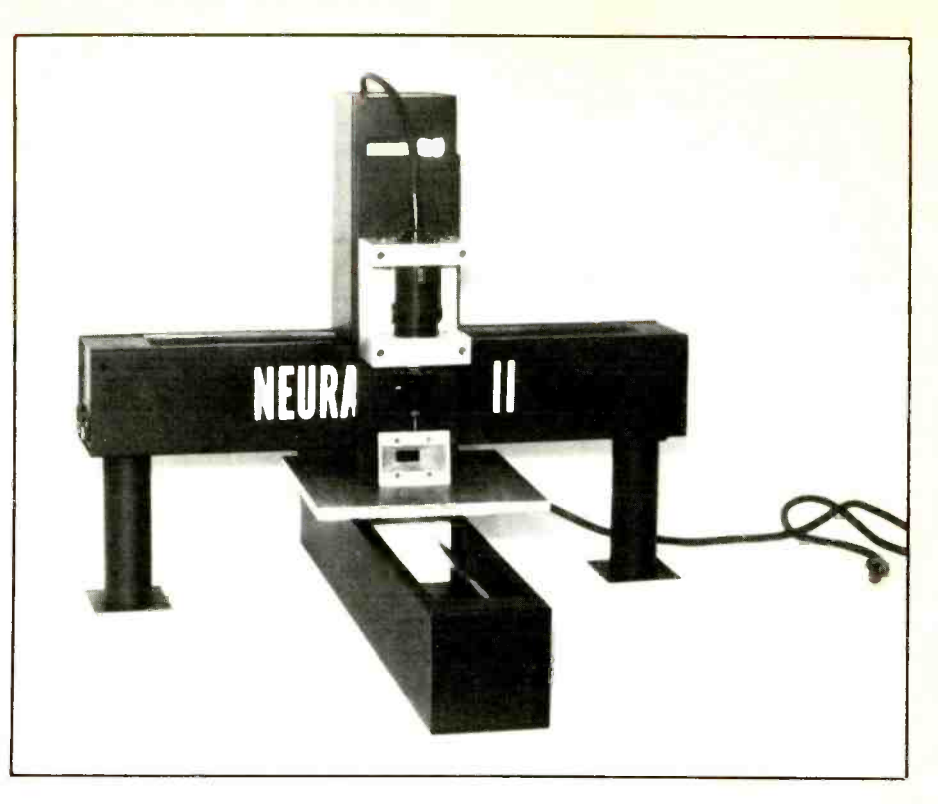

Fig. 1. The simplest X-Y table consists of just two NEURACTORS, one each for the X and Y axes.

ever, if you wish to be able to control the Z axis, you can simply add another NEURACTOR to control it. You probably won't need a "stroke" of more than 6" for the Z axis.

For the Z-axis NEURACTOR, you can make a shorter version of the standard NEURACTOR or obtain one in kit form from the source given in the Note at the end of the Parts List. Just as the Y-axis NEURACTOR is controlled by the host computer via the Xaxis NEURACTOR, the Z-axis NEUR-ACTOR is controlled in much the same manner.

Your drawing-device and machining -head mounts can be as simple or complex as you need. Be sure to keep in mind that the mount you use must be rigid enough to hold the device firmly, but it must permit easy adjustment and removal of the device.

You can attach paper, cardboard or film to the table stage with alligator clips, clamping bars or paper clips. For machining operations, you can use a miniature vise or make "holddowns" from machine screws. Always remember that your final product will be only as accurate as the method of attachment is secure.

When you want greater accuracy

#### PARTS LIST<sup>\*</sup>

- $2^{**}$ -18" to 36" NEURACTOR actuators with four-phase stepper motor and controller
- 1-6" NEURACTOR actuator with four-
- phase stepper motor and Controller 1-Drawing device or machining-head holder (see text)
- $1 \frac{1}{4}$ " 5052T aluminum stage table (size to suit your application.
- \*For tWO-NEURACTOR configuration table.

\*\*Increase to 3 for three-NEURACTOR configuration table.

Note: The following items are available from Cyance Kit, Rte. 2, Box 284, Cyber Rd., West Fork, AR 72774 (tel.: 501-839-8293): Complete three-NEuRAcrox configuration 18" CNC Kit, \$499; 6" Z-axis NEURACTOR actuator, \$139; Dremel tool holder, \$29.95. Also available are individual NEURACTORS, \$199.95, complete with all machined me chanical and electronic parts; tested 58 oz. in. six -wire, 4 -volt, 1 -ampere Sanyo-Denki stepper motor, \$19.95; USC-2240 NEUR-ACTOR, \$29.95; complete control card electronics lab kit, \$99.95. Call for information and prices for longer NEURACTOR actuator kits. Other available items are: Cyber HC5 development system with assembler/programmer software, \$89.95; MC68HC705C8S (EPROM version) microcontroller, \$22.95. Add \$8.95 S&H for larger items, \$4.95 for small items. Arkansas residents, please add 5% sales tax. MasterCard/Visa accepted.

and control over drilling, milling, routing, profiling, etc., operations, you'll have to move to a three-NEUR-ACTOR configuration. Thus, two Yaxis NEURACTORs move the entire Xaxis assembly across the work-piece. This "gantry-robot" approach has been used in industry for years with considerable success. You again have the option of using the Z axis to control your drawing device or machining head. Alternatively, you can go "bare" to cut costs.

Software control of the three-NEURACTOR configuration is the same as for the two-NEURACTOR configuration, except that the separate Xaxis NEURACTORS are "slaved" together using different SPI communication addresses. This lets both devices synchronize digitally, as well as mechanically.

## Table Construction

One of the greatest design strengths of the NEURACTOR concept is interchangeability. You can always re -use your NEURACTORs by simply configuring them into new machines.

To construct either of the two tables described above, simply bolt them together. That's all there is to it! Drill mounting holes in the bottom or sides of the NEURACTOR cover ends. Then use four screws at each end to mount the NEURACTOR to the table top or the other NEURACTORs in your setup.

In the three-NEURACTOR configuration, you may have to run the X-axis NEURACTOR with the mounting bolts slightly loose to allow for "play" in the ACME thread shafts. Even though both of the Y-axis NEURACTORs are digitally "locked," mechanical binding might occur along the length of the Y axis. You'll have to experiment with your particular unit to determine the tradeoff point between high accuracy and mechanical reliability.

The NEURACTOR CNC system was specifically designed to use the Dremel-brand high-speed drill, which can be used for drilling and routing a variety of different materials. When you mount the tools, make sure to leave enough slack for the power cord to travel the full length of the table.

#### Software Requirements

The NEURACTOR CNC controller card can be driven with a BASIC program.

Most CAD programs, including Auto-CAD and EASYPC, provide plotter and printer outputs to disk file. You simply need to write a small routine that reads the various X, Y and Z coordinates from the disk and output them to the serial port on your computer.

The CYBER HC5 micro -controller development system (featured in the November and December 1991 issues of ComputerCraft) is the perfect way to develop custom software for the NEURACTOR control card. With the HC5, you can tailor the control card's performance with respect to stepper motor parameters like step rate, acceleration, deceleration, single and half step, etc., as well as the SPI communication protocol.

## **Applications**

When you have your NEURACTOR CNC X-Y table on-line, you'll probably want to use it for interesting and/or utilitarian applications. As a small sampling of what you can do with it, you might want to try these activities:

To use your NEURACTOR CNC as the ultimate  $X - Y$  plotter, try making drawings of different sizes by changing the coordinate-to-step ratios in<br>software. Use different styles of pens<br>and pencils and different types of pa-<br>per, Mylar and other flat materials.<br>• Try painting with the NEUPACE CNC LOSE and pencils and different types of paper, Mylar and other flat materials.

• Try painting with the NEURACTOR CNC. I originally developed the NEUR-ACTOR to do computerized paint -by number art, using an airbrush.

boards with the NEURACTOR CNC. I use a NEURACTOR to drill circuit<br>boards every day. It's easy to operate<br>from a BASIC program. You can use<br>the files created by your  $n \in \mathbb{N}$ <br>CAD surface that the stead of your new state of the files created by your new boards every day. It's easy to operate<br>from a BASIC program. You can use<br>the files created by your pc-board<br>CAD system directly with from a BASIC program. You can use<br>the files created by your pc-board<br>CAD system directly with the NEUR-<br>ACTOR CNC. If you can use the NEURthe files created by your pc-board<br>CAD system directly with the NEUR-<br>ACTOR CNC. If you really want to true distribution of the assetted as supersoft of the system of the system of the system of the system of the system o CAD system directly with the NEUR-ACTOR CNC. If you really want to try<br>
a super software project, program the<br>
NEURACTOR CNC to rout out the<br>
spaces between the traces on bare pc<br>
boards.<br>
• Rout 5 NEURACTOR CNC to rout out the spaces between the traces on bare pc boards.

• Rout and mill wood, plastic and  $\left|\int_{3\alpha k}^{3\alpha k} \frac{1}{2} e^{ikn\alpha k} \right|_{3\alpha k}^{3\alpha k}$  when hang up-<br>ate works of art and use the state works of art and use the state works of art and use the state of the state works of art a metal with your system. You can create works of art and useful commercial products.

The ultimate is to use your NEURACprototype wood, plastic and metal parts right on your desktop or lab bench. Using a Dremel Moto-Tool with the right milling and routing tool

bits, you can create three-dimensional models from your CAD software. Construct a measurement probe for your NEURACTOR CNC to precisely digitize three dimensional objects, directly from your computer, via the ser ial port. A microswitch and probe rod are often all you need to make a highly accurate digitizer. Use data created by the NEURACTOR CNC directly in your CAD and graphics programs.

As you can see, the NEURACTOR CNC can be a very useful device. I've spent many hours just watching my NEURACTORs cranking -out everything from mechanical drawings and pc boards to prototypes and models of future projects.

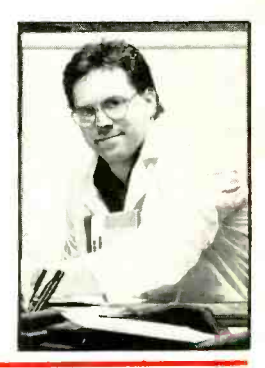

Nick Goss

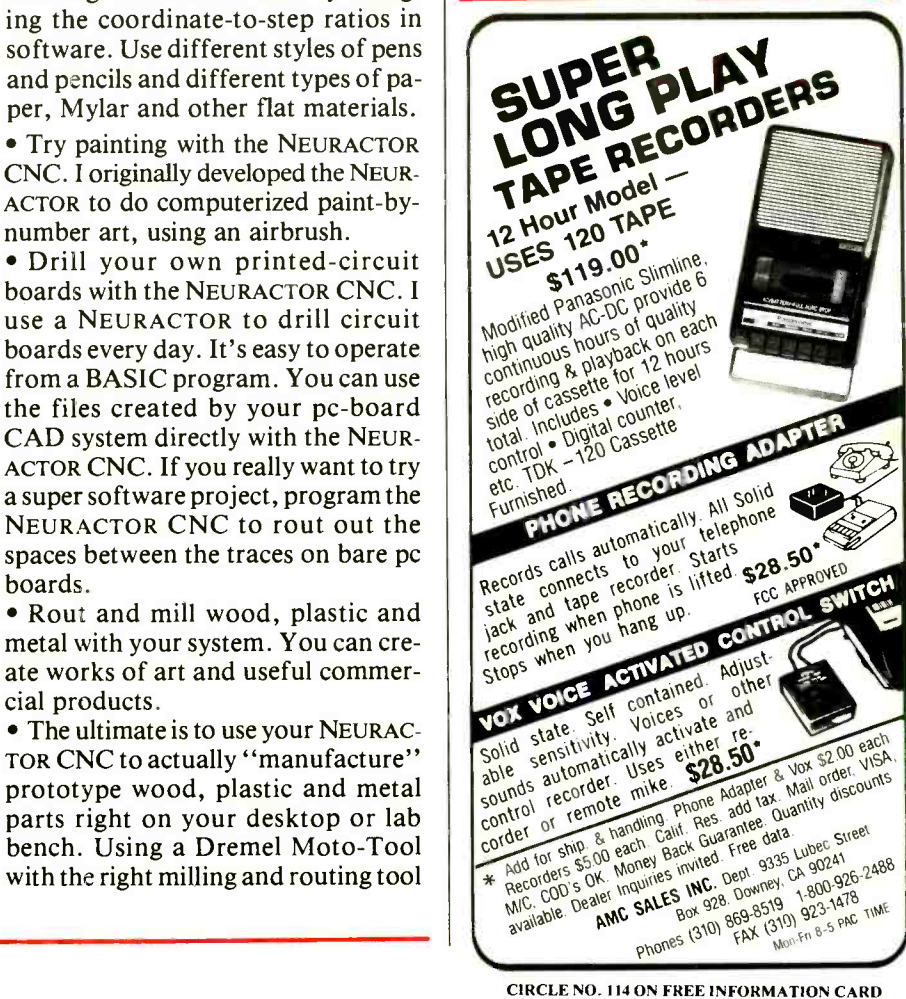

## Computer -Controlled Frequency Synthesizer

## Covers a range from 1 Hz to 10 MHz in 1 -Hz increments for less than \$50 in parts

very so often, you need a precision frequency source, say 6.144 MHz for a baud-rate generator or 7.373 MHz for a microprocessor chip, and so on. Either you make do with a signal-generator/frequency-counter combination that usually doesn't quite provide the frequency or stability needed or hunt around for a crystal to build an oscillator. If you're really lucky, you set up your frequency synthesizer.

Frequency synthesizers are instruments that provide lots of discrete, stable and accurate frequencies from the below-audio range to the gigahertz range. They usually cost several hundreds or even thousands of dollars and are worth the money if your work can justify the cost. My need for a stable, adjustable and accurate frequency source in the below-10-MHz range resulted in the four-digit 10-MHz Frequency Synthesizer described here, which you can build for less than \$50.

This frequency synthesizer employs a straightforward design. It uses standard off -the -shelf components, doesn't have tricky circuits and can be programmed in any language (QBASIC, TBASIC, C,  $C + +$ , etc.) that can write data to a printer port. Like most synthesizers, this one relies on a single crystal oscillator, phase -locked loop and a few counter dividers to generate outputs-in this case, 54,000 discrete output frequencies.

Unlike most synthesizers, this one consists of a single  $4'' \times 3\frac{1}{6}$  printed-<br>circuit card and doesn't have any controls-the PC with which it's used takes care of the frequency-setting, hardware -control and computation functions. All you have to do is punch in a frequency from 1.000 Hz to 10.00 MHz, and the software and hardware do the rest.

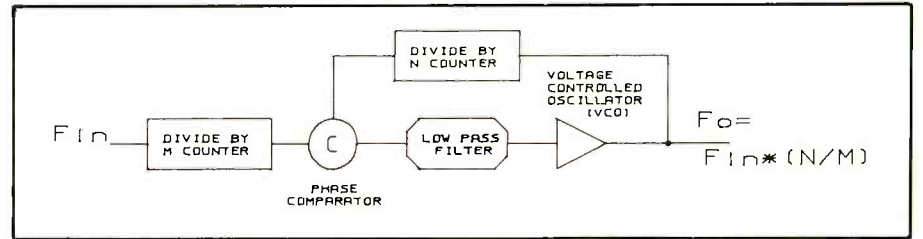

Fig. 1. Block diagram of a typical frequency synthesizer.

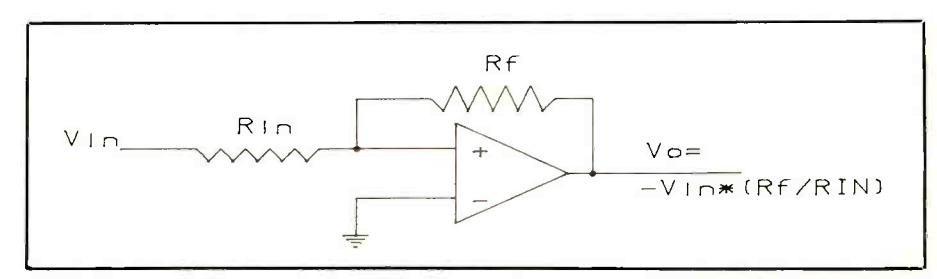

Fig. 2. Schematic representation of a unity -gain inverting operational amplifier.

Because the interface to the computer is through a standard parallel printer port, there's no need to add a card to your computer's expansion bus. Programming the Synthesizer is really easy, too, consisting of first a group of output instructions that are available in just about every programming language I've seen.

For simple byte -size inputs and outputs, using the printer port is a fast and easy way of doing things. Since the Frequency Synthesizer is just an output device (it doesn't have to send data back to the PC), it's not really easy to program.

## About the Circuit

Before getting into a discussion of the actual circuitry that makes up our Frequency Synthesizer, you should become familiar with the basics of PC parallel printer ports. If your knowledge of this subject is limited or you're new to it altogether, you should read the Parallel Printer Port Basics box before proceeding.

To understand how this Frequency Synthesizer works, you must know something of how the phase-locked loop (PLL) works. Shown in Fig. 1 is a block diagram of the classic PLL. It consists of an input signal, a divide -by m counter, phase comparator, lowpass filter, voltage -controlled oscillator (vco) and divide-by-n counter. With this arrangement, the PLL can be thought of as a frequency -domain operational amplifier.

Shown in Fig. 2 is the schematic representation of the classic op amp. If the values of  $R_{\text{in}}$  and  $R_{\text{f}}$  are equal, input voltage Vin appears at the output of the op amp as  $-V_{out}$ . To understand how this is accomplished, first assume that you're dealing with an ideal op amp, infinite input imped-

## Parallel Printer Port

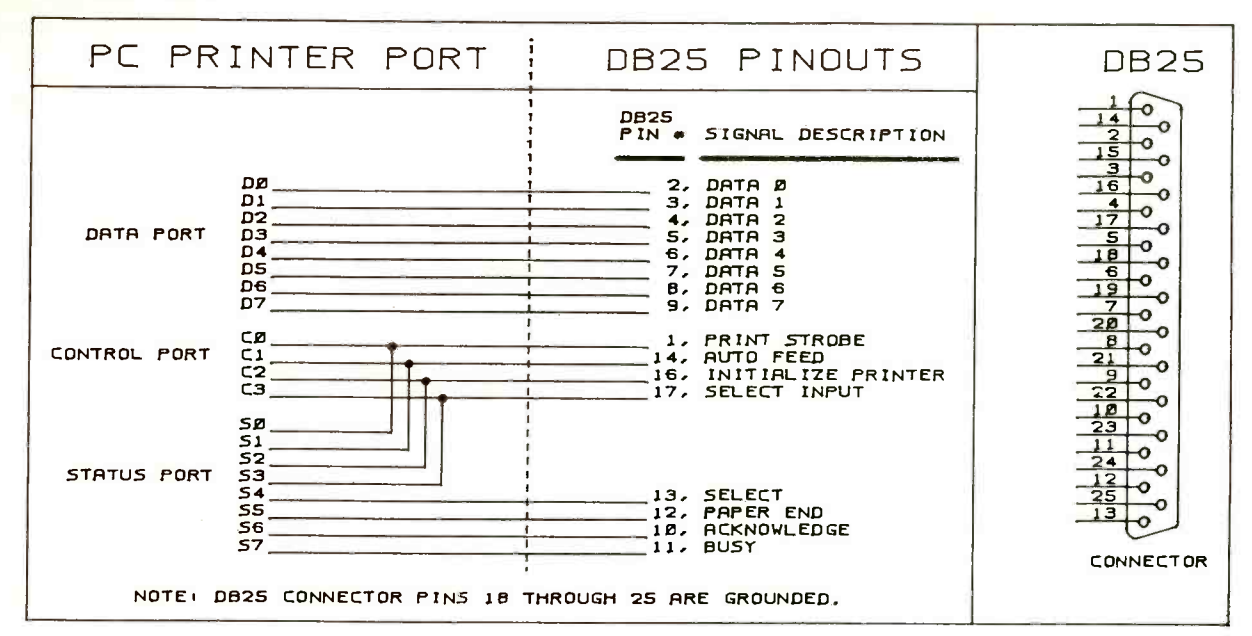

#### Fig. A.

Two topics with which you should be familiar to be able to understand how the Frequency Synthesizer in the main article works are how a PC parallel printer port works.

#### Printer Port Basics

PC printer ports consist of three registers: data, status and control. Port addresses depend on the parallel printer port used and are summarized as follows:

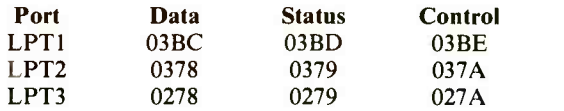

The addresses here are in hexadecimal notation.

To send a byte to the port, use the OUT instruction. For exam ple, OUT &HO3BC (any number between 0 and 255) sets data -port lines to the states specified by the output number. Therefore, if ample shown in Fig. B should clarify things. you want to send a byte to the Frequency Synthesizer, send it to the data register.

Note that all program segments are compatible with QBASIC. If you use TBASIC, change the SLEEP instruction to the DELAY function. Otherwise, the instruction listings are okay for TBASIC.

Since we don't have to "read back" from the Synthesizer, we can ignore the status port. On the other hand the control port makes it possible to transfer data between the Synthesizer and PC with which it's used.

The status port isn't a full eight -bit port. Rather, it's a fourbit (nibble) port. Just as with the data port, you can write to the status port with an OUT instruction, with appropriate change in address, naturally.

A minor problem with the four bits from the control port is that three of the bits are inverted to meet the requirements of printer interfaces in which the lines had to be logic Is.

Shown in Fig. A are the pinout details for a standard DB -25 printer -end parallel printer port. The four control -port lines are on pins 1, 14, 16 and 17 with only the one on pin 16 not inverted. Thus, when you send 0 to the control port, out comes a hex B instead of 0. This can easily be corrected by using the XOR (exclusive -OR) function on the nibble to be sent to the control port prior to executing the OUT instruction.

To send hex C to the control port, for example, first XOR hex

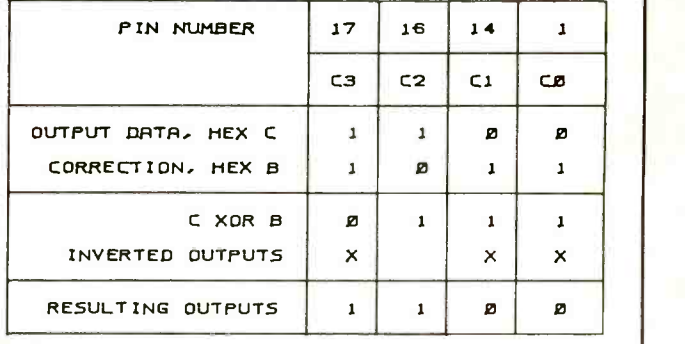

#### Fig. B.

C with hex B. Then OUT the results to the control port. The ex-

It's easy to control peripheral hardware through a printer port. Just use a port instruction and send data to the data port. Reset the four control lines emanating from the control register with OUT instructions to take care of the hardware handshakes.

Suppose you have a D/A converter on the data lines of a printer port. Assume that the D/A needs a negative -going strobe pulse to write data into its internal register. Here's how you'd ac complish this:

(1) Set the control port to hex F:

 $CP = \&HF XOR$  %HB Prime D/A

OUT Control Port Address, CP ""

(2) Load the D/A byte into the data register with an OUT instruction:

OUT Data Port Address, Data Word

(3) Assuming bit 0, pin 1, of the DB -25 connector is used to strobe the D/A register,

CP x &HE XOR &HB 'Pin 1 to OV

OUT Control Port Address, CP 'Pin 1 to OV

 $CP = \&FH XOR \&HB'Pin 1 to +V$ 

OUT Control Port Address, CP 'Pin I to + 5V

So the name of the game is: send the byte to the data port, send the control word or pulse to the control port. That's it. The only catch is that the control "pulse" line(s) to the output hardware must be clean (no noise or extraneous pulses).

ance, zero offset voltage between the inputs and infinite gain.

Since the inverting  $(-)$  input of the op amp is tied to ground, it must be at 0 volt. Under ideal conditions, the current flowing through  $R_{\text{in}}$  is calculated using the formula  $I_{in} = V_{in}/R_{in}$ . Since input impedance of the op amp is infinite, the input current can't flow into the amplifier. It must flow through feedback resistor  $R_f$  to the output of the amplifier.

The output voltage of an op amp is calculated by multiplying lin by Re, which yields the classic formula  $V_0 = -V_{in}(R_f/R_{in})$  inverting op-amp gain equation. The minus sign is used because current flows away from the input node, making the node positive with respect to the output terminal of the op amp.

Returning to Fig. 1, note that the two inputs to the phase comparator must "see" equal-frequency signals for the system to be "locked," just like two inputs of an ideal op amp are at the same voltage. One input of the phase comparator "sees" a frequency of Fin/M, the other a frequency of  $F_o/N$ . Thus,  $F_o = F_{in}(N/M)$ .

M and N are positive integer values that can be as large or as small as you like. The range of  $F_{in}$  and  $F_{o}$  depends on the hardware you're using. PLLs have been set up to run at frequencies that span from the low end of the audio into the uhf range.

Assuming that M is unity, you have  $F_0 = N \times F_{in}$ . Since you want a fourdigit synthesizer, N will vary between 1,000 and 10,000. Letting Fin be 1,000 Hz, for 1,000-Hz frequency steps, and plugging in the maximum and minimum values of N,  $F_{o(max)} = 1,000 \times$  $10,000 = 10,000,000$  Hz and  $F_{o(min)} = 1,000 \times 1,000 = 1,000,000$  Hz. Thus, with this set of values for M, N and Fin, you can generate 9,000 discrete frequencies between 1 MHz and 10 MHz in 1 -kHz steps.

Let's say you want to go down to N<br>=  $100$  and extend the frequency range of the PLL down to 100 kHz. There's no reason why you can't do this, ex cept that you might have a bit of trouble getting an easy -to -build and inexpensive vco to cover this range, and you'd end up with only a three -digit Frequency Synthesizer.

Suppose you wanted to reduce Fin to, say, 1 Hz and raise resolution by a factor of 1,000. Again, you could do this, but the same type of problem arises. Now you get into trouble in the phase -comparator and filter circuits.

A 10:1 vco swing and a 1 -kHz resolution in the 1 -to -10 -MHz range turn out to be reasonable parameters when you consider component cost, circuit complexity, simple construction, etc.

You may be wondering how you get down to lower frequencies, like 1 Hz. To do this, you simply divide the output of the vco with six decade counters, such that 1,000,000 divided <sup>106</sup> (the division factor of the six decade counters) to obtain 1.000 Hz.

When two waveforms are compared in the phase -comparator and filter portion of the PLL, the term "phase" has no meaning when the frequencies of the waveforms aren't the same. Hence, the phase comparator is really a frequency comparator that provides a means for measuring the phase relationship between two input signals of the same frequency. It's like the error voltage in an op amp that's driven toward zero by the feedback loop.

A phase comparator can be-and is in this project—a fancy edge-triggered phase/frequency detector that's independent of signal duty cycles and has a charge -pump -type output stage that simplifies filtering.

I'm not going to attempt a detailed explanation of how the values and frequency breakpoints of the filter were selected for the Frequency Synthesizer. Suffice it to say that the breakpoints are at 0.66 and 7.32 Hz, which are well below the 1,000-Hz frequency reference and keep "jitter" in the output signal to an almost imperceptible level. If you want to know more about the design of the filter, refer to the Signetics High-Speed CMOS Data Manual, which devotes about 25 pages to explaining and analyzing the 74HCT4046 PLL.

The output of the PLL's M counter provides the reference frequency to the comparator and Fin should be a stable crystal -controlled signal. You need a 1,000 -Hz reference signal. The particular counter chip used in the Frequency Synthesizer, an 82C54-2 triple 16 -bit counter, is limited to inputs of 10 MHz maximum. Therefore, any crystal rated at less than 10 MHz and specified to 1,000 Hz will do the job.

Just set the counter to divide the crystal frequency by the appropriate number. Once set, the counter never has to be changed. For example, a 6 -MHz crystal is fine. Just divide it by

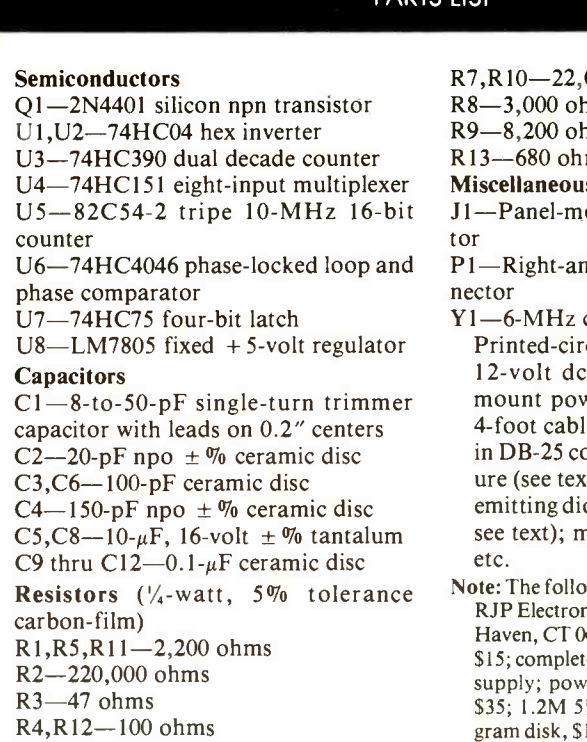

R6-10,000 ohms

- $000$  ohms
- $hms$

PARTS LIST

 $h$ ms

R13—680 ohms

#### **Miscellaneous**

ount coaxial BNC connec-

p<sub>1</sub>e, pc-mount DB-25 con-

- crystal (see text)
	- cuit board (see text); 9- to 1, 200-mA plug-in wall-<br>wer supply; suitable 3- to le terminated at both ends onnectors; suitable enclos-<br>it); red panel-mount lightode; power jack (optional; nachine hardware; solder;
- wing items are available from nics Co., 52 Susan Lane, North 6473: Ready-to-wire pc board, e kit of parts, excluding power ver connector and enclosure,  $\frac{1}{4}$ " IBM PC-compatible pron disk, \$10. Please add \$3 per order for P&H.
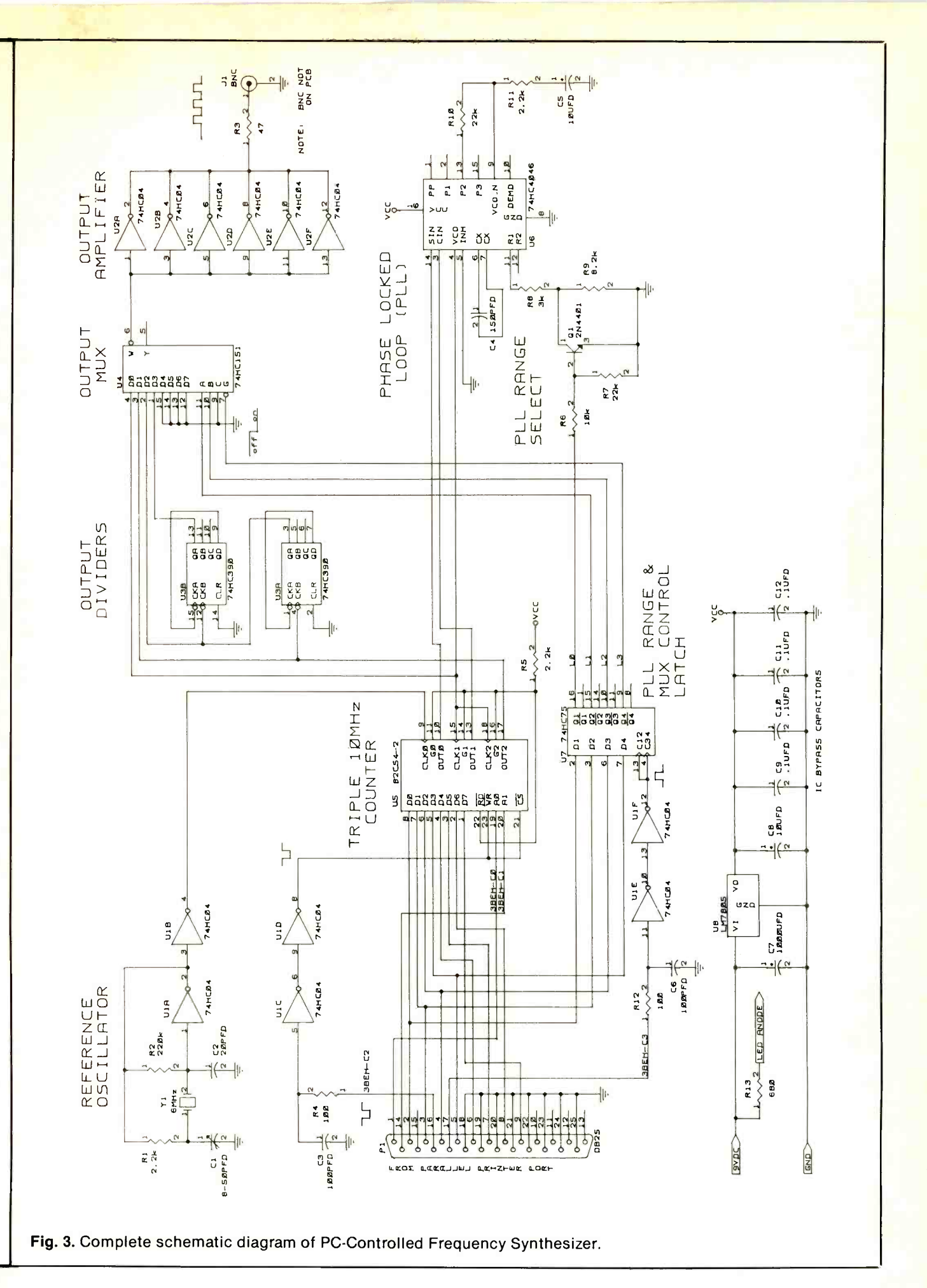

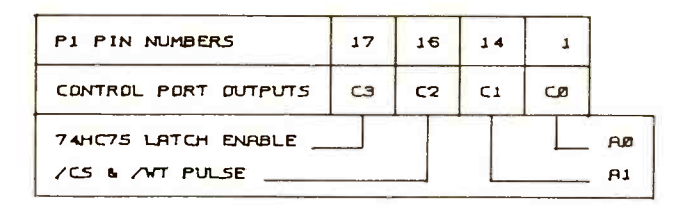

Fig. 4. Details of the P1 control lines connected to the  $\triangle$ counter and latch chips.

Fig. 5. Latch bit functions.

6,000. However, a 3,579,545 -Hz color -burst crystal isn't so fine because it's frequency can't be divided by any integer to yield 1,000 Hz.

Although it isn't shown in Fig. 2, a third counter chain is needed to bring the output of the vco down to the 1 -Hz can be programmed to divide by 10, 100, 1,000 and 10,000. This isn't good enough to get down to 1 Hz, though. Thus, another chip, this time a 74HC390 dual decade counter (U3A in Fig. 3), is used to generate the last two ranges.

I chose the 74HC4046 PLL for this project because it includes three phase comparators and a 20 -MHz vco. The comparator I used, Phase Comparator 2, is a a very easy-to-use edgetriggered phase/frequency detector, but requires a lengthy explanation.

Although the specifications of the 74HC4046 indicate that a 10:1 vco range is possible, I found that not all such chips are created equal. Some covered the 1 -to -10 -MHz range easily, while others couldn't manage it at all. Therefore, to ensure that the vco does what it's supposed to do, I broke the  $1$ -to- $10-MHz$  range into two parts: <sup>1</sup>MHz to 3 MHz and 3MHz to 10 MHz. This solved the hardware problem, but it introduced a software annoyance.

The vco in the 74HC4046 is controlled by a resistor and capacitor, both external to the chip. The resistor is the obvious candidate to manipulate to obtain the ranges. This is accomplished with PLL RANGE circuit U7 in Fig. 3. Resistors R8 and R9 are connected in series to ground. Transistor  $QI$  shunts  $R9$  to ground when the high range is in use and is controlled by a latch output from U7.

PLL U6 provides clean 50% duty-cycle square waves over a 1-Hzto-10- MHz range. In lab tests, I've gotten the unit to run as high as 12 MHz, and it could probably go to 20 MHz or more if the divide-by-N counter could handle the frequency.

range. The third counter, an 82C54-2,  $U5$ —to obtain the full 1-Hz-With the vco having a  $1-MHz$ -to- $10-$ MHz output range, I used two count $ers-U3$  and one of the three in to-10-MHz range. With four sources for the output signals, I've included a way of selecting one of four, using U4. Only four of the eight inputs are used. The remaining four connect to ground and are never addressed.

Chip U4 is controlled by 74HC75 latch U7. This latch also controls the frequency range of PLL chip U6.

Instead of designing a high-speed operational amplifier or discrete component variable -amplitude output stage, I opted for a single fixed -amplitude TTL-compatible output driver. The circuit uses 74HC04 hex inverter U2, with all six outputs connected in common and fed by the output of U4. The common inverter outputs couple through R10 to J1.

With the U2 inverter arrangement, you can drive a 50 -ohm load without blowing the 74HC04 chip. You can even short the output to ground at JI for prolonged periods of time without damaging the output stage.

Keep in mind that a coaxial cable running from the output of the Frequency Synthesizer to a circuit should be terminated, ideally in the characteristic impedance of the cable, which is usually 50 ohms. For most applications, a 1,000 -ohm terminating resistor will do the trick. If you don't terminate the output cable, you'll get ringing, overshooting and undershooting in the output signal. Some circuits don't take kindly to such electrically "noisy" signals.

The reference oscillator consists of one of the six inverters in the 74HC04, UIA, which is biased into its active

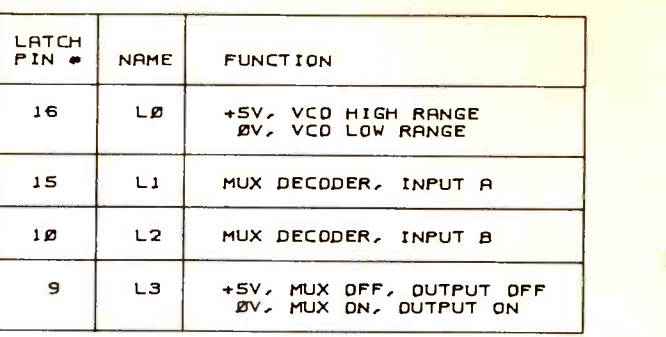

region by  $R2$ . The output of the inverter connects to crystal YI through Rl. The other terminal of YI connects to the input of the inverter. Capacitor Cl provides a means for trimming the oscillator's operating frequency to within a few hertz of the crystal's stamped value, while capacitor C2 completes the Pierce crystal oscillator configuration to ground. The output of the oscillator is buffered by inverter UIB and is then fed to counter U5.

The remaining four inverters in Ul are used to clean up the two pulse lines from the PC to the Frequency Synthesizer. The remaining PC lines are more or less passive in that they're set and left to settle down. The two buffered lines are used to activate the counter chip's write and chip -select lines and the latch chip's strobe line. These lines must be clean because, if they aren't, spurious signals could activate either the latch or the counter inputs and cause the system to "crash."

<sup>I</sup>didn't include a full power supply for the Frequency Synthesizer. Instead, I used on -board regulator chip U8 through which you can supply power from a standard 9-volt dc supply, plug-in or bench -type as you choose. Resistor R13 provides current limiting for driving a power -on LED for the circuit.

#### How It Works

Plug PI in Fig. 3 tells most of the story. Pins 2 through 8 run to data line Do through D7 of U5's data port. Note, too, that pins 2 through 5 of PI also connect to data inputs D1 through D<sub>4</sub> of four-bit latch U7.

To control the range of the vco, you select the output frequency source and turn on/off the output of the MUX circuit during programming. You then load the desired bit pattern into the lower four bits of the PC's printer data

register with an OUT instruction. Then you strobe the data into latch U7 when the PC's printer -port control register at pin 17 (c3) of Pl generates a positive -going pulse.

In addition to the data lines, the counter chip has five control lines. Since nothing is being read from the chip, the /RD (read) line is tied high to + 5 volts. This leaves just four lines with which you have to contend.

/CS and /WT, chip-select and write, must both be set low when transferring a byte from the data bus to the chip. This is accomplished by tying them together and driving them from pin 16 of Pl through a filter made up of R4, C3, U1C and U1D.

Four internal registers are used to program the three counters in 82C54 counter US. Registers 0, 1 and 2 correspond to counters 0, 1 and 2. Register 3 is used to program operating modes and direct preset numbers to the appropriate counter. Inputs AO and Al address the internal registers in binary and must be set to correspond to the operation being programmed. AO and Al connect to pins 1 (Co) and  $14$  (C1), respectively.

By sending different bit patterns to the PC's printer control register, AO, Al, /WT and /cs can be manipulated, along with data lines DO through D7, to perform all operations needed to program the counter (Fig. 4).

Fig. 5 summarizes the PI lines that are connected to the counter and latch chips. The function of each of the latch bits is illustrated in Fig. 6 LO se lects the range of the vco (1 MHz to <sup>3</sup> MHz or 3 MHz to 10 MHz), and L3 turns on and off the outputs of the

PLL and MUX. The reason for turning off the outputs of the PLL and MUX circuits is to prevent any circuit connected to the Frequency Synthesizer from responding to the unpredictable things that can be generated by the counter/MUX/output-amplifier chain during programming.

Counter 0 in US divides the crystal frequency down to feed to one input of the phase comparator. Counter 1 divides down the output of the vco to 1,000 Hz to provide the second input of the phase comparator. Counter <sup>3</sup> provides the first four decades of division for the output signal and is driven by the vco.

The output from counter 2 feeds decade divider U3A, which, in turn, feeds decade divider U3B. The outputs from U3A and U3B generate the 10 -to -100 -Hz and 1 -to -10 -Hz ranges.

The outputs from the vco, counter 2, U3A and U3B are fed to MUX U4. L<sub>1</sub> and L<sub>2</sub> of  $U$ 7 select which signal is fed to the output amplifier.

#### **Construction**

Printed -circuit construction is recommended for this project, though it's possible to assemble it on perforated board using suitable Wire Wrap or soldering hardware. You can make your double -sided pc board from the actual -size artwork given in Fig. 7, but you'll need special hardware to be able to solder IC sockets (recommended) and PI into place. Alternatively, you can purchase a ready -to -wire board from the source given in the Note at the end of the Parts List.

Assuming pc construction, place (continued on page 73)

| CONTROL WORD BITS                         | D7              | D6  | DS. | D <sub>4</sub> | DЭ             | D <sub>2</sub> | D <sub>1</sub> | DØ.        |
|-------------------------------------------|-----------------|-----|-----|----------------|----------------|----------------|----------------|------------|
| CONTROL WORD NAMES                        | SC <sub>1</sub> | SC2 | RW1 | RWØ            | M <sub>2</sub> | M1             | мø             | <b>BCD</b> |
|                                           |                 | ø   |     |                |                |                |                |            |
|                                           | ø               | 1   |     |                |                |                |                |            |
| COUNTER $2$ $1$                           |                 | ø   |     |                |                |                |                |            |
| READ/WRITE LSBYTE<br>FIRST, MSBYTE SECOND |                 |     |     | $\mathbf{1}$   |                |                |                |            |
| SQUARE WAVE MODE $\ldots$                 |                 |     |     |                | ø              | $\mathbf{1}$   | $\overline{1}$ |            |
| <b>BINARY COUNTING</b>                    |                 |     |     |                |                |                |                | ø          |

Fig. 6. Control word format.

## REALIZE THE POWER  $\Gamma$

## **PARADIGM LOCATE**

mited on antenio usi<br>nosi popular lunguage<br>rottest Borland Micros

- no more tedious link/ locate operations to wait through
- Compiler packages include RGMable startup code, runtime library and floating point support
- Output file formats supporting EPROM programmers, in-circuit errulators, Paradigm DEBUG and the Turbo Debugger
- Use with any Intel 80x86 and NEC V-Series microprocessor
- Complete design documentation, including source modules, symbols and source lines.

#### Call for information! ToN-free 1-800-537-5043

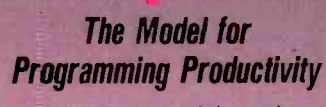

3301 Country Club Road Suite 2214 Endwell, NY 13760 (607) 748-5966 FAX: (607) 748-5968

All trademarks are property of their respective<br>holders.

# Serial-Port Surge Protector

This two-chip build-it-yourself circuit provides serial-port ground isolation and surge protection

ost of us accept surge protection circuits on the input to the power -supply circuit of a computer platform as a given. However, if you use a modem or fax board, any events that occur on the telco network can reach your computer through the serial port to which your modem is connected. Consequently, unless proper measures are taken to isolate the outside world from entering your serial port, you run a very real risk of damage to your computer from out-ofspec electrical disturbances.

One way to ensure your computer against such damage is to incorporate into its serial port the circuit described here. Our Serial-Port Surge Protector is completely transparent to data streams up to 9,600 bits per second

(bps). Installing it between the serial port on your PC and the device connected to this port provides 1,520 volt rms isolation between computer and serial device for a period of 1 second. This level of isolation makes it less likely that potentially catastrophic voltages originating outside the PC will reach your computer.

Though this circuit is designed to protect a modem/serial-port interface, it can be applied in other situations where transient voltages and high differential ground potentials may exist, such as in industrial control environments. The isolation circuit is able to withstand a continuous ground differential up to 130 volts rms and can provide isolation for a full minute when the differential is 1,260 volts rms.

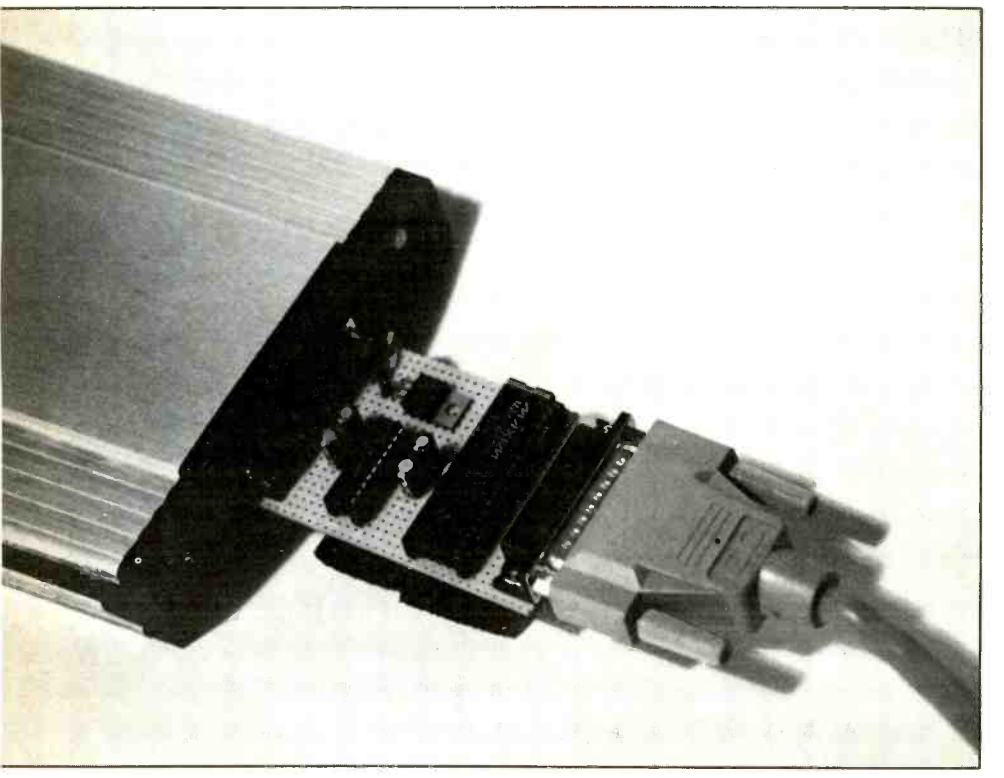

### About the Circuit

Shown in Fig. 1 is the complete schematic diagram of the Serial-Port Surge Protector circuit. This two -chip isolation circuit is possible because of a new device from Maxim. The MAX252, shown as *IC2*, provides the isolated data interface that the Serial-Port Surge Protector uses. It's a multi-chip module packaged in a 40 pin DIP.

Contained in the MAX -252 are two separate RS -232 chips, each of which provides a pair of RS -232 transmitters and a pair of RS -232 drivers. These two chips are isolated from each other by optical isolators built into the 40pin DIP package. Data is transmitted between the two RS-232 chips through the optical isolators. This arrangement of functional modules creates the data isolation between the input and output sides of the MAX-252.

The chip also contains a small transformer (there's actually a small toroid transformer in the chip), four capacitors and a pair of diodes. These components create a switching power supply that's used to provide isolated power to one of the RS -232 chips in the device. This power supply also provides an isolated supply and ground that creates an electrical barrier between the ground circuit on the PC side and the ground circuit on the ex ternally connected device.

With the above arrangement of data isolation and ground-path isolation, the PC and modem (or other device) have no electrical connection between them at all, yet are able to transfer data between each other.

The Serial-Port Surge Protector also employs a Motorola MC 145407 RS-323 receiver/driver (ICI in Fig. 1). Notice that the RS -232 receivers and drivers in both the Motorola MC - 145407 and the MAX-252 invert the data stream. Connecting these two de-

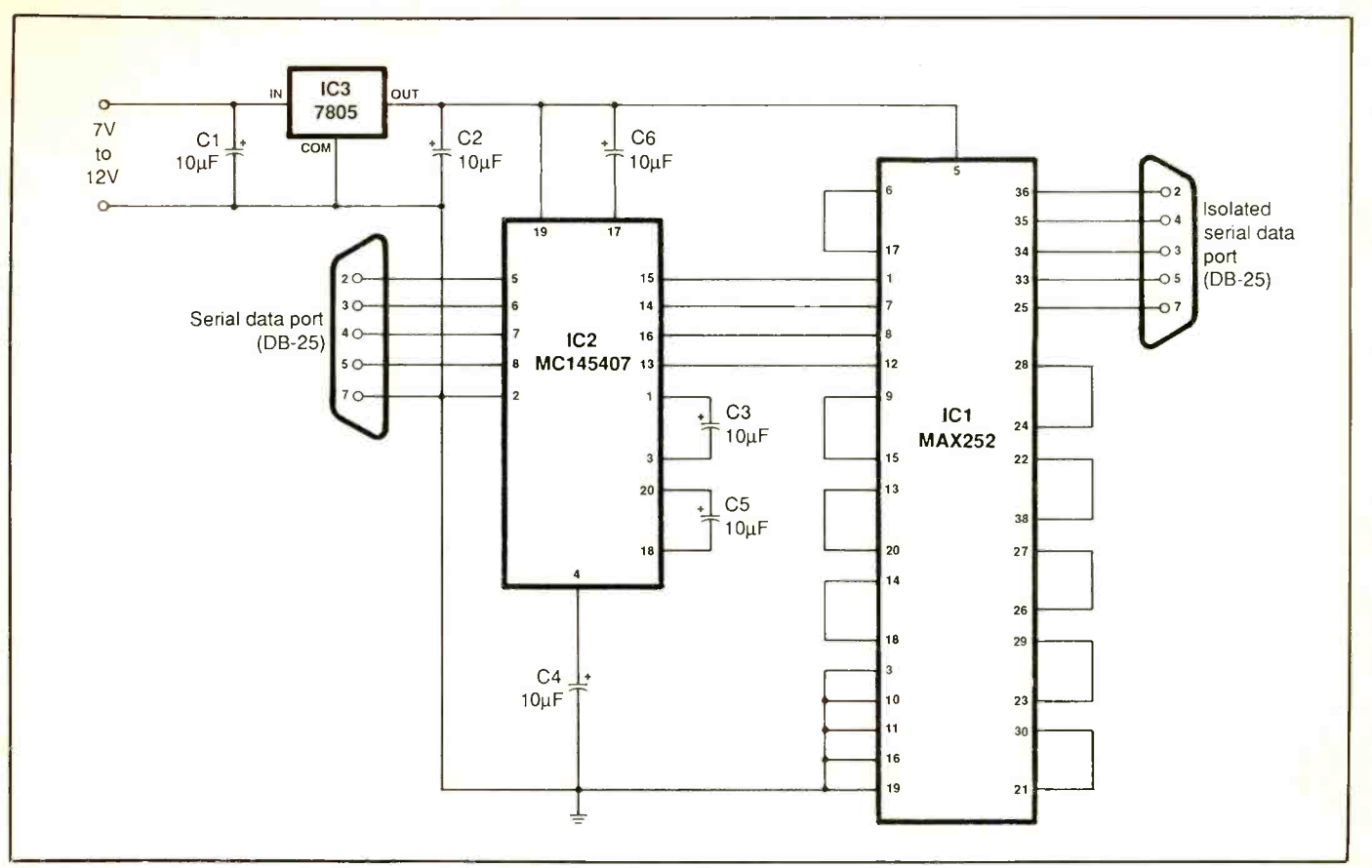

Fig. 1. Complete schematic diagram of the Serial-Port Surge Protector circuit.

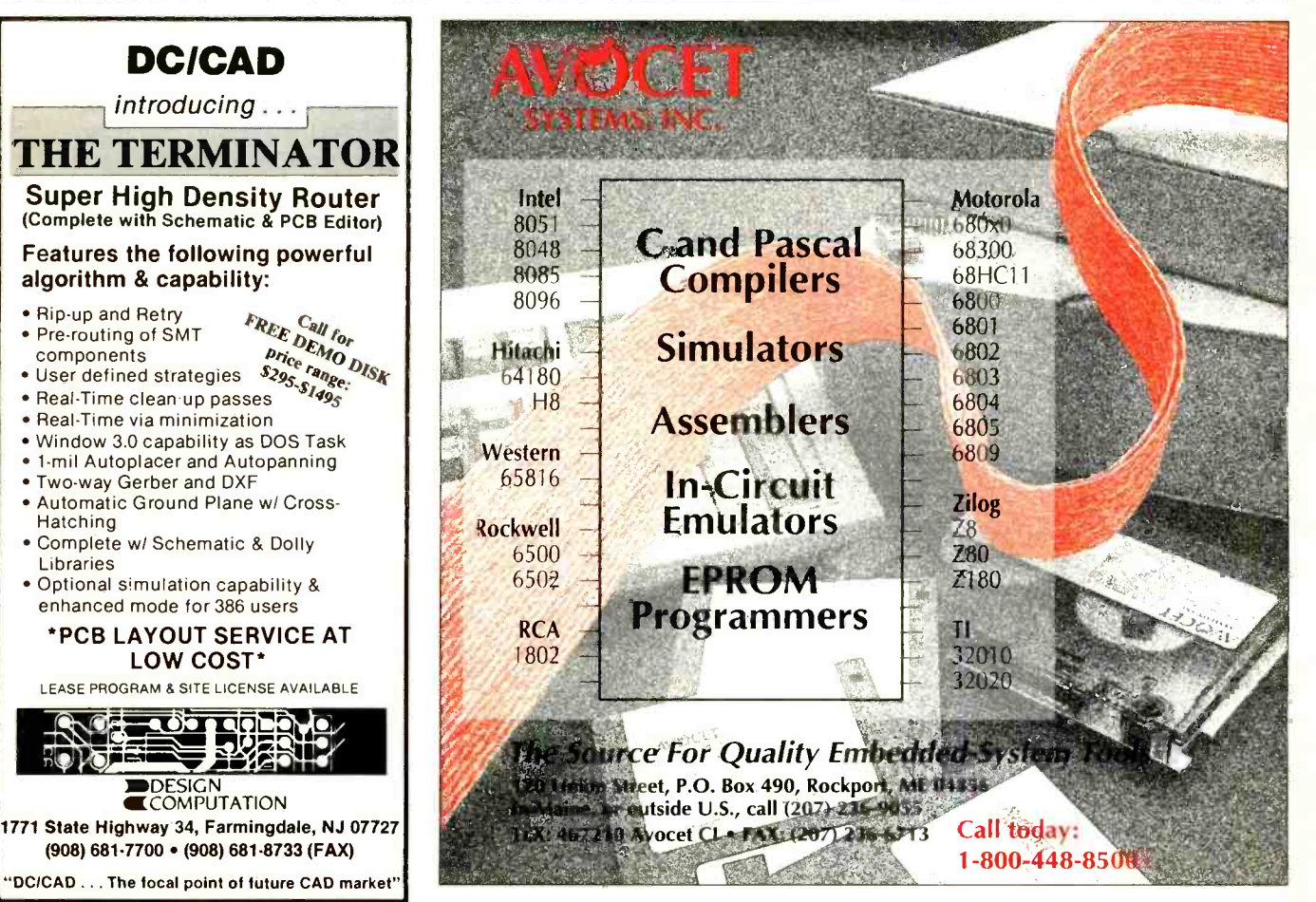

CIRCLE NO. 119 ON FREE INFORMATION CARD ) CIRCLE NO. 143 ON FREE INFORMATION CARD

#### PARTS LIST

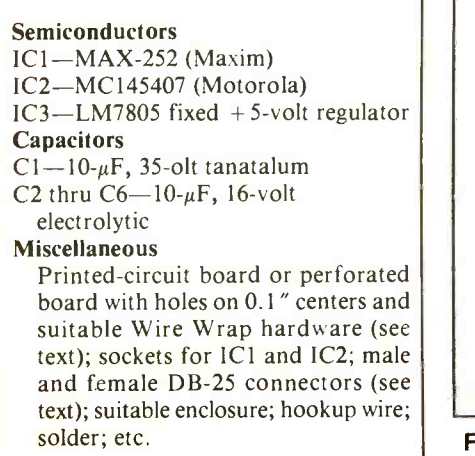

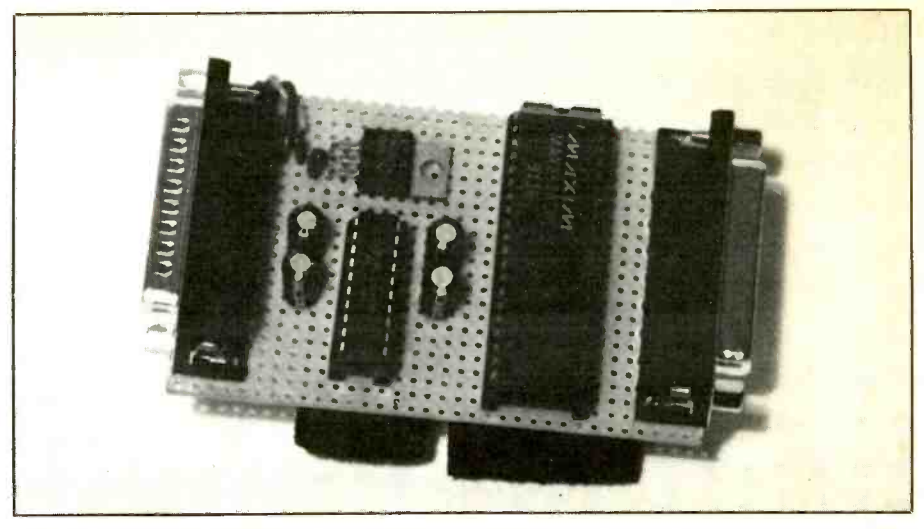

Fig. 2. Author's prototype was wired on perforated board using the Wire Wrap technique. DB-25 connectors mount at opposite ends of the board.

vices in series in this manner provides a double inversion, so net inversion takes place within the circuit. This makes the circuit completely transparent to the data. In fact, as far as the data is concerned, the Serial-Port Surge Protector is just a "cable."

Choice of the MC145407 for this circuit was based on the fact that it also contains an internal switching power supply that provides to its drivers voltage levels that conform to EIA RS-232D and CCITT V.28 standards. Electrolytic capacitors C2 through C5 attached to the MC 145407 are used by

the internal charge -pump circuitry to generate  $\pm 10$  volts. This simplifies the power -supply requirements of the entire circuit.

Since both ICs used in the Serial-Port Surge Protector are able to operate from a single + 5 -volt supply, all that's required is to use regulator  $\textit{IC3}$ in a straightforward manner.

#### Construction

If you'd like to fabricate a printed -circuit board for the Serial -Port Surge Protector, get the MAX-252 applica-

## Affordable 8031 Development

Single Board Computers, Assemblers, Compilers, Simulators, and EPROM Emulators. Ask about design and manufacturing services for your product!

The Control-R series of single board computers make prototyping and one -of -a -kind projects easy and affordable. Both feature 8K EPROM, RS232 port, Port 1 & 3 access plus:

Control-R Model 1 \$49.95 5vdc operation, 3"x4", assembled.

Control-R Model 2 \$79.95 Model 1 features + 8K RAM and ex pansion bus. 3.5"x4.5"

8031 "C" Compiler \$200.00

Full featured K&R style C development system includes compiler, as sembler, linker, documentation and complete library source code. High level language plus in -line assem- bly code gives you the best of both worlds. 5 memory models allow code generation for any 8031 design-even those with no external RAM! MSDOS 360K disk.

Cottage Resources Corporation Suite 151, 10271 South 1300 East Sandy, Utah 84094 USA VISA/MC, COD. Call to order: (801) 268-2875

CIRCLE NO. 117 ON FREE INFORMATION CARD

tion notes from Maxim. However, the circuitry is simple enough for you to Wire Wrap it instead, as was done for the prototype shown in the Fig. 2.

Use of sockets is highly recommended for the integrated circuits. When wiring the circuit, of course, pay careful attention to polarization of electrolytic capacitors, the basing of regulator 1C3 and orientations of ICI and IC2.

Use a female DB-25 connector on one port and a male DB -25 connector on the other port to make the Surge Protector gender -transparent. Since the circuit is able to send and receive data bidirectionally, using one male and one female connector on the circuit assembly gives the Serial -Port Surge Protector the capability to hook into any serial connection, regardless of the gender of the connector on that device.

#### Summing Up

Placing the Serial -Port Surge Protector in -line between your PC and any serial device lessens the possibility that the PC can be damaged by any high voltages or transients that may originate from the outside world. Use of this project is very sensible in areas where electrical storms occur frequently and in applications where ground level differentials are likely to exist for any reason. The data transparency of the Serial -Port Surge Protector makes it useful in all applications where the transmission rate doesn't exceed 9,600 bps.

## CoreIDRAW 2.01 Versus Arts & Letters Graphics Editor 3.1: Evaluating and Comparing These Popular Draw Programs

If you're interested in creating images on an IBM/compatible computer running Windows 3.0, you have to choose between sticking with Windows Paint, the freebie program Microsoft throws in with Windows or spending about \$700 on a full-<br>featured drawing program. Many users<br>have undoubtedly wasted a lot of time ex-<br>ploring the first option, only to discover that Paint is a veritable toy. For serious image creation, you need a real tool.

Here we compare two of the finest drawing tools available for the PC: Corel-DRA W 2.01 and Arts & Letters Graphics Editor 3.1. Each package is full of disks, manuals and other paraphernalia (see Table 1). Both programs have similar requirements: an IBM PC/AT, PS/2 or compati-<br>ble computer with a hard disk, DOS 3.0 or later, Windows 3.0, at least 1 M of RAM  $(640K$  for *CorelDRAW*), EGA or better video and a pointing device.

Owing to the high number of disks and compressed files on the disks included in the packages, installing each program took some time. Though the installation process was time-consuming, the installations themselves went smoothly.

#### About Draw Programs

different from paint programs, it's important that you don't confuse the two. Paint programs create images with bitmaps that give complete control over an image down to the pixel level (all paint programs have a "fat -bits" feature that lets you edit drawings at the pixel level). The problem with bitmapped images is that they can't be scaled very well and often show jagged edges on -screen and when printed out.

Draw programs create images in a com- pletely different way. Unlike paint programs that work at the pixel level, producing bitmapped graphics, drawing programs work with objects that can be symbols, blocks of text or freeform lines. An more realistic. The more you know about object isn't visible on -screen until it has outline and fill characteristics. Objects contain nodes and some sort of line to con- nect them. You can think of a node as a critical point along the line where directions change. A simple example is a box that has four nodes, one at each corner.

This means images created with a draw program are scalable without the problems associated with bitmapped paint pro-

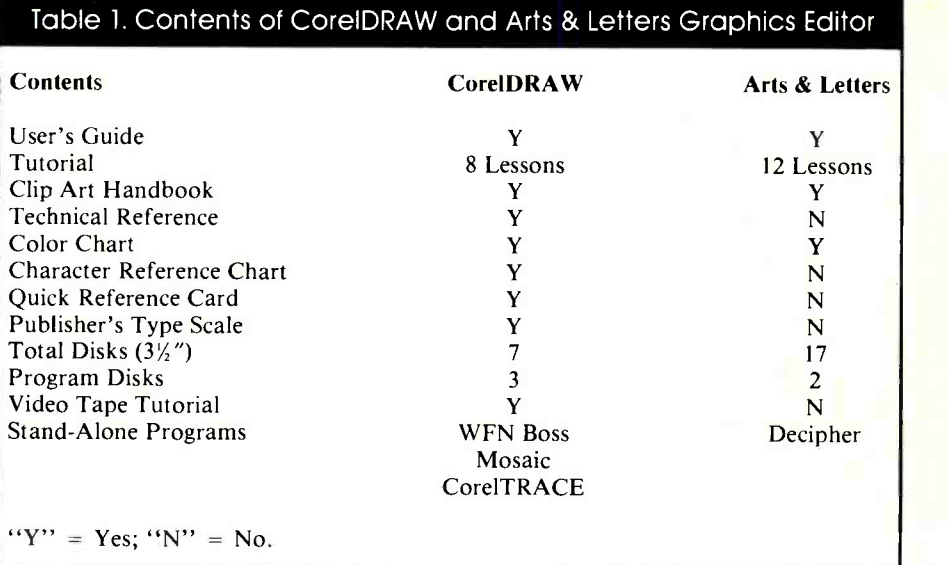

Because draw programs in general are very can be rotated, skewed, stretched, mirgrams. Smooth lines remain smooth, re gardless of how much you lengthen or shorten them. Corners and bends don't get the "jaggies." Curves are true curves and can be manipulated as such. Special effects are relatively easy to create. And objects rored and manipulated in various ways.

> Both CorelDRAW and Arts & Letters<br>are certainly powerful drawing tools. If you're a skilled artist, you can use either program to produce phenomenal drawshown in Fig. 1 (a sample drawing included with CorelDRAW) incorporates many of the capabilities of the program (the printout is black and white, but the original drawing is in color). If you're a skilled ar- tist, you can create comparable drawings with CorelDRAW.

> If your artistic skills aren't of a high caliber, your ambitions may have to be drawing and painting, the more effectively you'll be able to use a draw program. Even if you aren't an artist, though, you'll still be able to do some pretty nifty things with a draw program.

A variety of special effects are offered by powerful draw programs, which may straining the operation in  $CoreIDRAW$ . In include creating 3D appearance, stretching text any which way, curving text to go around an illustration, shifting objects to

create perspective, and so on. Coupled with boundless color choices, various pattern fills and imported illustrations, photos and fonts, the results obtained can be spectacular.

#### Corel Draw 2.01

ings. As an example, the steam locomotive low it, editing window with printable page<br>shown in Fig. 1 (a sample drawing includ-<br>area in the center, color palette along the When you click on the CorelDRA Wicon, the opening screen shown in Fig. 2 appears. The main components of this screen are the menu bar along the top, status line just below it, editing window with printable page bottom and toolbox at the left. Not shown is the preview screen.

#### The Toolbox

CorelDRAW's toolbox menu extends down the left edge of the screen. The first of nine options shown is the "Pick" tool. Its operation is similar to many other graphics-oriented programs, such as Pagemaker. You use the Pick tool to size or scale objects in the horizontal and vertical planes. You can also use this tool to produce a mirror image of an object.

Pressing the Ctrl key while performing an operation has the general effect of conthe case of the Pick tool, constraining can be used to duplicate an existing object or make an exact mirror image of it.

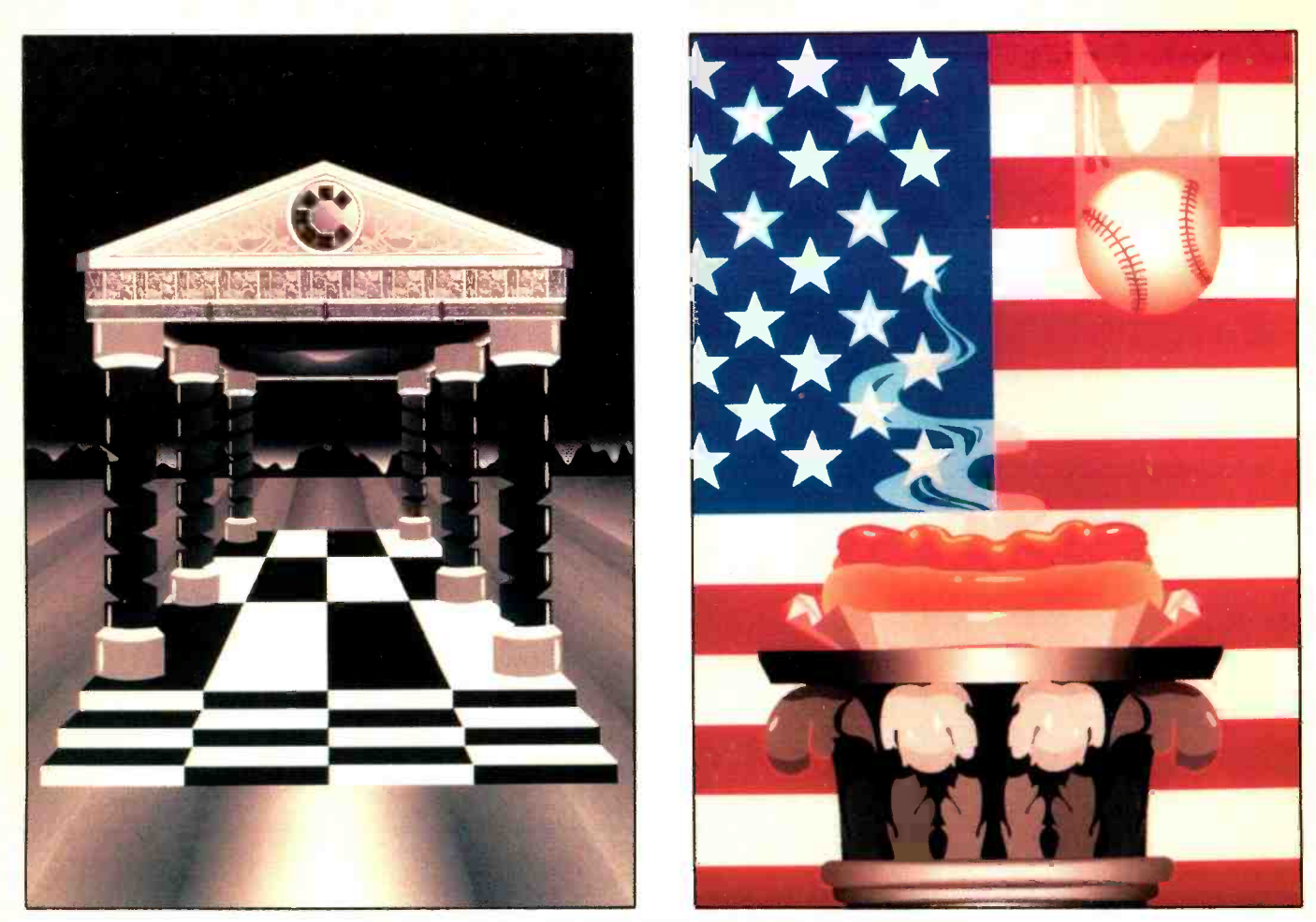

Examples of some of the things you can create with CoreIDRAW.

Double-clicking on the Pick tool presents new options. These let you skew objects vertically and horizontally. Also, you can rotate an object about its center and adjust the center of rotation to any other<br>point on the screen.

A Shape tool is located beneath the Pick tool. As its name implies, the primary function of this tool is to alter the shape of objects or groups of objects. This tool works in conjunction with nodes that appear on the object when you select the tool.<br>You can make circles and ellipses into arcs and pie wedges with the Shape tool. Clicking on and dragging a node causes the object to change shape accordingly. Using the Constrain option limits movement to horizontal or vertical displacement.

There's a second means for affecting the shape of a curve. Nodes have control points, which you can think of as graphical levers you move around to cause the curve<br>to change shape (see the "Working With<br>Curves: First Steps" box). Depending on the type and position of a particular node, it can have up to four control points. Each control point affects the shape of the curve differently.

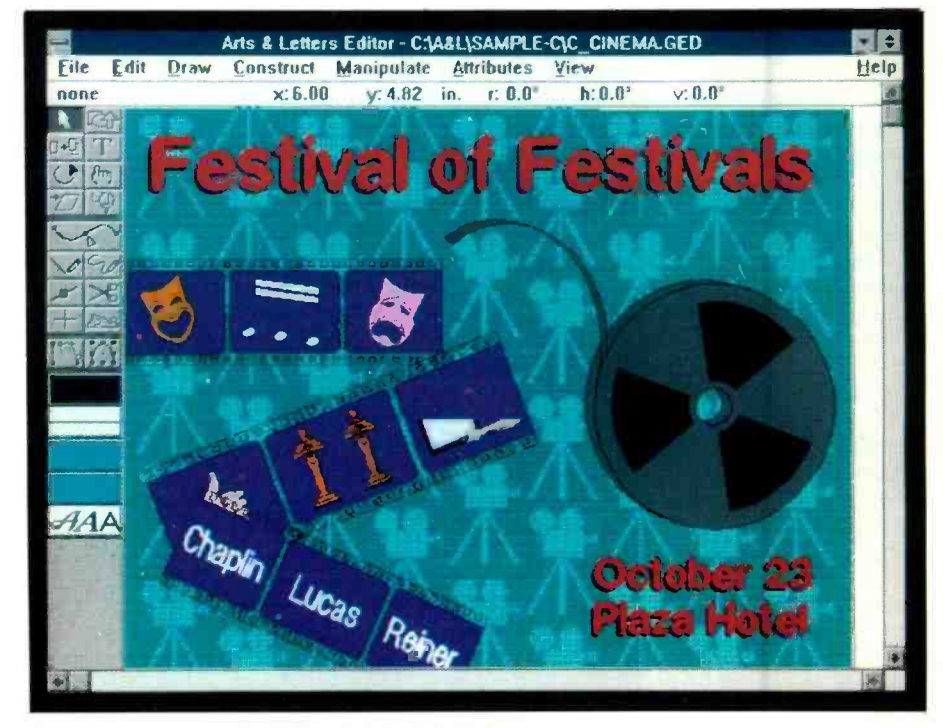

Screen shot shows flexibility of Arts & Letters.

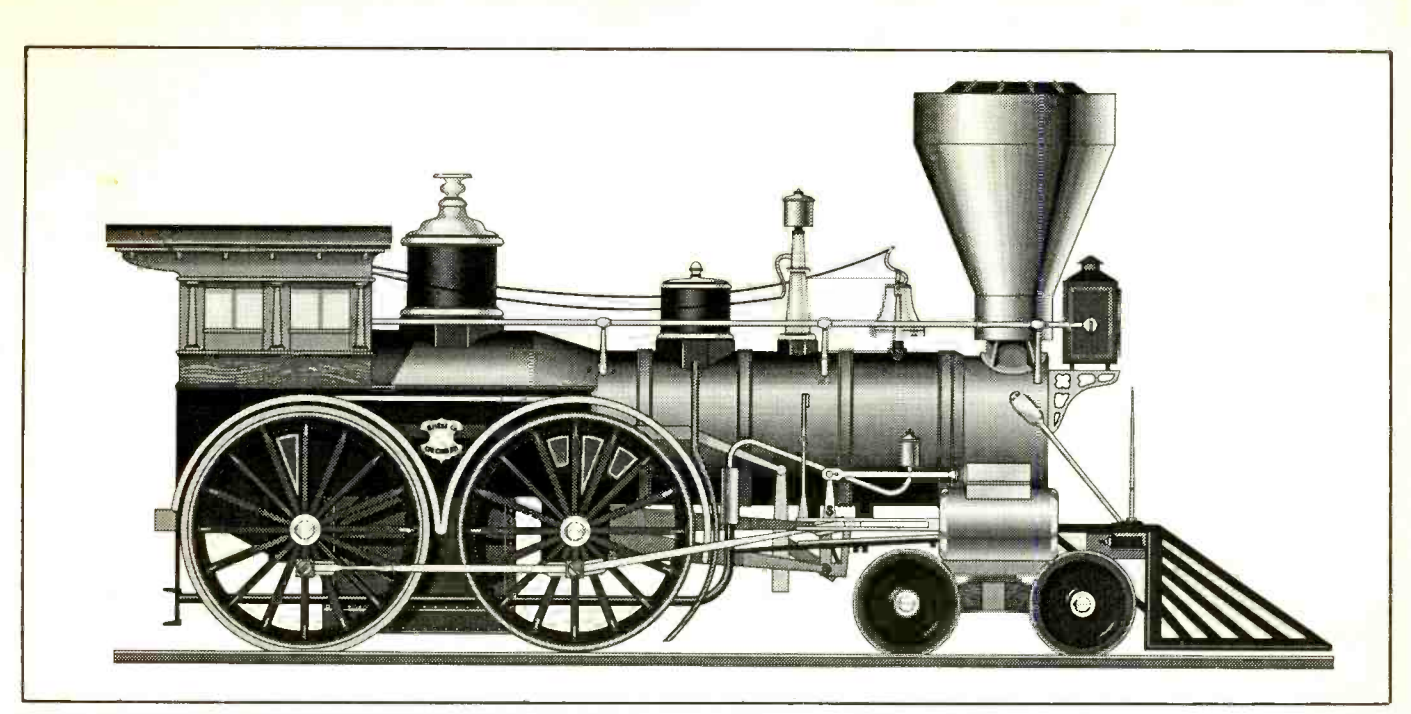

Fig. 1. Sample drawing from CoreIDRAW incorporates many of the capabilities of this program.

If you double-click on one node of a se lected object, the node becomes highlighted and you're presented with a menu that offers several choices: Delete, Add, Break, Join, toLine, toCurve, Cusp, Smooth, Align and Symmet. For the most part, us ing these options is intuitive. Doubleclicking on a line segment with the Shape tool highlights the segment. The same menu pops up as before.

Even though  $Core/DRAW's$  native mode of operation is with objects, you can also edit bitmapped graphics. In this case, you use the Shape tool primarily for crop-

ping (trimming) the bitmap. The Shape tool is also useful for working with text. same area as the work screen.

Next on the tool menu is Zoom. When you click on its icon, a submenu juts out horizontally, offering five options. A magnifying glass with a plus sign in it is used to zoom in on some portion of the drawing. CorelDRAW automatically displays the area selected in an area as large as possible without changing the aspect ratio. The an accurate idea of your screen size. A "Fit exact amount you can zoom in depends on the type of monitor you use. In general, you should be able to zoom in to about 10 times the size of the original. The preview

screen automatically updates to show the

A magnifying glass with a minus sign in it reverses the steps of the one with the plus sign. Click on this icon, and the screen zooms out one level. A 1:1 option displays the page on the screen at the same size as it will print. The User's Manual points out that this is dependent on  $Windows$  having. in window" option causes every object in the drawing to be shown on -screen in the largest size that fits. Finally, a Page option shows the entire page with the picture in

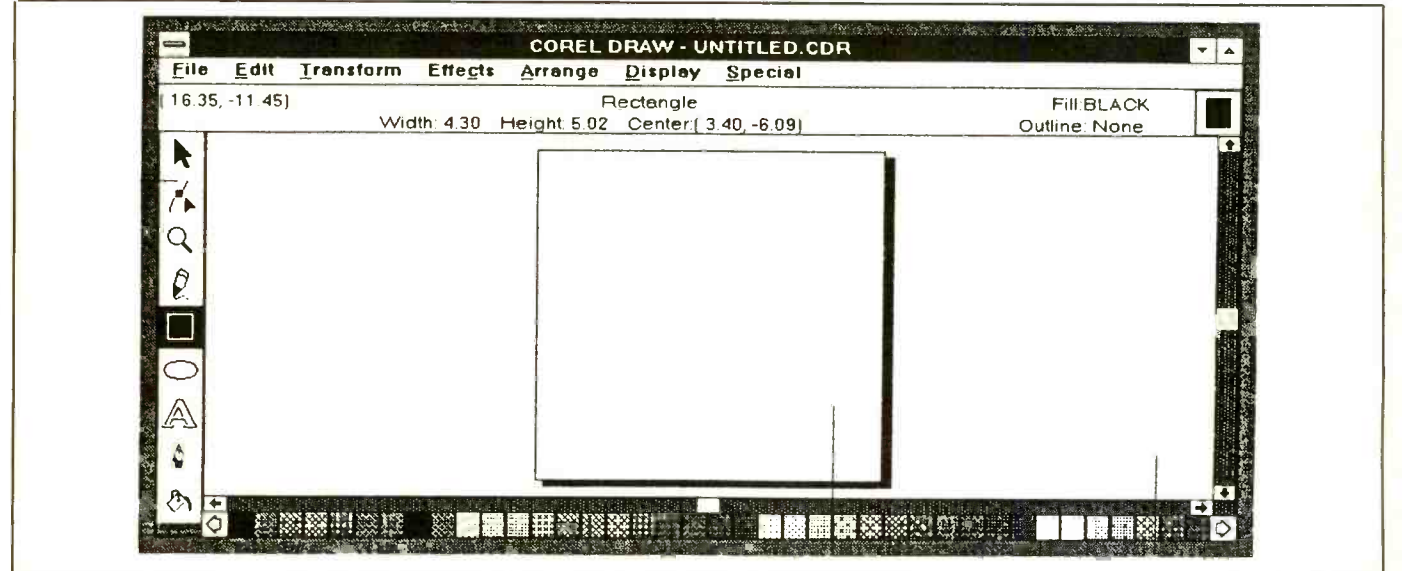

Fig. 2. CoreIDRAW's opening screen.

the position where it would print.

You use the next four tools to create new objects in a drawing. A pencil is the icon for the Line/Curve tool. Constrain this tool, and you're limited to straight lines. With Constrain on (pressing the Ctrl key), straight lines are limited to 15° increments from the 0° horizontal line. When drawing curves, you can choose to draw in a freehand mode in which the curve follows the pattern you create while dragging the mouse. You can also use Bezier curves, in which you set down the nodes and Corel- $DRAW$  fills in the curves in a connect-thedots fashion.<br>You can also use the Line/Curve tool to

access an Autotrace feature (this is in addition to the more powerful Core1TRACE utility included in the package). This tool handles TIFF- and PCX -format files. Results from this option are useful so long as the drawing is simple.

kinds of boxes. Hold down the Ctrl key while drawing the box, and CorelDRA  $W$ forces the object to be a square. Regardless of the aspect ratio, the object will be a rec tangle of one sort or another (90° angles in each of four corners).

The Ellipse tool is similar to the Box tool, except that you use it to draw ellipses and circles. Holding down the Ctrl key constrains the drawing to a circle.

Text is one of *CorelDRAW*'s mostpowerful tools. In fact, the -text handling capabilities are so good that you could use CorelDRAW for rudimentary desktop publishing if need be. However, text formatting and positioning isn't strong cerned with the color of the outline. You<br>enough, even for moderately complex doc-<br>click on the paint-brush icon for a menu enough, even for moderately complex documents. If you're dealing with more text than you would find in a glitzy ad, you'll need a page -layout program, too.

CorelDRA W comes with more than 150 typefaces. Moreover, you can adjust thickness, nib shape and fill to create effects that give a typeface a different appearance. Furthermore, you can create your own typefaces with the tools provided.

Two modes are available for creating text. If you want headline (display) text, you select the Text tool and click once in the work -screen area. A new window opens over the existing one and presents you with a pull -down menu for selecting typeface and text attributes. Since Corel- $DRAW$  is object-based, type is fully scalable. Not only can it be increased or decreased in size, it can be rotated, skewed, stretched, mirrored, etc.

The second method of creating text is similar to the first, but it's oriented toward blocks of text. You select the Text tool and drag the mouse to create a box where you want to place the text. When you release the mouse button, the Text window opens Fountain fill, though, is one of the more with the same options as in the display-text

mode. Other options are available in this mode. For instance, you can import ASCII text and create columns.

You can set point size in the Text menu (both modes), as well as alignment (left, center, right, full justification or none). Depending on typeface, you may be able specify starting and ending colors, as well to select bold, italic or bold -italic attributes. Also, you can modify inter -character, inter -word, inter -line and inter -paragraph spacing.

A subset of the Text tool is a library of symbols you can place in a document and use much like text. CorelDRAW's Symbol Library contains nearly 3,000 symbols that range from electronics to business to the environment. You could, for instance, cre ate an electronic schematic diagram from the symbols available.

The Box tool is useful for drawing all with a second fountain-pen icon. Clicking The next option on the tool menu is Outline, which has a fountain -pen icon. Clicking on the icon produces a slide -out menu on this icon causes a window to open with several options. One lets you define the shape of the Outline tool's nib. Once you define the shape of the nib, CorelDRAW produces lines as if drawn by pen with a nib shaped like the Outline nib. Solid or dotted lines (15 variations), corner shapes behind fills and arrowheads are available, too, though these are four levels down on

the selection menu. The balance of the options on the first line of this slide -out menu are for selecting the thickness of the stroke line. Thickness ranges from 0" (no line) to 0.333 ". The sec ond level of the slide -out menu is con- cerned with the color of the outline. You of color options, from which you can select between CMYK (cyan, magenta, yellow, black-used in four-color printing), RGB (red, green, blue) and HSB (hue, saturation, brightness). If you're going to print your drawing on a PostScript device, sev eral PostScript options are available.

A word of warning: CorelDRAW's color capabilities far exceed those of the programs to which you may want to export drawings. For instance, most page -layout programs don't adequately support the color -separation process. Until more so phisticated packages are available for the IBM platform, you might have to transfer your work to a Mac for color processingor do it the old-fashioned way and let a ser- vice bureau strip film.

Each CorelDRAW object contains an inner area that can be filled with a pattern, color or gray shade or be left empty. The final tool gives control over these "fills." As with outlines, Corel offers a wide range of sophisticated options for fills: colors, shades of gray, PostScript textures, etc. useful ones. It lets you define a fill that blends two colors or tints of color.

You also have a choice between radial and linear fountain fills. A radial fill changes color from the center of the object outward in concentric circles. Linear fill changes color in one direction. You as the angle (direction) of the fill for linear fills. Fountain fills (shading) are particularly useful for enhancing the depth of a drawing on which you're working.

With CorelDRA  $W$ , you get a free Pantone license, enabling you to select the long-time printing industry's standard for printing colors. You also have the option of choosing process color mixing.

#### Program Menus

CorelDRA  $W$ 's File menu is standard  $W$ indows issue for the most part, with "New," "Open," "Save" and other options. A couple of features are worth noting, though. A "Print Merge" option provides for mail-merge-type functions. You could, for instance, create a certificate of appreciation for volunteers who helped out at the local heart association 10-km run. Then create a merge file with the names of all participants and select the Print Merge option. CorelDRAW would then print a personalized copy of the certificate for each participant.

"Import" and "Export" options do what you'd expect them to do. If you import a bitmapped graphic for tracing, you must select that item from the submenu before starting the import. Although Corel- $DRAW$  has become one of the standard graphics packages in the IBM environment, its proprietary file format hasn't. The program exports files in several "standard" formats that can be used easily by other programs. Encapsulated PostScript (EPS) is the most useful if you'll ultimately be printing on a PostScript device.

CorelDRA W allows you to include an image header in an EPS file. PageMaker, for instance, can work with EPS files, but it can't display them on -screen. Including the low -resolution bitmapped image head er allows you to see on -screen what the graphic will look like and size it as needed. PCX and TIFF (bitmapped) formats are available as well.

CorelDRA  $W$ 's Print option has a couple of interesting features. With it, you can elect to print only selected items from a drawing. This feature can greatly speed up "proofing" a complex drawing. If you haven't dealt with printing complex graphic pages, PostScript or otherwise, you may be surprised at how long it can take to do. As an example, the drawing in Fig. 1 took just over 17 minutes to print on a Hewlett-Packard LaserJet IIIP printer with the HP PostScript cartridge installed and driven

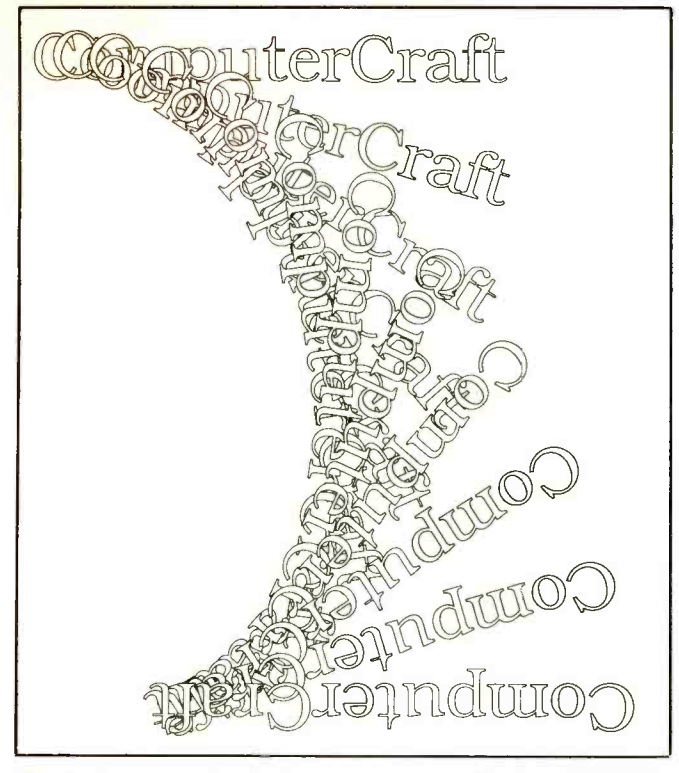

Fig. 3. An example of what you can do with CoreIDRAW's blend capability.

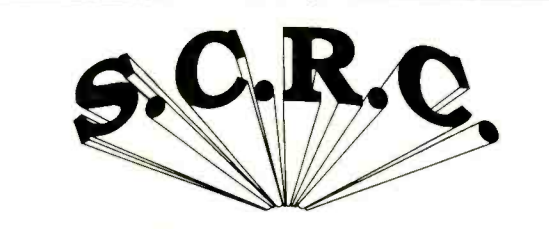

Fig. 4. An extrusion is actually a separate group of objects.

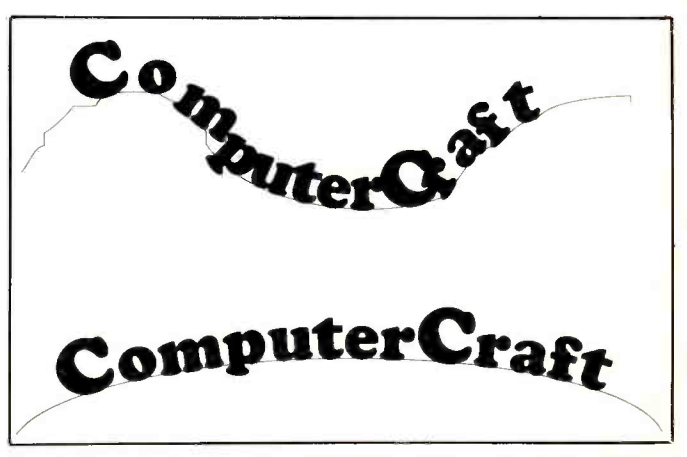

Fig. 5. Result of using CoreIDRAW's Fit Text To Path ability.

by an Everex 20-MHz 386SX notebook computer. The same picture took well over 25 minutes to print when using a Heath 8-MHz 286 computer connected to an HP<br>Laser Jet III with the HP PostScript cartridge installed. Both printers have the full complement of memory.

The Edit menu presents few surprises. "Undo" and "Redo" options toggle between the last two operations. "Cut," "Copy," "Paste," "Clear" and "Duplicate" perform the operations you would expect them to from their names. "Copy Style From" allows you to copy an object's style from one object to another. Style items include outline pen, outline color, fill and text attributes (if it's a text file). If you nipulate the vanishing points if they're onselect a block of text and choose "Edit Text," you're taken back to the text menu, where you can change any of the text attributes in the same manner in which they were selected with the Text tool.

A Transform menu provides alternative means for moving, rotating, skewing, stretching and mirroring objects. You can perform all operations here with the Pick tool, except for "Clear Transformations." This option resets all parameters back to those of the original object. It's useful for<br>situations where you've applied numerous operations-"Undo" works with the last activity only.

really shines. From it, you can edit an object's envelope (general shape). The enve- lope has eight "handles" that allow you to pull part of the object in one direction. Four options (straight line, single arc, double arc and not constrained) are available for editing an envelope. Since type is defined as an object by CorelDRAW, you can use an "Edit Envelope" option to cre ate dramatic effects. You can also add a new envelope to an object.

A Perspective option allows you to cre ate one- or two -point perspective views of an object. After selecting "Edit Perspective," you can drag one of the pop-up handles to create perspective. You can also ma screen (depending on the particular drawing and how much perspective was introduced). You can align pairs of vanishing points, and you can copy perspective from one object to another.

The Effects menu is where  $CoreIDRAW$  one color and the circle with another, the You can create dazzling graphics with a "Blend" option. In simple terms, blend graphically transforms one object into an other. For example, a square with a brick fill can be gradually transformed into a circle (or other object) with a different fill. Another point of interest is that Corel- $DRAW$  has the capability of blending some fills-colors and shades of gray, for instance. Had the square been filled with

intermediate steps would have been intermediate shades between the two colors.

Blend works with text objects, too. In Fig. 3, the word ComputerCraft seems to be falling down and turning upside-down. To create this effect, you first copy the word *ComputerCraft* and move it to the bottom of the screen and then turn the word upside-down. You then select these two objects for blending. Next, you instruct CorelDRA W to rotate the intermediate steps 180° between beginning and end. Finally, you map the first node of the "C" on top to the first node of the " $C$ " on the bottom.

Another effect, called extrusion, gives objects an illusion of depth. You have a choice of producing either parallel or perspective drawings. Extrusions with perspective are much more realistic in appear ance than those that don't have extrusion. You can extrude objects of any sort (text, boxes, ellipses, curves).

An extrusion is actually a separate group of objects. This becomes evident if you attempt to move an extrusion on the page. You get two items on the page, the original object and some very strange looking lines! This isn't all bad. Notice in Fig. 4 that the face of the type is black while the fills in the extrusion are white. This wouldn't be possible if the original object and extrusion were made into a single object. The slight

rounding effect of the type is achieved by pushing up the bottom and top of the type envelope before extrusion is applied.

The Arrange menu offers numerous options for arranging objects that overlap each other. You can push to the front, push to the back, move one item forward or backward and reverse the order. Also, you can group and un -group options using the

features in this menu. Two other options on the Arrange menu deserve comment. "Convert To Curves" permits selection of a block of text and converting it to curves. This further en hances  $Core/DRA$  W's ability to manipulate text. The other option, "Fit Text To Path," lets you wrap text around some object. The text bends and twists to fit the path of the object, as shown in Fig. 5.

The Display menu offers many options that directly affect on -screen information as you work with  $Core/DRAW$ . This version of  $Core/DRAW$  includes new items with which users of PageMaker, for instance, are already familiar. You can set up grids for aligning objects. You have the option of "snapping" objects to the grid -the "magnetic" grid pulls the object to it when it gets close. Rulers are now available and can be toggled on and off for precisely sizing an object on the screen.

A "Special" menu rounds out Corel-DRAW's menu bar. You can set up certain defaults through this system-freehand or Bezier curves, for instance. You can also extract text from a CorelDRA W drawing for editing in an outside word pro cessor and then merge it back (ASCII only) when the changes have been made. You can create your own bit-mapped fill patterns or special symbols.

#### Using the Program

Working with a CorelDRA W drawing can be a bit frustrating. Outlines—what's displayed on your work screen-are nothing more than lines of equal width that make up all objects in the drawing. You can't look at the work screen and know what outline or fill attributes are used. Some of this information appears below the menu bar on the status line when an object is selected, which is great for reference but requires far too much attention to be useful while you're working with a drawing.

You have the option of toggling on a preview screen that shows how the drawing will appear either in a presentation graphic or on a printed page. The preview screen is toggled on and off with the Shift + F9 combination. Having on the preview screen is handy unless the drawing is extremely complex, such as the one of the train in Fig. 1. Since the preview screen must be redrawn each time the work screen is modified, it adds substantially to screen

#### Working With Curves: First Steps

One of the more difficult tasks to master with a drawing program is curve manipulation. In a drawing program, curved lines are different from straight lines. In CorelDRA  $W$ , you draw a curve by selecting the Pencil tool, holding down the mouse button and moving the mouse around (to draw a straight line with the Pencil tool, you click on one spot and then on another). With Arts & Letters you select the Curve tool, hold down the mouse button and move the mouse around (to draw a straight line, you select the Line tool, hold down the mouse button and move the mouse around).

When you draw a curve, small squares appear on the curve. In CorelDRAW these squares are called nodes, while in Arts & Letters, they're called point handles. Both nodes and point handles have associated control points. In a drawing<br>program, you have to learn how to manipulate these features of a curve to achieve a desired effect.

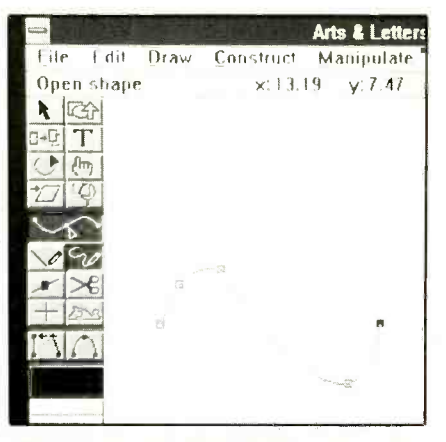

Fig. A. Freehand sketch isn't the best way to begin drawing a curve.

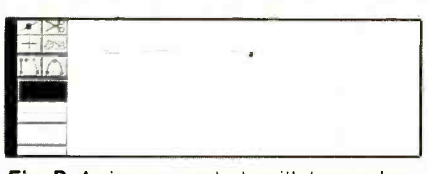

Fig. B. A sine curve starts with two nodes or point handles.

To give you a better understanding of how these nodes or point handles and control points work, I'll show you how to create a simple sine curve. When cre ating a curve, the "intuitive" thing to do is to draw it freehand. In a drawing program, this is a mistake since the curve will contain too many nodes or point handles (Fig. A). When drawing a curve, you

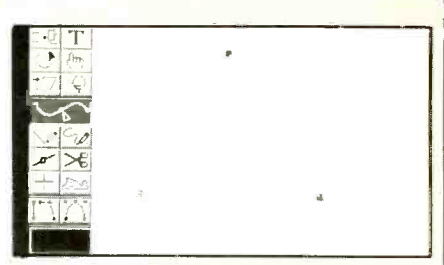

Fig. C. Curve shape is determined by the distance and direction of the control point from the node or point handle.

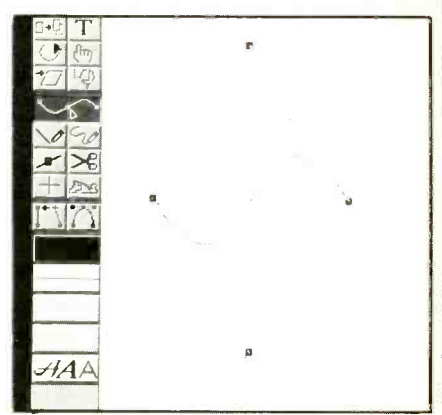

Fig. D. Placing control points along the same y coordinate yields the symmetry needed to create sine curve.

should try to create as few of these tiny squares as possible.

The best way to draw a sine curve is to draw a relatively straight line (using the program's method for drawing a curve), as in Fig. B. This gives just two nodes or point handles. Now you can concentrate on manipulating the control points. (In  $CoreIDRAW$ , you may have to double click on the right node and select "To Curve" from the menu for the control points to display.)

The shape of a curve is determined by the distance and direction of the control point from the node or point handle (Fig. C). To create a sine curve, you must move each control point the same distance from each node or point handle. The direction of the left control point should be up and to the right, and the direction of the right control point should be down and to the left. If you place the control points along the same y coordinate, you obtain the symmetry needed to create the curve (Fig. D). Of course, as your curves become more complex, you have to deal with more nodes and their interactions with each other.

-Joseph Desposito

re -draw time. Even with a fast computer, this can be a bit of a problem.

Drawing curves and lines with Corel- $DRAW$  can be confusing at first. You  $DRAW$  could substitute for a page-layout draw curves as expected, by dragging your program. However, if you're doing comdraw curves as expected, by dragging your mouse. Drawing a straight line is done differently. Though your impulse is to drag the mouse across the screen, this technique doesn't work in CorelDRAW. Instead, you must click in one place, move the formatting, such as you might find on a mouse, and then click in another place. You can easily learn to do this, but it cer tainly isn't intuitive.

If you need to create drawings with precise measurements, you may run into problems. Although CorelDRAW has a display that indicates x-y coordinates, you can't always hit the number you want. To work around this, you must magnify the screen. However, magnifying the screen reduces the work area. In one instance, I attempted to go beyond the limits of the display in the magnified area, expecting the screen to scroll. It didn't. Instead, the line segment moved about on its own like a snake dancing to music.

A problem occurred with a single file I transferred from one machine to another. Attempting to open the file caused Corel- $DRA$  W to give an error message indicating that the file had been corrupted. The program, however, did allow the file to be opened. After attempting to perform an operation on it, though, Windows gave an "Unrecoverable Application Error" mes- sage (the dreaded UAE) and shut down CorelDRA  $W$ . Such a problem with a  $W$ indows application isn't unusual and can be easily worked around.

Exporting EPS files for use with PageMaker (or any other program that ac cepts this format) is easy and painless. Compared to printing an EPS file, exporting is virtually instantaneous, taking only a few seconds. It's the mode of choice if you have a PostScript printer. You can eas ily scale and print EPS drawings without undue distortion. If you prefer, exporting popular bit -mapped graphics formats is also easy and fast.

Modifying drawings with CorelDRAW is a lot easier than drawing from scratch. You may find that you can modify a piece of clipart provided with the package to convey a certain message. One drawing in the CorelDRAW clipart files was perfect for a brochure I was making, with one small exception—the lady in the drawing was holding a drink. It took only about 20 minutes or so to alter the drawing to make the drink disappear. I created some special effects with type and imported them into my drawing. Within 30 minutes, I had a "custom" drawing for the brochure on which I was working.

Text manipulation is far better in Cor $e/DRA$  W than in most drawing and paint programs. If you'll never be doing anything more than a simple single -page flyer or something of this magnitude, Corel- $DRA$  W could substitute for a page-layout plex flyers with lots of text, booklets or anything else that requires significant amounts of text, you'll probably need a page -layout program. Also, complicated restaurant menu, would tax Corel-DRAW's text capabilities.

If you use a slow computer, it can take quite some time to load a picture, regardless of how fast your hard disk may be.

#### The Documentation

In general, the documentation supplied with  $CoreIDRAW$  is excellent. The User's Manual is spiral -bound and runs a tad more than 300 pages. There's also a Technical Reference manual that's a fountain of useful information. Each of the standalone utilities has its own manual, and a directory of clipart is included in the package. There's also a spiral-bound tutorial booklet that covers the main features of CorelDRAW (it takes a couple of hours to work through the examples). There's also a 60-minute VHS video tutorial that gives

The manuals do a good job of illustrating the features included and procedures used in  $CoreIDRAW$ . If you can't find in the manuals the answer to a question you have and you're a registered user, you can contact Corel technical support via telephone, fax or mail at no service charge.

#### Extras

To help you become productive with the program as fast as possible, CorelDRAW includes symbol and clipart libraries (9M worth!) and their own separate manual. To access the clipart, you need to use a separate Mosaic program, which is a visual file manager that displays thumbnail sketches of graphic files on -screen. There are 14 different categories of clipart, many of which are samples supplied by third- party ven dors. At the end of the manual is a directory that gives information on where to purchase more clipart from these vendors. You can use the clipart as-is or modify it with CorelDRAW.

CorelDRAW includes two other standalone utilities, CoreITRACE and WFN Boss. Core1TRACE changes bit -mapped images to vector images. It's easy to use and powerful, much more so than the tracing program built into CorelDRAW. WFN Boss is a typeface conversion utility used to convert typefaces from many different manufacturers into WFN fonts, Corel- $DRAW$ 's native typeface format. This lets

## Prairie Digital, Inc.

## PC DATA ACQUISITION<br>SYSTEM - \$79

SYSTEM - \$79 INCLUDES SOFTWARE ON 5.25" FLOPPY MODEL 30 -FOR 386'S, XT'S, AT'S, PS2 MODEL 25 & 30'S.

- FEATURES:<br>\* 24 LINES OF PROGRAMMABLE INPUT/OUTPUT<br>\* 8 BIT ANALOG TO DIGITAL CONVERTER<br>\* 8 GHANNEL ANALOG MULTIPLEXOR<br>\* 12 BIT CMOS COUNTER<br>\* BC EUS CARD ELIMINATES USING THE SLOW
- 
- 
- 
- 
- 
- PC EUS CARD FUSING THE SLOW RESCUSSION RANGUAGES<br>
THE SLOW RIGHT FACE TO ALL POPULAR LANGUAGES<br>
AIGH- QUALITY PCB AND COMPONENTS<br>
AND CHANNELS SELECTED BY SOFTWARE<br>
DPTIONAL 7 CHANNEL 50V DRIVER AVAILABLE
- FOR ADDITIONAL \$5

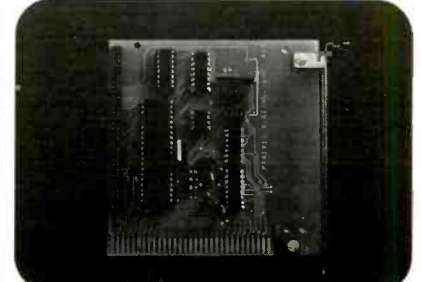

- 
- **APPLICATIONS:**<br>★ CONTROL RELAYS, LIGHTS & MOTORS<br>★ MEASURE TEMPERATURE, PRESSURE, LIGHT<br>LEVELS, & HUMIDITY<br>★ INPUT SWITCH POSITIONS, THERMOSTATS, &<br>IOUIDITEVELS
- GREAT FOR ROBOTICS, SERVO CONTROL LOOPS

#### MODEL 7018 BIT (5.5 DIGIT) **ITH RS232 INTERFACE \$239** INCLUDES RS232 PC CABLE AND SOFTWARE ON 5.25" 360K FLOPPY

- MODEL 70 FEATURES:
- **JB BIT RESOLUTION FOR UP TO +/- 1 IN 200,000<br>COUNTS<br>ADDRESSABLE CONNECT 1-32 MODEL 70'S ON<br>A SINGLE MULTI-DROP SERIAL CABLE<br>VIRTUAL INSTRUMENT SOFTWARE INCLUDED ON<br>360K FLOPPY**
- 
- 
- 9600, 19.2KB)<br>★ MULTIPLE-SLOPE INTEGRATING CONVERTOR IS
- 
- 
- IDEAL FOR NOISY ENVIRONMENTS<br>
\* EASYTO USE WITH OUR SOFTWARE YOU'RE UP<br>
AND RUNNING IN SECONDS!<br>
\* SIMPLE COMMANDS ENABLE YOU TO WRITE<br>
CUSTOM SOFTWARE IN ALL LANGUAGES SUP-<br>
PORTING 8-E-1 COMMUNICATIONS

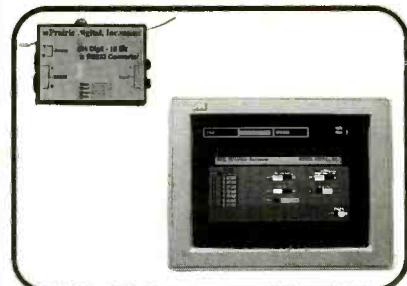

INEXPENSIVE - Equivalent resolution of 51/2 digit DVMs costing over \$1000! FAST -- 16.7 to 133 ms/conver-<br>sion depending on resolution and mode

- MULTI-CHANNEL CAPABILITY Up to 32 model 70's<br>can be daisy chained together off of 1 serial port<br>SOFTWARE Virtual instrument software features easy<br>pull down menus, mouse support, CGA, EGA, VGA<br>support. Will log to scre
- 

\$239 COMPLETE (- Includes software on floppy, PC | cable, 9 volt wall mount power supply and manual)

\$199 WITHOUT - Software and cable<br>SEND CHECK, MO, VISA, MC<br>INCLUDE \$8 FOR SHIPPING & HANDLING Prairie Digital, Inc:

846 Seventeenth Street Prairie du Sac, Wisconsin 53578 J.S.A. Tel (608) 643-8599 FAX: 608-643.6754

Say You Saw It In ComputerCraft CIRCLE NO. 142 ON FREE INFORMATION CARD August 1992 / COMPUTERCRAFT / <sup>51</sup>

you add any number of typefaces to the over 150 currently packaged with the CoreIDRA W program.

#### Professional Results

To indicate to new users how much can be accomplished with CorelDRA W, Corel includes a selection of very high -quality sam- ple files. Most of these files were created by experienced *CorelDRAW* users.<br>-Peter R. O'Dell

### Arts & Letters Graphics Editor 3.1

Arts & Letters' opening screen, shown in Fig. 6, has its menu bar along the top and status bar just below it. Its toolbox is ar ranged vertically along the left edge of the screen. Because Arts & Letters doesn't use<br>a separate preview screen, a drawing and all its characteristics are always displayed on the screen.

#### The Toolbox

The Arts & Letters toolbox is divided into four sections, the top one containing basic tools for manipulating and viewing objects. Four tools let you scale, duplicate, rotate and slant objects; four others let you add or replace symbols, add or edit text, select a block and zoom in. Most powerful of these is the "Add Symbol" tool.

In Arts & Letters, a symbol can be anything from an arrowhead to a map of the world. More than 5,000 clipart symbols are included in the package. After you select Add Symbol, you type in the symbol's number from the Clip Art Handbook supplied with the package.

For text, Arts & Letters provides 81 typefaces and has excellent type -handling capability. You can adjust line thickness and fill to create special type effects.

The next part of the toolbox contains the tools for freeform drawing and editing. The "Edit Freeform" tool lets you adjust menus. One noteworthy item on the Edit the shape of an object and text by moving menu is  $Lock/Hidden$  menu to any object in a document. control points or adjusting point handles. Line and Curve tools let you draw straight lines or curves. Arts & Letters differs from lock or hide it. A locked object is frozen CorelDRAW in this respect. CorelDRAW has one tool to draw lines or curves. You draw one or the other, depending on how you use the tool.

Add Handle is a tool that lets you add<br>additional handles to curves, which increases the control you have over the shape of a freeform object. A Split tool, in the shape of a scissor, lets you split an object at any point. A Make Horiz/Vert tool lets you make line segments perfectly horizontal or vertical. A Make Smooth Join tool

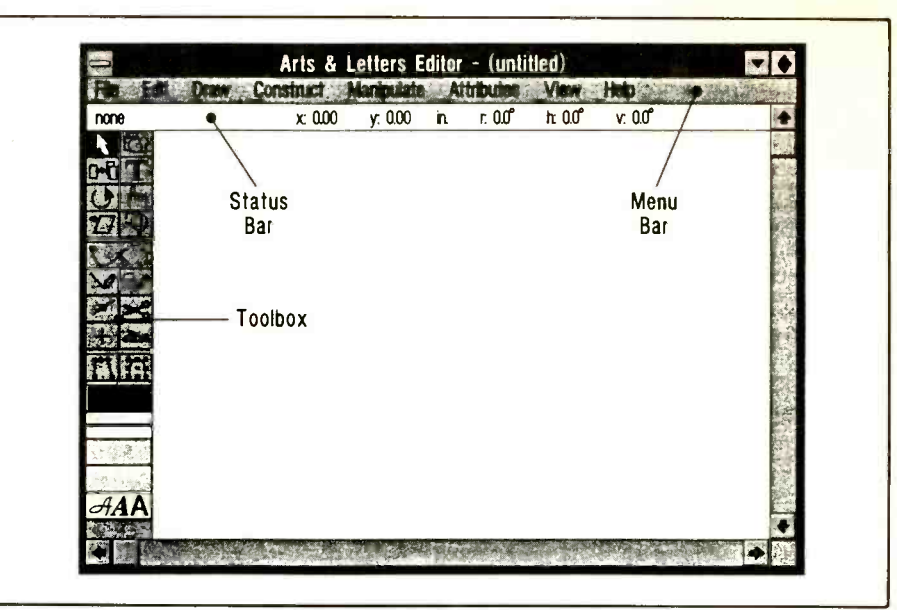

Fig. 6. Arts & Letters' opening screen.

is useful for joining separate shapes into a single object.

The third section in the toolbox contains two toggle switches that affect such features as snap to points, snap to grid, show control points and show freeform points.

The final section in the toolbox gives quick access to the attribute dialog boxes. These tools let you change line color, line type, fill color, fill pattern and type attributes. Arts & Letters supports CMYK, RGB and hues. However, it doesn't support Pantone colors.

Many functions available from the toolbox are also available from the program's menus. You may have noticed that the toolbox lacks tools to draw rectangles, squares, ellipses and circles. With Arts & Letters, these shapes are included as symbols in the clipart library.

#### The Menus

For the most part, the File and Edit menus in Arts & Letters are typical Windows menu is Lock/Hide/Name. It lets you as-Once you give an object a name, you can in place so that it can't be selected, moved, sized or otherwise manipulated. A hidden object becomes locked and invisible.

A Draw menu contains many features also available from the toolbox. Three that aren't are Custom Symbol, Chart and Trace Bitmap. Custom Symbol lets you add symbols to the plethora of symbols provided in the Arts & Letters package. Selecting Chart brings up a mini-spreadsheet program for entering numbers to junction with the Zoom tool. For examproduce line, pie and bar charts. produce line, pie and bar charts.

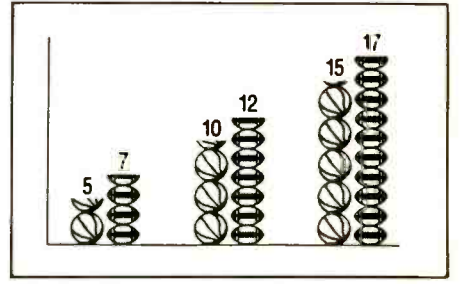

Fig. 7. A&L lets you easily produce a bar chart with stacked or stretched symbols.

You can easily produce a bar chart with stacked or stretched symbols, as in Fig. 7, by including the number of the symbol when constructing the chart. Selecting Trace Bitmap lets you convert bitmap images to vector representation, though this feature isn't nearly as powerful as it is in CoreITRACE.

Construct is another menu that duplicates many of the toolbox functions. Otherwise, the main use of this menu is to specify length and absolute angle of a line segment and x and y coordinates of a point by typing in values.

Manipulate is the menu that gives Arts & Letters most of its power. On this menu<br>you'll find selections like Blend, Bind to Shape, Warp/Perspective and Flip. Bind to Shape lets you fit text to a path, as in Fig. 5. Warp/Perspective can produce dramatic special effects like that in Fig. 8.

An Attributes menu is essentially a duplication of the bottom portion of the toolbox. The View menu works in con-<br>junction with the Zoom tool. For exam-

#### Windows Printing Problem Solved

Initially, I had difficulty printing even relatively simple graphics from *Corel-DRAW*. I found out why in a discussion on one of the CompuServe forums. Microsoft Windows 3.0 has a time-out option for sending material to a printer. The default setting is 45 seconds. When transmission time exceeds 45 seconds, Windows terminates the print job and places a cryptic message on the printer control panel. Chances are, you'll miss this message, or not understand it if you do stumble across it.

A simple solution is to change the default-in two separate places! First you must access the printer control window from the Control Panel. Next, you have  $\|\|$ to select "Configure" and change "Transmission Retry" from the default  $\|\cdot\|$ of 45 to 999, which is the maximum allowable value. Then, you return to the Program Manager. Next, you must pull down the File menu and select "Run." In the Command Line box, type sysedit and hit Enter. Then select the WIN.INI file by double clicking on its menu bar. Fifteen items or so down the page you'll<br>see "Transmission Retry Timeout" and some numeric value. You must set the value to 999 here as well. Then exit by closing the window. Finally, you must ex it Windows and restart it. Your defaults are now changed to something that allow you to send complex graphics to your printer.

If there's a complaint here against Cor el, it's that this problem isn't anticipated or mentioned in the User's Manual. <sup>I</sup> should point out that Corel does ac- knowledge the problem and offers a similar solution in its Technical Reference manual. I stumbled across it long after I had solved the problem by a different route.

-Peter R. O'Dell

but you need to use the View menu if you wish to zoom out.

#### Using the Program

As with  $CoreIDRAW$ , creating images with Arts & Letters is easiest when you can make use of the program's clipart collection. I found the Arts & Letters collection to be more broad-based than Corel- $DRA W$ 's. For example, I was able to find symbols like sine curves and logarithmic scales, which sped up some of my work. On the other hand, I couldn't find any electronic symbols in Arts & Letters, but I did find a bunch in CorelDRAW.

When drawing lines and curves with Arts & Letters, you use two different tools.

## MICONA-196KC for only \$245.00 "16-BIT Personal Controller KIT"TM

COMPLETE DIGITAL CONTROL SOLUTION

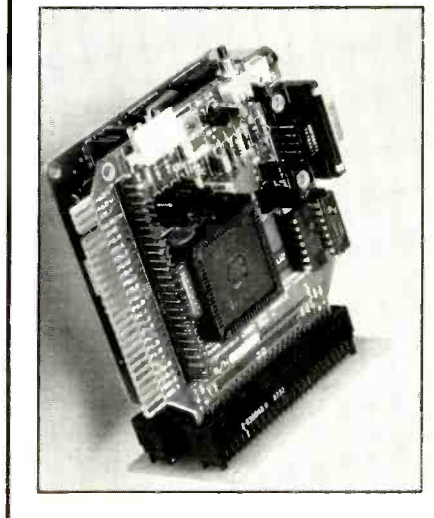

MICONA-196KC offers:

1. A HARDWARE KIT containing.

 $-1$ (one) CPU MODULE  $(3.5"x3.5")$  with 80C196KC processor (16 MHz), 8 ADC channels 10Bit resolution, 3 PWM outputs (DAC), one DMA channel, 6 High-Speed<br>Output channels, 4 High-Speed Capture Output channels, 40 Digital I/O ports, one full duplex RS-232 serial port;

1(one) MEMORY MODULE (3.5"x3") with 64K Memory space RAM / EPROM;

- 2(two) Connectors BUS MODULEs; - 1(one) PROTO MODULE (3.5"x3.5")
- 1(one) Power Supply and
- 1(one) RS232 Communication Cable.

2. A SOFTWARE KIT containing: - PC based SYSMON - System Monitor

- 80C196 Machine Language Assembler,
- User's Guide and Application Programs.

MICONA CORPORATION 1885 Surveyor Ave., Bldg. 102 Simi Valley, Ca 93063, U.S.A.

Tel. 1-805-522-9444 Fax. 1-805-522-9779

P.O., Visa & MC accepted. Immediate delivery.

CIRCLE NO. 141 ON FREE INFORMATION CARI)

## **.K TO YOUR COMPL** /ITH VOICE MASTER KE

A PROFESSIONAL VOICE PROCESSING SYSTEM

ADD UP TO 1024 VOICE COMMANDS TO EXISTING PROGRAMS! Speeds data entry and command input to CAD, desk -top publishing, word processing, spread sheet, data base, or game programs. Simply train the computer to recognize a word or phrase and assign a series<br>or phrase and assign a series of key strokes to that command. Pop-up TSR program features pull-down menus and mouse support. Requires under 15K of main memory if<br>EMS present. Near instant response time and high recognition accuracy.<br>SOUND RECORDING STUDIO<br>Digitally record your own speech,

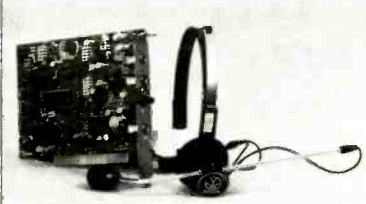

Digitally record your own speech<br>sound, or music. Software control

sound, or music. Software control.<br>Led sampling rate (up to<br>25Kbytes/sec) with graphics-<br>based editing and data compression utilities. Create customized<br>audio software for use within tinuous recording and playback of sound to/from hard disk. PC inter-<br>nal speaker supported.

INTERACTIVE SPEECH INPUT AND OUTPUT

Tag your own digitized audio files to voice recognition macros. Provides speech<br>response to your spoken commands -- all from within virtually ALL DOS application<br>software! Reduces CRT "eye fixation". Also ideal for trainin

COMPATIBLE with talking software from IBM, Milliken, First Byte, Davidson, Optimum Resources, Britannica Software, Electronic Arts, Hyperglot, Orange Cherry, Wesson

EVERYTHING INCLUDED Voice Master Key System consists of a half-size card,<br>durable lightweight microphone headset, software (5.25" floppies unless otherwise<br>specified), and manual. Made in U.S.A. One year warranty on hardwa

#### ONLY \$199.95 (plus shipping)

**ORDER HOTLINE** call: (503) 342-1271 Monday-Friday 8 AM to 5 PM Pacific Time.<br>VISA/MasterCard/American Express phone or FAX orders welcome. NO CODS. Add<br>\$5 shipping charge for delivery in USA and Canada. Payment by persona

30 DAY MONEY BACK GUARANTEE IF NOT COMPLETELY SATISFIED. CALL , WRITE, or FAX US FOR FREE PRODUCT CATALOG

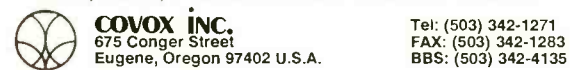

CIRCLE NO. 118 ON FREE INFORMATION CARD

Say You Saw It In ComputerCraft

August 1992 / COMPUTERCRAFT / <sup>53</sup>

# **18.904** ELECTRONIC COMPONENTS III -

Whether you order 1 part or all 38,904...MOUSER stocks and...can ship today!!

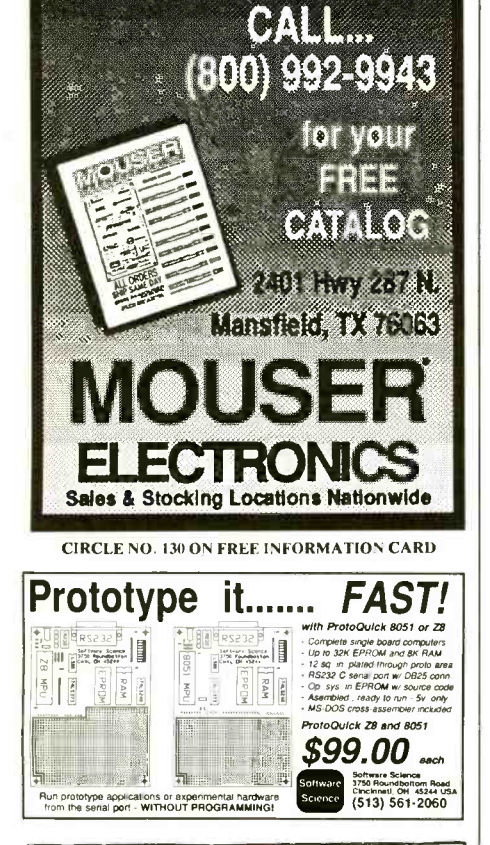

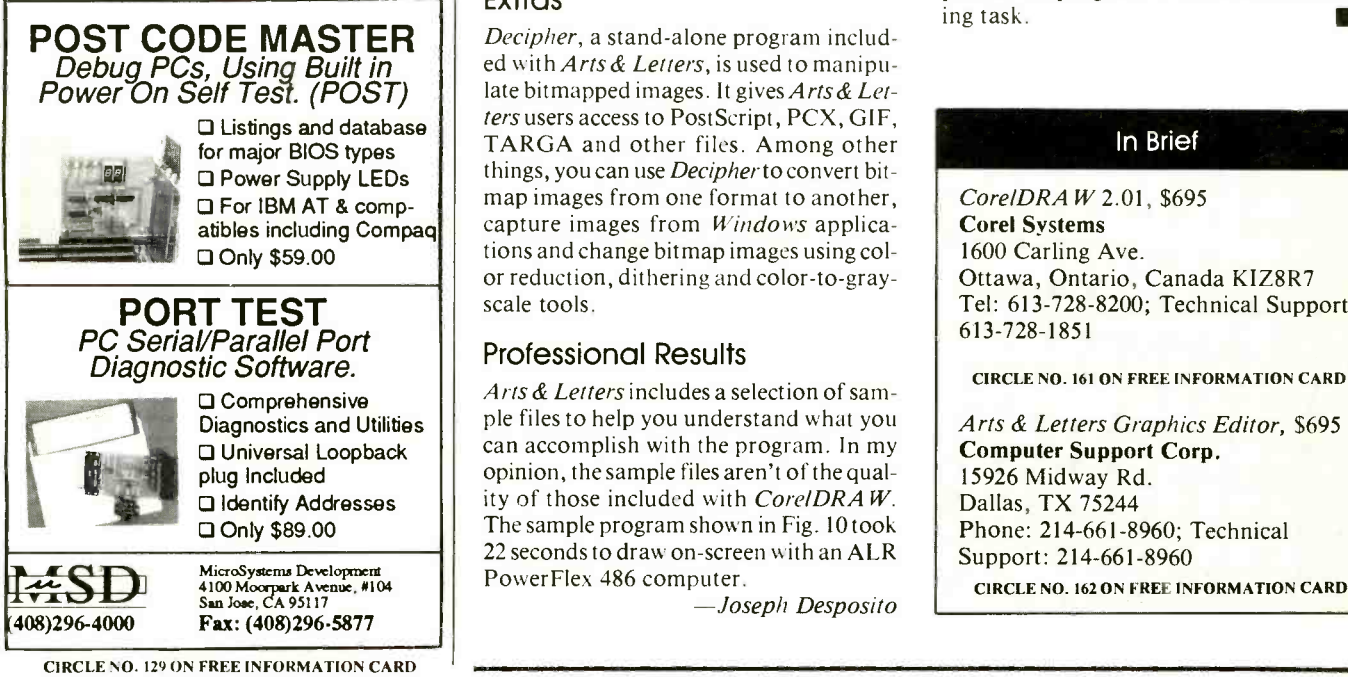

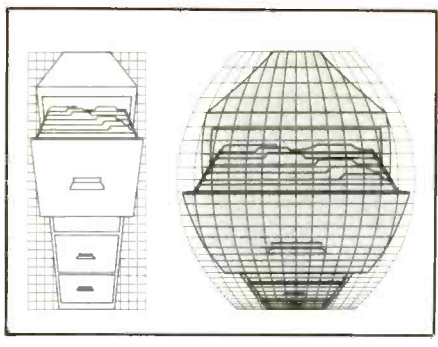

Fig. 8. With A&L's Warp/Perspective, you can produce dramatic effects.

This approach differs from the one em-<br>ploved in  $CoreIDRAW$ , in which you manipulate your mouse one way for a line and another way for a curve. I made far fewer mistakes with the Arts & Letters method, though some people may prefer not to go back and forth to change tools.

I encountered problems converting a bitmap of a printed -circuit foil pattern into a vector representation. The Trace Bitmap feature simply traced a rectangle around the outer edge of the layout. Core1TRACE did a much better job with the conversion.

### The Documentation

Arts & Letters' documentation consists of a user's guide and a 12 -lesson tutorial. Although clearly written and amply illustrated, I felt the documentation lacked depth. For example, the tools aren't adequately explained, and there's very little information on creating three-dimensional effects, though several illustrations are given in the manual. No instructional video $\overline{R}$  and  $\overline{R}$  and  $\overline{R}$  and  $\overline{R}$  and  $\overline{R}$  and  $\overline{R}$  and  $\overline{R}$  and  $\overline{R}$  and  $\overline{R}$  and  $\overline{R}$  and  $\overline{R}$  and  $\overline{R}$  and  $\overline{R}$  and  $\overline{R}$  is available with the program.

#### **Extras**

Decipher, a stand-alone program included with Arts & Letters, is used to manipulate bitmapped images. It gives Arts & Letters users access to PostScript, PCX, GIF, TARGA and other files. Among other things, you can use *Decipher* to convert bitmap images from one format to another, capture images from Windows applications and change bitmap images using col or reduction, dithering and color -to -gray scale tools.

#### Professional Results

Diagnostics and Utilities  $\begin{bmatrix} 1 \\ 2 \end{bmatrix}$  be files to help you understand what you Arts & Letters includes a selection of sam-<br>ple files to help you understand what you opinion, the sample files aren't of the quality of those included with Core/DRA W. The sample program shown in Fig. 10 took 22 seconds to draw on -screen with an ALR PowerFlex 486 computer.<br>-- Joseph Desposito

### **Conclusions**

Drawing programs like CorelDRA Wand Arts & Letters Graphics Editor offer tremendous power for anyone who wants to produce graphs, technical drawings, illustrations and other kinds of artwork. Using both products for our applications, we found *Arts* & *Letters* to be easier to use than *CorelDRAW*. When the necessary clipart was available in *Arts* & *Letters*, we were able to complete drawings at least ten times faster than with CorelDRAW. Even in the case where we had available Corel-DRAW symbols (and Arts & Letters) didn't), the procedure for using them hindered us from working at a fast pace.

One of *CorelDRAW*'s big advantages over Arts & Letters is its tracing program. The stand-alone Core1TRACE program is a much more powerful utility for turning a bitmapped image into a vector image than the one built into Arts & Letters. Another  $CoreIDRAW$  advantage is its support of Pantone colors.

A more subtle advantage of Corel-DRAW over Arts & Letters is the momentum it has in the marketplace. The com pany's ability to encourage users to share ideas through special promotions is a subtle benefit a serious user may not want to pass up.

In choosing between these two powerful programs, Arts & Letters gets highest marks for ease of use, while Core/DRA W wins on overall depth of features. These views are impressions generated by early use of the subject programs. They may change with heavier work, of course. For example, a person we spoke to who has DRAW because he finds it *easier* to use since he doesn't have to switch out of one part of the program to do another drawing task.

#### In Brief

CorelDRA W 2.01, \$695 Corel Systems 1600 Carling Ave. Ottawa, Ontario, Canada KIZ8R7 Tel: 613-728-8200; Technical Support: 613-728-1851

CIRCLE NO. 161 ON FREE INFORMATION CARD

Arts & Letters Graphics Editor, \$695 Computer Support Corp. 15926 Midway Rd. Dallas, TX 75244 Phone: 214-661-8960; Technical Support: 214-661-8960

## Hardcards: Sensible Storage Solutions for PC Compatibles

Plus Development's expansion -slot hard drives come in 52M and 105M capacities, while being slim, fast and transportable

Today, a 40M hard drive is the bare mini- mum realistic capacity for sufficient program and data storage. If you run Windows 3.0 and several Windows-based applications, you'll exceed its capacity unbelievably fast. If you find yourself in this situation and want to increase hard-drive storage capacity but don't have a drive bay<br>in which to mount a second hard drive or don't want to struggle with mounting brackets and making connections, you're a good candidate for a "hardcard." These handy devices can give you 50M or more<br>of hard-disk space without requiring an open drive bay. They combine a hard drive and its interface electronics on a 16 -bit card that simply plugs into any open expansionbus slot in an AT -compatible computer.

In this review, I'll detail my experiences with a pair of hardcards for AT -bus com puters from Plus Development Corp. that feature a blazing 9-ms disk access speed.

#### ISA & EISA Hardcards

I use a "slimline" PC as my everyday office workhorse. Its small footprint and low profile (about 4" high) provide little in the way of expansion room, though, and it's already expanded to the max. There's no room inside the system unit to mount an other hard drive. So with my 85M Seagate hard drive filled to capacity and an urgent need for more hard -drive storage, I had a real problem on my hands. Fortunately, <sup>I</sup>still had an unoccupied full-length 16 -bit expansion slot, which decided me to investigate the feasibility of installing a hardcard to get additional mass storage. I'm glad I did.

for its Hardcard II XL models for PC/AT and compatible computers, one with 52M and the other with 105M capacity. Apart from storage capability, virtually no difference exists between the two drives. So unless I make a definite distinction, everything you read here applies to both Hardcard II XL models.

These hardcards require one full-length slot in a PC's expansion bus. On each is mounted an ultra -thin IDE hard drive and controller electronics. The drive nestles comfortably between the top and bottom rails of an aluminum chassis, and a black

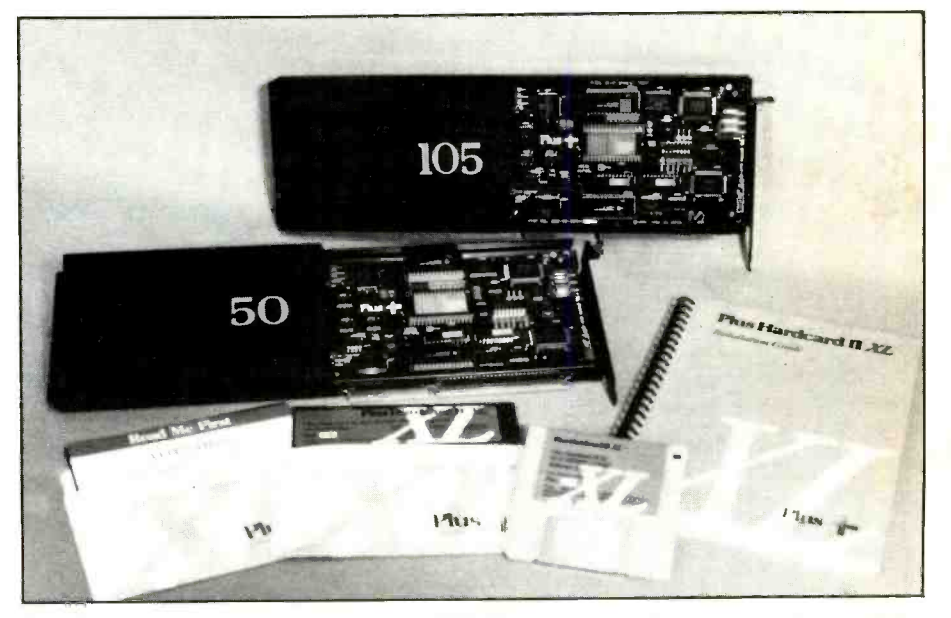

Plus Development's Hardcards II XL for IBM PCs and compatibles come in two models: 50M and 105M, which yield 52M and 107M formatted capacities.

cover that bears the model/size designation of the drive and hides it from view.

Located next to the drive is a dedicated IDE controller card with Plus Development's proprietary PROMs and other circuitry. The latter includes a 64K -byte disk cache. Edge connectors that plug into a 16 -bit expansion slot protrude below the lower chassis rail. Because the hardcards are less than 1 "thick, they fit comfortably in any full-size slot without extending into an adjacent slot's area as some other make  $1\frac{1}{2}$ -slot-type hardcards do.

Plus Development offers two capacities<br>rite Hardcard II XL models for PC/AT opment Hardcard II XLs are easy on a Drawing only 7 watts, these Plus Develpower supply. The IDE drives feature automatic head parking when power is shut off, of course.

#### **Installation**

Installation of the Hardcard II XL couldn't be simpler. If ever a device existed that "self -installs," this is probably it. To install the hardware, I powered down my PC, removed the cover of the system unit and blocking plate for the full-length 16 -bit slot in which I was installing the hardcard, and plugged the Hardcard II XL into the slot. (A plastic snap -in rear -edge card guide is provided if required.) After securing the card's bracket in place with the screw that held the blocking plate in place, I replaced the cover of the system unit.

Installing the supplied driver software is even easier. First, I told the system that the Hardcard was present simply by adding DEVICE = ATDOSXL.SYS to my CON-FIG.SYS file and copying an ATDOSXL file from the Plus floppy disk onto my boot drive. This done, I rebooted my system to prepare the drive using partitioning options.

If the DOS version being used is earlier than 4.01, maximum partition size is 32M. This means that a 52M drive must be split into 32M C: and 20M D: partitions. In turn, a 105M drive must be split into three 32M partitions with logical identifiers of C:, D: and E: and one smaller logical drive F:. You can create any partition sizes you desire, as long as you stay within the 32M ceiling.

Users of MS-DOS 4.01 or 5.0 (and DR DOS 5.0 or 6.0) don't have a 32M restriction and can keep the entire capacity of either drive as a single, large partition if

#### Hard Drives for the MCA Bus

Users of IBM Microchannel PCs don't have anywhere near the selection or freedom of choice for expanding/upgrading their ma chines that are available to ISA and EISA PCs, particularly if you want to add a second drive to your machine. Plus Development comes to the rescue once again with a line of Impulse drive kits in capacities ranging from 52M to a whopping 425M capacities.

Impulse hard drives can be purchased with or without a separate SCSI interface card. The kit we used for this review had a capacity of 105M and came with an adapter. IBM PS/2 computers that are compatible with Plus Development's Impulse drives are Models 50, 50Z, 55SX, 60, 65, 70, 80, 90 and 95.

Our kit consisted of the Impulse drive, mounting bracket with "sled" attached, drive bus adapters for Models 50, 50Z and 70, dc power connector for Model 55SX, mounting screws, hardware installation manual, custom-<br>er enrollment card and PC decal. It also contained the Plus Impulse MC-200S SCSI host adapter, SCSI interface cable, installation software for DOS, OS/2, NetWare, UNIX and Xenix system, and a software installation manual.

Unlike the Plus Hardcard II XLs discussed above for PCs and compatibles, installation of the Impulse drive kit took quite a bit of doing in my IBM PS/2 Model 50Z. Although the installation procedures differ slightly for the different PS/2 Microchannel models, steps for installing the drive kit are typical.

#### **Installation**

I began installation of the Impulse kit by powering down my computer, disconnecting all cables from the system unit and removing the cover. Before plugging it into the expansion bus, I configured the MC -200S SCSI adapter by setting terminating resistors for the SCSI bus to reflect actual device connections. Two socketed resistor networks on the MC-200S terminate the internal and/or external bus connectors.

If both internal and external SCSI devices

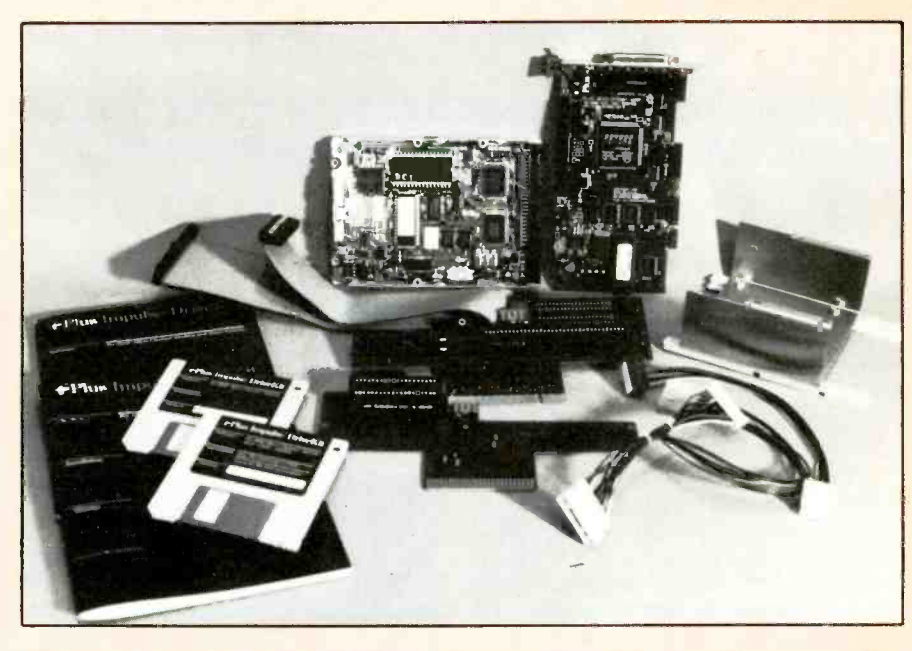

Plus Development's Impulse hard -drive kit for Microchannel computers contain everything needed to upgrade a PS/2: Impulse drive, SCSI adapter card, mounting brackets, drive bus adapters, power connectors, other hardware and software.

are connected to the host adapter, the two re sistor networks must be removed. If internalonly or external -only devices are connected, you leave the terminating resistor networks in place. The users manual provides tables and diagrams for positioning terminating resistors on multiple devices connected to the SCSI interface, as well.

Three two-pin jumpers on the Impulse hard disk govern assignment of the SCSI device ID number. Here again, the manual provides detailed information for setting the jumpers for various ID configurations. The default setting of SCSI ID is 5. If the drive is the first SCSI device connected to the adapter, both jumpers must be removed to set the ID to 0. If other SCSI devices are in use on the system, an appropriate ID number ranging from 1 through 7 must be selected to avoid conflicts with other devices along the SCSI daisychain. (SCSI ID 6 is used by the MC -200S adapter itself and can't be changed.)

Additional jumpers on the drive may or may not require setting, depending on system con figuration and operating preferences. Jumper WS controls the Wait/Spin option that determines whether the Impulse drive's motor will or won't spin on power -up until the host sends a START/STOP UNIT command across the SCSI bus. This permits power-up sequencing so that the system's power supply isn't over- loaded by many devices demanding peak startup current at the same time.

Jumper EP controls parity checking across

they wish. Of course, you can create multiple partitions in selected sizes under these later versions of DOS. Whichever way you go, you must execute the DOS SHARE command on boot -up (preferably from the AUTOEXEC.BAT file) to prepare your system for using large media.

I prepared the hardcard with a supplied XLINSTAL program that, when run, au- tomatically checks for the presence of each Hardcard II XL in the system and displays an on -screen description of each for verification purposes. Any discrepancies between displayed parameter list and actual physical configuration can be amended on -screen. When the list matches the hardware, the

installation program continues. At this OS/2, XENIX and UNIX computer conpoint, I was given a choice between auto-<br>
figurations without modification. In some point, I was given a choice between automated and manual installation. In most instances, you might have to change some systems, automated installation is preferred. The entire process took less than 5 minutes. I was also given the opportunity to go with default partitioning (a single large partition for the entire drive) or to enter any partitions I desired. The program proceeded automatically to prep the drive according to these specs.

Hardcard II XLs are configured with factory defaults for hardware and software that works the vast majority of DOS, OS/2, XENIX and UNIX computer condefaults—like when you're installing a second hardcard in the same system. Default settings are preset to BIOS address C8000h, I/O address 170h and IRQ11 interrupt level. You can alter these settings to resolve conflicts or for special circumstances, such as making the Hardcard II XL the boot drive in an OS/2 system.

the SCSI bus. When installed, this jumper enables parity generation/checking of data. Installed is the factory default setting for this jumper.

Impulse hard drives also have three socketed resistor networks that are used to terminate the SCSI bus. Optional configurations detailed in the manual apply if more than one SCSI device is on the same daisychain. Factory default is all three resistor networks in place for a single SCSI-drive system.

When all resistor networks and jumpers have been set for the appropriate configurations, actual installation can begin.

The Impulse hard disk attaches to the mounting bracket with a mounting sled held in place with four supplied screws. Next, I re moved the 31/2" diskette drive(s) from my computer. I then removed the retaining clip from the IBM Drive Bus Adapter, which I also re moved from my computer. Next, I installed the supplied Plus drive bus adapter for the Model 50/50Z in place of the IBM adapter. On single -floppy systems, you can reinstall the A: drive in its bay at this point. If a second drive was also installed in the B: bay, you can't re -install it because the new drive must occupy this bay.

With installed mounting bracket and sled, I slid the Impulse drive about half-way into the drive bay and connected the supplied dc<br>power cable between the connector on the rear of the hard drive and edge connector on the drive bus adapter. Then I slid the drive all the way into the bay until the locking tab on the mounting bracket clicked into place.

Attachment of the SCSI interface cable to the SCSI card and the hard drive came next, followed by installation of the interface card in an open Microchannel expansion slot in my computer. Replacing the system unit cover and reconnecting all cables completed the hard ware phase of the installation.

The manual provides numerous diagrams of kit components in relation to the host system. The instructions are clear and easy to understand. Though this installation is admittedly more involved than simply popping a

hardcard into a slot, as with the II XL models above, it isn't really difficult and shouldn't deter any Microchannel owner from doing the upgrade himself. A little patience and Plus Development's excellent manual more than<br>compensate for any lack of experience or technical prowess. If you follow instructions and refer to the diagrams, you won't have any problems getting up and running.

With Microchannel machines, you have to tell the system when hardware is installed in an expansion slot for it to be recognized. I ac complished this with the IBM Reference Diskette supplied with my computer. Software installation is a multiple -step process, which begins with placing the IBM Reference Diskette into the floppy drive and booting the system by turning it on.

I then selected "Copy an option diskette" from the displayed menu. When prompted to insert the option diskette, I had to replace the Reference Diskette with the supplied Plus Impulse installation software disk, after which the system copied a @6127.ADF file from the diskette. When prompted, I again replaced the disk in the drive with the IBM Reference diskette and pressed ENTER to update it with the @6127.ADF file.

When the menu reappeared, selecting "Run automatic configuration" completed the update of the computer system configuration.

Running the Impulse INSTALL program came next. This program allows you to partition and format SCSI hard disks connected the the MC -2205 adapter. If the Impulse drive is to be the boot drive, the DOS system files and the device driver required for it are transferred to the root directory of the drive and a new CONFIG.SYS file is created with the device driver statement and transferred to the root directory. If the Impulse drive is to be the sec ond hard drive in your system, its device driver is transferred to the root directory of the boot drive and the device driver statement is added to the existing CONFIG.SYS file. The IN-STALL program is menu-driven, and you're prompted for appropriate responses.

INSTALL first finds each hard disk in a sys-

tem and lists those it finds for verification of existing system conditions. Any disparities between physical devices and the list displayed can be rectified through editing, although a list that doesn't agree with the installed drives indicates that something isn't properly con-<br>nected. If this is the case, all connections must be rechecked and any other remedial actions must be taken to clear up the problem.

When the list checks out with the installed drives, you can proceed with the INSTALL program. I was asked to select automatic or manual installation. Remember that a 32M limit exists for hard -disk partitions with DOS versions earlier than 4.0, which means you must manually partition the drive if you use DOS 3.3 or earlier. With DOS 4.1 or 5.0, you can select automatic installation to set up the disk for a single large DOS partition. Of course, you can also choose manual installation to create smaller partitions if you wish.

Automatic installation takes only a few minutes and is entirely self-running. Upon completion, a screen prompt advises you to hit RETURN to exit INSTALL, at which point, your new Impulse drive is ready for use.

#### User Comment

This drive is extraordinarily fast, thanks to an on-drive disk caching chip that reduces aver-<br>age access time down to the 9-ms range from the 17 -ms time for the same drive without caching enabled. In operation, this is a very quiet drive. Another plus is that it coexists in<br>perfect harmony with the built-in 60M drive on my Model 50Z. If you want more mass storage on your PS/2 Microchannel machine, Plus Impulse drives are certainly a good choice.

Plus Impulse Drive Kit, \$699 (52M); \$799 (80M); \$999 (105M); \$1,749 (210M); \$2,999 (425M) Plus Development Corp. 1778 McCarthy Blvd. Milpitas, CA 95035-7421 Tel.: 408-944-0410

CIRCLE NO. 147 ON FREE INFORMATION CARD

All settings are governed by the positions of an eight -position DIP switch located on the hardcard's controller board. Positions 1 through 4 control the BIOS and I/O addresses. Positions 5, 6 and 7 command the IRQ settings. Position 8 is reserved.

Manual installation permits adjusting the partitions (both primary and extended) and creating logical drives and assigning them DOS or non -DOS status. Menu screens with available options are presented at each step of the way, and extensive on-line help can be accessed to guide you.

The Hardcard II XL's installation guide

is excellent from cover to cover. It gives detailed instructions for installing the hardcard in DOS, OS/2, XENIX and UNIX environments and for changing default configurations. Diagrams that show switch locations and positions augment the text. The manual also includes a thorough troubleshooting section.

These hardcards install with no visibility to the outside world. So no drive activity indicator is visible on the outside of the computer to signal when data is being read from or written to them. However, a supplied LIGHT.EXE utility provides and controls an on -screen prompt that informs you when the hardcard is being accessed. When you run this utility, a small plus sign displays in the upper -right corner of the screen to signify disk activity. You can turn off this prompt with this utility. (Other programs for OS/2, UNIX and XENIX installations are included on the supplied program disk.)

One of the nicest features of these Plus Development hardcards is that they peacefully coexist with virtually any other existing type of hard drive in a computer without causing conflicts. This is good news if

## OPTIMIZE YOUR mCU PROGRRIII DEVELOPMENT! INTEGRATE THE POWER OF  $\bullet$  Editors  $\bullet$  Cross Assemblers  $\bullet$  $\triangle$  Disassemblers  $\triangle$  Cross Compilers  $\triangleleft$  $\bullet$  Data Conversion Utilities  $\bullet$  $\triangle$ Simulators  $\triangle$ Communications  $\triangle$  $R$ RRMADILLO + $^{TM}$ R UIlIUUE, UIIIVERSEIL DEVELOPMENT / COMMUNICATIONS ENVIRONMENT SUPPORTING:  $\bullet$  All families of cross-assemblers.  $\triangle$  All families of cross-compilers. ◆ Communications with target CPU.<br>◆ Easy to use pull-down menus.  $\bullet$  User definable utilities menu.  $\triangle$  MS mouse or keyboard control. IBM PC or compatible\_ Dom you can EDIT, ASSEMBLE, UPLOAD, DEBUG, and MORE, all from within ONE, FAST, EASY-TO-USE MEDU DRIVER EDVIRODMEDT. \$99.00 + \$2.00 P/H TO ORDER CRLL OR WRITE: LIFE FORCE TECHDOLOGY 5177 RUTLEDGE RD. VIRGIDIA BEACH, VA. 23464 (804)479-3893 CIRCLE NO. 126 ON FREE. INFORMATION CARD Order Back Issues of **ComputerCraft** ABLE TV CABLE TV CABLE UPGRADE TO **NUTEK ELECTRONICS** ORDER TOLL FREE EXAMPLE

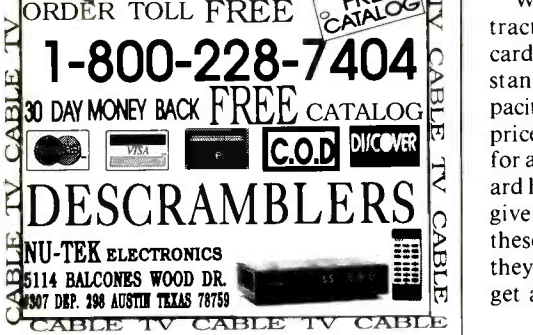

CIRCLE NO. 131 ON FREE INFORMATION CARD

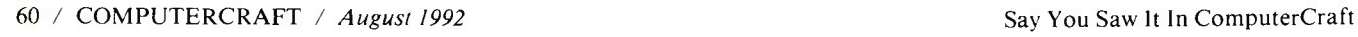

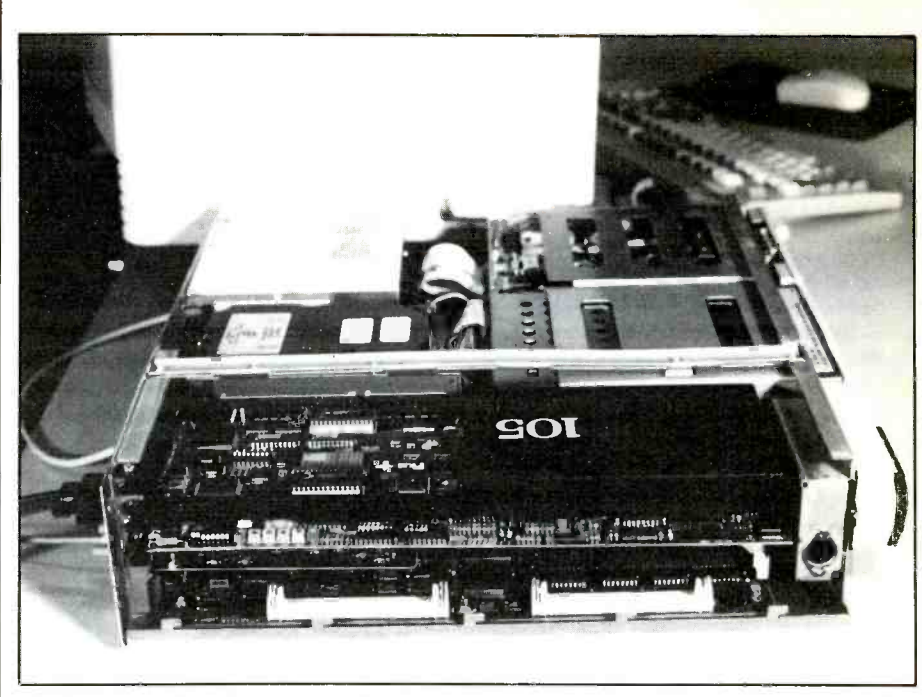

Hardcards are often the only feasible way to expand storage capacity, as is the case in the author's fully -loaded slimline 386SX PC.

you're using an older MFM or RLL drive as your primary drive and the hardcard as a secondary drive.<br>When I tried the Hardcard II XLs on

several systems that had older drives in them, as well as in newer PCs with IDE boot drives, I experienced no conflicts or other problems whatsoever. Plus Development's hardware and software engineers should take a bow for the excellent design of these hardcards.

#### Conclusion

Since Hardcard II XLs are so compatible and easy to install, they make excellent "transportable" drives for moving lots of information from one PC to another. This is especially welcome if you take work<br>home from the office, as I do. These drives are also great for backing up the data from your PC's primary hard drive. If your host PC goes down, you just remove the hardcard, plug it into another PC, install the device driver, and you're up and running again in almost record time.

 $-228-7404$ <br>Standard IDE hard drives of the same calcu<br>CK FREE CATALOGE pacities. (A 50M XL has a mail-order street EXECTATALOG PROPERTY AT A L has a mail-order street<br>
FORD MICHAEL PROPERTY AND THE STANDARD CONTRACT AND RESEARCH THE STANDARD CONTRACT AND RESEARCH THE STANDARD CONTRACT AND RESEARCH THE STANDARD CONTRACT AND RESEARCH TH While all of the above features are attractive, they don't come cheap. Hardcards II XLs sell for about \$100 more than pacities. (A 50M XL has a mail-order street price of about \$298, while the 105M goes ard hard drives in these capacities that can give the fast average disk access time of these Hardcard II XLs. At 9 ms average, they're among the fastest drives you can get at any price. The fact that they can

almost effortlessly be moved to my next PC when I upgrade was a bonus that justified the additional cost for me. If you're looking to expand your PC's hard-drive capacity, the Plus Hardcard II XLs may be just what you're looking for. They're masterpieces.

Plus Development, which pioneered hard drives on a card, has brought to market a truly first-rate drive that's rugged and features superb workmanship. Moreover, its 50M Hardcard costs half as much as its 40M one did some five years ago, while providing 9-ms access speed compared to its earlier model's 40 ms.

Plus II XL, \$389 (50M); \$579 (105M) Plus Development Corp. 1778 McCarthy Blvd. Milpitas, CA 95035-7421 Tel.: 408-944-0410

CIRCLE NO. 147 ON FREE INFORMATION CARD

All photos by Liz Benford

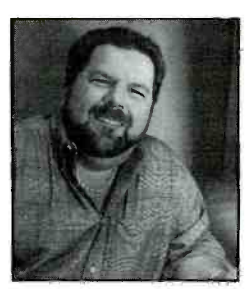

Tom Benford

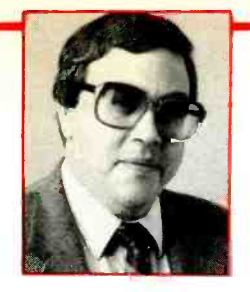

## Ted Needleman

## Making Your PC More Productive

This time around, I'm going to give you a look at a number of different approaches for making your PC into a more-produc-<br>tive tool. I'll begin with a retailer who has some interesting and unique products to ors and a half-dozen different patterns. help you get a lot more out of your laser printer.

#### Laser -Printer Products

A couple of the applications I run most frequently are word processing and graphics. Because of this, I've sometimes become a bit preoccupied with the output I'm able to generate. One of the most useful things I've run across in getting the most out of my laser printer isn't a gizmo or gadget or even a piece of software. Rather, it's the PaperDirect catalog.

PaperDirect is a difficult company to categorize. It has just about any kind of paper you might think of running through your laser printer (and quite a few that field, it's a really inexpensive way to add col-<br>you'd never have known existed), as well or to your output. ColorFoil also works on as a few really neat software packages, and even folders and easels in which to mount your finished work.

I'll discuss several of PaperDirect's products I've used, but the company's 80 -page catalog makes absolutely fascinating reading. In addition to very-high-<br>quality laser papers from a variety of manquality laser papers from a variety of man-<br>ufacturers, there are dozens of specialty through the printer. If you don't have this papers in all sorts of colors, textures and even gradients that go from light to dark.<br>Do you need to run off some business or Rolodex cards? A line of "Perfs & Scores" makes this a snap to do.

One of the papers that really impressed me is PaperDirect's extensive line of Brochure/Mailing forms. You run the preprinted papers through your laser printer to add text and then fold. In seconds, you have a brochure the equal of anything I've seen done commercially. Again, as with the other types of unique papers, there are dozens of styles and patterns from which to choose.

PaperDirect also sells a product called Desktop ColorFoil that lets you add spot color to your laser output. I've covered similar products here in the past, like Letraset's Color Tag and KroyColor. These and ColorFoil, are carrier sheets that contain a color material that you melt into the laser toner on a printed page by covering the printed area and heating it. Col-<br>or Tag uses a special heat applicator and costs a bit under \$100. Until now, it was the least-expensive method I'd run across

You can buy it in a 2" wide  $\times$  25-foot-long Color Foil. This generates statione<br>roll or  $8'' \times 11''$  sheets, accompanied by nice as I've ever seen at a printers. roll or  $8'' \times 11''$  sheets, accompanied by several dozen small adhesive dots.

To use the system, you snip off a piece of ColorFoil sized to fit the area you want to add color to a laser -printed page and secure it in place with several of the adhesive dots. Next, you run the whole thing through your laser printer using manual feed while printing a blank page. The heat and pressure rollers in the printer melt the toner so that the ColorFoil binds to it. When the page comes out of your printer, you peel off the ColorFoil and you have colored output.

At \$19.95 for a roll or 16 -sheet pack of foil, it's a really inexpensive way to add col some photocopier output, if the machine uses a dry toner system.

I've used ColorFoil (and its related "cousins," Color Tag and KroyColor) with great results. Most laser printers have a straight -through path for heavier materials that minimizes the number of turns a through the printer. If you don't have this and replace the placeholder text with your<br>feature (or don't use it), your beautifully own. Paper Templates even comes with feature (or don't use it), your beautifully colored laser output comes out of the printer with a definite curve to it. If you must make several passes to add several colors, the output becomes so curved that it's almost impossible to straighten out.

When using this spot-color technique, don't forget to print a blank page when you're adding the color. It's really frustrating to get a brochure or certificate just the way you want it, only to ruin it at the last minute by overprinting something you don't want on it while adding spot color. To guard against this, I have a blank document I created in my word processor, appropriately named BLANK.DOC, that I'm careful to bring up before starting the spot -color process.

Two other PaperDirect products I use frequently are Laser Note Cards and "One-Up" single mailing labels. Laser Note Cards are  $5\frac{1}{2}$ "  $\times$  8 $\frac{1}{2}$ " heavy paper cards that come in 10 different colors and cost \$19.95 for 50 sheets and 50 matching envelopes. You run them through your las er printer and then fold them to create your

ColorFoil is pretty much the same ma-<br>terial. It comes in 10 different metallic col-<br> $\frac{1}{\text{log}}$  your name and whatever else you want own high-class note cards, invitations, an nouncements and the like. You can, for ex ample, use them for personal cards, printon the front and then color the print with ColorFoil. This generates stationery as

One -Up single mailing labels mount a  $4\frac{1}{4}$ " × 3<sup>3</sup>/<sub>8</sub>" label on a carrier the size of a No. 10 business envelope that goes through <sup>a</sup>laser printer's manual -feed slot. You can use almost any envelope -printing program to generate a terrific looking mailing and packaging label. One-Up labels aren't cheap at \$26.95 for a box of 250, but they're certainly handy.<br>PaperDirect also offers a number of its

own software packages and packages from major vendors, like Microsoft Publisher. If you get into using some of the specialized papers, you'll really want to get a copy of the PaperTemplates disks. The one I have is for Aldus PageMaker on the PC (it's also available for the Mac). By the time you read this, Paper Direct will also have versions for WordPerfect, Quark Express, Microsoft Word and Microsoft Publisher.

For \$39.95, you get more than 100 templates for most of PaperDirect's specialty products. To use them, just open the template for the particular product you use, and replace the placeholder text with your. two free BitStream fonts and 20 free pieces of T/Maker clipart.

If you use a laser printer, PaperDirect's catalog is a must -have item. It's entertaining, informative and, best of all, free! Call <sup>1</sup>-800 -A -PAPERS to request a copy. If your first order exceeds \$30, PaperDirect also sends you a terrific PaperKit that con tains samples of every paper the company offers. Alternatively, you can buy the kit for \$19.95). I've been really pleased with PaperDirect. The company ships quickly, and the quality of its products is outstanding. Give PaperDirect a try, I think you'll like it as much as I do.

#### There Must Be a Cache

A while back, I discussed the reasons why <sup>I</sup>use the Power Meter benchmarks to measure the performance of equipment I review here. I made the point that the term "performance" isn't always a straightforward measurement. As with the old "weak link in a chain" theory, your PC can be only as fast as its slowest element. In many applications, especially when you have a fast CPU and memory, that slow component is your hard-disk drive.

As the technology has matured, hard disks have gotten faster, of course. Where early PCs sported drives with almost 70-ms access times, today's IDE and ESDI drives are frequently in the 15 -ms range. Even so, with applications that are very disk-intensive, like Windows, even these fast hard drives can seem awfully slow.

Caching, the process of moving information you frequently access from slower memory into faster memory, is an effective way to speed up things. If you've ever created a RAM disk to emulate a hard disk drive in RAM memory, you know that disk operations that formerly took several sec onds or more can be executed almost in-<br>stantaneously. The i486 CPU makes use of caching technology, using its on-board 8K RAM cache to buffer information between the fast CPU and much slower motherboard bus.

By and large, software products let you cache a hard drive in an area of main RAM memory work pretty well. However, the best solution I've found so far when it comes to the higher -performance PCs like 33MHz 386s and the entire 486 line is to use a caching hard -disk controller. The hardware approach, which puts between 512K and 4M or more of moderately fast 80-ns RAM right on the disk controller card, just seems to work better in applications on which I've tried it. It also seems to be a lot more resistant to line glitches that sometimes find their way through my that used to remove and replace the lid on surge protector.

The biggest problem I've had in the past with caching disk controllers is that they've always required me to reformat my hard disk. This turns what's essentially a 10-minute card-swap job into a severalhour ordeal with backing up and restoring over 100M of files. Because of this, the only time I'd install a caching disk controller was when I was setting up a new machine.

That was then; this is now. With Alpha<br>Research's Series 400, the first "plug-andplay" cache disk controller reduces the operation to a simple card -swap. Available in IDE, ESDI, SCSI and local -bus ver sions, these boards can contain up to 16M<br>of cache RAM (even more, depending on model). It just plugs into an available bus slot, where it replaces an existing hard/ floppy controller card.

Installation of the Series 400 card is simple. Using the included cables to connect the drives to the card completes the physical part of installation. Depending on the type of PC you're using, you may have to disable an internal IDE controller, if one resides on the motherboard. On the Epson Equity 486SX/25 Plus with which I tested the card, this wasn't necessary.

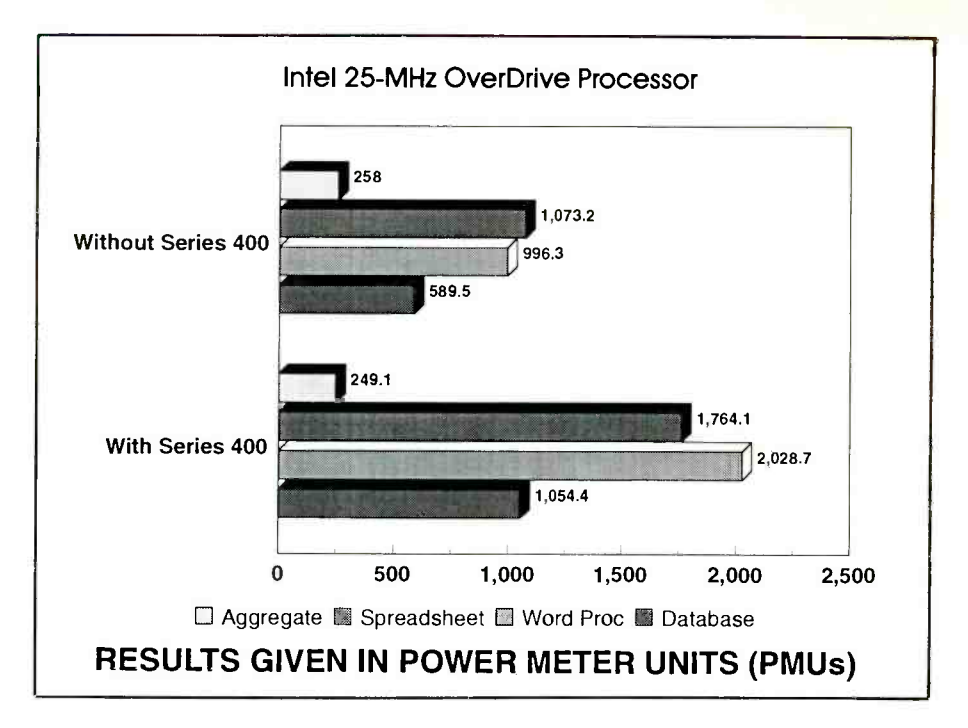

The Series 400 features automatic installation. It determines the type of hard drive connected to it and configures itself. With the IDE model I tested, I had to run the CMOS drive table to Type 01 after I physically installed the card.

The whole installation took less than 10 minutes to complete, with a good part of the computer. I didn't have to reformat the hard disk to effect installation. Of course, you should always back-up your drive whenever you plan on doing something that could potentially trash your disk.

setup procedure to set the computer's the check. In Chart A that accompanies this CMOS drive table to Type 01 after I phys-<br>column, the most telling before and after Is a Series 400 the answer to your problems? It is if your problem is a disk I/O bottleneck. In Chart A that accompanies this are the Database and Word Processing benchmarks, which heavily weight disk performance. The increase achieved by installing the Series 400 shows just about double the performance. Even the boost in the Spreadsheet score is very impressive.

While the Series 440 card retails at about

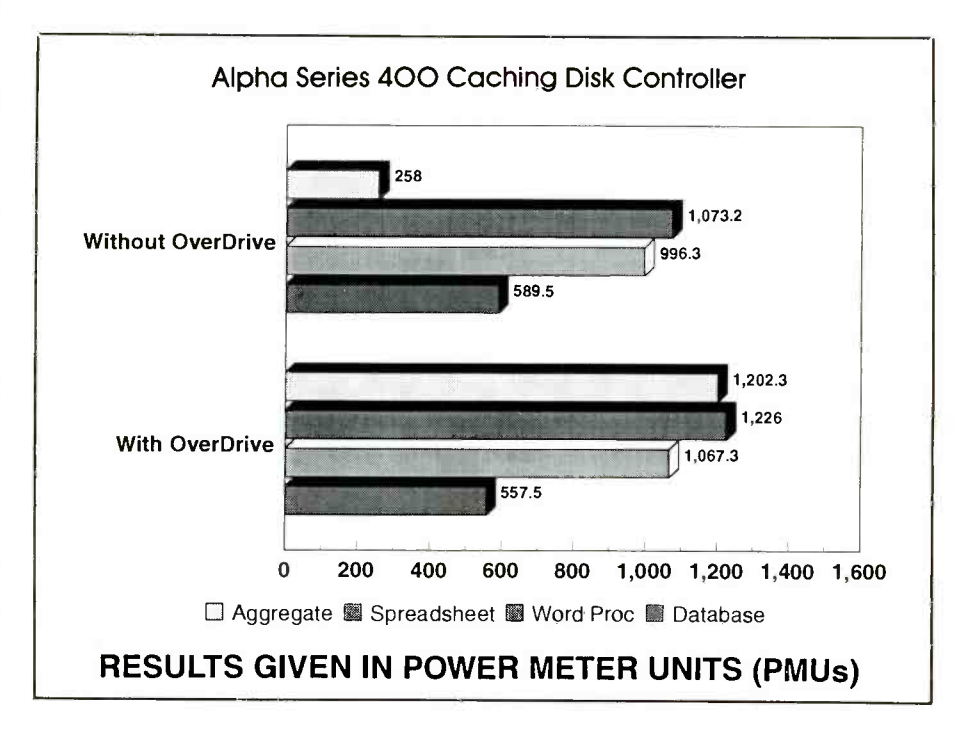

ZIMMEM.1

\$400 without memory, it should have a street price closer to \$250. Add another \$40 or so for a 1M SIMM, and for less than \$300 you've substantially beefed up your PC's hard-disk performance, bringing average access time down into the sub-<br>millisecond range.

#### First Gear, Second Gear

One of the most obvious ways to get a performance boost out of a PC is to move to a faster and/or more powerful processor. This is the theory behind CPU upgrade<br> $\frac{1}{2}$  added an OverDrive Processor to an products like Intel's SnapIn, SOTA's Express/386, and AOX's Stax SX 25, all of about 5 minutes to do, most of which was<br>opening and closing the system unit's case. which let you substitute a 25-MHz Intel 386SX CPU for a 286 in AT -class PCs. Having just completed taking a close look at these three products, I can vouch that this approach does work, though the boost is most obvious in computationally -intensive applications (remember the "weakest">
preadsheet test, a much more realistic in-<br>
dicator of the benefits the OverDrive Proclink" mentioned above.)

Having been in the CPU-upgrade business for a while with its InBoard product line of 8088 and 286 upgrades, and most recently with its SnapIn 386, Intel is well aware of the potential offered by CPU upgrades. This potential lies in two areas: revenues from providing upgrades and customer satisfaction from being provided with a path that staves off obsolescence.

Recognizing this potential, Intel anticipated that 486SX users might want to get a leg up without having to replace their motherboards. So the company designed a way for motherboard manufacturers to You've seen the ads for more than a year now that show a vacant socket next to a 486SX with tag lines like "Room for the future." Until now, that socket has been pretty much dedicated to Intel's i487SX math coprocessor, which is really a full 486DX chip with a different pinout and that disables the 486SX CPU when installed.

The empty socket was really designed for Intel's recently -announced OverDrive chip, which is a consumer SX version of Intel's DX2 dual -clock -speed CPU. While it retains the SX chip's external 32 -bit interface and 64 -bit internal bus structure, it adds a number of things that really pump up performance.

Primary among the boosts provided by<br>the OverDrive Processor is full numericcoprocessor floating-point support. On the i486SX CPU, these functions have been disabled, requiring you to purchase an optional (and expensive) i487SX chip if you wanted the benefits.

Another enhancement is that the Over - Drive Processor continues the 486 -series' 8K internal RAM cache and adds dual clock speed features. The processor operates at one speed when communicating with the bus (on the SX, this is 16, 20 or 25 MHz), and twice the bus clock speed for all internal operations. Plugging in the OverDrive chip turns your 25 -MHz 486SX system into 50 -MHz PC. At least it does so some of the time. In reality, you don't get a full 100% boost in CPU performance because the CPU still has to slow down to communicate with the bus (again, the weakest link). Still, on computationallyintensive applications, the increase in performance is impressive.

I added an OverDrive Processor to an about 5 minutes to do, most of which was You can see the before -and -after results in Chart B. The Aggregate benchmark, which weights all performance variables pretty much equally, shows almost a five times increase in performance. The Spreadsheet test, a much more realistic inessor might have on applications, shows a much more modest jump in performance of a bit more than 20%. The other two benchmarks, which heavily weight disk performance, are affected to lesser degrees.

Lots of people bought and are continuing to buy 486SX systems because they like the promise vendors made that they can be upgraded when they start to push against the limits of performance. The OverDrive Processor delivers on this promise, and the cost isn't unreasonable. A 16/20 -MHz chip retails for \$549, the faster 25-MHz chip for \$699. Street prices should be con siderably less once the initial demand for

the chip is met.<br>A DX version of the OverDrive Processor should show up sometime later this year. This will actually be the DX2 CPU already available to vendors. Pricing and availability on this clock doubler for the DX line have yet to be announced.

## Products Mentioned

Series 400 Cache Disk Controller, \$400 (0K RAM) Alpha Research Corp. 8200 Mopac Expressway N. Austin, TX 78759 Tel.: 512-345-6496 CIRCLE NO. 159 ON FREE INFORMATION CARD OverDrive Processor, \$549 (16/20 MHz); \$699, (25 MHz) Intel Corp. 3065 Bowers Ave. P.O. Box 58065 Santa Clara, CA 95052-8121 tel.: 800-538-3373 CIRCLE NO. 160 ON FREE INFORMATION CARD

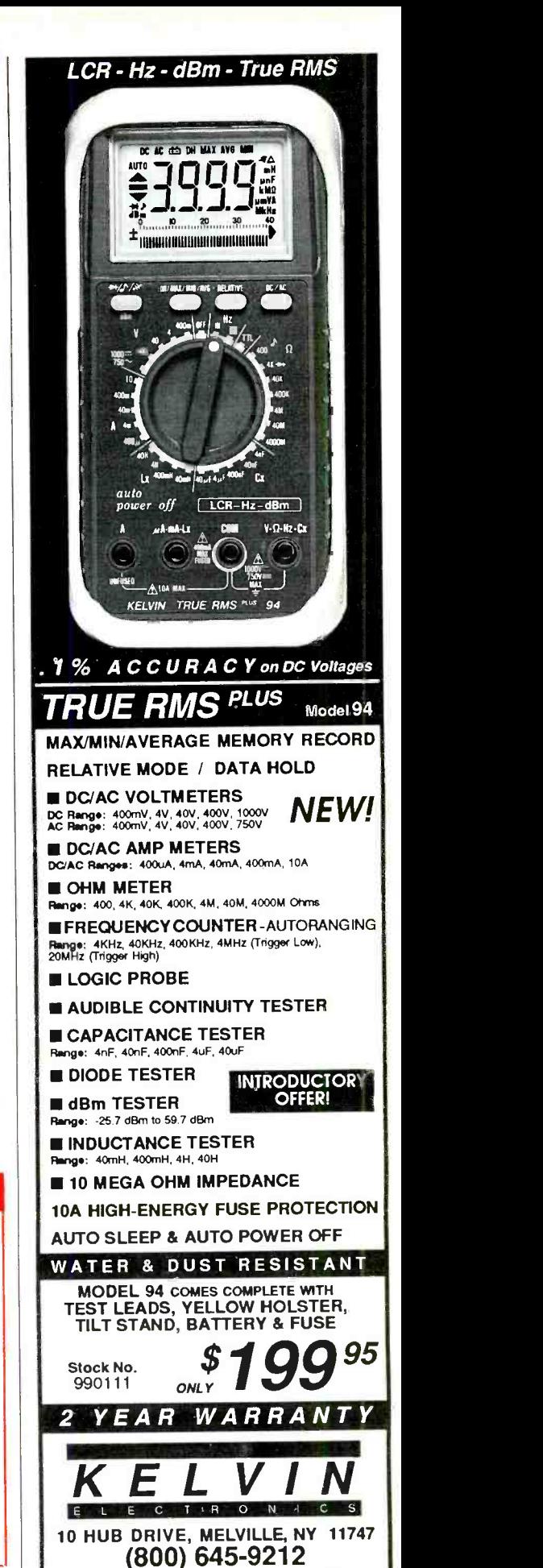

EIRCLE NO. 125 ON FREE INFORMATION CARD<br>Say You Saw It In ComputerCraft August 1992 / COMPUTERCRAFT / 63

(516) 756-1750 (516) 756-1763/Fax

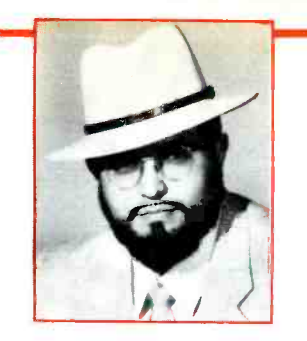

Windows 3.1

There are just a few telltale signs that distinguish *Windows* 3.1 from its predeces-<br>sor. Some should remind you of  $OS/2$  fea-<br>tures. Some are significant. Some are largely cosmetic. For instance, the old wallpapers are gone, replaced by new fashions. This will please users who weren't amused by the old ones and disappoint those who liked them. Windows 3.1 gives you more control over colors and fonts.

Some of the old icons have been re- placed by new designs, and you can select Wrap Title in the Control Panel Desktop to wrap very long icon titles to a second line. (Unfortunately, the title still disappears when you move icons, making it very difficult to align them by hand.)

There are also a couple of new icons. In the Control Panel, there's a new control for multimedia drivers. In the Accessories Group, you'll find Character Map, Media Player and Sound Recorder icons. The Character Map is a simple utility that makes it easy to clip and paste special characters from a table. Media Player and Sound Recorder provide controls for MCI (Media Control Interface) devices and sound boards, respectively. You'll also no tice a new group in the Program Manager called StartUp. Instead of editing your WIN.INI file to run applications on startup, you can now simply drag and drop them into this group.

A built-in screen saver now offers four animations, control over their speed and word-processing document. When you frequency and a password option. The Marquee version even lets you compose a banner, with your choice of fonts and colors, that traverses the screen. Set and test these under the Desktop until you find your favorite.

discover Windows' ability to create Mouse Trails that make it easier to follow the cur-<br>sor on LCD panels. (*Windows* now supports the Advanced Power Management specification for laptops as well.)

Windows 3.1 has more than a thousand changes. Most are beyond the superficial things you spot with a cursory examination. Several add substantially to the basic functionality of Windows.

Object Linking and Embedding (OLE), the second generation of dynamic data ex change (DDE), is new for this version of Windows. It provides a hot link between instantly provide WYSIWYG text, for

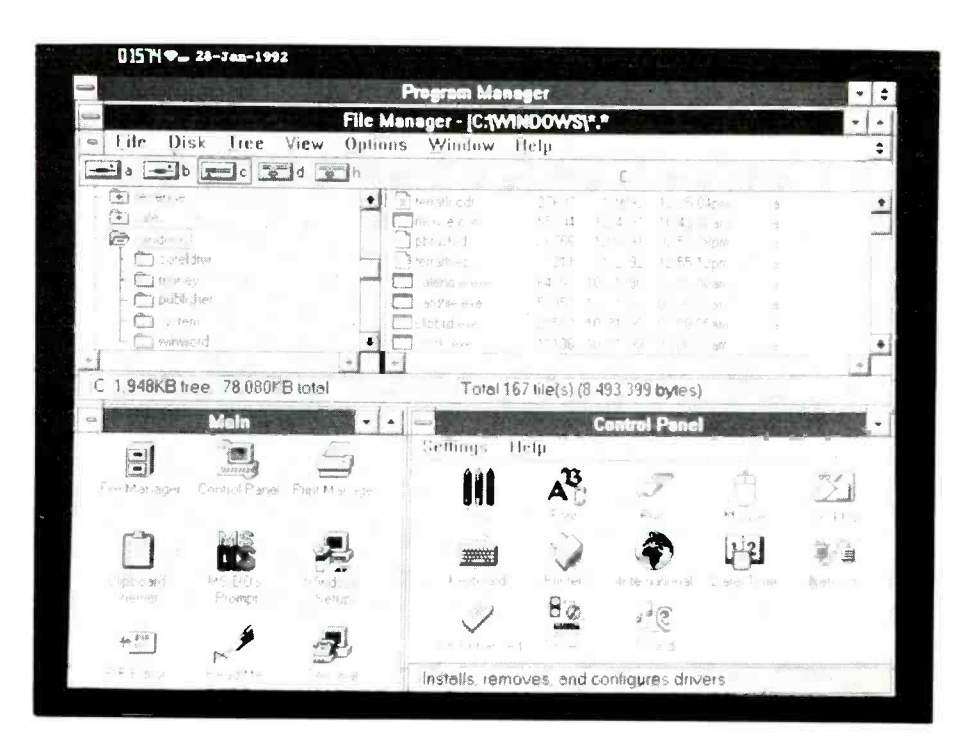

Windows applications by embedding an actual binary object created by one program into another. A chart or spreadsheet, for instance, could be embedded into a double click on the object, the application that created it is launched, allowing you to make modifications.

On a laptop computer, you might also quality TrueType fonts for Windows 3.1 fonts makes a great addition to Windows 3.1. Large, inexpensive libraries of highcould make this feature alone worth the cost of an upgrade for many users. (See Key Fonts for Windows 3.1 in last month's column.)

> TrueType fonts are generated on demand, and don't occupy the large amounts of disk storage space required by bitmapped fonts. They can be output to any supported device without special cartridges or type managers, and they can be embedded in documents for display or printing on equipment whether or not the device has them installed. So, the new  $Windows$  can

both printers and monitors, in a wide variety of point sizes.

Support for the new TrueType outline well. And they don't conflict with or pre-Because special interpreters aren't re- quired, output devices can include dotmatrix as well as ordinary laser and Post-Script printers. Since *TrueType* is supported by Apple's Machintosh computers, the fonts are WYSIWYG across platforms as clude other font technologies.

> The MCI architecture and support for Musical Instrument Digital Interface (MIDI) sound boards are both part of Microsoft's multimedia strategy. MCI supports control of videodiscs, video tape, CD-ROM and other image/sound storage devices. MIDI provides support for synthesized audio, and Windows 3.1 also supports waveform or PCM audio in its programming interface. Moreover, sound objects can be embedded in documents by any application that supports OLE.

> DOS has better support in Windows 3.1, which supports applications in VGA graphics mode in a window or in background. Mouse support is available in a

window as well as in full-screen mode. And  $32$ -bit disk access lets *Windows*  $3.1$  run more concurrent DOS applications than could Windows 3.0.

Other significant improvements include the Setup program, which now requires fewer steps. It also recognizes and sets up 3.0 through<br>far more applications and TSRs and profar more applications and TSRs and provides more ready-made program information files (PIFs) and more icons for them in the PROGMAN.EXE file, as before. Windows 3.1 identifies the actual source Lamentably, a slip during installation still requires you to restart from the beginning and go through every intermediate stepeven if you just want Setup to change the CONFIG.SYS and AUTOEXEC.BAT files at the very end.

One more important Setup change is the improved support for PC coordinators. Network installation has been enhanced, and it's possible to create custom Batch Install scripts that automate installation.

that I may even use it occasionally. Take printing. You can now print files by simply dragging and dropping them onto the Print Manager. And Print Manager can now automatically resume stalled print jobs. Files can likewise be opened by dropping them on a running application. Quick Format speeds up diskette formatting. Network re -connections are automatic and are based on the previous session.

Performance has also been improved in several areas, including the File and Program Managers and display drivers. Printing is faster, and control is returned to applications sooner. And the 32-bit disk ac-<br>cess in *Windows* 3.1 speeds up virtualmemory paging by bypassing the operating system's basic input/output system (BIOS).

Windows can still go south unexpectedly. Nevertheless, this version of Windows has ted PC diskette. When I got up off the canbeen widely reported to be more stable than version 3.0. In some ways it is. For example, it's now possible to reboot an application when it hangs, without having to boot your computer. After you hit Ctrl+ Alt + Del, a pop-up message suggests the alternatives of closing only the offending application or restarting the system.

Other strategies Windows 3.1 has to help reduce the number of unrecoverable application errors (UAEs) include parameter validation, increased information and testing tools.

Windows 3.1 parameter validation checks handles, pointers and other re sources. This prevents applications from requesting inappropriate resources that sometimes caused *Windows* 3.0 to write over system data in memory or send data to invalid addresses. In addition, Windows tests for incompatible TSRs and hardware configurations during setup and incompatible applications whenever they're run. This version of the environment also seeks to avoid the low -memory problems that plague Windows applications in version 3.0 through better allocation of system resources. Instead of simply closing an application

that experiences a potentially fatal error, of the error and offers you the option of immediately closing the application or re turning to it to save files before closing it. Windows then attempts to keep other applications running.

Furthermore, Microsoft has developed new tools, like Dr. Watson, to help developers produce more reliable code. Testing information is available for 268 printer drivers, 1,200 certified PCs and 18 video display drivers.

The File Manager has been so improved If you plan to run multimedia applicated I may even use it occasionally. Take ins, to embed objects in your documents If you plan to run multimedia applicaor you can benefit from TrueType fonts, you need to upgrade to Windows 3.1. Likewise, if you're running out of resources, find yourself bogged down in Windows 3.0 performance or use Windows on a portable computer, you should consider upgrading to Windows 3.1. Otherwise, you might not have a compelling reason to make this upgrade.

#### Neatness Counts

<sup>I</sup>must confess that I'm essentially sloppy, and I frequently have diskettes with no labels on them all over my desk. On at least one occasion, I've accidentally erased an un -labeled (but formatted and data -filled) Mac diskette, thinking it was an unformatvas, I realized that there must be a better way to live my life without having to give up being a slob. Now this kind of accidental knockout is a thing of the past. I solve the problem without firing up my Mac, merely to check. Instead, a program on my PC called Mac-In-DOS lets me quickly check diskettes for a Mac format.

If you work with a Macintosh in a mixed environment, you've probably used the Apple File Exchange program that allows the Mac to transfer files from diskettes formatted for the PC. You may also be familiar with more comprehensive third -party software like AccessPC and AccessAT from Insignia Solutions or Dayna Communications DOS Mounter that add crossplatform formatting and other features to the basic transfer of data. Mac-In-DOS is a software solution that does essentially the

same thing, but on the PC.<br>Mac-In-DOS lets you directly read or write Mac files on a 1.44M diskette, and it formats diskettes for the Mac, too. Incidentally, Mac-In-DOS is actually a PC version of another Pacific Micro product,  $Common-Link$ , a Unix utility that exchanges files among Macs, PCs, and Unix systems like IBM RS/6000, HP, PC (Interactive, SCO) and PS/2 (AIX).

An inexpensive hardware solution, the Deluxe Option Board from Central Point Software, also reads, writes and formats Mac diskettes on the PC. It works quite well. Available for a number of years, the Deluxe Option Board has the ability to duplicate copy -protected files in several formats. It's slick and works with DOS -like commands. For example, you create fold ers with a special version of MKDIR (MD).

However, the file -conversion capabilities of *Mac-In-DOS* are slicker still because the program preserves both the data and resource forks, as well as finder data, in separate files when transferring from the Mac to the PC. And it can integrate them back to the proper format when returning a file to the Mac. This is a sophisticated feature that other products in this category simply don't offer.

While Mac-In-DOS isn't currently a Windows application, it will run in a DOS window if you observe one restriction. While *Mac-In-DOS* is writing to a floppy, make sure no other application, including those in the background, writes to it. The true *Windows* version is scheduled to ship with *Windows* 3.1. Until then, take solace in the program's uncomplicated interface. Mac-In-DOS is worth having if you work principally with a PC, transfer files to the Mac, share one of my bad habits and you want to preserve the life of your Mac and its monitors.

#### Products Mentioned

Mac-In-DOS, \$99 Pacific Micro 201 San Antonio Cr., Ste. C250 Mountain View, CA 94040 Tel.: 415-948-6296

CIRCLE NO. 153 ON FREE INFORMATION CARD

Deluxe Option Board, \$159 Central Point Software 9700 S.W. Capitol Hwy., Ste. 100 Portland, OR 97219 Tel.: 503-690-8088 or 800-445-4162

CIRCLE NO. 154 ON FREE INFORMATION CARD

## Joseph Desposito

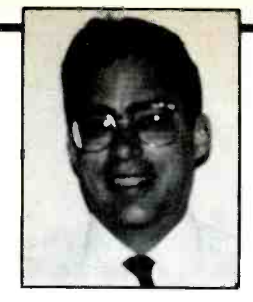

EIA/TIA-562 Transceiver, DRAM Controller, Improved Four -bit Microcomputer, Temperature Sensor, PC/AT Power-Supply Board

New standards are being developed all the time. One of the newest, the EIA/TIA-562 standard, was developed in response to a demand for physically smaller, lower power interfaces that are more consistent with today's technology. This time around, I lead off with a device that supports this standard.

#### 3 -Volt RS -232 Transceiver

Maxim Integrated Products' (120 San Gabriel Dr., Sunnyvale, CA 94086) MAX561 implements the new EIA/TIA-562 standard that guarantees operation with outputs as low as  $+3.7$  volts. It's the ideal solution for any system that needs to save power while transmitting RS-232-type data, such as laptop computers and handheld equipment.

Four drivers and five receivers are included in the MAX561, as shown in Fig. 1. The device is guaranteed to operate down to  $+3.0$  volts at a data rate of 20K bits/second. It consumes only 8 mA of quiescent current, compared to 15 mA for a typical four-driver/five-receiver, + 5 -volt RS -232 device. Its low -power shutdown mode reduces supply current to 1  $\mu$ A when the serial port isn't in use, saving even more power. Additionally, the MAX561 uses space-saving  $1-\mu$ F external capacitors and is available in a space saving 28-pin small outline package.

The MAX561 meets all EIA/TIA-562 specifications. And, as stated in its forward, the new EIA/TIA-562 "... allows for electrical interoperation with equipment designed to conform to EIA/TIA-232D interfaces." Therefore, RS-232 transmitters will work with EIA/TIA-562 receivers, and RS -232 receivers will accept data from EIA/TIA-562 transmitters.<br>The MAX561 is offered over the com-

mercial temperature range. It's priced at \$4.19 each when purchased in 1,000-piece quantity.

#### Memory Enhancer

A new multi -chip module (MCM) DRAM accelerator from Cypress Semiconductor (3901 N. First St., San Jose, CA 95134) supports performance -oriented multiprocessing and uni -processing systems. The CYM7232 DRAM accelerator provides four high-level functions that make

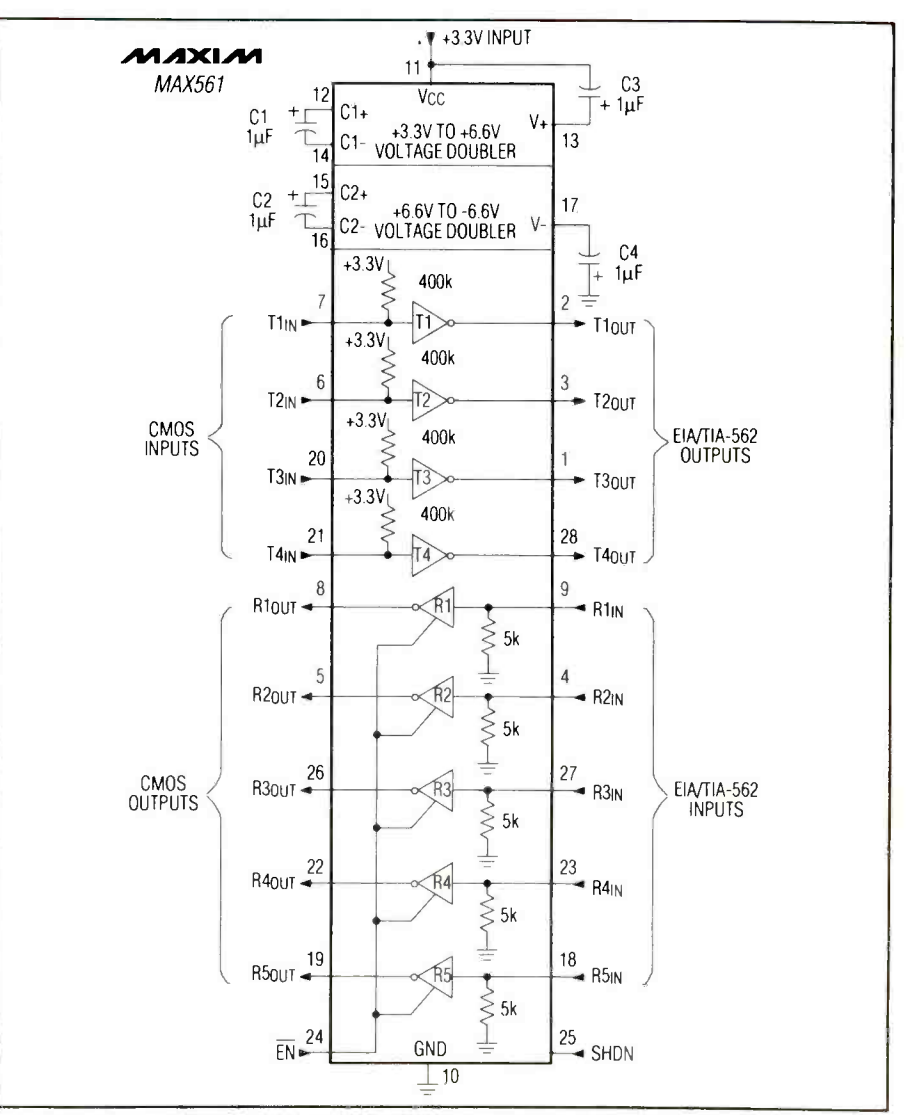

Fig. 1. Typical operating circuit configuration for Maxim's MAX561 EIA/TIA driver receiver chip.

maximum efficiency, accommodate cacheline burst transfers and support cache -to cache transactions.

To simplify the design task, regardless of system configuration, a complete bus interface supports 50-MHz 32- or 64-bit multiplexed or separate address/data-bus systems. It incorporates transaction con trol, handshake and bus parity signals.

the system-to-DRAM interface run at cesses, internal FIFOs can accept a To permit processors to operate at full speed, without waiting for DRAM ac128 -byte burst at full bus speed. To speed throughput while providing efficient cor- rection of soft errors in the DRAM array, the 128 -bit DRAM interface has four parallel 32 -bit error-detection/correction paths, and a 156 -bit pipeline data register and a 128-to-64 bit hardware multiplexer.

For seamless integration with sophisticated snooping multi-processor cache controllers, transaction transformation con trol supports inhibited reads and writes, reads for ownership and reflective reads

The DRAM Accelerator is totally gener-<br>ic. It works with processors as diverse as SPARC, i486, 88000, 680X0, i860, R4000 and their related caches.

By reducing the number of clock cycles required to fetch data from main memory board ROM for program code and RAM during cache misses, the CYM7232 improves bus utilization. For example, it can make a memory built of 80-ns DRAMs as effective as one built of 50-ns DRAMs. This capability can be used to increase the number of processors sharing the bus or achieve economies in memory cost.

tial for large arrays of DRAMs, which may produce an error every several months. The CYM7232 includes error -correction/ detection circuitry that corrects single -bit errors and detects two-bit errors.

In a typical system, the 7.8 -square -inch CYM7232 DRAM accelerator provides better performance than a custom design while replacing 35 to 40 high-performance 22V10-type PLDs. These would occupy 30 to 35 square inches of board space but wouldn't include the write FIFO, parallel error-detection/correction paths or pipe-<br>lining and multiplexing.

The CYM7232 consists of three highperformance integrated circuits, two for the data path and one for address and con- trol. Functionally, these ICs incorporate an address path/control chip and two data path chips. The 20K gate (CMOS) address path/control chip includes four 100-MHz state machines; eight 50-MHz state machines; internal timing generation; and 33 programming registers. Each 20K gate (CMOS) data path chip includes four  $8 \times$ 32 data FIFOs, each with a 32 -bit error checkbit generator; two  $8 \times 7$  syndrome FIFOs; four parallel error-detection/correction circuits; and 128-to-64-bit data MUX/pipeline register.

The CYM7232 DRAM Accelerator is configured as a 400-pin pin-grid array. In quantities of 100, price is \$327 each.

#### Improved Four -Bit **Microcomputer**

NEC Electronics (401 Ellis St., P.O. Box 7241, Mountain View, CA 94039) has ex- panded its 75X family of four -bit, single chip microcomputers with four new devices that provide a number of powerful on -chip peripheral functions, including programmable controller/drivers for vac- uum -fluorescent displays and eight -bit analog-to-digital  $(A/D)$  converters.

These new members of the 75X family provide functions needed to control almost any kind of semi -intelligent consumer product or light industrial process. Their best uses are in applications that require a bright vacuum -fluorescent display with

for maintaining main memory coherency. The most common applications are in the consumer-electronics and appliance industries.

> The four new 75X devices are upgraded versions of less-powerful existing singlechip microcomputers, with expanded onfor data. A number of on -board peripheral facilities have also been enhanced, including the display function of the vac uum -fluorescent display controller/driver, I/O ports, A/D converter and two -channel, eight -bit serial interface.

> Vacuum -fluorescent displays work best and brightest when driven to about 35 volts, but few controllers have the ability to drive at this level. The new NEC devices have the ability to drive fluorescent displays directly.

> Each device contains a CPU capable of one -four- and eight -bit data processing, 64 lines of  $I/O$ ,  $1K \times 4$  bits of RAM for data, and various amounts of ROM for program memory (from  $16K \times 8$  bits to 32K  $\times 8$ ) bits). A separate group of pins is dedicated to controlling and driving a fluorescent indicator panel (FIP) consisting of 9 to 16 digits, each with 9 to 24 segments. Mini-<br>mum instruction execution time is  $0.67 \mu s$ , at a clock rate of 6 -MHz.

> The larger amount of ROM gives the user the ability to have multiple programs within a single code or to have a single very -detailed program. The result is one code in one microcomputer that can run a couple of different applications.

> Each device provides an enhanced five channel timer/counter function. Also provided is a timer/pulse generator capable of 14-bit pulse-width modulation (PWM) output. All on -chip peripherals are supported by vectored interrupts.

> NEC provides a variety of development tools for these new devices. The uPD75P238, intended for prototyping, contains an onchip PROM in place of the mask -programmed ROM. Various other development tools are available, including the IE-75000-R emulator and a macro-assembler with a structured assembler pre-proc-<br>essor that brings C-compiler-like features to assembly -language programming.

> With V<sub>DD</sub> input at 5 volts, the  $\mu$ PD75236,  $\mu$ PD75237 and  $\mu$ PD75238 typically draw only 4.5 mA of current. The PROM-based  $\mu$ PD75P238 version typically draws only 9 mA. Prices of the 75X family range from \$6.15 each for the  $\mu$ PD75236, when purchased in 50,000-piece quantity, to \$15 each for the  $\mu$ PD75P238, when purchased in 100 -piece quantity. Prices for the  $\mu$ PD75237 and  $\mu$ PD75238 are quoted to customers on request.

#### Temperature Sensors

Teledyne Components (1300 Terra Bella

### Earn Your B.S. Degree in ELECTRONICS or COMPUTERS

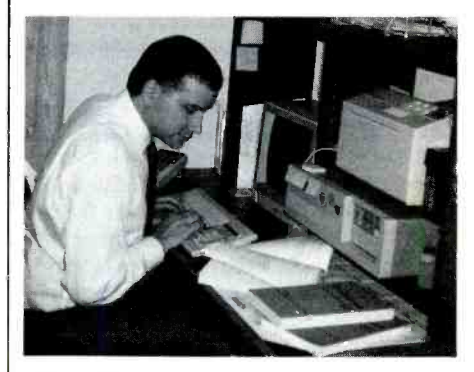

## By Studying at Home

Grantham College of Engineering, now in our 42nd year, is highly experienced in "distance education"teaching by correspondence-through printed materials, computer materials, fax, and phone.

No commuting to class. Study at your own pace, while continuing on your present job. Learn from easy-tounderstand but complete and thorough lesson materials, with additional help from our instructors.

Our Computer B.S. Degree Program includes courses in BASIC,  $PASCAL$  and  $C$  languages  $-$  as well as Assembly Language, MS DOS, CADD, Robotics, and much more.

Our Electronics B.S. Degree Program includes courses in Solid -State Circuit Analysis and Design, Control Systems, Analog/ Digital Communications, Microwave Engr, and much more.

An important part of being prepared to *move up* is holding the right college degree, and the absolutely necessary part is knowing your field. Grantham can help you both waysto learn more and to earn your degree in the process.

Write or phone for our free catalog. Toll free, 1-800-955-2527, or see mailing address below.

> Accredited by the Accrediting Commission of the National Home Study Council

GRANTHAM College of Engineering Grantham College Road Slidell, LA 70460

Ave., Mountain View, CA 94039) offers a family of solid-state temperature sensors, the TC620, TC621 and TC626, that directly convert temperature to a digital output format. This allows for direct control of relays and switches and an easy interface to any microcontroller. These devices provide a variety of functions and wide applications flexibility.

With the TC620, a user can program upper and lower temperature settings. The TC621 is designed to be used with an ex ternal thermistor for remote sensing applications. The TC626 is preset at the factory in 5 ° C increments, for applications that require a switch. Each temperature sensor has a circuit design that compares current flowing through two resistors.

The TC620, TC621 and TC626 compete with thermistors in a wide range of applications, such as temperature switches to turn on fans, open or close valves, actuate pro cess -control systems or shut down power supplies and motors.

These devices are available in plastic and ceramic packages in both DIP and SOIC configurations. Pricing is \$2.15 each in 10,000 -piece quantity for the plastic DIP.

#### Power -Supply Board

DATEL (11 Cabot Blvd., Mansfield, MA 02048) has a precision programmable power supply and input monitor, configured on an IBM PC/AT board that delivers a full 22 watts of output power. The com pany offers the multi-channel isolated board for programmable linear test applications, custom PC -based automatic test equipment (ATE) and software -con trolled manufacturing usage. The system can be used for testing power -supply variation rejection on development circuits.

The new board, model PC -462, includes two unipolar channels of 0 to  $+20.475$ volts and 0 to  $-20.475$  volts at 250 mA maximum intended for linear test circuits. Also included are two 0- to  $+6.1425$ -volt and 0- to  $-6.1425$ -volt channels, each time-stamped file save/display mode, audelivering 1 ampere maximum, typically for logic circuits.

All four output channels are isolated from the host PC/AT bus by 250 volts rms. Each channel is controlled by an independent 12-bit D/A converter under software dows 3.0. The PC-462 is configured on a control. Sense feedback offers precise load regulation. The output channels are un conditionally stable under all load conditions, with 0.025% accuracy and linearity on the  $\pm$  20-volt channels. Transient response is 200  $\mu$ s.

Both current and voltage can be monitored on all output channels with an on board, fully isolated 16 -channel analog input system, using a 12-bit A/D converter. are \$95 and \$395, respectively.

Four independent external analog inputs and four calibration channels can also be measured. Triggering can be either internal or external.

Four software -programmable isolated digital channels (two inputs, two power MOSFET outputs) can control discrete devices. One input can be configured as a PC/AT interrupt to flash an alarm or perform an emergency shutdown.

A comprehensive Model PC-4625ET graphic software package, in Windows Visual BASIC, offers multi -channel voltmeter display and control, engineering unit conversion, digital I/O calibration, tomatic overlimit warning and shutdown. Prerecorded test sequences from disk can be played back using the system clock for automated ramp testing applications.

PC-4625ET runs under Microsoft Win- $4.5'' \times 13.31''$  board filling a long PC/AT slot. PC/AT power is used at  $+5$  volts, 4 amperes maximum and  $+12$  volts, 1.5 amperes maximum.

The PC -462 costs \$1,195 in single quantity. Generous quantity discounts are available. A free disk of C subroutine library software is included. Prices for the PC-4625ET and the PC-462SRC source code

## Popular Communications *COMMER* Communications Guide

It's here, just in time for your summer vacation! LOADED with hundreds of festivals, rodeos, air shows, regattas, and outdoor concerts, this is THE book you need before you make any vacation plans.

INCLUDES many features, designed to-

- To help you understand mobile monitoring laws, in the United States AND Canada.
- To explain the ins, and outs of using your RADAR DETEC-TOR and how police radar works.
- To help you properly install your detector.
- . To help you learn the ropes of using your CELLULAR PHONE while on the road.
- To let you hear all the SPORTS action wherever you are.
- To help you install your new antenna.

A state -by -state, province -by -province, territory -by -territory listing of commonly heard BROADCASTERS to help you get the latest news, music, and traffic information.

For amateur radio operators, there's also a list of the most common 2 -meter repeater frequencies. Best of all, we've arranged everything in a quick, easy -to -find format -Just look up the state, province or territory and you'll find that page packed with information, frequencies, traffic information and much more!

AS AN ADDED BONUS, we've included a complete RADAR DETECTOR PRODUCT LISTING, portable communications, receivers, scanners, CB, and amateur transceivers. It's all completely updated with the latest specifications, prices, AND even includes addresses, and phone numbers of dealers and manufacturers!

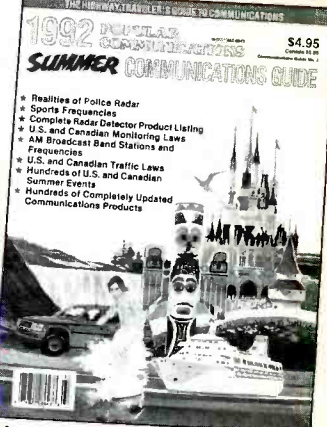

#### ORDER YOUR COPY TODAY

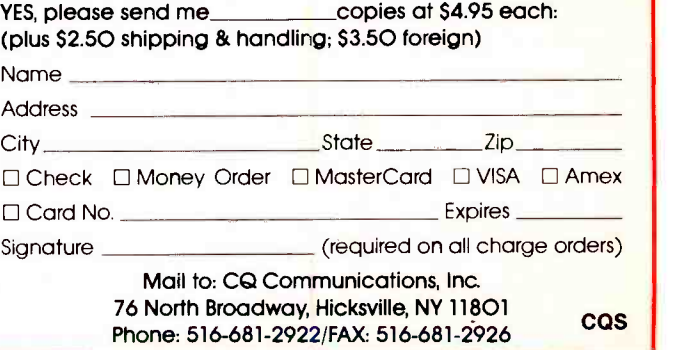

## The World On-Line By Stan Veit

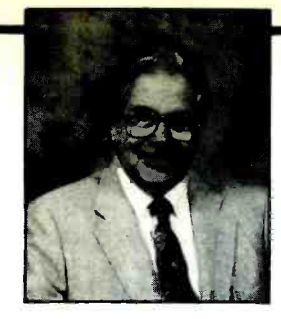

## IBM and Microsoft square off with their offerings of OS/2 2.0 and Windows/Windows NT products and a whole lot more

The Spring Comdex has traditionally been basically a regional show that alternated between Atlanta and Chicago, with the real industry event being the Fall Comdex held in Las Vegas. This year, though, the tables have been turned, thanks largely to IBM and Microsoft. The Las Vegas Comdex in the fall will be anticlimactic because the real event took place at the Spring Comdex 92 and Windows World show at Chicago's McCormick Place on April 6 through 9. What made this a notable event was the simultaneous and long-awaited introduction of Microsoft's Windows 3.1 had to be the largest exhibition of comand Windows NT and IBM's OS/2 2.0.

#### The Arena

IBM dominated the main hall of the east building of McCormick Place with a large area where OS/2 2.0 and many demonstrations of applications for it were shown. The *Windows* exhibit occupied the entire west hall building. To emphasize the claim that IBM had developed OS/2 2.0 for all area with several hundred 386 and 486 computers of all types running every con- ceivable application, including MS-DOS and Windows 3.1 applications, all running under OS/2 2.0.

Attendees at the IBM exhibit could sit at the keyboard and experience for themselves the new OS/2 2.0 operating system. An IBM team dressed in white sweaters were on hand to help users. The sweaters seemed to make a statement. These IBM people were technical experts on OS/2 2.0 who could answer questions. When they didn't know the answers, they admitted it and directed the asker to someone who did know the answer. This was impressive, come. As far as I'm concerned, it is. It's when you consider that the usual IBM representative at these shows is a staid sales type dressed in a gray suit.

OS/2 2.0's Workplace Shell (IBM's term for its GUI desktop) impressed me, mostly because it looks like the Windows desktop I'm accustomed to. The entire OS/2 2.0 system is a huge improvement over previous versions I used several years ago. It ran several DOS and Windows applications simultaneously and seamlessly. I had as many as five tasks running at the same time. This is true multitasking that by itself makes OS/2 2.0 a worthwhile product. While there weren't any real 32 -bit applications running on the machine I used, the MS-DOS and Windows applications with which I'm familiar ran as well under OS/2 2.0 as they did in the Microsoft environment.

IBM claims that over 1,000 developers are working on 32 -bit applications, including all the big DOS and Windows soft ware developers.

One interesting aspect of both the Comdex and Windows World shows was the Multimedia Pavilion and other multimedia exhibits scattered throughout the hall. This puter multimedia equipment and software ever assembled in one show. In keeping with this multimedia theme, IBM announced the Ultramedia Touch Activity Center, a self-contained interactive kiosk retailers can use to merchandise and sell products and museums and schools can use

At a recent exhibition of art at Atlanta's High Museum, visitors could use the IBM kiosk to get a complete multimedia preview of the exhibition at the touch of a finger. The presentation included music, narration and high-quality video images of the disk space, although you can run a artwork on display.

Over at Windows World, Microsoft re-<br>garded the advent of *Windows* 3.1 as an<br>accomplished fact. The company had previously loaded Federal Express warehouses with packages containing Windows 3.1. On April 6, the opening day of the show, while Bill Gates was delivering his keynote address, Federal Express delivered Windows 3.1 all over the world. It was a masterpiece of planning and logistics.

Is Windows 3.1 worth all the fuss? This a much more robust system than Windows and Microsoft. Stranger still, though Geo-3.0. It has many desirable features that were lacking in earlier versions of Windows. For example, Object Linking and "keep out" sign for casual show attendees. Embedding (OLE) provides a means for transferring and sharing information between applications. It also has scaleable True Type technology that displays onscreen exactly what you'll see when you print it.

you'll find the File Manager in Windows 3.1 very different. It now displays the tree with the directories in a window on the left side of the screen and a tree with the files

in the selected directory in another window on the right side of the screen. There are so many new features in Windows 3.1 that I can't begin to describe them in this col umn. You can be sure, though, this will be grist for the mill in many computer magazines for the balance of this year.

All the benefits of Windows 3.1 come at a small price for the upgrade software, but a big price if you aren't a power user.<br>Gone from *Windows* 3.1 is the "real" mode of operation, which writes off all computers that have less than 1M of RAM. You really need 4M and a 60M hard disk minimum to even think about running Windows 3.1 and using it for any practical applications. To my mind, Microsoft has not only written off XT/compatibles but, for all practical purposes, 286/compatibles as well (although 286s can still run in "standard" mode if they have 1M of RAM).<br>Windows 3.1 defines the new entry level as a 386SX computer with at least 2M (and preferably 4M) of RAM.

The demands of IBM's OS/2 2.0 are even worse. With it, you need at the very minimum 4M of RAM and 30M of hardstripped -down system with less than 30M. But keep in mind that this is for just the operating system and doesn't include any applications not included with the system software.

Obviously, there are a lot of perfectly good working computers out there that will have to get along without OS/2 2.0 and Windows 3.1. If you have one of these computers, you can still use GeoWorks Ensemble or Geo Works PRO. Strangely, Geoworks didn't stand up and crow about the thousands of users who were dumped into its lap by the new offerings from IBM Works was at Comdex, it was hidden behind a curtain in a closed "room" with a Talk about dumb marketing!

In the main, Microsoft's Windows ex hibit was given over to the applications developers for Windows 3.1, of which there were hundreds at the exhibit.

If you're familiar with Windows 3.0, ogy, such as the 32-bit version of Windows Microsoft itself showed its new technolnow known as Windows NT32, the company's response to OS/2 2.0 and other true 32 -bit systems that are just around the cor ner. Windows NT 32 will provide a platform for high -end server systems like RISC-based computers and large LANbased systems. It's designed to run applications written to the WIN32 API (Applications Programming Interface) as well as ex isting DOS and Windows applications.

Microsoft also exhibited Windows for Pen Computing and featured OEM ven dors who have created applications for this new type of computer.

I could not begin to describe in this col umn all the new hardware and software on exhibit at the Spring show. I can only give impressions and describe a few of the outstanding products I did see.

#### Other Hardware & Software

For PC computers, the trend is rapidly going to the 486DX at the high-priced end of the market and the 486SX at the low end. Laptops are moving from 386SX-based models to low-power (3-volt) 386SL CPUs. Color for laptops is now a practical reality, with resolution as good as VGA on a flat screen, though it's costly and not likely to become less so because of manufac-

turing problems with this type of screen. An outstanding piece of hardware at the show was Kyocera's new Ecosys a -Si print er that uses an "amorphous silicon" technology that's new to page printers. An amorphous silicon electrostatic printer uses a new ultra -long -life drum/developer system that eliminates the need for car tridge replacement. All you do is periodically add toner. The printer uses LED ex posure, rather than laser. This combination of features results in a longer -lasting, lower-cost printer.

Print speed with the Kyocera Ecosys a-Si is rated at 10 pages per minute. The printer comes with 1M of RAM and is expandable to 5M. It has 79 resident fonts, and eight more fonts are optionally available. The printer also has 13 scaleable resident fonts and 46 optional ones. It can also generate 41 types of barcode.

This new printer will be available with several 500 -sheet paper drawers and a sorter/stacker/mailbox assembly. The basic machine will sell for \$2,300 and is NT-3000 35-mm color direct telephoto scheduled to be available about the time transmitter that transmits digital and anscheduled to be available about the time you read this.

#### Multimedia News

Some very interesting products were shown in the multimedia section of the show. Although overshadowed by the IBM and Microsoft operating -system spectaculars, the entrance of the major optical photographic companies into the electronic imaging field is a sure sign of its growing importance. Nikon's Electronic Imaging Department was very much in evidence with products for both the PC and Macintosh platforms.

Nikon's LS -351 OAF film scanner reads 35 -mm color and monochrome film positives and negatives at a resolutions up to  $5,000 \times 5,000$  pixels. It converts analog data to digital data while reading 256 gradations each of red, green and blue (RGB) in 24 -bit code and reproduces more than 16.7-mihion colors (4,096 RGB gradations and billions of colors with a 12 -bit option). The company's CP-300 full -color printer can reproduce color photos at a resolution of  $1,024 \times 1,270$  pixels using thermal sublimation dye transfer technology.

Other offerings from Nikon included an NT -3000 35 -mm color direct telephoto alog 35-mm color negative and positive film. Nikon also showed an HQ-1500C high -definition still camera that snaps shots at a rate of three frames per second and features error -free registration. The Nikon system interfaces to computer equipment through a general-purpose interface bus (GPIB) or a small computer system interface (SCSI).

Linear

Die Cast

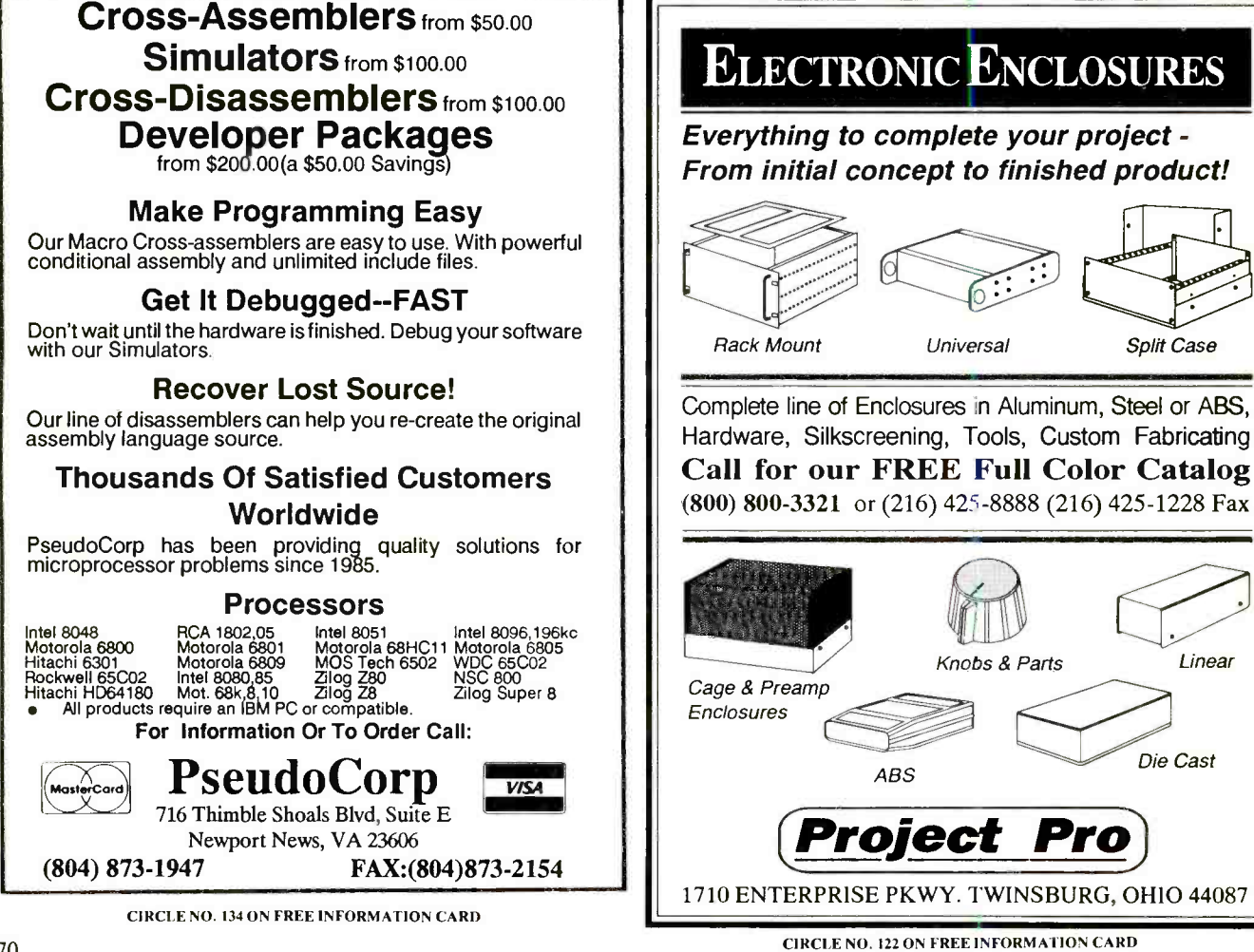

#### Synthesizer (from page 41)

Precision electronic photographic devices are what industry has come to expect from Nikon, but the next item was com- pletely unexpected. Nikon has developed the fastest 12" electronic imaging magneto -optical (MO) disk drive ever. Approximately 4 gigabytes of data can be re corded on one disk. This drive operates at a data -transfer rate of 220K bytes per sec ond and has a rotational speed of 1,500 rpm. The controller reads and transfers data at the rate of 1.43M per second!

The Nikon 12" MO disks are double sided and feature a unique double -layer magnetic thin-film structure on a reinforced glass substrate. Estimated life is greater than 10 years. Nikon obviously knows imaging and its needs. Its new MO drive offers the type of recording device that will be needed to keep many scanned high -res olution images on-line. Recording highresolution electronic images requires an Pignatelli, owner of the Corner Store and<br>enormous amount of disk storage space an ordinary citizen. He delivered words of that can render even the largest magnetic hard disks inadequate in short order. Nikon's new MO drive answers an urgent need in the electronic imaging industry.

#### IBM's OS/2 2.0 Plug

3.1 on the first day of Comdex, which was a dazzling coup in itself. IBM had also planned May 6 for a press conference at a downtown hotel to kick off OS/2 2.0. Even though this was to be the official introduction of OS/2 2.0 and the most -important product launch since it introduced the AT computer, IBM didn't have its logistics straight. As we members of the com puter press passed through the entrance to the hotel, flyers were handed to us, inviting<br>us to visit another hotel, where Bill Gates<br>of Microsoft was to make some announcements to the same people who attended the IBM conference.

At the press conference, Jim Cannavino, V.P. of IBM and General Manage of Personal Systems, presided over a collection of top executives from IBM and major software companies. On hand were Alan Ashton, President of WordPerfect Corp.; Jack Blount, V.P. of Novell; Philippe Kahn, CEO and Chairmen of Borland International; John Warnock, Chair man and CEO of Adobe Systems; John Landry, V.P. of Lotus Development Corp.; Mike Copeland, President and CEO of Corel Systems; George Grayson, President of Microgrfx; Gray Clow, President of Stac Electronics; and James Zuko, V.P. of MCI Telecommunications.

All the IBM people, Jim Cannavino included, wore white sweaters to show that they had changed and were no longer stuffed shirts in gray suits. The gist of Cannavino's speech was that OS/22.0 was the again be the same.

greatest thing for computers since IBM invented the first software because it was designed for use by everybody, not just those people who use IBM computers, and IBM had established a lab to test compatibility with all MS-DOS computers and application software.

Because it was so great they would almost give away OS/2 2.0. Windows users could upgrade for \$49, DOS users for \$99 and new users for only \$119. Registered OS/2 users could update for free until July 31, 1992. Everyone got free telephone support for 60 days, after which, there will be an IBM Helpline at a reasonable cost.

Following Cannavino at the podium, the industry executives stood up and, one by one, delivered accolades about OS/2 2.0. Borland's Philippe Kahn confessed that he "... had tried Windows but had never inhaled!" The last speaker was Paul an ordinary citizen. He delivered words of highest praise for IBM, PS/2 and OS/2 2.0 as if he had been sent down from heaven to mark this great event.

Microsoft released and delivered Windows have to use Drive A." (All IBM PS/2 com-When the hype finished, it was Q&A time. One of the early questions from the floor was, "Can you install OS/2 2.0 from any drive?" The answer was, "No. You puters have a  $3\frac{1}{2}$ " drive A:.) Another question was, "If you must install from drive A:, why did [IBM] supply  $3\frac{1}{2}$ " disks when most non-IBM computers use a  $5\frac{1}{4}$ " drive A: and can you get 5%" disks?" The answer to the second part of the question was: "Eventually, but for now we only have  $3\frac{1}{2}$ " disks." Later questions got more pointed and sharper.

> At the end of the press conference, we received our copies of OS/2 2.2. I have mine in a closet, where it'll have to sit un til I can find time to change the cables and alter my CMOS boot program so my 3% " drive becomes drive A: from its present assignment as drive B:. I also have to move around a lot of files to free up 30M on my hard drive to accommodate the program. It would have been so much simpler if IBM had had the program ask me what drive I'd like to use for installing OS/2 2.0 than forcing me to use drive A:. I suspect that there will be quite a number of you who will feel the same as I do about this. Apparently IBM never considered that it would be used for a non-IBM computer!

> Windows 3.1 and Microsoft clearly were the stars of this show. When the Fall Comdex in Las Vegas rolls around, the smoke will likely have cleared and the picture will be clearer as to where everybody stands in the continuing battle for operating -system dominance. Now that Microsoft has finally made the complete break from IBM, the world of personal computing may never

the board in front of you oriented as shown in Fig. 8. Begin populating it by installing and soldering into place the sockets for all DIP ICs. Do not plug the ICs into the sockets until after you've conducted preliminary voltage checks and are certain that everything is okay.

Next, install and solder into place the resistors, capacitors, transistors and crystal. Make certain that the electrolytic capacitors are properly oriented and that the transistors are properly based before soldering their leads into place. Then install and solder into place the 25-pin right-angle DB-25 connector in the PI location.

The only off-the-board components in this project are BNC connector JI, the POWER LED that connects between  $R13$  and ground and the optional jack for the external plug-in power supply.

Component problems you might encounter are few. Make sure you use the -2 version of the 82C54 chip. Use zero -temperature -coefficient capacitors for C2 and C4 to maximize temperature stability of the circuit, and use a low-leakage  $\pm 10\%$  tantalum capacitor for CS.

When you have the circuit completely assembled, mount it in any enclosure that will accommodate it, preferably plastic for easy machining of the slot required for  $PI$ . Use a hot knife or other suitable tools to make the slot for the DB-25 connector, and drill suitable size holes for mounting the LED, BNC connector and plug-in power -supply connector. Then drill smaller holes for mounting the board to the floor of the enclosure.

If you prefer, you can eliminate the connector for the power supply. In this case, simply route the output cable from the supply through its own hole in the enclosure and wire it directly to the appropriate points on the board. Then use  $\frac{1}{2}$ " spacers to mount the circuit -board assembly inside the enclosure.

Mount the LED in its hole in the enclosure. If necessary, use a drop of fast-setting epoxy cement to secure it in place. Then wire it to the circuitboard assembly, lengthening its leads with stranded hookup wire as needed and insulating all exposed wiring to prevent short circuiting. The anode lead goes to the free end of R13 the cathode lead to circuit ground.

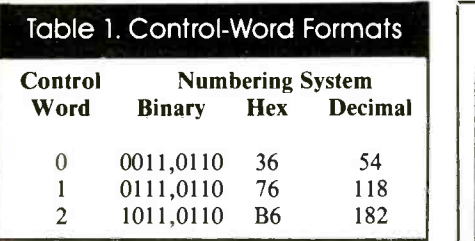

Finish up by mounting the BNC connector in its hole and wiring it to the circuit -board assembly. Use coaxial cable for the connections from the BNC connector to the OUTPUT and nearby GND holes in the circuit board.

With no ICs, except regulator U8 installed on the circuit -board assembly, power up the circuit. Use a dc voltmeter or a multimeter set to the dcvolts function to first check the polarity of the power -supply connections. If it's correct, clip the common meter lead to any circuit-ground point and use the "hot" lead to probe the V<sub>cc</sub> contacts of the IC sockets (pin 14 of UI and U2; pin 16 of U3, U4, U6 and  $U7$ ; and pin 24 of  $U5$ ). If you fail to obtain a reading of  $+5$  volts at any of these points, power down and correct the problem before proceeding.

Once you're sure your wiring is correct, power down and plug the ICs into their respective sockets. Make sure each IC is properly oriented and that no IC pins overhang the sockets or fold under between ICs and sockets.

#### Programming

To use the Frequency Synthesizer, you must create a program that asks for the desired output frequency and then automatically sets up the counter chip and latch to generate the specified frequency. You must perform a few preliminary procedures before you can get into actual setting of the counter. The counter chip provides six operating modes for each counting element. Two modes are repetitive; once set, they keep on running. The other four are one-shot modes. Since you're dealing with frequency dividers, you want the repetitive modes.

In the rate -generator mode, the counter is preset to some number between 2 and 216. When the counter indexes to 0, a single clock pulse appears at the output, and countdown starts again. The second repetitive mode, called square -wave mode, works with

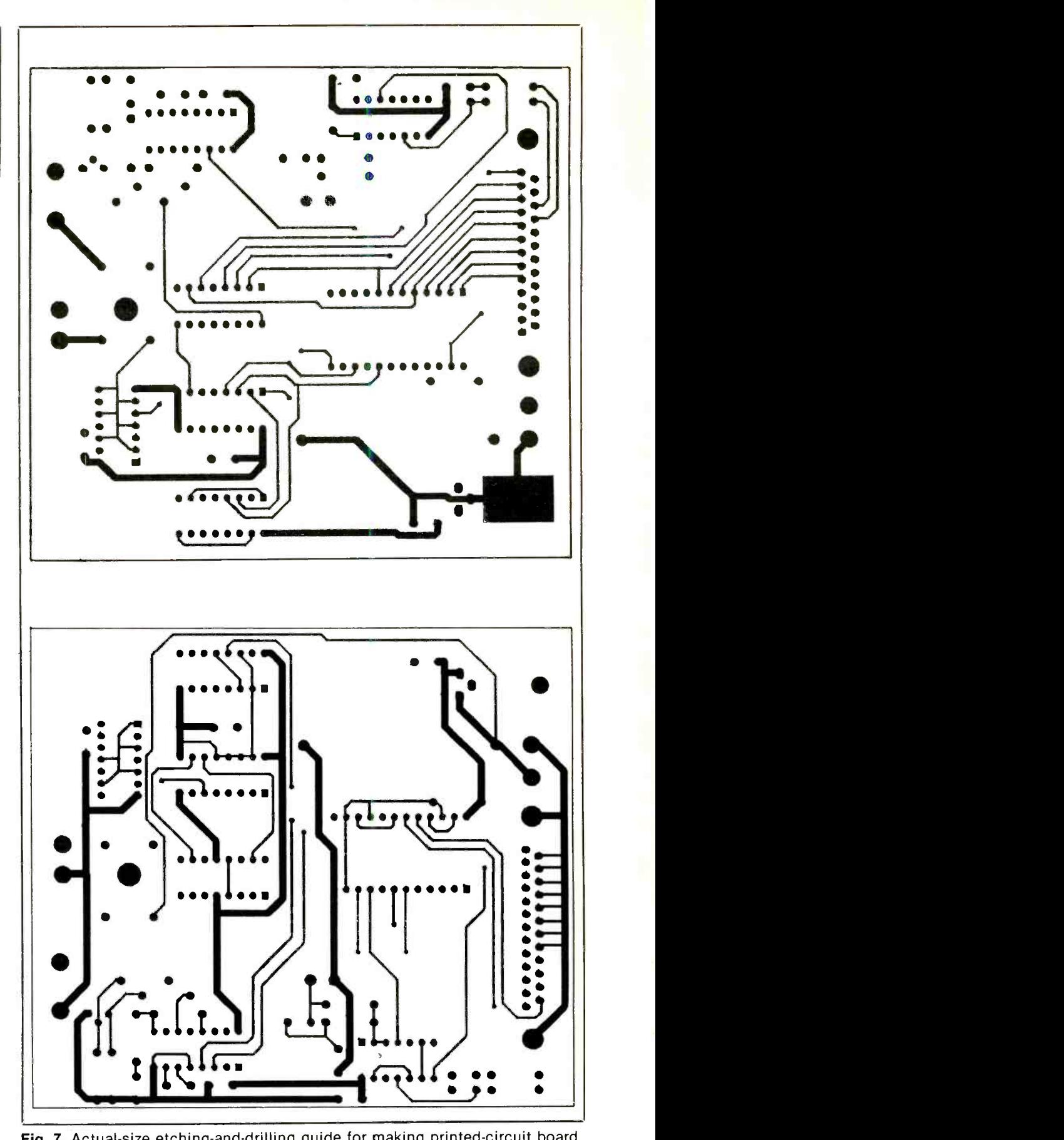

Fig. 7. Actual-size etching-and-drilling guide for making printed-circuit board for project.

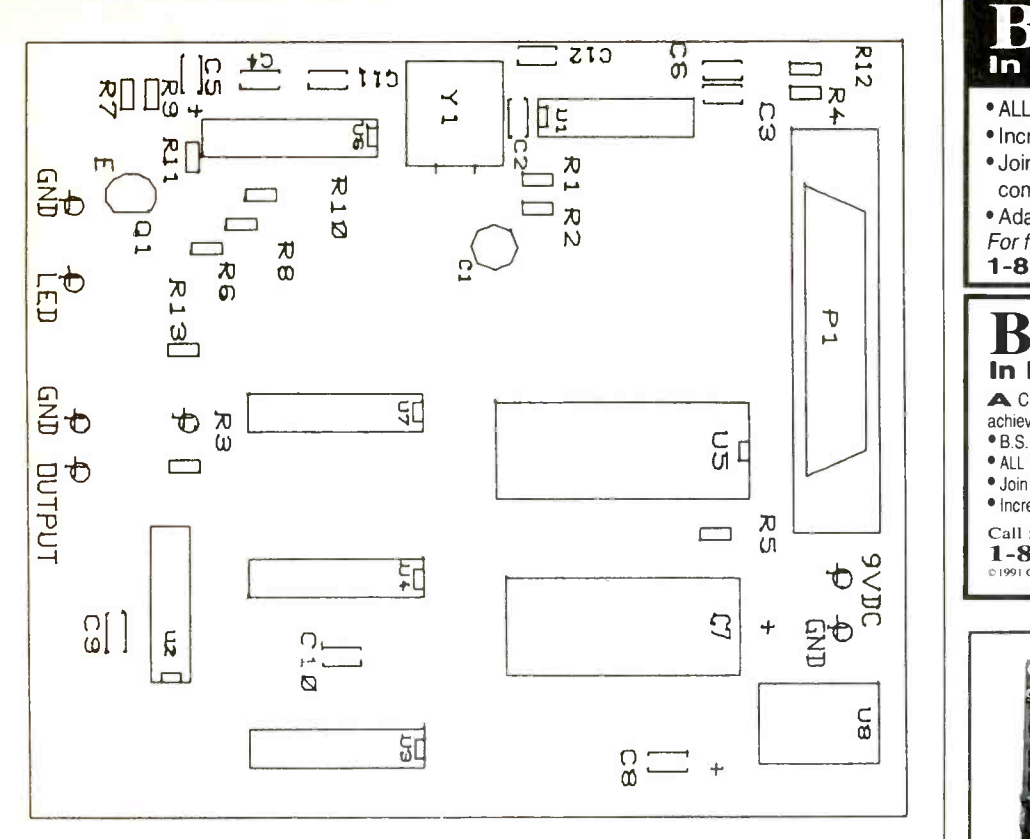

Fig. 8. Wiring guide for pc board.

the N, M and output divider counter of the Synthesizer. After priming the system, your first programming task is to set each of the three counters in U5 to the square-wave mode.

You can then set up each counter to count in binary or BCD. Keeping things simple, I chose the binary mode. Next is the read/write leastsignificant -byte -first, most-signifi-

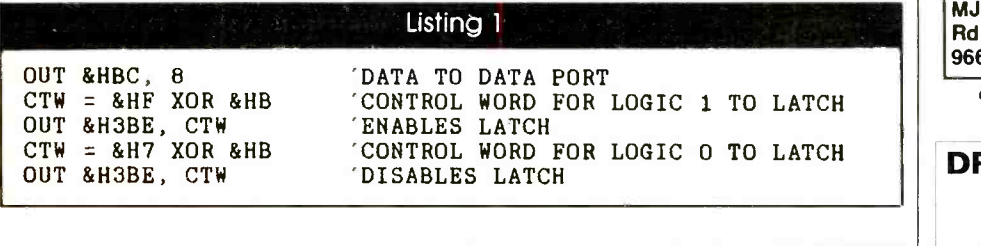

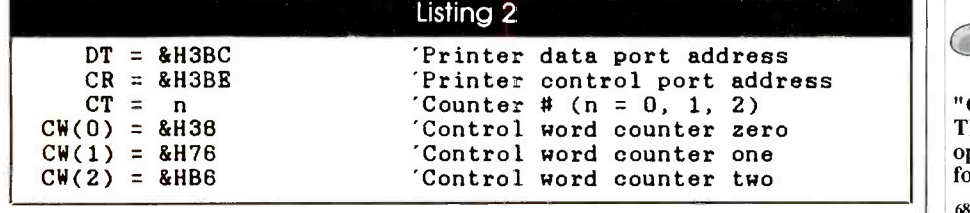

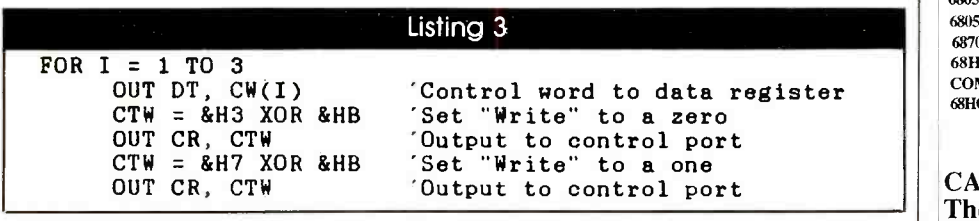

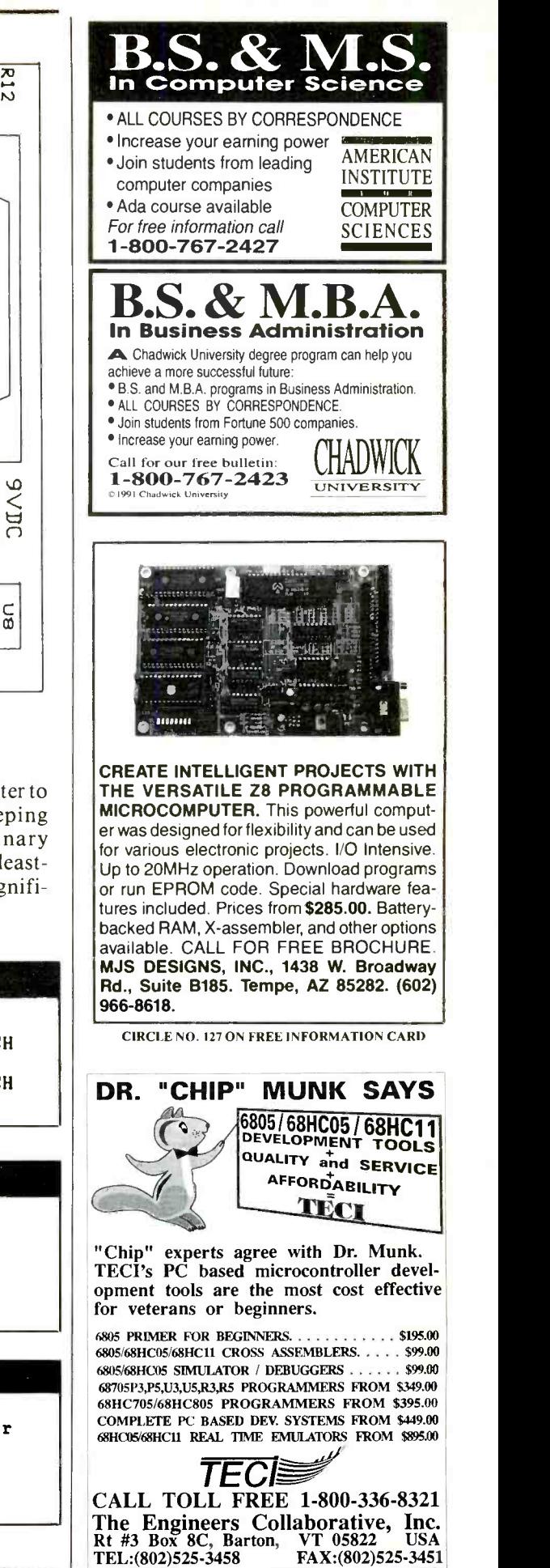

www.americanradiohistory.com

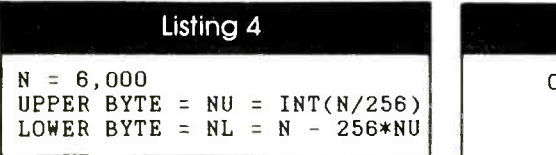

cant-byte-second mode. The controlword format for the various modes is illustrated in Fig. 6.

From Fig. 6, you can see that bits DO through D5 of each control word are the same. Bits D6 and D7 differ because they specify different counters. Therefore, the control words are summarized in Table 1.

Before you can feed the control words to the counter chip, you must prime the system, make sure the control lines and latch output lines are at the correct levels. There are only two lines with you must concern yourself  $-\sqrt{CS}/WT$  to the counter chip and enable to U7. These must be in the high and low states, respectively. Both lines come from the printer control register and can be set to the required levels by outputting an appropriate bit pattern to the printer control port. The bit pattern is as follows:

C3 C2 Cl CO 0 1 X X Latch Strobe Write Strobe

The Xs are don't -care states. Keep in mind that outputs C<sub>3</sub>, C<sub>1</sub> and C<sub>0</sub> of the control port are inverted. Arbitrarily setting the Xs to Is, the nibble pattern becomes 0111 binary, which is 7 hex and decimal.

Before you can send the control nibble to the control port, you must XOR it with hex B. So,

 $CTW = & H7 XOR \& HB$ OUT (control -register address), CTW

would do the trick if you knew the address of the control register. You do know it. Assuming you're using LPT1, the control-port address is 03BE hex.

You must now set up the latch to turn off the output signal. Since the MUX on/off control is connected to the L3 output of the latch and is active, you must set it high to turn off the output. To do so, first set the data port to 08 hex or decimal and then strobe printer control port C3 high and then low. The data on the data line then gets

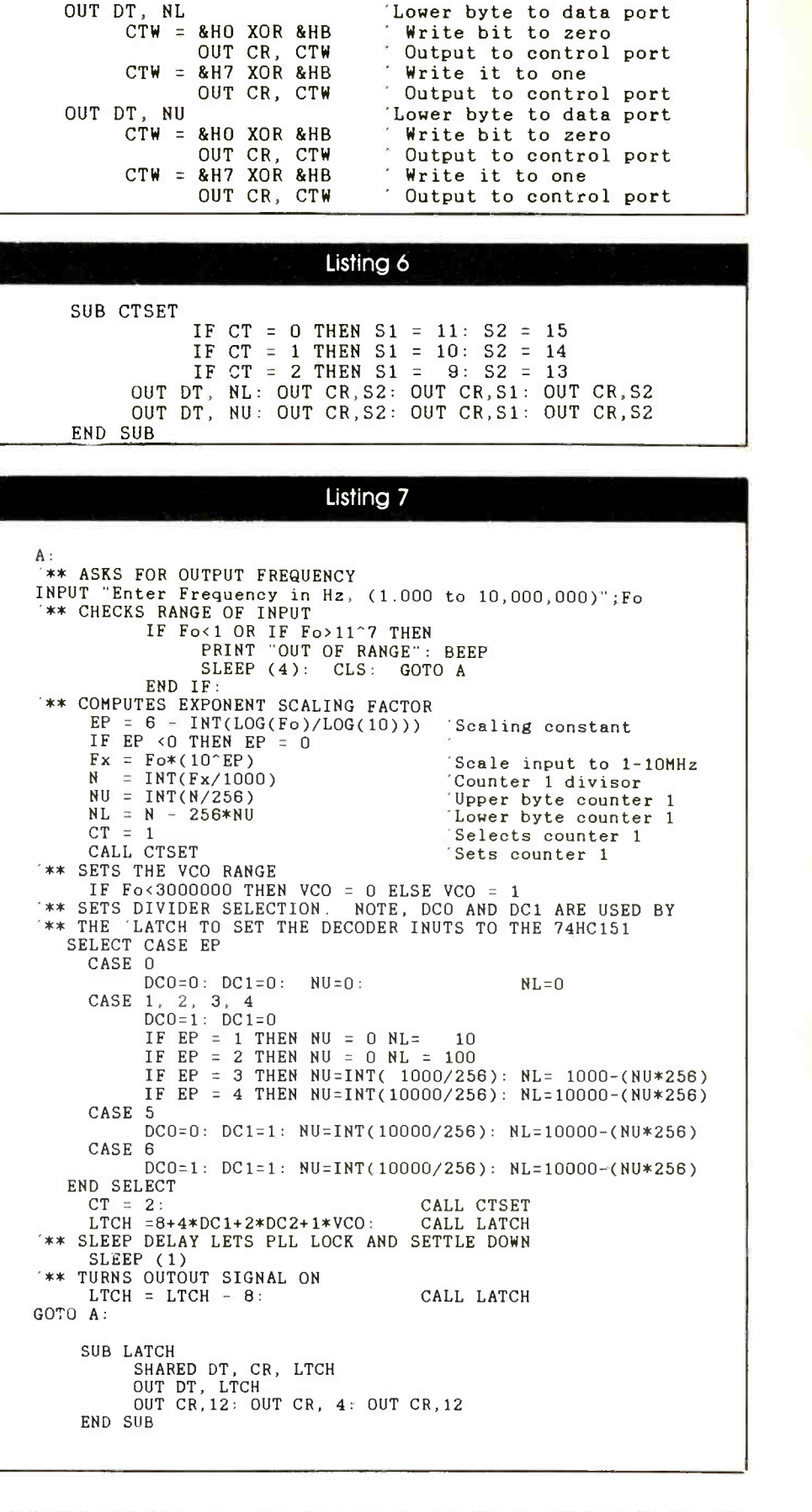

Listing 5

74 / COMPUTERCRAFT / August 1992 Say You Saw It In ComputerCraft

#### Listing 8

\*\*\*\*\*\*\*\*\*\*\*\*\*\*\*\*\*\*\*\*\*\*\*\*\*\*\*\*\*\*\*\*\*\*\*\*\*\*\*\*\*\*\*\*\*,:\*\*\*\*\*\*\*\*\$\*\*\*\*\*\*\*\*\*\*\*\*\*\*\*\*\*\*\*\* SIMPLE PLL CONTROL PROGRAM, 3/30/92 Page <sup>1</sup>\*\*\*\*\*\*\*\*\*\*\*\*\*\*\*\*\*\*\*\*\*\*\*\*\*\*\*\*\*\*\*\*\*\*\*\*\*\*\*\*\*\*\*\*\*\*\*\*\*\*\*\*\*\*\*\*\*\*\*\*\*\*\*\*\*\*\*\*\*\*\*\*\*\*\* DECLARE SUB SCRN ()<br>DECLARE SUB FREQCOMP ()<br>DECLARE SUB LATCH ()<br>DECLARE SUB REFSET () DECLARE SUB REFSET ()<br>DECLARE SUB CTSET ()<br>COMMON SHARED DT, CR, CT, CW(), NU, NL, LTCH, Fo, QT\$, ORM\$<br>DIM CW(3): CLS \*\* DEFINITIONS: DT = &H3BC CR = &H3BE CW(0) = &H36<br>CW(1) = &H74<br>CW(2) = &HB6 QT\$ = "PRESS <Q> KEY TO EXIT PROGRAM" ORM\$ = "OUT OF RANGE" CALL SCRN<br>DUT CR, 4<br>LTCH = 6: CALL LATCH<br>FOR I = 0 TO 3<br>OUT CR, 12: OUT CR, 8: OUT CI<br>OUT CR, 12: OUT CR, 8: OUT CI  $R = 0$ CALL REFSET 'PRINTER PORT DATA REGISTER ADDRESS PRINTER PORT CONTROL REG. 'COUNTER 0 CONTROL WORD 'COUNTER 1 CONTROL WORD 'COUNTER 2 CONTROL WORD 'PRIMES CONTROL REGISTER 'TURNS OFF OUTPUT SIGNAL OUT CR, 12 CONTROL WORDS TO COUNTER CHIP \*\*\*\*\*\*\*\*\*\*\*\*\*\*\*\*\*\*\*\*\*\*\*\*\*\*\*\*\*\*\*\*\*\*\*\*\*\*\*\*\*\*\*\*\*\*\*\*\*\*\*\*\*\*\*\*\*\*\*\*\*\*\*\*\*\*\*\*\*\*\*\*\*\*\*\* MAIN PROGRAM \*\*\*\*\*\*\*\*\*\*\*\*\*\*\*\*\*\*\*\*\*\*\*\*\*\*\*\*\*\*\*\*\*\*\*\*\*\*\*\*\*\*\*\*\*\*\*\*\*\*\*\*\*\*\*\*\*\*\*\*\*\*\*\*\*\*\*\*\*\*\*\*\*\*\*\* DO LOCATE 7, 35: LINE INPUT W\$<br>LOCATE 7, 35: PRINT LOCATE 7, 35: P<br>LOCATE 7, 35: PRINT EXT X\$ = LTRIM\$(W\$): Fo = VAL(W\$)<br>
IF Fo < 1 OR Fo > 11 \* 10 ^ 6 THEN<br>
LOCATE 18, (80 - LEN(ORM\$)) / 2<br>
PRINT ORM\$: BEEP: SLEEP (2)<br>
LOCATE 18, 1: PRINT STRING\$(75, " "); ELSE CALL FREQCOMP<br>
END IF<br>
LOOP UNTIL X\$ = "Q" OR X\$ = "q"<br>
BEEP: LOCATE 24, 33: PRINT "END OF PROGRAM";<br>
END SUB CTSET<br>
IF CT = 0 THEN S1 = 11: S2 = 15<br>
IF CT = 1 THEN S1 = 10: S2 = 14<br>
IF CT = 2 THEN S1 = 9: S2 = 13<br>
OUT DT, NL: OUT CR, S2: OUT CR, S1: OUT CR, S2<br>
OUT DT, NU: OUT CR, S2: OUT CR, S1: OUT CR, S2<br>
END SUB SUB LATCH LISTING CONTINUED LATCH LISTING OUT DT, LTCH: OUT CR, 12 CH, 4: OUT CR, 12 CH, 2010 CH, 2010 CH, 2010 CH, 2010 CH, 2010 CH, 2010 CH, 2010 CH, 2010 CH, 2010 CH, 2010 CH, 2010 CH, 2010 CH, 2010 CH, 2010 CH, 2010 CH On Page 78

latched with the routine given in Listing 1.

With the Synthesizer primed, send the three control words to US. This time, the control word nibble looks a little different. AO and AI must be Is, and the latch strobe must be O. The write strobe must be cycled from a 1 to a 0 and back to a 1.

The notation starts to become cumbersome here. Therefore, I defined a few mnemonics, as given in Listing 2. This done, you can write the instruction for setting up the counter modes, as enumerated in Listing 3.

The system is primed and the counting modes have been set. Now you must send the division constants to the counter. Let's begin with the crystal divider. Say you're using a 6 -MHz crystal. Divide by 6,000, and out comes the 1,000 -Hz reference you want. To load 6,000 into U5 in two bytes, first break down the number into two parts, as shown in Listing 4. Then run the NU and NL into the counter, as detailed in Listing 5.

Note that &HO in the second and seventh lines sets all bits of the control register to O. Therefore, AO and Al are 0, selecting counter O.

At this point, I became a little annoyed at all the XORing and OUTing business. So I set up a subprogram to take care of the bookkeeping. It's shown in Listing 6.

By declaring CR, CT, NL and NU common variables at the beginning of the program, all you have to do is set counter number CT and assign values to NL and NU and then call the subroutine. This saves a lot of typing.

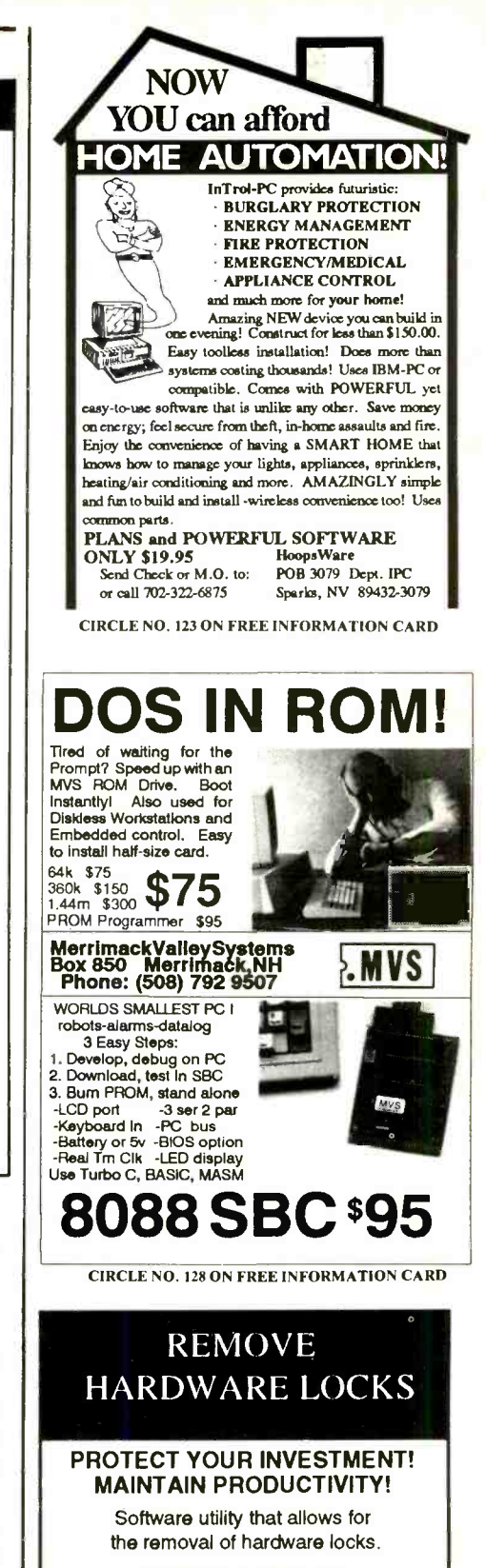

Avaiable for most major CAD/CAM and PCB software programs

Easy - Simple - Guaranteed

Programs start at \$99.00 U.S. Visa and Mastercard Welcome Call or Fax for more Information

SafeSoft Systems Inc. 202.1100 Concordia Ave. Winnipeg, Mb. R2K 488 Canada Phone (204) 669.4639 FAX (204) 668.3566

CIRCLE NO. 135 ON FREE INFORMATION CARD

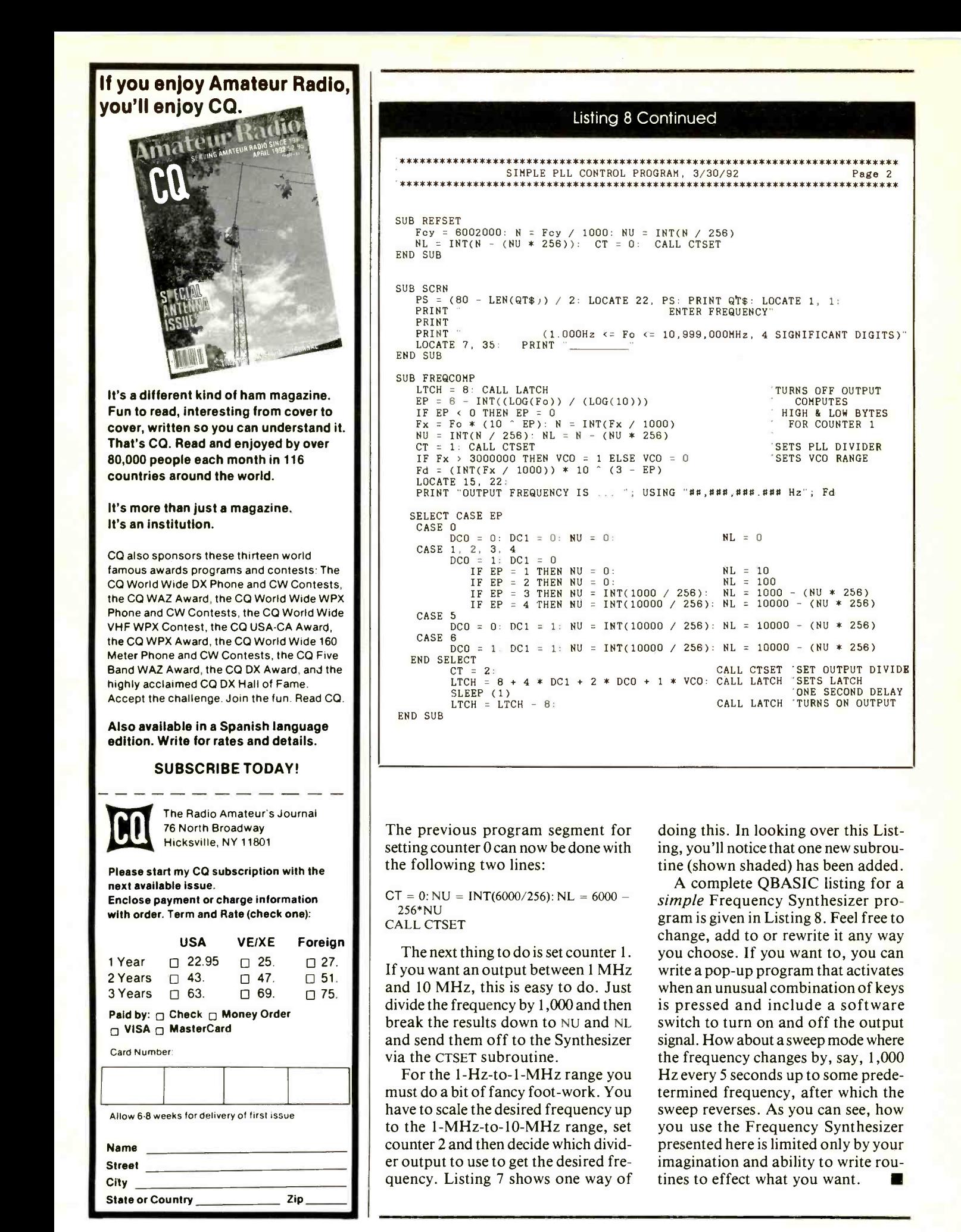
JP3-Jumper from pin 2 to pin <sup>3</sup> for external program memory.

JP4-Jumper from pin 1 to pin <sup>2</sup> for EPROM.

JP5-Jumper from pin 1 to pin <sup>2</sup> for external program memory.

Make sure that the baud rate used by your computer is the same as that selected on the control system circuit board(s). Use Baud-Rate Selection Table 1 when setting the baud rate of the system circuit board(s). Use the DIP -switch numbers silk-screened on the printed circuit board. Do not use any switch numbers that may be stamped or painted on the DIPswitch assembly.

Set position 4 of DIP switch SW1 to OFF for single -board mode or ON for network mode. When using network mode, each board in the system must have its own unique address. Set the four-bit binary address positions 5 through 8 of DIP switch SWI for each circuit board in your system.

Digital I/O port control of each circuit board in the control system is automatic. When a circuit board is powered up or reset, all three digital I/O ports of the 8255 initialize as input ports. Whenever a circuit board receives a system command from the host PC that involves a read or write operation on any of the three digital I/O ports, the port control is automatically changed, if necessary, before the command is executed.

As an example of the above, if digital I/O Port 2 is used as an output port by your particular application, you want to initialize it as soon as the system starts up by writing a byte to it. This will switch port configuration of the 8255 so that Port 2 becomes an output port. If you decide to read the contents of Port 2 later, Port 2 would automatically switch back to an input port status.

It's important to know that all output ports reset low whenever port control is changed. Because this is an internal function of the 8255, it's not recommended that you mix input and output commands for the same digital I/O port unless you know the consequences.

#### Hardware Interfacing

Figure 5 is a schematic diagram of a simple stepper motor power driver circuit that can support two small -to -

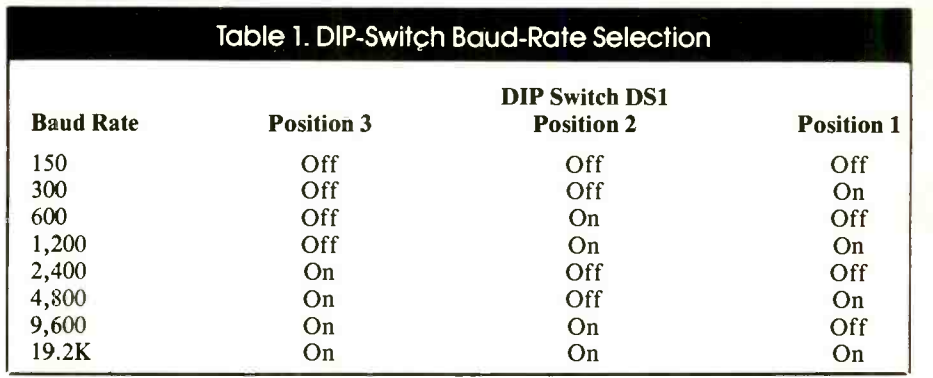

medium-size stepper motors. All components needed to build this circuit can be purchased at your local Radio Shack store. You can build the circuit on perforated board that has holes on 0.1" centers using insulated hookup wire. Connector P4 on the stepper power driver circuit connects directly to nine-pin connector J4, which is digital I/O Port 3 on the embedded controller circuit board.

A lot of inexpensive stepper motors are available for the robotics hobbyist. One source is American Design Components (815 Fairview Ave., P.O. Box 520, Fairview, NJ, 07022; tel.: 1-800-776-3700).

Figure 6 illustrates several simple

hardware interfacing examples for those with little or no experience in interfacing computers to the outside world. Circuit (A) illustrates use of a LED indicator driven by one of the 16 digital outputs at connector J3.

Circuit (B) uses a relay as an isolated switch to turn on and off ac- or dc -powered devices. The resistance of the relay coil should be great enough that current drawn doesn't exceed the maximum power dissipation of the ULN2803A Darlington array IC. A coil resistance of 200 ohms and a power source of 12 volts wouldn't overtax the ULN2803A, unless more than three relays of the same type are used with the same

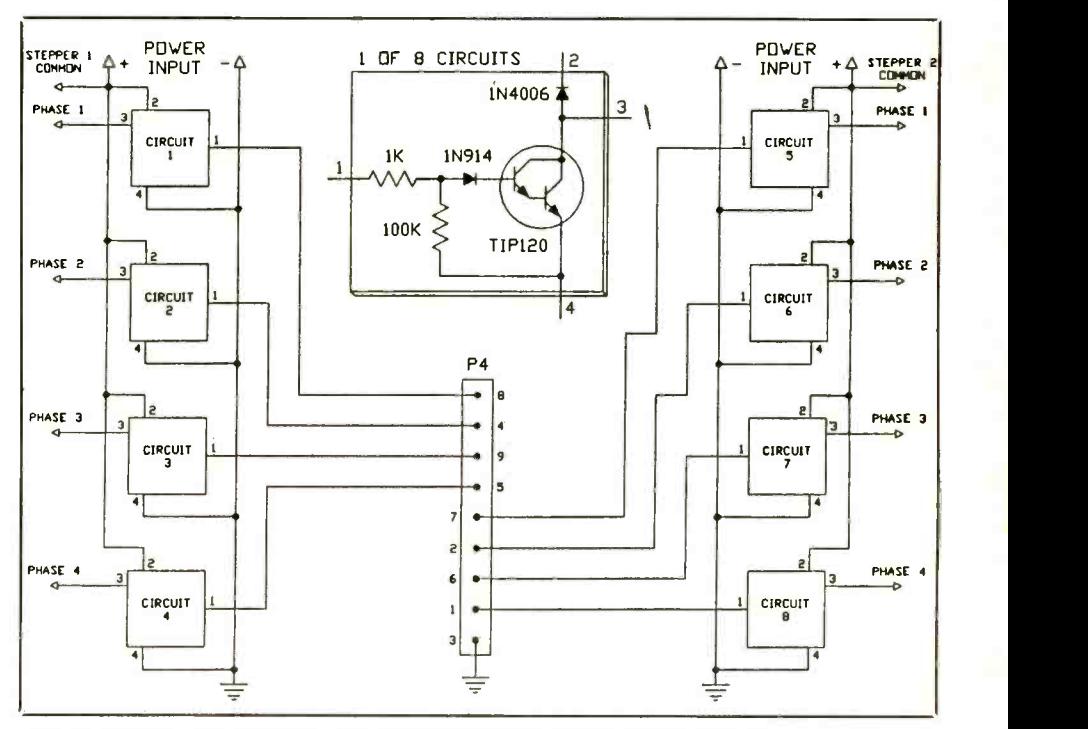

Fig. 5. Schematic diagram of a stepper -motor power driver circuit.

## Command Summary

An illustration of the command word format and a BASIC prothe source given in the Note at the end of the Parts List for each command description. Though the programs illustrate use of BASIC to command and control the system, you can use any programming language that sends and receives data in the system format described here. The command number is contained in bits 0, 1 and 2 of the command word. Commands 0 and 7 aren't used and are ignored by the system.

Command 1 (read analog input). There are sixteen analog inputs. The analog input number is contained in bits 3 through 6 of the command word. Bit 7 isn't used.

Example:

 $AINPUT = 4:  $COMMAND = 1$$ PRINT-1,CHR\$((AINPUT-\*8)+ COMMAND);  $I = ASC(INPUT$(1,-1))$ 

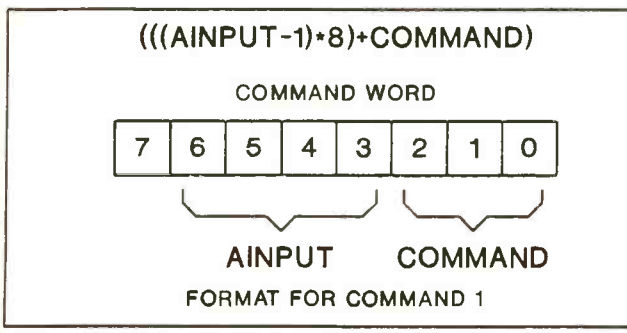

When the system receives this command from the host PC, it converts analog input 4 to an eight-bit value and sends this to the host PC. Analog input numbers are defined with a range of 1 through 16 but are converted to a range of 0 through 15 by the command output PRINT- statement. Variable "I" contains the analog input value received by the host PC.

Command 2 (write digital output bit). Sixteen digital outputs are associated with this command. Only Ports 1 and 2 are affected by Command 2. The digital output number is contained in bits <sup>3</sup>through 6 of the command word. Bit 7 contains the desired state of the digital output.

Example:

 $STATE = 1: DIGOUT = 13: COMMAND = 2$ PRINT-1,CHR\$((STATE\* 128)+((DIGOUT-1)\*8)+COMMAND);

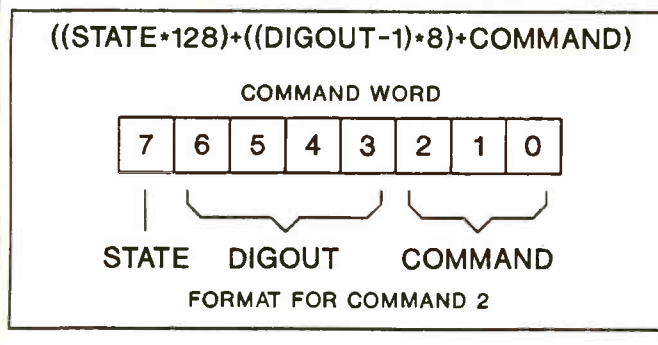

When the system receives this command from the host PC, digital output 13 is set to a logic -1 state. Digital output numbers are defined with a range of 1 through 16 but are converted to a range of 0 through 15 by the command output PRINT- statement.

gram example statement are included in the software supplied by digital inputs associated with it. Digital inputs 1 through 16 are • Command 3 (read digital input bit). This command has 32 Ports 1 and 2. Digital inputs 17 through 32 are the analog inputs (Ports 4 and 5). The digital input number is contained in bits 3 through 7 of the command word. Example:

> $DIGINP = 10:  $COMMAND = 3$$  $PRINT-1, CHRS(((DIGINP-1)*8) + COMMAND);$  $I=ASC(INPUT$(1,-1))$

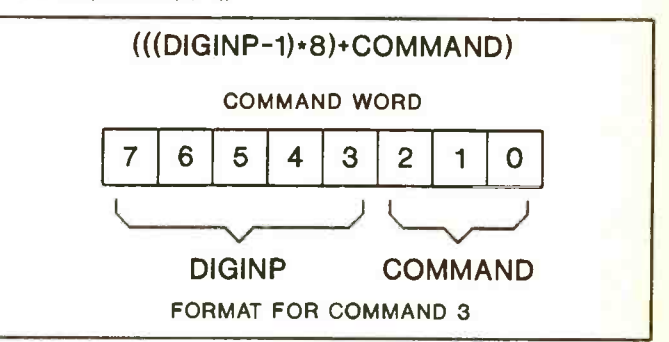

When the system receives this command from the host PC, the current state of digital input 10 is sent to the host PC as a decimal value of 0 or 1. Digital input numbers are defined with a range of <sup>1</sup>through 32 but are converted to a range of 0 through 31 by the command output PRINT- statement. Variable "I" contains the digital input value (0 or 1) received by the host PC.

Command 4 (write digital output byte). This command writes an eight -bit byte to Port 1, 2 or 3. The port number is contained in bits 3 and 4 of the command word. Bits 5, 6 and 7 aren't used. The eight-bit output value is sent immediately after the command. Example:

 $PORT = 1: **COMMAND** = 4$ PRINT-1,CHR\$((PORT\*8)+COMMAND); PRINT-1,CHR\$(129);

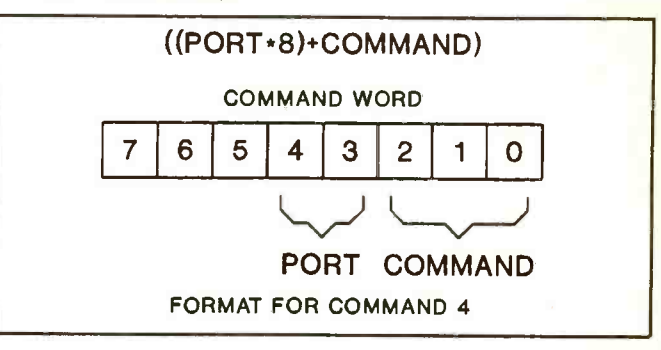

When the system receives this command and its associated output value from the host PC, digital outputs 1 and 8 are set to logical 1 and digital outputs 2 through 7 are cleared to logical 0.

Command 5 (read digital input byte). Five ports are associated with this command. Ports 1, 2 and 3 are digital I/O ports; Port 4 is analog inputs 1 through 8; and Port 5 is analog inputs 9 through 16. The port number is contained in bits 3, 4 and 5 of the com- mand word. Bits 6 and 7 aren't used.

Example:

 $PORT = 4: COMMAND = 5$ 

PRINT-1,CHR\$((PORT\*8)+COMMAND);  $I = ASC(INPUT$(1,-1))$ 

When the system receives this command from the host PC, ana log inputs 1 through 8 are converted into 1 -bit values. These bit values are all packed into one eight -bit byte and sent to the host PC. The current value of each analog input is tested using 2.0 volts as the threshold. If an analog input is equal to or greater one through four. than 2.0 volts, its associated bit value is set. If it's less than 2.0 volts, the bit is cleared.

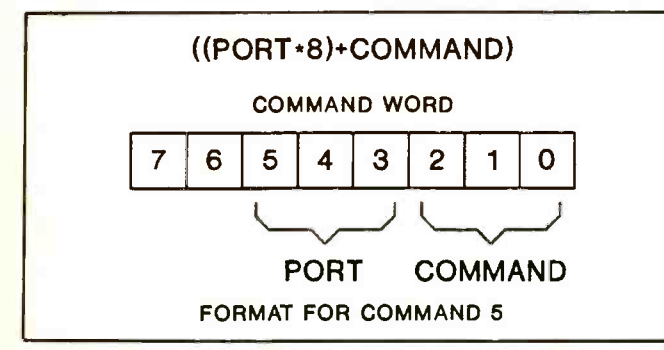

Command execution time is considerably faster when Ports 1, 2 and 3 are used because just a digital input port must be read, but the eight analog inputs (Port 4 or 5) individually must be converted, tested for 2.0 volts and then packed into one byte.

• **Command 6** (stepper motor control). Eight subcommands are associated with Command 6. If the command number contained in bits 0, 1 and 2 of the command word is 6, a subcommand number contained in bits 3, 4 and 5 is decoded by the system. Bits 6 and 7 of the command word are used as flags by most commands to determine which stepper motor(s) is associated with the com mand. When executed, all commands could effect one or both stepper motors. Bit 6 is always associated with stepper 1, bit 7 always with stepper 2.

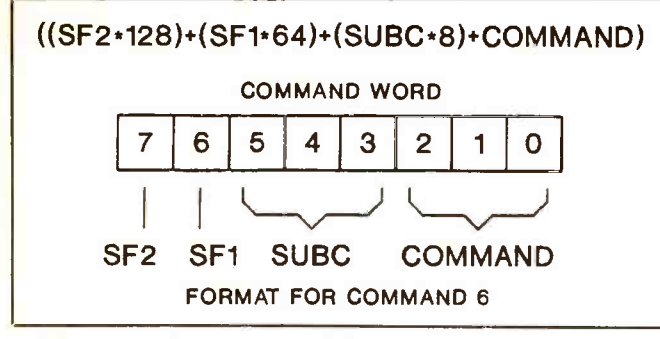

Subcommands are numbered from 0 to 7.

Command 6, Subcommand 0 (initialize stepper driver) initializes digital I/O Port 3 for the stepper driver interface. Bits 6 and <sup>7</sup>of the command word determine the type of stepper motor (three- or four -phase). When these bits are cleared (0), the associated stepper motor is three-phase. When the bit is set (1), the as- sociated stepper motor is four -phase.

You can initialize the interface for any combination of three-<br>or four-phase stepper motors. Bit 6 determines the type for stepper 1, bit 7 for stepper 2. Once the stepper driver interface has been initialized, the circuit must be reset, or power must be turned off and then on again before it can be reinitialized.

Digital I/O port 3 isn't affected by command 4 (write digital

output byte) or Command 5 (read digital input byte) once the stepper driver has been initialized. Once initialized, a Command 4 execution doesn't change the output states of Port 3, and Command 5 execution sends back a null (0) for the input states of Port 3. These commands function for the other ports.

Bits 0 through 3 of Port 3 are stepper 1 phases one through four, in that order, and bits 4 thru 7 of Port 3 are stepper 2 phases

Example:

 $SF2 = 0$ :  $SF1 = 1$ :  $SUBC = 0$ :  $COMMAND = 6$ 

PRINT-1,CHR\$((SF2\*128)+(SF1 \*64)+(SUBC\*8)+ COMMAND);

When the system receives this command from the host PC, digital I/O Port 3 is initialized as the stepper driver interface. Stepper <sup>1</sup>is driven as a four -phase, stepper 2 as a three-phase motor.

Command 6, Subcommand 1 (change step clock rate). This command changes the step clock rate. Bits 6 and 7 aren't used by this command. A default step clock rate value of 199 (approximately 500 Hz) is selected when the stepper driver is initialized. This command allows you to fine-tune the maximum step rate of the stepper motors. Both stepper motors are directly affected by this command.

The step clock rate is a value between 0 and 255. The step clock rate value is sent immediately after the command word. If the stepper(s) is in motion when this command is executed, the step clock rate doesn't change. If the step clock rate value is increased, the step rate increases, but not linearly. You must experiment with this value to achieve optimum performance for your particular application.

Example:

 $RATE = 197$ : SUBC = 1: COMMAND = 6 PRINT-1,CHR\$((SUBC\*8)+COMMAND); PRINT-1,CHR\$(RATE);

When the system receives the rate value from the host PC, the step clock rate for both stepper motors is increased to approximately 488 Hz.

Command 6, Subcommand 2 (change steppers speed divisor). This command allows you to change the stepper(s) speed by a giv en step rate division. A default speed divisor of 10 is set when the stepper driver is initialized. The stepper speed divisor can be changed for either stepper or both at the same time. When bit 6 of the command word is set (1), the speed divisor for stepper 1 is changed. When bit 7 of the command word is set (1), the speed divisor for stepper 2 is changed. Both of the stepper motor speed divisors will be changed if bits 6 and 7 are set.

The speed divisor value is sent immediately following the com mand word. Speed divisor(s) can be changed when the stepper(s) is in motion. The speed divisor ranges from 1 to 255. The divisor value represents the number of times the step clock rate is divided for the particular stepper(s).

Example 1:

 $DIV = 10$ :  $SF2 = 0$ :  $SF1 = 1$ :  $SUBC = 2$ :  $COMMAND = 6$ PRINT-1,CHR\$((SF2\*128)+(SF1 \*64)+(SUBC\*8) +COMMAND): PRINT-1,CHR\$(DIV);

When the system receives the divisor value from the host PC, the speed of stepper 1 is  $\frac{1}{10}$  the value of the step clock rate. Example 2:

 $DIV = 5$ :  $SF2 = 1$ :  $SF1 = 1$ :  $SUBC = 2$ :  $COMMAND = 6$ 

## Command Summary

PRINT-1,CHR\$((SF2\*128)+(SF1\*64)+(SUBC\*8)+COMMAND); PRINT-1,CHR\$(DIV);

When the system receives the divisor value from the host PC, the speed of both steppers is  $\frac{1}{2}$  the value of the step clock rate.

• Command 6, Subcommand 3 (load step count). This command loads the step count for one or both stepper motors. Bits 6 and 7 are used with this command. If bit 6 is set (1), the step count that follows the command will be loaded into stepper l's step count register. If bit 7 is set (1), the step count is loaded into stepper 2's **COMMANO 6, SUDCOMMANO 6** (stop stepper). Inis command<br>step count register. If hits 6 and 7 are set, both steppers load the stops one or both steppe step count register. If bits 6 and 7 are set, both steppers load the same step count.

Step count ranges from 0 to 65,535, and two count bytes must be sent after the command word. The low step count byte is sent immediately after the command, followed by the high step count byte. If the stepper(s) is in motion when this command is executed, the step count will not be excepted.

Example:

COUNT = 100:  $SF2 = 0$ :  $SF1 = 1$ :  $SUBC = 3$ :  $COMMAND = 6$ PRINT-1,CHR\$((SF2\*128)+(SF1'64)+(SUBC\*8)+(COMMAND); PRINT-1,CHR\$(COUNT); PRINT-1,CHR\$(0);

When the system receives the high step count value, stepper 1 is ready to move 100 steps. The example sends a high step count of 0. In this manner, step counts up to 255 can be sent without having to separate the step count into high and low bytes.

Command 6, Subcommand 4 (change stepper direction). This command changes one or both of the stepper direction flags. Both stepper direction flags default to clockwise upon initialization of the stepper motor driver. Bits 6 and 7 are used with this command. Bit 6 determines the state of the direction flag for stepper 1, bit 7 for stepper 2. If the bit is cleared (0), the stepper direction sets to clockwise. If the bit is set (1), the stepper direction sets to counterclockwise. Clockwise direction is when the stepper phase outputs sequence up from phase one to three or four. Counterclockwise direction is when the stepper phase outputs se quence down from phase four or three to phase one. If the stepper(s) is in motion when this command is executed, the direction flags will not change.

Example:

 $SF2 = 1: SF1 = 0: SUBC = 4: COMMAND = 6$ PRINT-1,CHR\$((SF2'128)+(SF1 \*64) + (SUBC\*8) + COMMAND);

When this command is received by the system, stepper 1 moves in the clockwise direction, stepper 2 in the counterclockwise direction when they're set in motion.

Command 6, Subcommand 5 (start stepper). This command sets one or both steppers in motion. Bits 6 and 7 are used with this

command. Bit 6 affects stepper 1, bit 7 stepper 2. If the bit is set, the stepper(s) starts moving, provided the step count isn't O. Example:

 $SF2 = 1$ :  $SF1 = 0$ :  $SUBC = 5$ :  $COMMAND = 6$ PRINT-1,CHR\$(SF2'128)+(SF1 \*64) + (SUBC\*8) + COMMAND);

When this command is received by the system, stepper 2 starts in motion if its step count isn't O.

Command 6, Subcommand 6 (stop stepper). This command mand. Bit 6 affects stepper 1, bit 7 stepper 2. If the bit is set, the stepper(s) will stop if it's not already stopped. The step count is unchanged by this command.

Example:

 $SF2 = 1: SF1 = 1: SUBC = 6: COMMAND = 6$ PRINT-1,CHR\$SF2\*128)+(SF1'64)+(SUBC'8)+COMMAND);

When this command is received by the system, both steppers stop. • Command 6, Subcommand 7 (get steppers status). When this command is executed, the system sends a status word to the host PC that indicates whether the stepper(s) position is complete. Bits 6 and 7 aren't used with this command, which is used to determine whether a stepper has reached it's position. The status word retrieved by this command indicates if a stepper has exhausted its step count and stopped. The status word value retrieved equals 0 when both steppers exhaust their step counts (position complete) and stopped. The status word equals 1 when stepper 2 has reached its position complete and stepper 1 has not. The status word equals 2 when stepper 1 reaches position complete and stepper 2 hasn't. The status word equals 3 when both steppers haven't reached position complete.

Example:

 $SUBC = 7: **COMMAND = 6**$ PRINT-1,CHR\$((SUBC\*8)+COMMAND);  $I=ASC(IVPUT$(1,-1))$ 

When this command is executed by the host PC, variable "I" equals the status word.

It's quite possible that communications may get out of synchronization during system operation. Bad connections in the system, power upsets and electrical noise are all potential causes for a failure. The system can be re -synchronized if the host PC sends four or more null (0) characters in sequence. The control system software for the embedded controller circuit keeps con stant watch for a sequence of four null characters. When a se quence of four nulls is detected, the first character received that isn't a null is interpreted as a command.

Darlington-array IC. More relays could be used if their coil resistances were greater.

The power source used for the LED in circuit (A) and relay in Circuit (B) should have its ground connected to the ground connections on connector J3.

Circuit (C) illustrates use of a sol-

id-state ac relay driven by a digital output from connector J2. Such re lays can control high -power ac appliances with good isolation between control circuit and device being controlled. Circuits (D) through (F) are analog input interfacing examples. Circuit (D) can be used to monitor the mechanical position of a moving machine part. A potentiometer could be mechanically coupled to a machine shaft, or a knob could be affixed to it for operator control.

Circuit (E) illustrates how a potential that exceeds  $+5$  volts can be monitored. If the resistances of Rl and R2 in this circuit are equal, a voltage that varies from 0 to 10 volts

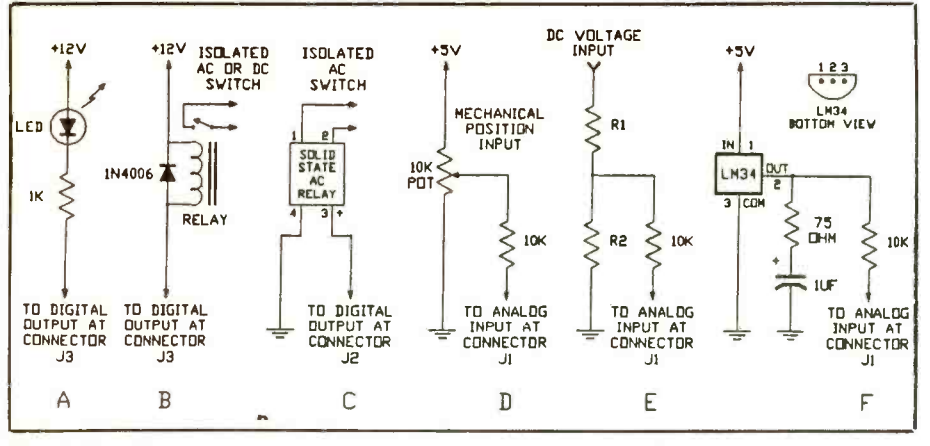

Letters (from page 3)

Fig. 6. Details of some simple hardware interfacing circuits.

can be monitored. Select the ratio between  $R1$  and  $R2$  so that the maximum input voltage is divided to produce 5 volts at the junction of of the two resistors. The 10,000-ohm resistors in series with the analog inputs help prevent damage to the ADC0817 inputs if a potential greater than <sup>5</sup> volts is applied to them. Do not intentionally allow the input voltage on any of the analog inputs to exceed + 5 volts with respect to ground.

Circuit (F) illustrates use of an

LM34 for temperature measurement. This sensor comes in various temperature ranges and can be purchased from Digi-Key Corp., among others. The LM34DZ has a range of  $+32°$  to  $+ 212$  ° F and costs about \$2. The 75-ohm resistor and  $1-\mu$ F capacitor on pin 2 of the LM34 filter electrical noise from the output.

The simplest digital input devices are switch contacts connected to the digital I/O lines of connector J2 to ground. These 16 digital I/O lines

have pull-up resistors. You can also install optional pull-up resistors RN4 and RN5 for the analog inputs at connector J1 and use switch contacts on these inputs also if you wish.

If you're interested in developing your own 8051 assembly -language applications software for this project, a valuable tool is 8-bit Embedded<br>Controller Handbook available Handbook available from Intel Literature Sales (P.O. Box 58130, Santa Clara, CA 95052-8130; tel.: 1-800-548-4725). There's also a diskette available (see the Note at the end of the Parts List) that has the fully commented 8031 assembly source code for the control system described here. Many of the routines on this disk can be adapted to other applications. The disk also contains a binary file if you wish to program your own 2764 EPROM for the control system.

Many available cross assemblers will allow you to develop programs on an IBM PC or compatible. The 8051 cross assembler used to develop this project was purchased from Comtronics, Inc. (1447 Parker Rd., Conyers, GA, 30207; telephone: 404- 922-0603).

SPY ON THE EARTH

as mentioned in the software review, makes DR DOS the outstanding choice as an operating system. Incidentally, DR (GO DRFORUM) or by calli<br>DOS' editor is a stand-alone program. MS- pany's BBS at 408-649-3443. DOS' editor is a stand-alone program. MS-DOS' editor is a QBASIC program (this explains its fancy pull-down menus). MS-DOS users have found this out the hard way by deleting QBASIC and then trying to run the ASCII editor. If you use Win-<br>dows, you're better off with Notepad or Write. If you use MS-DOS, you're better off using Norton Commander. The question of whose built-in editor is better isn't a serious one and shouldn't enter into a discussion of which OS platform is better. Alfred B. Rodney, Pres.

Advanced Research Communications Brooklyn, NY

Thanks for your insights. There are cer tainly lots of people who share your en thusiasm since DR DOS's first-quarter fiscal '92 exceeded a record \$200-million. Novell's Desktop Systems Group (formerly Digital Research, Inc.) just sent us a DR DOS 6.0 update for compatibility with Windows 3.1. Terrific automatic, free service for registered owners. Users can also download the driver from CompuServe  $(GO DRFORUM)$  or by calling the com-

The company points out that its disk cache is far superior to MS-DOS's Smart-Drive and that both Windows and Windows applications run faster with it.-Ed.

#### Another Power Saver

<sup>I</sup>really enjoyed Jan Axelson's excellent article in the January issue of Computer-Craft on "Power Saving Tips." One trick I've used that Jan didn't mention is using high -brightness LEDs at reduced drive cur rent. At a normal LED load of 20 mA, these LEDs are extremely bright. But what many people may not realize is that at a re duced load of only 3 mA, these LEDs are as bright as a normal LED. Thus, you can get standard LED brightness at a small fraction of the current drain.

> Jake Mendelssohn W. Hartford, CT

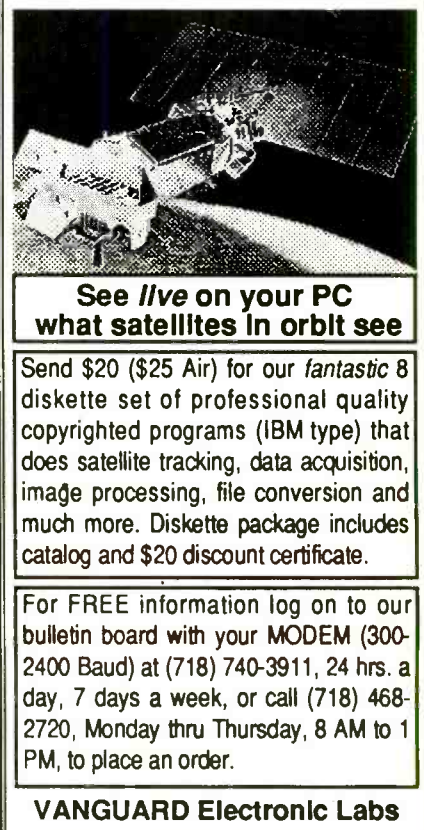

Dept. C, 196-23 Jamaica Ave. Hollis, NY 11423

#### Computer Games (from page 88)

The only 8051/52 BASIC compiler that is

# 100 % BASIC 52 **Compatible**

and

has full floating point, integer, byte & bit variables.

Compile time switch to select 8051/8031 or 8052/8032 CPUs ■ Compatible with any RAM or ROM memory mapping Runs up to 50 times faster than the MCS BASIC-52 interpreter. ■ Includes Binary Technology's SXA51 cross-assembler & hex file manip. util. Extensive documentation Tutorial included

option

**Memory mapped variables** ■ In-line assembly language

- Runs on IBM-PC/XT or compatibile
- Compatible with all 8051 variants
- $BXC51$  \$ 295.

## 603-469-3232 FAX: 603-469-3530

Binary Technology, Inc. Main Street • P.O. Box 67 • Meriden, NH 03770

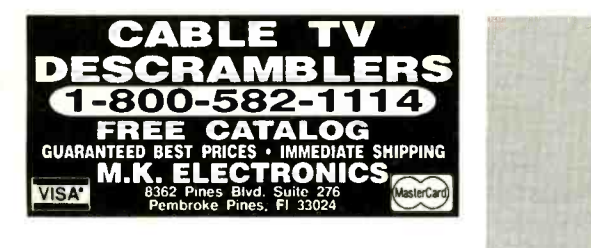

### Compact & Versatile 8051/8052 Microcontroller Board For Production Applications

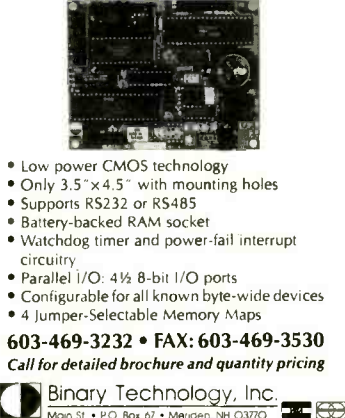

M. St . P.O. Box 67 . Menden NH 03770

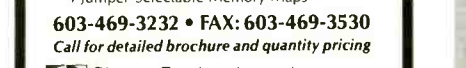

84 / COMPUTERCRAFT / August 1992

fertile males and females? How much should the ratio of nursers to workers be changed? What is the colony's overall health? So many decisions, but they're all important if you want to win.

A SimAnt game can last a long time if you play a regular full game. Although players can sit for as long they wish, it still takes much real time to work out everything. Just defeating the red colony might take several hours of human time. The time goes quickly, though. SimAnt is so much fun and so easy to operate that one gets easily and thoroughly involved.

Documentation for SimAnt is very good. It's easy to understand and refuses to get overly technical. Most of the manual is like this. The technical stuff is saved for the manual's technical section, which is interesting reading for those who want the real story about ants. But you don't have to know anything about real ants to play the game. The game offers an unusual look at strategy, but it's fun and educational.

#### Social Strategy

Civilization is the name of a new game from MicroProse. Players have the opportunity to rule an entire civilization through many generations. Make the decisions and guide your people from ancient society of 6,000 years ago to space travel and planetary colonization.

Perhaps the most difficult part of acting as ruler is to make wise decisions. Some decisions that appear wise at the moment turn out to be disastrous in the long run. These are the kinds of decisions you make in Civilization. How will a specific decision today affect things years from now?

Game players begin lording over a prehistoric wandering tribe. The immediate task is to build one city, organize it and make it prosper. The people farm the outlying land and bring in food, forming the basis for survival. In time, the city grows and expands.

Other cities arise. Eventually, trade and commerce begin. Re sources and trade beget better materials, perhaps for schools or weapons of war. As things get more complex, better technology is needed. So are armies and diplomats. Civilization evolves, and you determine the speed, direction and quality of its evolution.

Clearly, the most outstanding feature of Civilization is its strong educational content. Playing out a scenario teaches the complexities and compromises involved with organizing and directing a group of people. Making it more difficult are the threats of starvation, social unrest, oppression from other groups of people and even outright war. After playing this game for a short while, one can begin to know that playing the ruler of a country is a lot of work.

MicroProse has done its usual good job on game design, player interface and documentation. Granted, the concept presented by this game is complex. But handled so well are the complexities that the player doesn't become overwhelmed. Taking game play a little at a time creates an atmosphere of intelligent involvement and a sense of purpose. Successes are thrilling, and it's satisfying to see your civilization make significant peaceful strides. Can you build an empire to stand the test of time? Now you have the chance.

#### Military Strategy

Military strategy is one of the more common themes for computer games. Although not often regarded as military in nature, chess is the quintessential military game. "Chess, like music, like love, has the power to make people happy" is quote taken from the user manual for Chessmaster 3000. It's from Dr. Siegbert Tarrasch, a noted Chessmaster.

Chessmasters do have ratings like 3000 but I don't know if this chess game from The Software Toolworks has earned its rating. Chessmaster 3000 is an upgrade from Chessmaster 2100 that set up its pieces in the computer game market some years ago. The two games are much alike in appearance and operation, save for the fact my evaluation version of Chessmaster 3000 is written for Microsoft Windows.

Features of Chessmaster 3000 include various board layouts and

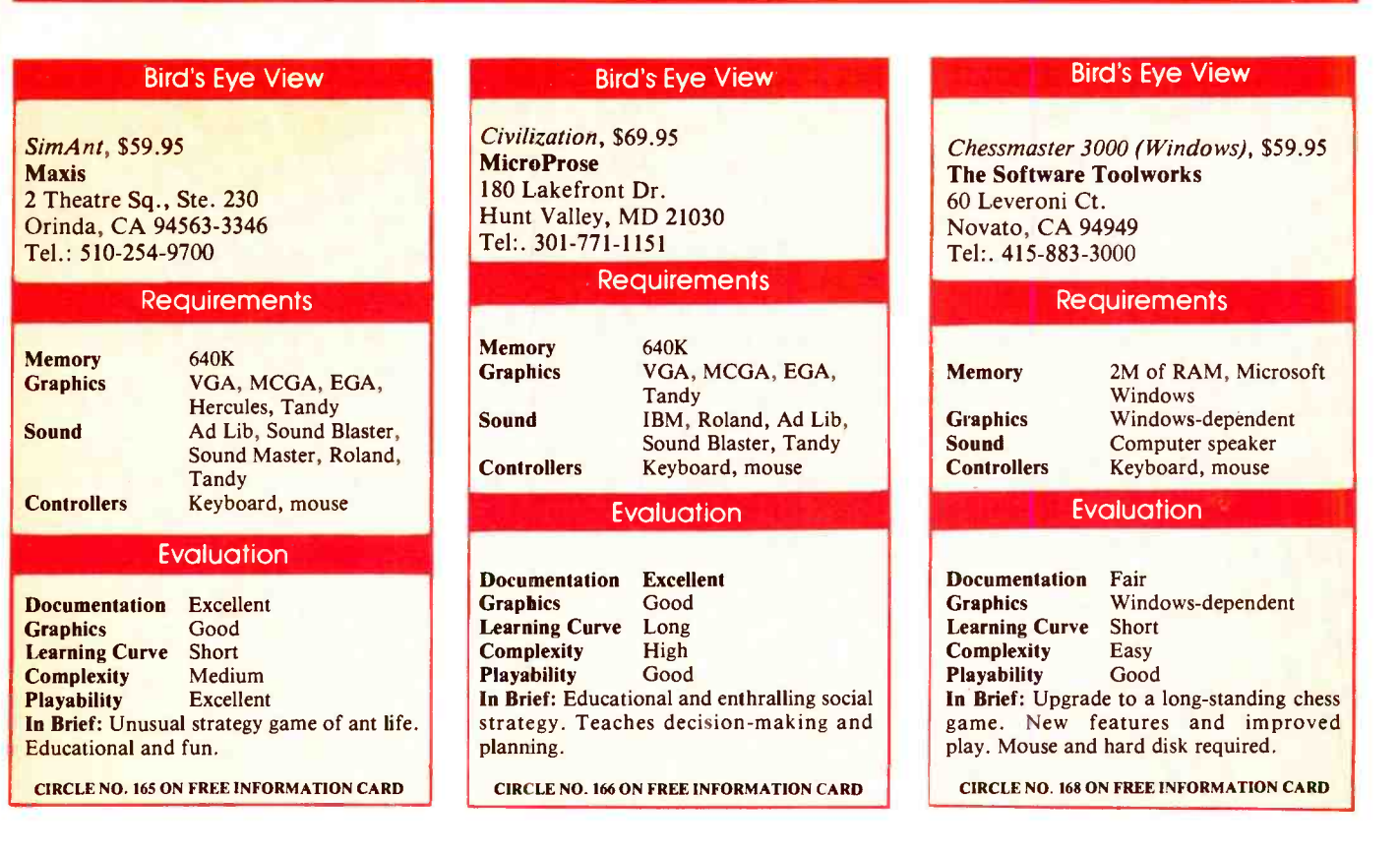

views. The 3D view is always interesting, if a somewhat difficult stance from which to play. It seems that no matter how good the picture, it never mimics the real thing. The flat top -down view is more suited to serious play.

A game feature new to Chessmaster is its support for ASCII files. Chess databases are fairly abundant, if one knows where to look. An ASCII move list can encode an entire game in a simple format that doesn't take much to import into a chess game. Chessmaster 3000 supports ASCII move lists and can import or export them. This exchange feature makes it possible to share information between different kinds of chess programs.

Another feature of the game is good for players who may feel intimidated by a computer opponent. The computer can be handicapped by using any number of functions. When challenging *Chess*master to a game, you can make the computer behave more humanly by having it miss key moves, ignore its library of moves or have it avoid piece exchanges in optional situations. Furthermore, re sponse controls can place a limit on how long Chessmaster thinks before making a move and how much depth it uses when looking ahead. Use of such tools can balance the scales for the novice until he learns more about chess strategy.

For experienced players, especially those looking for a real challenge, try playing blindfold chess. This means that you imagine the board layout and play from memory. If you get lost, you can activate the pieces for a look-see and then try again. It's a good way to develop chess skills and sharpen your memory.

Other features of Chessmaster 3000 include its analysis mode, chess rating system and teaching mode that aids new players in un derstanding rules and moves. Since I'm not a chessmaster and not on my way to being such, it's bewildering to evaluate a chess game that may or may not truly rate 3000. But I have friends who are better than I am and they gave *Chessmaster 3000* a tough time. They aren't chess masters, either. I suppose it doesn't much matter. Like Tarrasch said, "chess has the power to make people happy." These words describe the chessmaster when playing and the ordinary play er when winning.

# COMPUTER SHOW & SALE SCHEDULE

WHOLESALE PRICES - OPEN TO THE PUBLIC

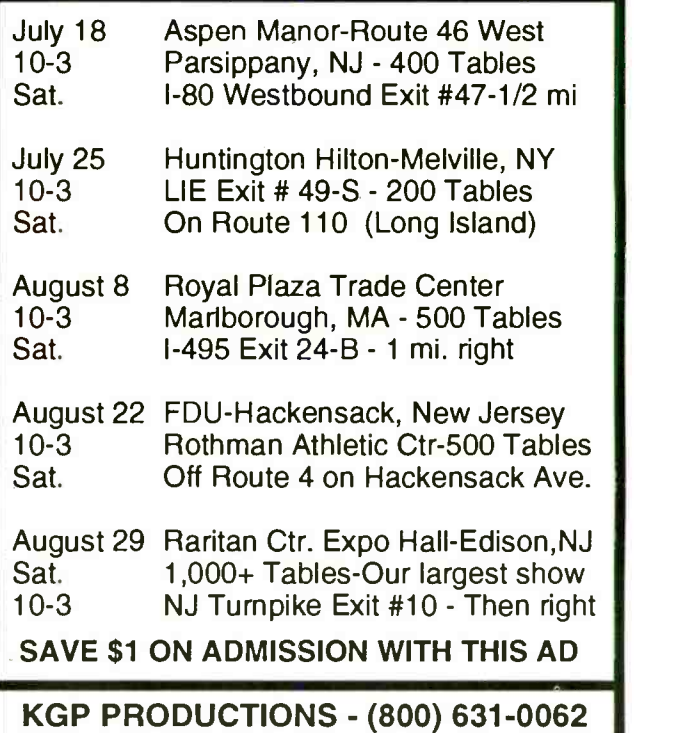

NOW - THE ALL NEW URDA®, INC.

 $EVB -$ 

## 68030 and 68EC030

**32 BIT MICROPROCESSOR TRAINER** AND DEVELOPMENT SYSTEM

<sup>32</sup>Bit User Bus - Upload / Download Onboard Assembler / DIsassembler

The EVB - II uses the serial port on a terminal or PC Similar to 8 and 16 bit units featured In many popular texts

CALL URDA®, INC. 1-800-338-0517 or (412) 683-8732

URDA®, Inc. Has Additional Single Board Products: 68000 68020 68030 32010 D S P

SDK-51 SDK-85 SDK-86 SDK-386™\*

With Cross Assemblers for MS-DOS Computers 386 is a trademark of Intel Corporation. Used by permission

CIRCLE NO. 137 ON FREE INFORMATION CARD

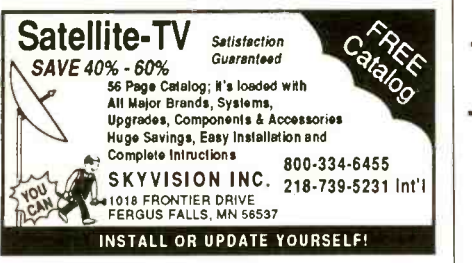

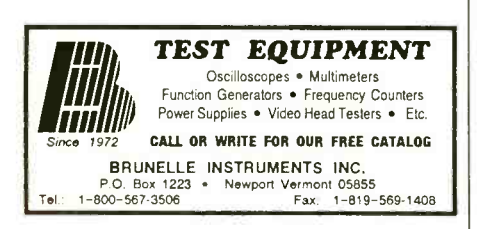

#### PRINTED CIRCUIT BOARDS

It's easy to build PCB's. No camera or dark room are required. All materials, even 4 drills, along with simple instructions to use magazine or other types of artwork are included. All 6 4"x6" boards are precoated with a strong easy to use dry film photoresist. For FREE<br>simple, step by step, instructions and catalog or to instructions and catalog or to order the CIRCUIT BOARD KIT (\$45.00) call or write: Solder World, Dept. M2, 9555 Owensmouth Ave. # 14, Chatsworth, CA 91311 (818) 998-0627 Fax (818) 709-2605

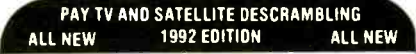

1992 edition update on cable, wireless and satellite. Turn-ons, circuits, bullets, bags, B-Mac blackciphers. Includes new VC plus fixes. Our best yet. Dnly<br>\$15.95. Other (ail different) editions: volume one (basics), 1989 edition, \$15.95 each. MDS Handbook \$9.95. Satellite systems under S600.<br>\$12.95. Any 3/29.95 or 5/\$49.95. Scrambling News Year One (154 pages)<br>\$39.95. Video \$29.95 o.Scrambling News Monthly \$24.95/yr. Sample \$3. New<br>catalog

Scrambling News. 1552F Hertel Ave..<br>Buffalo. NY, 14216. Voice/FAX (716)-874-2088<br>COD'S ARE OK. ADD S6.

# ComputerCraft Mart

Classified Commercial Rates: \$1 per word, 15 -word minimum (S15.00) prepaid. (Word count includes name and address; ZIP code and abbreviation each count as one word; P.O. Box number and telephone number count as two words each.) Indicate free category heading (Computers, Software, Electronics, Video or Miscellaneous). A special heading is available for a S6 surcharge. First word only is set boldface caps at no charge. Add 25¢ for each additional boldface word.

Non -Commercial Rates: FREE to subscribers, as space permits; maximum 15 words. A recent COMPUTERCRAFT mailing label must accompany ad.

(All advertisers with P.O. Box addresses must supply permanent address and telephone number. Copy is subject to publisher approval.)

Mailing Information: Copy must be received by the publisher by the 25th of the third month preceding the cover date. Send Advertising material with check or money order or credit card information (Visa or MasterCard only) with number and expiration date to: COMPUTERCRAFT, Classified Department, 76 N. Broadway, Hicksville, NY 11801.

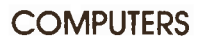

IBM PC AND LAPTOPS VIDEO DIGITIZ-ER, 640 BY 480 RESOLUTION. 256 GRAY LEVELS \$89.98. DEMO DISK \$3, INFOR-MATION \$1. COLORBURST, BOX 3091 NASHUA, NH 03061. PHONE (603) 891- 1588.

MEASUREMENT -Microprocessor kits. Catalog \$1.00. Temperature Datalogger plans, \$5.00. TENSOR, Box 2543-C, Thunder Bay, Ontario, P7B 5G1.

COMPUFACTS The professional's computer troubleshooting manual. Nothing like it on the market today. "Tricks of the Trade" from working technicians. Thoroughly illustrated. Electronic students MUST read this before job hunting. BBS access included. 30 day guarantee. \$39.95 Computers Etcetera, PO Box 8090, Berkeley, CA 94707-9991. 510- 841-5201.

BARCODES BARCODES BARCODES they are everywhere you look! Now you can get in on an industry that is growing by 20% each<br>year with **THE BARCODE COURSE**. This course comes complete with a detailed barcode textbook, portable barcode reader, RS232 interface and barcode printing soft- ware for only \$149.95 + \$7.00 S&H. OBR Inc., RR3 Box 47-7, Carbondale, IL 62901. (618) 549-7100.

16 bit 2H/2F AT controller, 1:1, MFM. \$30 ppd. Dan, (301) 498-8915 eves.

80052 -BASIC microcontroller board. BASIC interpreter, 32K RAM, 16K EPROM, EPROM programmer, RS232, expansion con nector. Bare board with manual, schematics<br>\$19.95 + \$3 P&H. 80C52-BASIC micropro- $\csc$ or chip \$24.95 + \$1 P&H. Assembled and tested \$119.95 + \$5 P&H. MD residents include sales tax. SASE for info. Prologic Designs, P.O. Box 19026, Baltimore, MD 21204.

## **SOFTWARE**

FREE IBM PD and Shareware disk catalog. Low prices since 1988! ASP Approved Vendor. VISA/MC Accepted. Finto Software, Dept CC, Route 2 Box 44, Rosebud, TX 76570.

FREE PROGRAM!! FREE DISKS!! Save \$15.00 & more! Most shareware and other programs require an additional investment in viewing, or decompression utilities before running. You get 4 of the newest and most widely used picture and decompression programs available. All on 360K disk! Free!! Plus, if you mention CC Special, we will send you another 360K disk chock full of our huge rental, adult, & shareware listings absolutely free!! Just send \$4.00 for shipping (refundable) or \$4.50 (refundable) for 720K disk. BEACH RADIO, 1148 Center Street #269, Newton Center, MA 02159, Dept CC.

MINI-LANGUAGE demonstration language for beginners. Repeat until, while wend, if then, case input subscripts. Program and variable table displayed. IBM PC 31/2" \$29.95. Robert Ryan, 177 Idaho Rd., Austintown, Ohio, 44915.

QUALITY SHAREWARE from PUBLIC DOMAIN USERS GROUP. Huge selection for IBM, Commodore. Reasonably Priced. Great rental plan too! For catalog send SASE to: Kathleen Lewis, c/o PDUG, Box 720396-A, San Diego, CA 92172-0396.

FREE PRINTED 122 PAGE CATALOG 3200+ IBM Prgms. ASP Vendor Sunshine Software, 6492 South St., Suite 470, Lakewood, CA 90713.

2400 + IBM SHAREWARE PROGRAMS. Free disk catalog. Specify disk size. GSEL ShareWare, 3870 LaSierra Ave., #134C, Riverside, CA, 92505.

#### **ELECTRONICS**

VIDEOCIPHER H/Satellite/Scanner/Cable/ Amateur/Cellular/Repair Manuals, Modification Books & Software. Catalog - \$3.00. TEL-ECODE P.O. Box 6426 -CC, YUMA, AZ 85366-6426.

**KENWOOD & ICOM** Service Bulletins.  $175 +$  pages covering all models. \$39.95 Catalog -\$3.00. CODs 602-782-2316/ FAX 602-343-2141. TELECODE Box 6426 -CC, Yuma, AZ 85366-6426.

CABLE TEST CHIPS. Scientific-Atlanta 8550-321, 8500-310, 311, 320, 321 (specify) - \$33.95.8580-338-\$69.95,8570/8590-\$79.95. ZENITH ZF-1 - \$33.95. STARCOM 6 - \$33.95. - \$33.95. TELECODE P.O. BOX 6426 -CC, YUMA, AZ 85366-6426.

LOW COST LOGIC ANALYZER -A must for companies and serious hobbyists: 8 digital inputs, sampling rate from 50 nsec to 1 msec. Connects to PC or compatible via RS -232. Only \$250.00 US. For info: OPENTEK, P.O. Box 71, Sorel, Quebec, Canada, J3P 2T6.

FREE! Catalog of fantastic electronic kits. Write to LNS TECHNOLOGIES, 20993 Foothill Blvd., Suite 307C, Hayward, CA 94541-1511.

PCB LAYOUT, electronics, & THOUSANDS OF IBM SHAREWARE PROGRAMS. \$3.00 S&H for 2 disks full plus diskalog. American Software, P.O. Box 509, Suite M8, Roseville, MI 48066-0509.

KITS, sound, light and high tech. Send for free catalog. JM ELECTRONICS, Box 150454, Dept. C, Altamonte Springs, FL 32715-0454.

CIRCUIT boards etched and drilled for as low as .70 cents per square inch. JM ELECTRON-ICS, Dept. C, Box 150454, Altamonte Springs, FL 32715-0454 or (407) 767-8196.

#### VIDEO

VHS -VCR Repair Solutions Sets I, II, III, IV, V, VI, VII. Each contains 150 symptoms and cures, updated cross reference chart, free assistance, \$11.95 each all seven \$69.95. Schematics available. VISA/MC. Eagle Electronics Box A, 52053 Locks Lane, Granger, IN 46530.

TV NOTCH FILTERS PHONE RECORD-ING EQUIPMENT, BROCHURE \$1.00. MI-CRO THinc. BOX 63/6025, MARGATE, FL 33063.1-305-752-9202.

#### CABLE

ACTIVATE your Jerrold, Tocom, or Zenith Box (Fully) in just minutes. Test chips only \$50.00. No CA. Sales. Orders Call 1-800-452- 7090. Information 310-867-0081.

JERROLD Test chips for Starcom 6 and 7. Installs in just minutes only \$50.00. No CA. Sales. Orders 1-800-452-7090. Information 310-867-0081.

#### BUSINESS OPPORTUNITIES

REACH 33 MILLION customers in 45 states, 4,000 newspapers, under \$1 per paper some states, (708) 971-4625 24 hours.

#### **MISCELLANEOUS**

STARCOM 7 - \$49.95. TOCOM 5503/07 VIP code! That means new bands, more contacts, MORSE Code? No Problem. You can in crease your speed, no matter how many times you've failed before. Results guaranteed when you follow the instructions. PASS Publishing's CW Mental-Block Buster program helps you explode mental blocks that hold you back. Based on 40 years of research, the CW Mental-Block Buster uses guided meditation, dynamic visualizations, and powerful affirmations to blast through mental blocks. You can do more fun! (This is not a CW practice tape.) The CW Mental-Block Buster audio cassette and practice booklet are only \$24.95 ppd. in the US (NY residents add \$2.00 sales tax). Info: 516-584-8164. PASS Publishing, P.O. Box 570, Stony Brook, NY 11780.

> ASIAN LADIES want correspondence for friendship, marriage. SUNSHINE INTER-NATIONAL-Dept. TW, Box 5500, Kailua-Kona, Hawaii 96745. (808) 325-7707.

> ATTRACTIVE ORIENTAL LADIES seeking correspondence, marriage. Professional introductions since 1984. Asian Experience, Box 1214TZ, Novato, CA 94948. (415) 897- 2742.

> \$975.00 Daily possible with PC? YES! From home, easy, low cost! Free report! C.N.E.C., 153 Princeton Ave., Dover, NJ 07801.

> ESP, BIOELECTRICITY, MICROWAVE HEARING. Introduction, comprehensive booklist ... \$1.00. RESEARCH ASSOCI-ATES, P.O. Box 3583, Boynton Beach, FL 33424-3583.

> THAILAND-Marriageable women waiting! Photograph brochure \$3. Video \$25. Tours. "Thai" Box 4417(m) Miami, FL 33114.

> WE'LL PAY YOU TO TYPE NAMES AND ADDRESSES FROM HOME. \$500.00 PER 1000. Call l-900-896-1666 (\$1.49 min/ 18yrs. +) or Write: PASSE-XDG892, 161 S. Lincolnway, N. Aurora, IL 60542.

> LOVELY Pacific Island ladies seek corres- pondence! FREE color photo brochure! P.I.C. P.O. Box 461873 L.A. CA 90046. (213) 650-1994.

> PC-LOTTOpro 3.00, complete lottoprocessing package from wheeling to Bet Slip Printing (MS-DOS + Hard Drive), BBS support, 50 databases, KENO games, \$99 Visa/MC, 604- 479-8536, FAX 479-8227, BBS 479-7189-Lottoware, 870 Gladiola Ave., Victoria, B.C. Canada, V8Z 2T6, \$65 without Bet Slip Printing.

#### IDEAS WANTED

INVENTORS! Can you patent and profit from your idea? Call AMERICAN INVEN-TORS CORP. for free information. Serving inventors since 1975. 1-800-338-5656.

# Advertisers' Index  $RS#$  Page  $#$

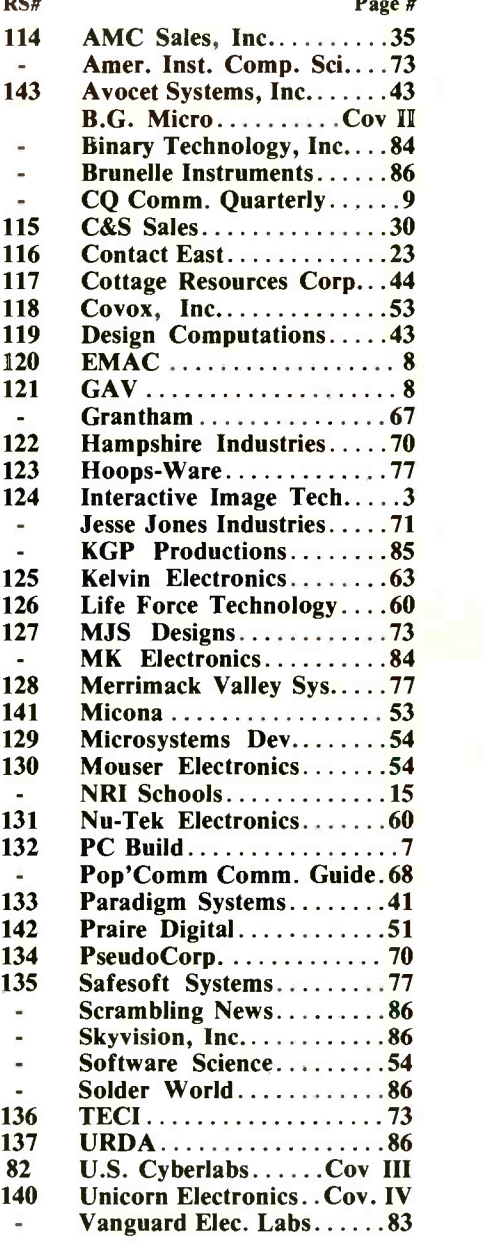

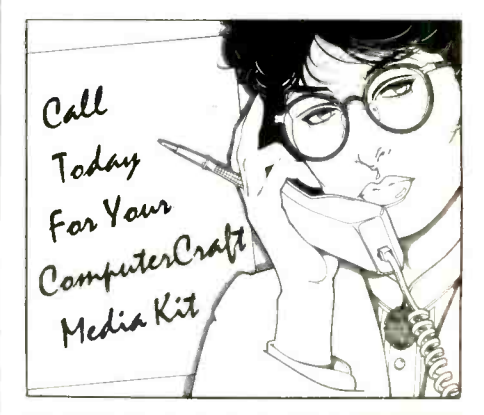

We'd like to see your company listed here too. Contact Margaret Milanese at 516- 681-2922 to work out an advertising program tailored to suit your needs.

#### Computer Games By SF Sparrow

# Variations in Strategy

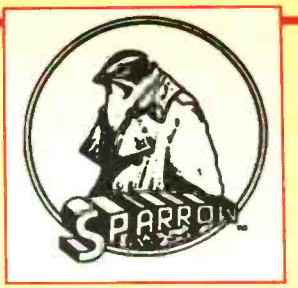

toward a goal. A goal is achieved by some orderly execution of strategy. Orderly execution or movement is called tactics. Thus, we have a relationship between strategy and tactics, a common theme of computer games. With this in mind, let's look at some rather ex otic implementations of computer -game strategy.

#### Insect Strategy

Some people hate ants; others love them. Many of us fit somewhere between these two extremes. No matter what your disposition concerning ants, you'll probably like SimAnt, a new insect simulation from Maxis.

The life of an ant is simple, busy but simple. In SimAnt, you're born a black ant—actually yellow, but that's just so you can tell yourself apart from the other black ants. At any rate, you're the leader of the black -ant colony. Your goals are simple: lead your ants to food, defend your nest and queen, destroy the opposing red -ant colony. Fulfilling these tasks requires stamina, lots of food, endurance and dying several times. To an ant, dying is nothing as long as the colony survives. You as the yellow -ant and leader, though, are reborn to continue playing the game.

SimAnt is a strategy game of the highest order. Yet, it's simple to control. Since a top priority is foraging for food, this takes up much attention. Besides this, you have to keep watch on how fast the colony is growing. Too many mandibles to feed can exhaust the food supply, which can kill your colony. This is really bad. Fortunately, finding food isn't a difficult thing since ants eat almost anything.<br>One source of food, the spider, is plentiful and dangerous at the

same time. Wandering spiders don't mind chomping on ant flesh. The crunching noise can be heard halfway across the backyard. When spiders become a nuisance, you rally soldier ants to your side and go for the attack. A spider can decimate a couple of bands of soldiers before putting to flight or being killed. If killed, a spider is worth its weight in food.

Sometimes the red ants spy your food and lay a scent trail for it. A battle usually ensues, and the victors get the food. At other

According to one dictionary, strategy is the art of employing plans times, food isn't so costly to obtain. A meandering caterpillar moves slowly and doesn't fight back. A few crack troops can take down the caterpillar and hack it up in short order.

Food fights can be fun and can keep a good ant away from the nest for too long. The nest gets crowded and you have go back and dig more tunnels for expansion. Worker ants then have more space for food storage.

There comes a time in the life of every colony when it needs to expand into another location. A click of your computer mouse brings up a strategic view of the backyard. The red-ant colony seems to be thriving. Maybe a carefully planned guerrilla strike would slow them down. A human is mowing the lawn with a machine that can kill the strongest ant without warning. Caution is advised. Then there's the human's house, the real prize. Driving out the two -legs would mean an unlimited supply of food.

As colony leader, you make plans. When is the best time to breed (continued on page 84)

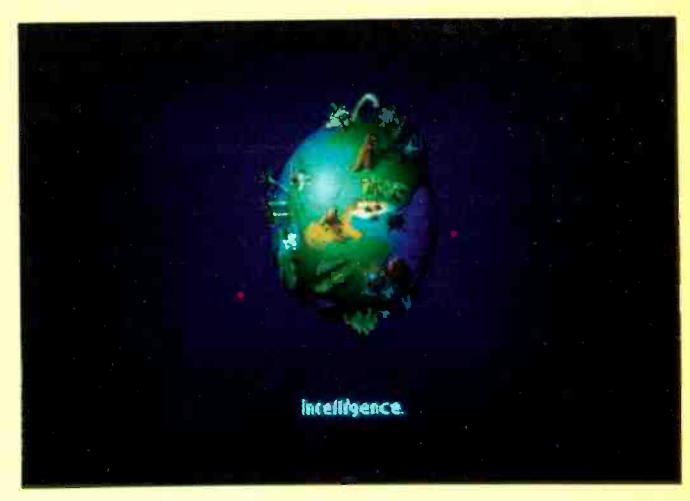

Intelligence arises on primal earth (Civilization).

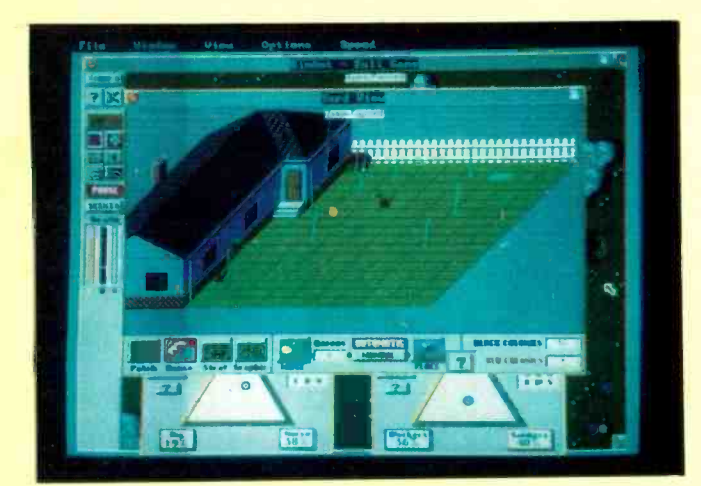

Tactical overview of backyard patch (SimAnt).

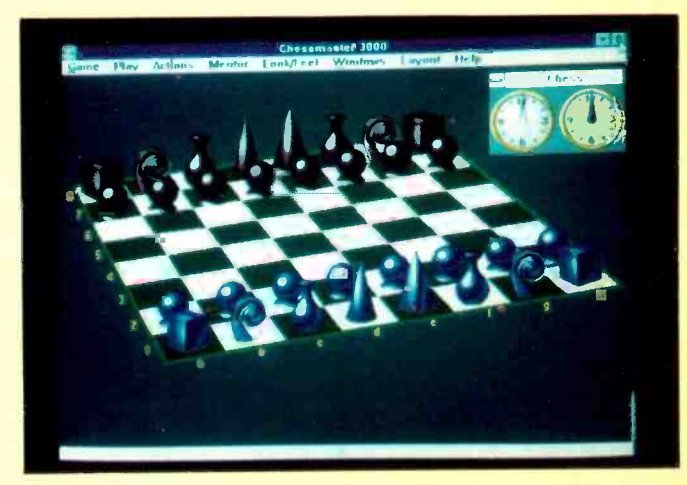

Traditional chess with a different look (Chessmaster 3000).

# DON'T JUST BUY AMERICAN... BUILD AMERICAN!

## Our CYANCE LAB kits let you learn while you build!

We learn by doing. Often, building a project from a kit can give us the head start we need in a new area of interest. The entire line of CYANCE LAB kits is based on our desire to help you construct high technology products at home. If America is to maintain her leading -edge advantage in high technology science, it will be up to individuals like you. As a technologist, your role in re -inventing America will rely almost entirely upon your personal knowledge; the "under your finger -nails" knowledge that can only be had by doing! Enhance your "hands-on" education and ability by building projects that interest you. Join the many who are, quite literally, taking America's future into their own hands... Build a CYANCE LAB kit today!

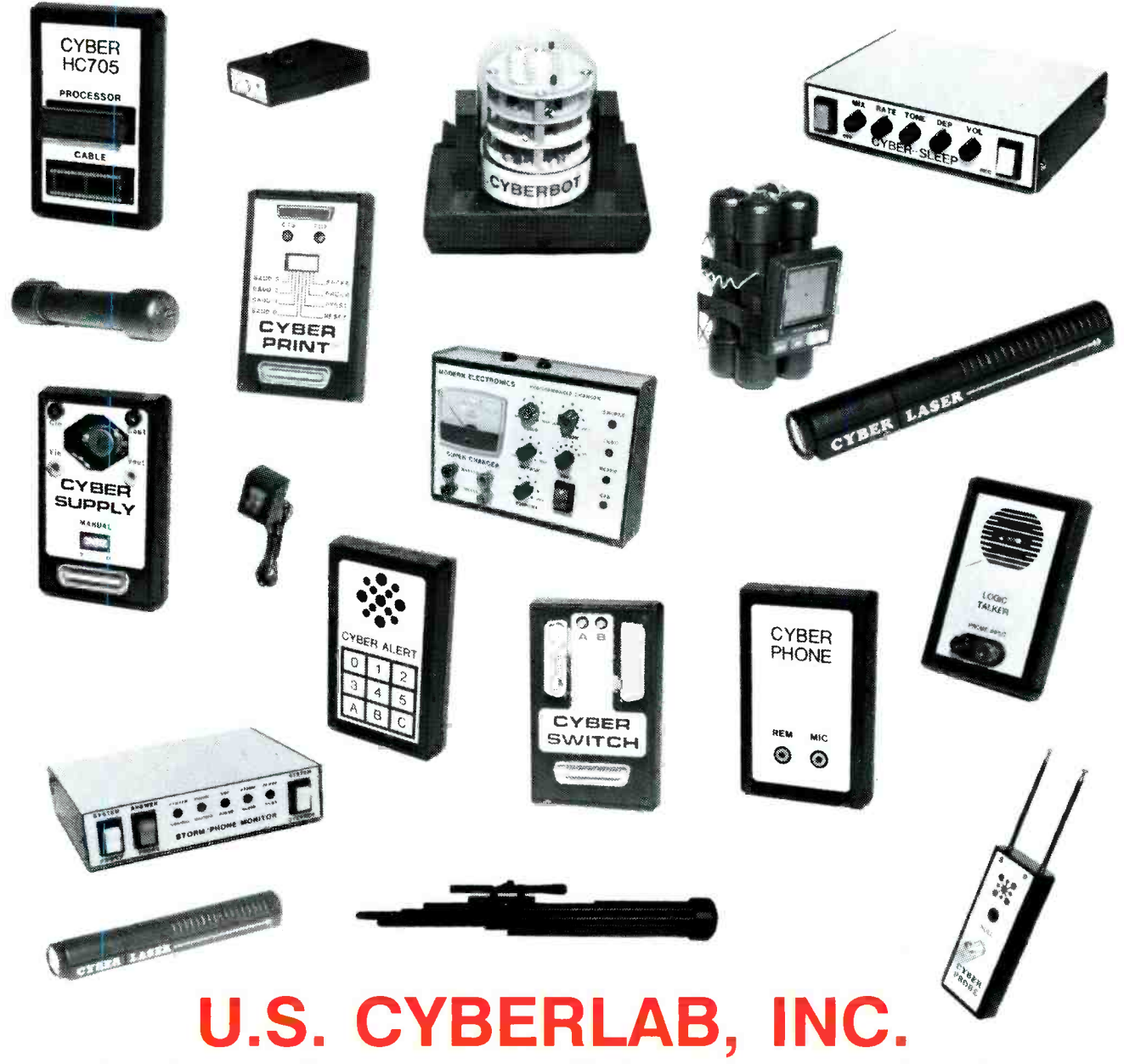

CALL FOR NEW 1992 CATALOG! (501) 839-8293, RT 2 Box 284, Cyber Rd., West Fork, AR 72774 \* SUPER EXPEDITE SERVICE NOW AVAILABLE ON DEMAND! One and two day kit delivery service! Watch for progress report from Nick Goss on our Cold Fusion Cell Kits! CIRCLE NO. 82 ON FREE INFORMATION CARD

#### UNICORN  $SINCE$  1983 - YOUR I.C. SOURCE - AND MUCH MORE!! NO SHIPPING CHARGES ON PRE -PAID ORDERS!\* ELECTRONICS NO CREDIT CARD SURCHARGE! 10010 Canoga Ave., Unit B-8 SCHOOL P.O.'s WELCOME! Chatsworth, CA 91311 LASER DIODES ROTOBOARD DESIGN ST STOCK # MFG. WAVE- OUTPUT OPER, OPER, 1-24 25-99 100+<br>
LS9220 TOSHIBA 660nm 3 mW 85 mA 2.5 V 129.99 123.49 111.14<br>
LS9200 TOSHIBA 670nm 3 mW 85 mA 2.3 V 49.99 47.99 43.19<br>
LS9201 TOSHIBA 670nm 5 mW 80 mA 2.4 V 59.99 56.99 **Variable DC output**<br>-5 - to -15 VDC @ 0.5 amp, ripple -<br>-5 mV **• Frequency generator** frequency range: 0.1 Hz to 100 KHz in 6<br>ranges ranges<br>output voltage: 0 to ± 10V (20 Vp-p)<br>output impedance: 600 (except TTL)<br>output current: 10mA max., short circuit protected<br>output waveforms: sine, square, triange, 414, 1970 SB1053 PHILLIPS 820nm 10 mW 90 mA 2.2 V 10.99 10.44 9.40 TTL<br>sine wave: distortion 3% (10 Hz to 100<br>KHz) WAO II PROGRAMMABLE ROBOTIC KIT KHz)<br>TTL pulse: rise and fall time = 25ns The pen mechanism in- cluded with the robot allows it drive 20 TTL loads<br>Square wave: rise and fall time ± 1.5 § s<br>Logic indicators The total design workstation - including to draw. In addition to drawing expanded instrumentation, breadboard<br>and power supply.<br>Ideal for analog, digital and micro-<br>processor circuits straight lines, it can also accu- rately draw circles, and even draw out words and short 8 LED's, active high, 1.4 volt (nominal)<br>threshold, inputs protected to ± 20 volts<br>**Debounced pushbuttons (pulsers)** phrases. WAO Il comes with 128 x 4 bits RAM and 2K ROM, 8 logic probe circuits<br>
Function generator with continuously<br>
variable size, square, triangle wave<br>
forms, plus TTL pulses<br>
Triple power supply offers fixed 5 VDC<br>
Supply plus 2 variable outputs - +5 - 15<br>
VDC and -5 - 15 2 push-button operated, open-collector<br>output pulsers, each with 1 normally--<br>open, 1 normally-closed output. Each<br>output can sink up to 250 mA<br>Potentiometers and is programmed directly via the keypad attached to it. With<br>its built-in connector port, WAO<br>Il is ready to communicate with<br>your computer. With the <sup>1</sup>- 1K , <sup>1</sup>10K , all leads available and uncommitted 8TTL compatible LED indicators, switches<br>Pulsers<br>Potentiometers<br>Audio experimentation speaker optional interface kit, you can<br>connect WAO II to an Apple II, **BNC connectors**<br>2 BNC connectors pin available and uncommitted shell connected to ground Ile, or II+ computer. Editing and transfering of any movement program, as well as saving and  $\frac{6}{6}$ Speaker Multiple features in one complete test<br>instrument saves hundreds of dollars<br>needed for individual units<br>Unlimited lifetime guarantee on bread-<br>board sockets<br>**Fixed DC output** 0.25 W, 8<br>2520 uncommitted tie points<br>• Dimensions loading a program can be performed by the interface kit.<br>The kit lincludes software, long x 16" wide x 6.5" high cable, card, and instructions.<br>The programming language is<br>BASIC. • Input 3 wire AC line input (117 V, 60 Hz typical) +5 VDC @ 1.0 amp, ripple - = 5 mV<br>**Variable DC output** ● Power Source - 3 AA batteries (not included)<br>
STOCK # DESCRIPTION 1-9 10-24 25+<br>
MV961 WAO *II Programmable Robotic Kit* 79.99 75.99 68.39<br>
WIIAP *Interface Kit For Apple II, IIE, II* 39.99 37.99 34.19 +5 - to +15 VDC @ 0.5 amp, ripple - 5 mV **Weight**<br>7 lbs. **STOCK # DESCRIPTION 1-9 10-24 25+**<br>PB503 Protoboard Design Station 299.99 284.99 256.49 PB503 Protoboard Design Station 299.99 284.99 **IDC BENCH ASSEMBLY PRESS**<br>
The Panavise PV505 1/4 ton<br>
manual IDC bench assembly consistent and a manual ing a MOVPE grown gain GaAIAs laser.<br>
In a sembly collimator pen delivers a maximum<br>
This collimator pen delivers a The Panavise PV505 1/4 ton<br>manual IDC bench assembly<br>press is a rugged, practical installation tool designed for low<br>volume, mass termination of<br>various IDC connectors on flat<br>who adde.<br>• Assembly base & standard<br>• Assembl The LDM 135 integrated as-<br>sembly consisting of a laser<br>diode, collimating optics and<br>drive electronics within a single<br>compact housing. Produces a CW output power of 2.5 mW at 820 nm.<br>The operating voltage of 2.2-2.5v @ 90-150mA is designed for lower power applications such as data retrieval. bright red dot at 660-685 nm. It is<br>supplied complete with leads for<br>connection to a DC power supply **Legis** telemetry, alignment. etc. The non -hermetic stainless steel case from 3 to 5.25 V.<br>Though pre-set to produce a<br>parallel beam, the focal length<br>can readily be adjusted to focus is specifically designed for easy align-<br>ment in an optical read or write system.<br>and consists of a lens and a laser diode.<br>The lens system collimates the diverg-Base plate & platen may be<br>rotated 90° for maximum<br>versatility the beam to a spot.<br>Sturdy, small and self-con-Base plates & cutting accessories are quickly changed<br>without any tools required<br>Additional accessories below<br>Size - 10" W x 8.75" D x 9" H<br>Weight - 5.5 lbs. sories are quickly changed<br>
without any tools required<br>
• Additional accessories below<br>
• Meght - 5.5 lbs.<br>
• Weight - 5.5 lbs.<br>
• Weight - 5.5 lbs.<br>
• Weight - 5.5 lbs.<br>
• Weight - 5.5 lbs.<br>
• Weight - 5.5 lbs.<br>
• Weight tained, the LDM135 is a precision device designed for a wide range<br>device designed for a wide range<br>of applications. 0.64" diam. x 2" 179.99 170.99 153.89<br>189.99 180.49 '62.44<br>199.99 189.99 170.99 1999 17.49 12.74 LDM135-5 5 mW Laser Diode Module 179.99<br> **POINTER** LDM135-1 1 mW Laser Diode Module 189.99<br>
The laser pointer is only 2<sup>1</sup> LDM135-2 2 *mW Laser Diode Module* 199.99 COLLIMATING LENS DUAL MODE LASER POINTER 199.49 179.54 This economical collimating<br>lens assembly consists of a<br>black anodized aluminum<br>barrel that acts as a heat sink<br>point of 7,5 mm. Designed to fit<br>standard 9mm laser diodes. New slimline laser pointer is only 12"<br>in diameter x 6'-" long and weighs in under 2 oz., 670 nm @ less than 1 He -Ne TUBES mW produces a 6 mm beam. 2<br>switches, one for continuous mode. and one for pulse mode (red dot New, tested 632nm He -Ne laser tubes ranging from 5mW to 3mW (our choice). Perfect for hoboyists flashes rapidly). 2 AAA batteries<br>provide 8- hours of use 1 year<br>**DESCRIPTION 1-9 10-24 25+**<br>Dual Mode Laser Pointer 199 99 1189 99 170.99 for home projects. Because of the variety we purchase, we cannot guarantee specific outputs will be available at time of order All units are new tested. and guaranteed to function at manufacturers specifications. this assembly will fit all the above laser diodes. Simply place diode in the lens assem-STOCK # locus, then set with adhesive.<br>1-9 10-24 25+<br>24.99 23.74 21.37 **Dual Mode Laser Pointer (199.99 189.99 170.99)**<br>**ROBOTIC ARM KIT** LP35 STOCK #<br>Histens DESCRIPTION 1-9 10-24 25+<br>Collimating Lens Assembly 24.99 23.74 21.37 **LTTOOK # DESCRIPTION 1-9 10-24 25+**<br>
LT1001 He -He Laser Tube 169.99 66.49 59.84 STOCK # Robots were once confined to science<br>fiction moves Today, whether they're<br>performing dangerous tasks or putting<br>together complex products, robotics<br>are finding their way into more and<br>more industries The Robotic Arm Kit POWER SUPPLY AVOIDER ROBOT KIT ■ Input: 115/230V<br>■ Output: +5v @ 3.75A<br>+12v @ 1.5A An intelligent robot that knows how to avoid hitting walls. This robot emits an infra -reg beam which -12v,áí 1.5A -12v @ 4A is an educational kit that teaches basic robotic arm fundamentals as well as testing your own motor skill<br>Command it to perform simple tasks. detects an obstacle in front and then automatically turns left and con-tinues on. . Size: 7" L x 51/4" W x 21/6" H STOCK # PRICE<br>PS1003 \$19.99 STOCK # PRICE<br>YO1 \$43.99 STOCK # PRICE<br>MV912 \$43.99 S43.99

ORDER LINE - (800) 824-3432 • INTERNATIONAL ORDERS - (818) 341-8833<br>FAX ORDERS - (818) 998-7975 • TECHNICAL SUPPORT - (818) 341-8833 ORDER LINE — (800) 824-3432 • INTERNATIONAL ORDERS — (818) 341-8833<br>FAX ORDERS — (818) 998-7975 • TECHNICAL SUPPORT — (818) 341-8833<br>15.00 MINIMUM ORDER • UPS BLUE, RED & FEDERAL EXPRESS SHIPPING AVAILABLE • OPEN MON-FRI 9

CIRCLE NO. 140 ON FREE INFORMATION CARD

www.americanradiohistory.com